# **DAS4-Series IP-DSLAM System Configuration Guide**

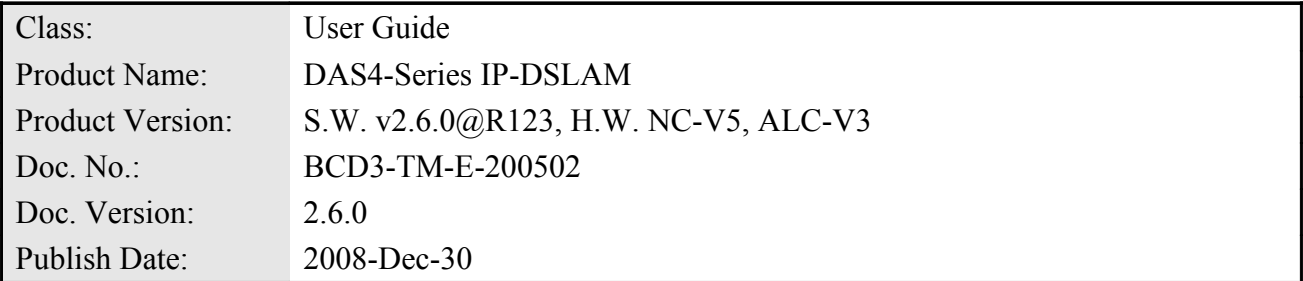

THE SPECIFICATIONS AND INFORMATION REGARDING THE PRODUCTS IN THIS MANUAL ARE SUBJECT TO CHANGE WITHOUT NOTICE. ALL STATEMENTS, INFORMATION, AND RECOMMENDATIONS IN THIS MANUAL ARE BELIEVED TO BE ACCURATE BUT ARE PRESENTED WITHOUT WARRANTY OF ANY KIND, EXPRESS OR IMPLIED. USERS MUST TAKE FULL RESPONSIBILITY FOR THEIR APPLICATION OF ANY PRODUCTS.

THE SOFTWARE LICENSE AND LIMITED WARRANTY FOR THE ACCOMPANYING PRODUCT ARE SET FORTH IN THE INFORMATION PACKET THAT SHIPPED WITH THE PRODUCT AND ARE INCORPORATED HEREIN BY THIS REFERENCE.

NOTWITHSTANDING ANY OTHER WARRANTY HEREIN, ALL DOCUMENT FILES AND SOFTWARE OF THESE SUPPLIERS ARE PROVIDED "AS IS" WITH ALL FAULTS. PRODUCT AND THE ABOVE-NAMED SUPPLIERS DISCLAIM ALL WARRANTIES, EXPRESSED OR IMPLIED, INCLUDING, WITHOUT LIMITATION, THOSE OF MERCHANTABILITY, FITNESS FOR A PARTICULAR PURPOSE AND NONINFRINGEMENT OR ARISING FROM A COURSE OF DEALING, USAGE, OR TRADE PRACTICE.

IN NO EVENT SHALL PRODUCT OR ITS SUPPLIERS BE LIABLE FOR ANY INDIRECT, SPECIAL, CONSEQUENTIAL, OR INCIDENTAL DAMAGES, INCLUDING, WITHOUT LIMITATION, LOST PROFITS OR LOSS OR DAMAGE TO DATA ARISING OUT OF THE USE OR INABILITY TO THE FOLLOWING MANUAL, EVEN IF PRODUCT OR ITS SUPPLIERS HAVE BEEN ADVISED OF THE POSSIBILITY OF SUCH DAMAGES.

*DAS4-Series IP-DSLAM System Configuration Guide* Text Part Number: 2005-0226

# **Table of Contents**

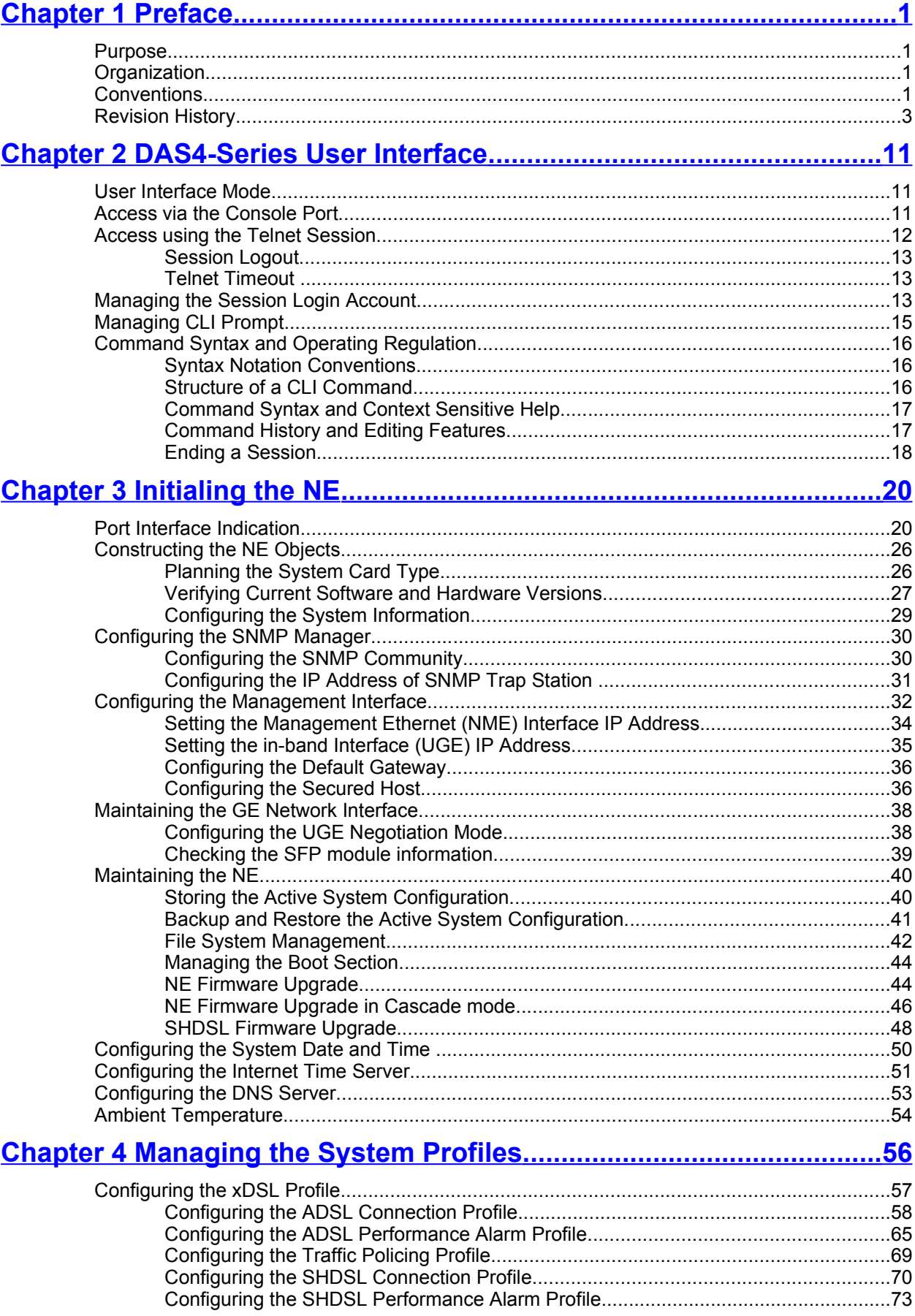

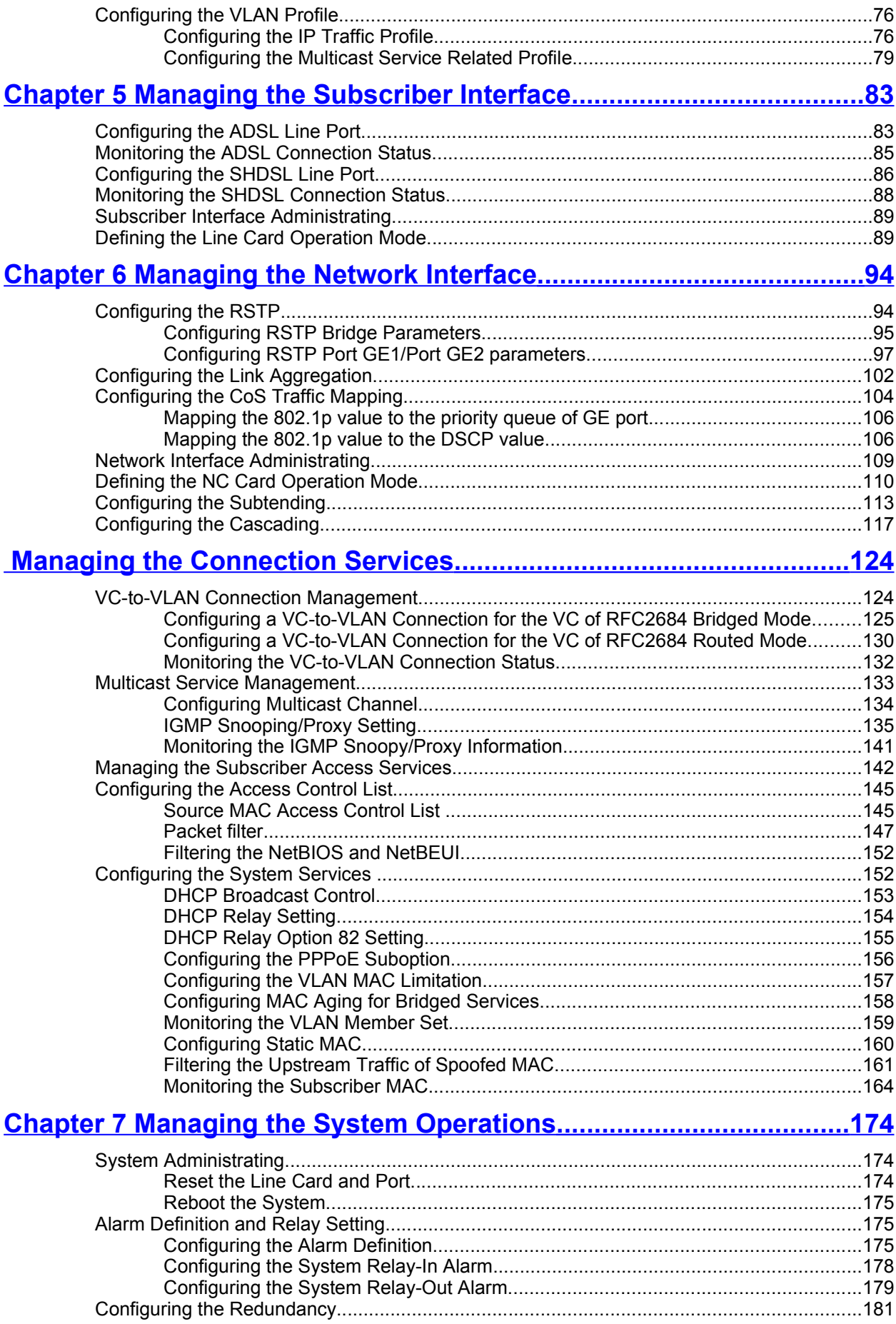

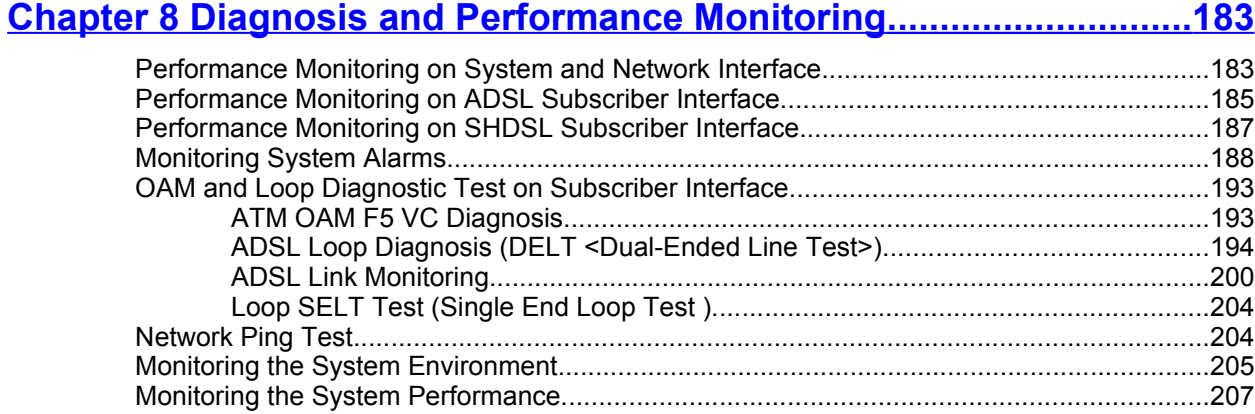

# **List of Figures**

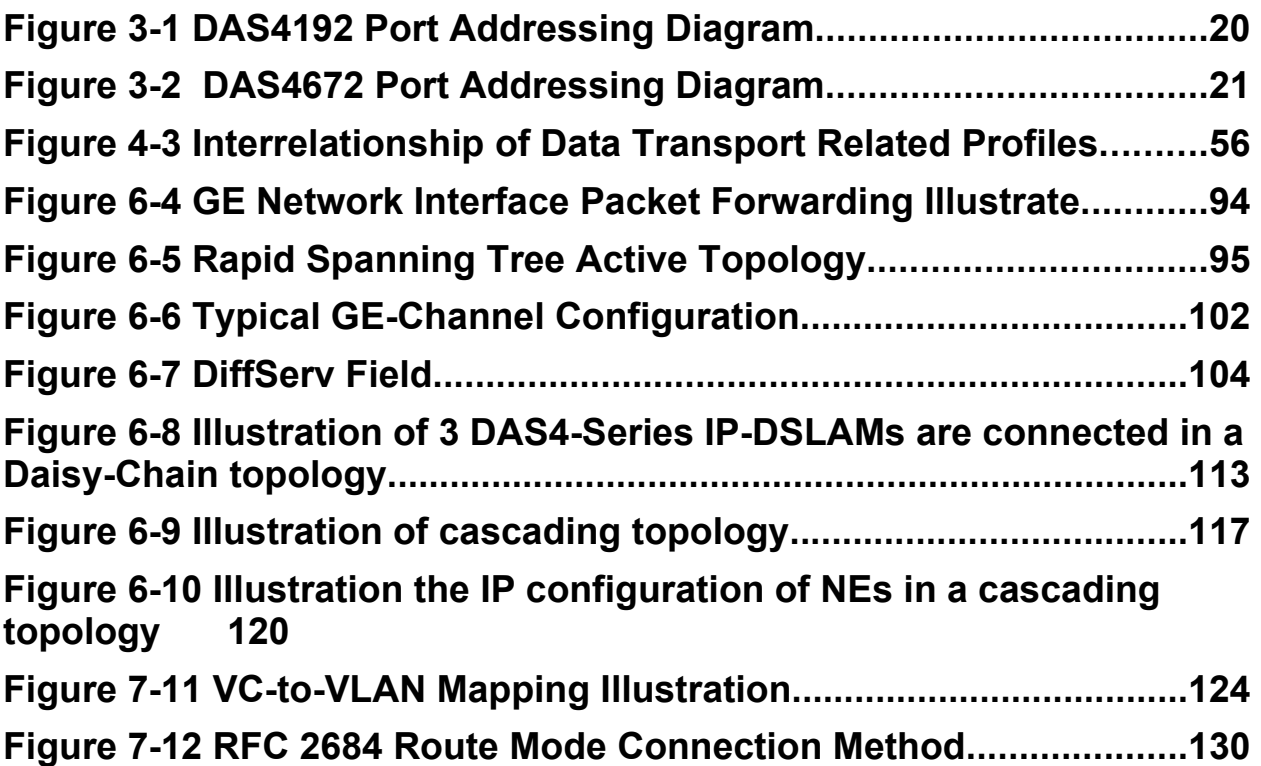

# **List of Tables**

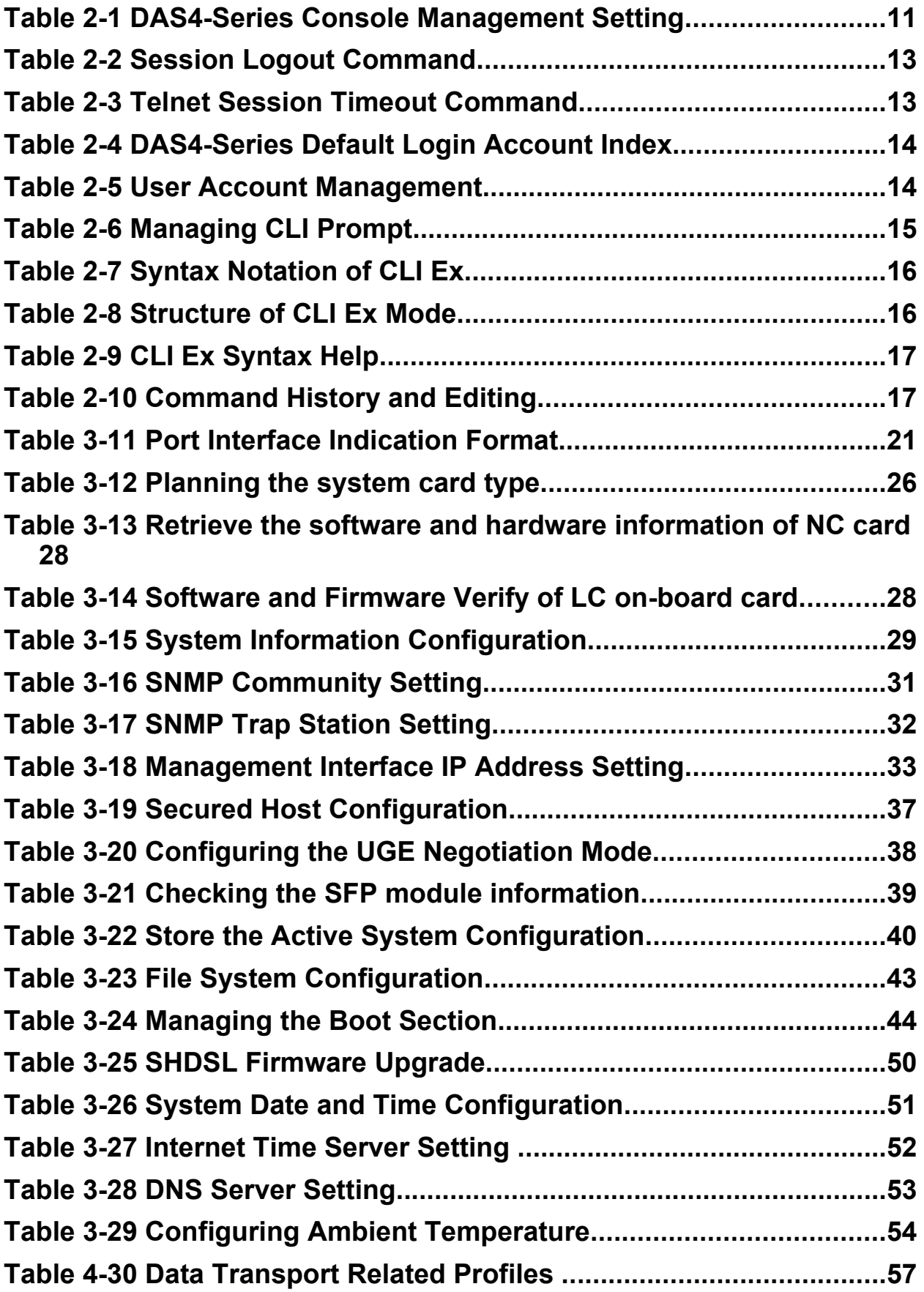

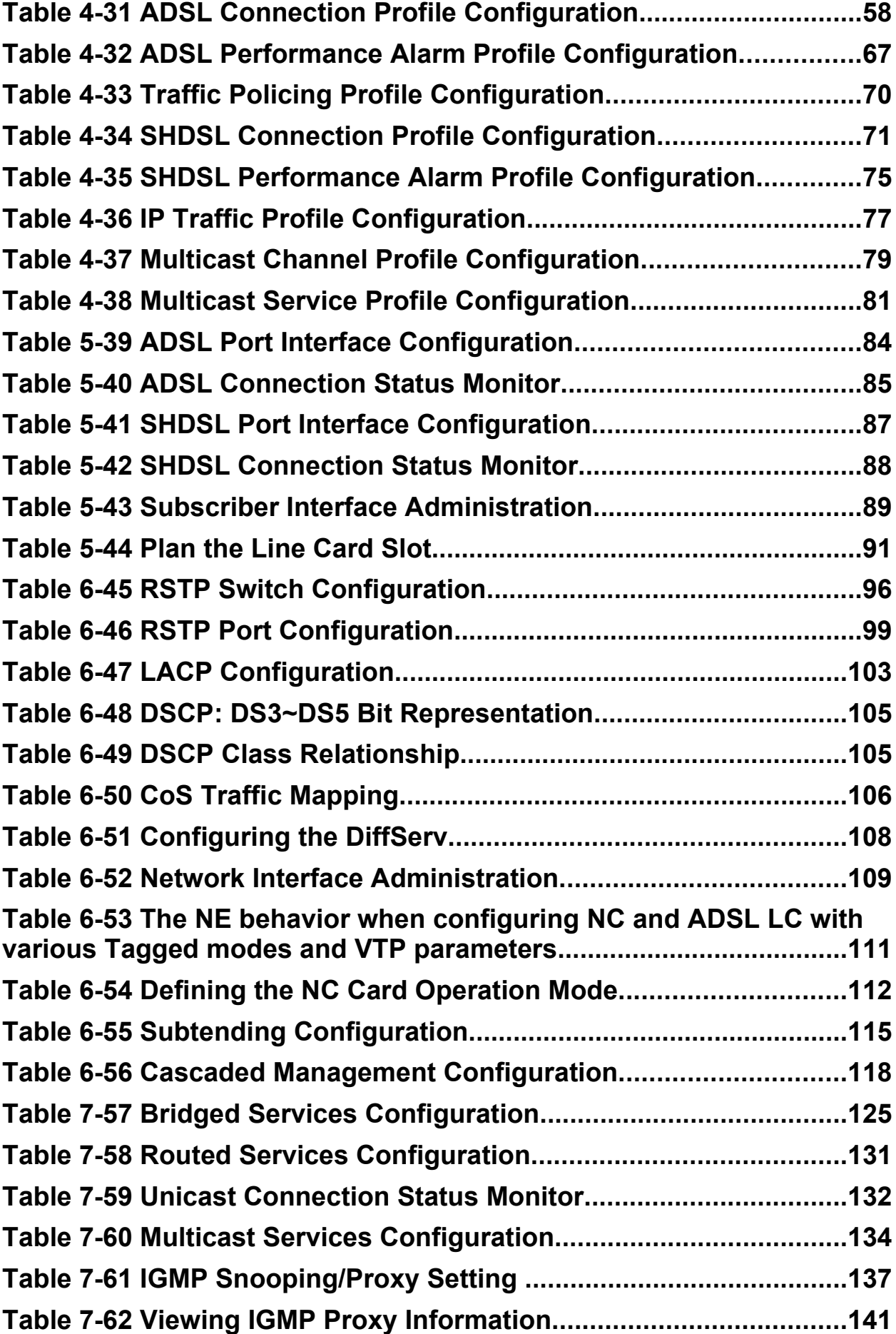

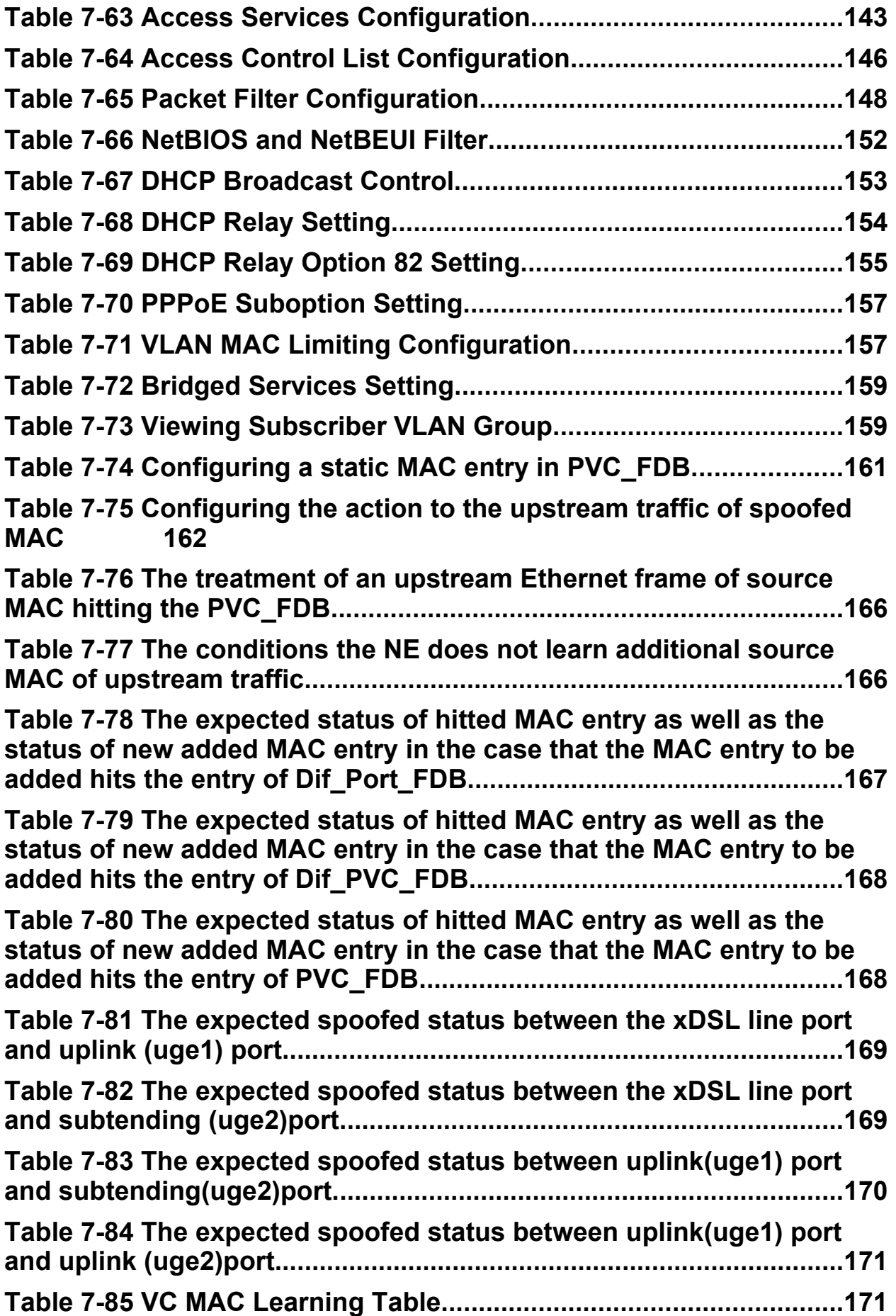

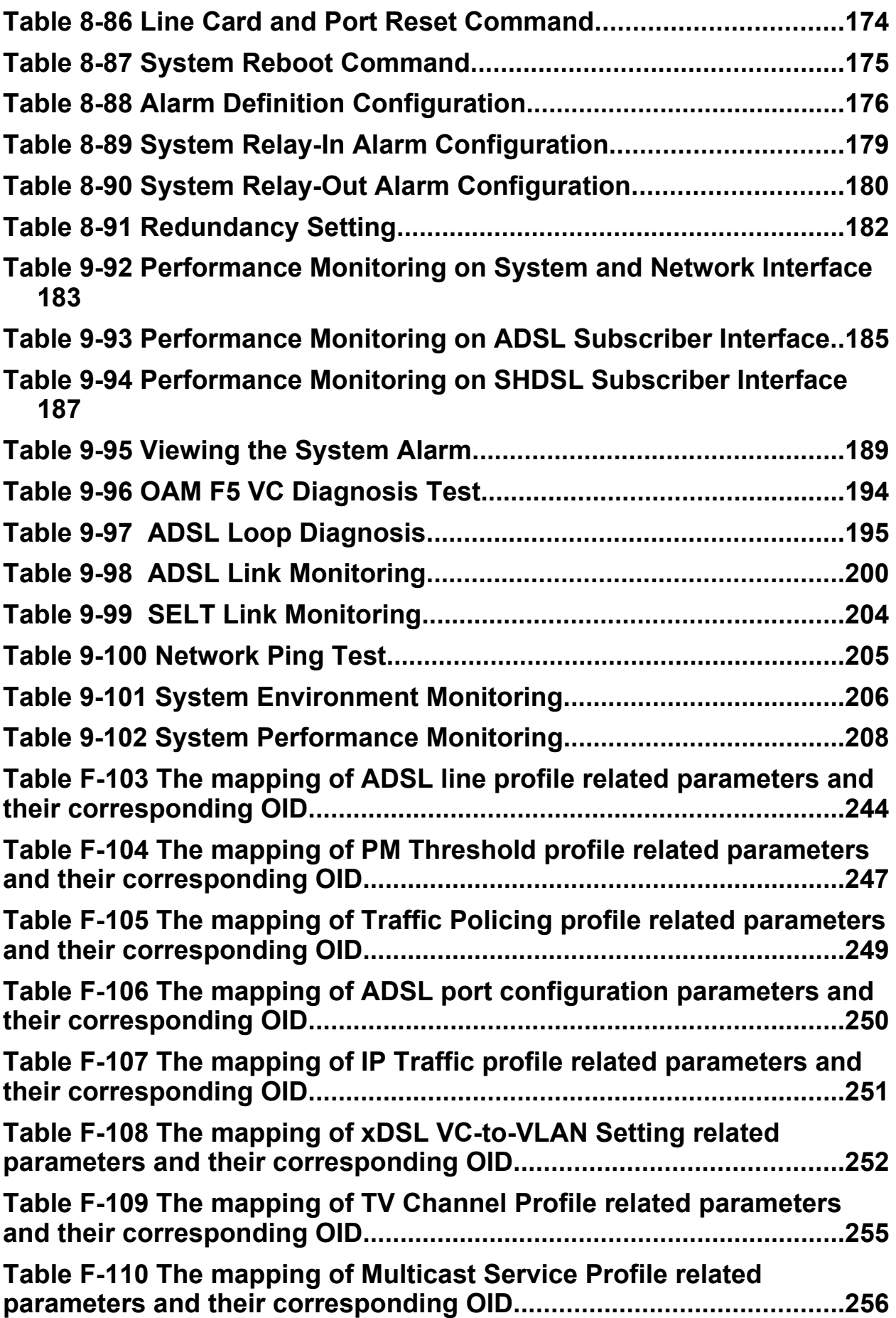

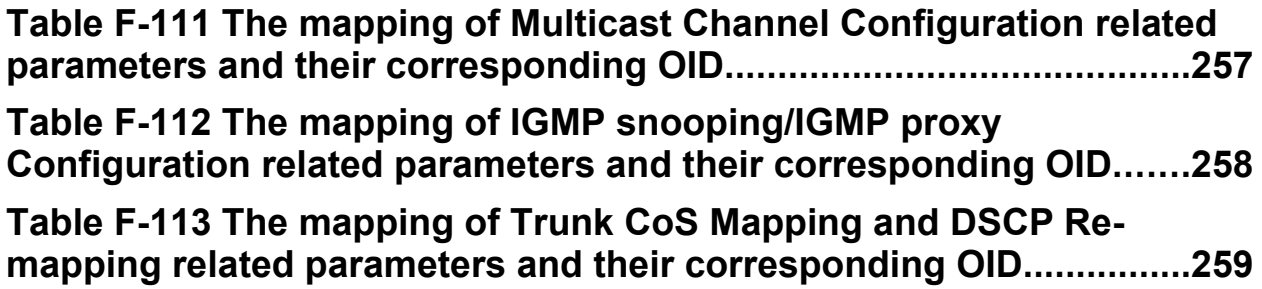

**This page is leave in blank for note or memo use**

# **Chapter 1Preface**

<span id="page-12-0"></span>This preface describes the "*DAS4-Series IP-DSLAM System Configuration Guide"* about how it is organized, and its document conventions. It contains the following topics:

- [Purpose](#page-12-1)
- [Organization](#page-12-3)
- [Conventions](#page-12-2)

### <span id="page-12-1"></span>**Purpose**

The purpose of this guide is to provide detailed information and description of DAS4-Series IP-DSLAM, which includes software configuration and other specific features. This document is intended to help system operator to operate the software and understand the DAS4-Series IP-DSLAM system configurations as quickly as possible.

### <span id="page-12-3"></span>**Organization**

This guide contains the following chapters:

- Preface
- DAS4-Series User Interface
- Initialing the NE
- Managing the System Profiles
- Managing the Subscriber Interface
- Managing the Network Interface
- Managing the Connection Services
- Managing the System Functions
- Diagnosis and Performance Monitoring
- Appendix

# <span id="page-12-2"></span>**Conventions**

This section describes the conventions used in this guide.

The DAS4-Series IP-DSLAM is the Next-Generation xDSL Broadband Access Network comprises a Gigabit Ethernet and a number of ATU-Rs, STU-Rs, and POTS splitter to construct a broadband access network between central office and customer premises. The DAS4-Series IP-DSLAM uses statistically multiplexing and ATM over xDSL technologies to provide the broadband data communication services, such as high speed Internet access and multimedia services, across existing twisted pair telephone line.

#### **DAS4-Series IP-DSLAM (Digital Subscriber Line Access Multiplexer) represents DAS4192 and DAS4672.**

All statement in this document applies to the DAS4-Series IP-DSLAM. However it is noted that the valid range of port and slot are different for each model. The following table lists the valid range of slot and port.

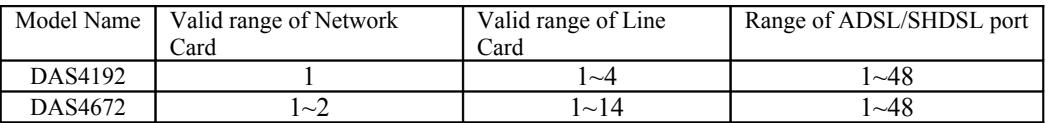

**NE/NEs** hereinafter referred as DAS4-Series medium capacity IP-DSLAM, unless specifically indicated.

**ADSL** mention in this document covers ADSL, ADSL2, and ADSL2+, unless specifically indicated.

**xDSL** hereinafter referred as ADSL, unless specifically indicated.

The **xDSL** specified in this document compliance with ITU-T Rec. G.992.1, G.992.2, G.992.3 and G.992.5 for ADSL.

**CLI Ex** – The command line management with a local console or Telnet through in-band or outof-band IP interface for CIT (Craft Interface Terminal) connection.

**AMS** – AM Management System (AMS), a complete centralized SNMP base NMS (Network Management System) provides GUI operation under Client-Server architecture through in-band or out-of-band IP interface to carrying out day of day operation, administration, maintenance, and configuration functions of the NE.

- **AMS Client** Software system for Network Management System (NMS), it's in Client-Server architecture and has ability to provide controlling and management for the whole network through GUI interface to collocate with AMS Server.
- **AMS Server** The server station provides multiple NEs management and Database in order to perform reliability, stability, and flexibility to entire network management.

**AMS LCT** – AMS Local Craft Terminal (LCT), a stand-along host with SNMP base EMS (Element Management System) provides GUI operation under single section through in-band or out-of-band IP management interface.

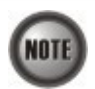

This sign indicates the **NOTICE**. A note contains helpful suggestions or reference relay on the topical subjects.

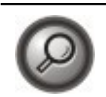

This sign indicates the **TIP**. Performing the information described in the paragraph will help you solve a problem. The tip information might not be troubleshooting or even an action, but could be useful information.

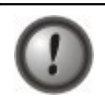

This sign indicates the **CAUTION**. In this situation, you might do something that could result in equipment damage or loss of data.

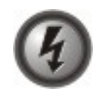

**This sign indicates the DANGER. You are in situation that could cause bodily injury. Before you work on any equipment, you must be aware of the hazards involved with electrical circuitry and be familiar with standard practices for preventing accidents.**

# **Revision History**

- 1) Revision Date: 2007/11/13 Release version: 2.0 Author: Tim Yeh Summary of Reorganized Change(s): Reorganize the lastest "Release version: 2.0" to make this system configuration guide more clear and easy for reading.
- 2) Revision Date: 2007/12/07 Release version: 2.0 Author: Tim Yeh Summary of Reorganized Change(s): In [3,](#page-56-0) the example content "put das4192r4031v2 bcm5693.enc" of "Upload NC/ADSL" LC Firmware to Flash Memory of NC through FTP" had replaced to "am0031.enc".
- 3) Revision Date: 2007/12/31 Release version: 2.4.0 Author: Tim Yeh Summary of Reorganized Change(s): Add a new section ["Telnet Timeout"](#page-24-0) to describe the function of telnet session timeout and remove the related commands from ["Table 3-15 System Information](#page-40-0) [Configuration](#page-40-0)".
- 4) Revision Date: 2008/01/17 Release version: 2.4.0 Author: Tim Yeh Summary of Reorganized Change(s):
	- (1) Rewrite the Section "[Port Interface Indication](#page-31-1)" to change port interface indication format and its usage in the following table.

In ["Table 3-11 Port Interface Indication Format](#page-32-0)", the input format "[shelf  $#$ ]" is removed. And a new input format "**slot\_#. port\_#- port\_#**" which means "**slot\_#. port** #- **slot** #. **port** #" is added.

- (2) In Section ["File System Management"](#page-53-0), notes are added to depict the difference between the user-configured "config.cfg" and manufactory setting "default.cfg"
- (3) In Section ["VC-to-VLAN Connection Management](#page-135-1)" of [,](#page-135-0) a notes is added to depict the RFC2684 bridged/routed mode setting on the PVCs of a xDSL port.
- (4) In Section ["Configuring a VC-to-VLAN Connection for the VC of RFC2684 Bridged](#page-136-1) [Mode"](#page-136-1), the following CLI commands are added to [Table 7-57.](#page-136-0)
	- New CLI commands to configure the aged/non-aged mode in the RFC2684 bridaged mode
		- "set fdb-non-aged"
		- "show fdb-non-aged"
	- is added and is modified to reflect the software changes.
- (5) Add the following new CLI command to ["Table 7-59 Unicast Connection Status](#page-143-0) [Monitor](#page-143-0)" to show the PVC state according to the error code "show error-code"
- (6) Modify the [Table 7-61](#page-148-0) of Section ["IGMP Snooping/Proxy Setting](#page-146-0)" to add the following new CLI commands
	- New CLI commands to set IGMP version type for the NE to launch/relay the IGMP query, report and leave message
- "version query"
- "version report-leavel"
- New CLI commands to configure the "Immediate Leave" function "proxy set immediated-leave"
	- "proxy set response-interval"
	- "proxy set retries"
- (7) Add a new section ["Configuring the Cascading](#page-128-0)" to describe the Cascading function.
- (8) Add a new section ["NE Firmware Upgrade in Cascade mode](#page-57-0)" to describe the NC/ADSL LC firmware upgrade in Cascade mode through FTP
- (9) Add a new section ["Configuring Static MAC](#page-171-0)" to describe the addition/removal of a static MAC entry on a xDSL port.
- (10)Add a new section ["Filtering the Upstream Traffic of Spoofed MAC](#page-172-0)" to describe the filtering function of upstream traffic of spoofed MAC.
- (11)Rewrite Section ["Configuring the System Relay-In Alarm](#page-189-0)" to adapt to the changed CLI commands.
- (12)Add a new section ["Configuring the System Relay-Out Alarm](#page-190-0)" to describe the system relay-out alarm configuration of the NE
- (13)Change the following CLI commands in "[Table 2-5 User Account Management](#page-25-0)" and their related examples.

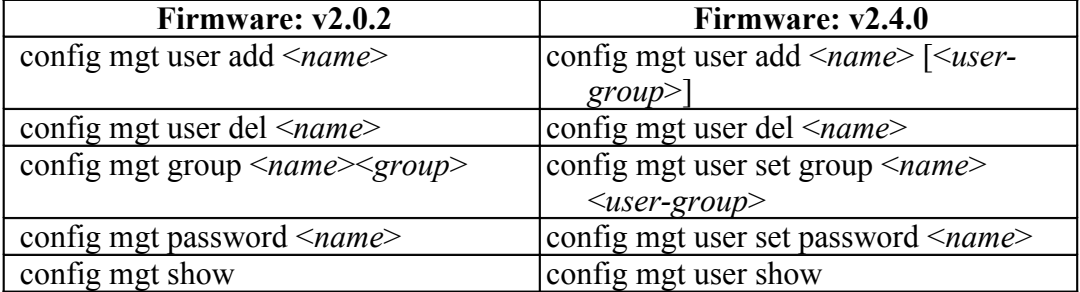

(14)Change the following CLI commands in "[Table 3-16 SNMP Community Setting](#page-42-0)".

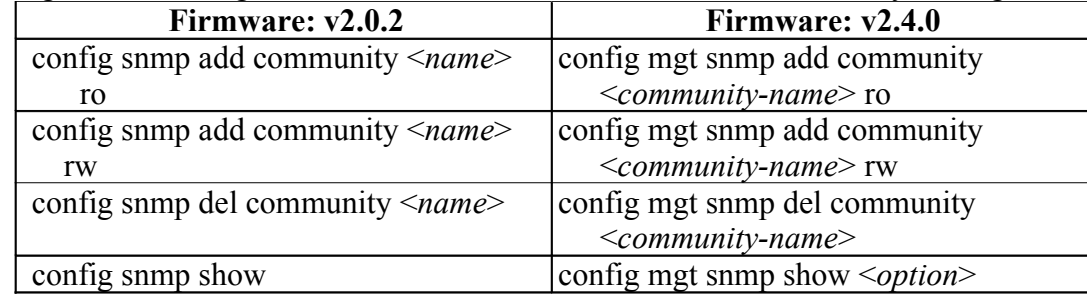

(15)Change the following CLI commands in "[Table 3-17 SNMP Trap Station Setting"](#page-43-0).

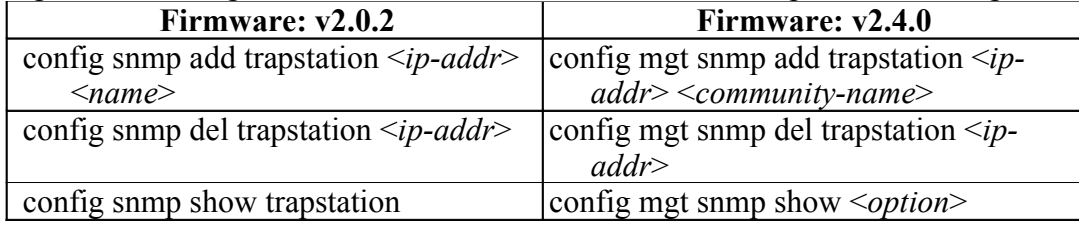

(16)Remove the CLI command "filesystem format {*opCodeA* | *opCodeB* | *cfg*}" from ["Table 3-23 File System Configuration"](#page-54-0).

(17)Change the following CLI commands and their related examples in

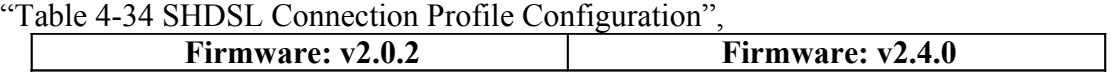

### **Revision History 5**

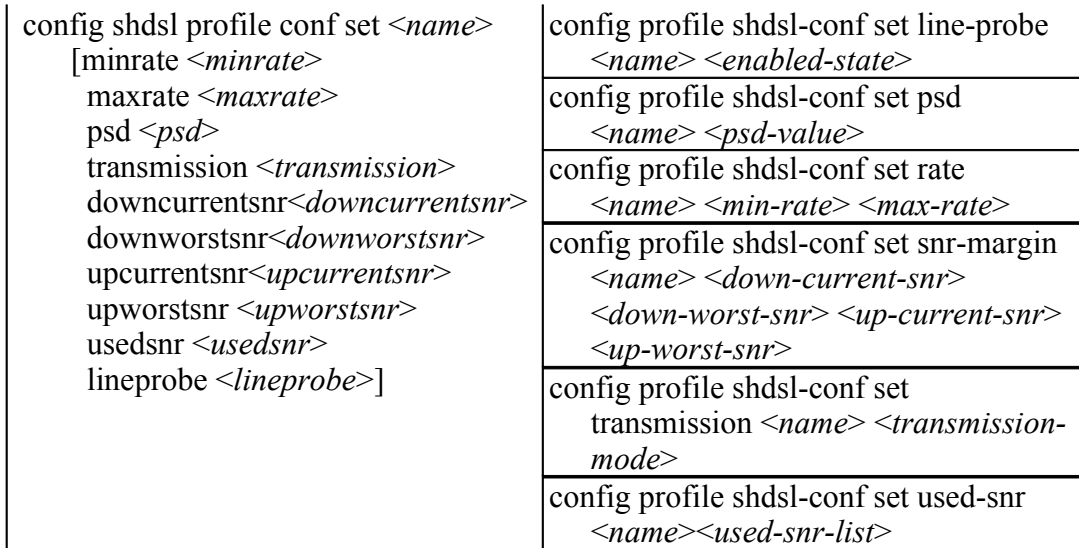

(18)Change the following CLI commands in "[Table 5-40 ADSL Connection Status](#page-96-0) [Monitor](#page-96-0)" and their related examples.

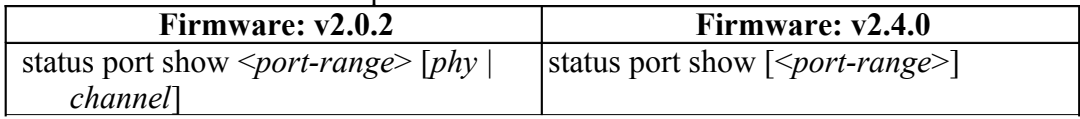

(19)Change the following CLI commands in "[Table 5-41 SHDSL Port Interface](#page-98-0) [Configuration](#page-98-0)" and their related examples.

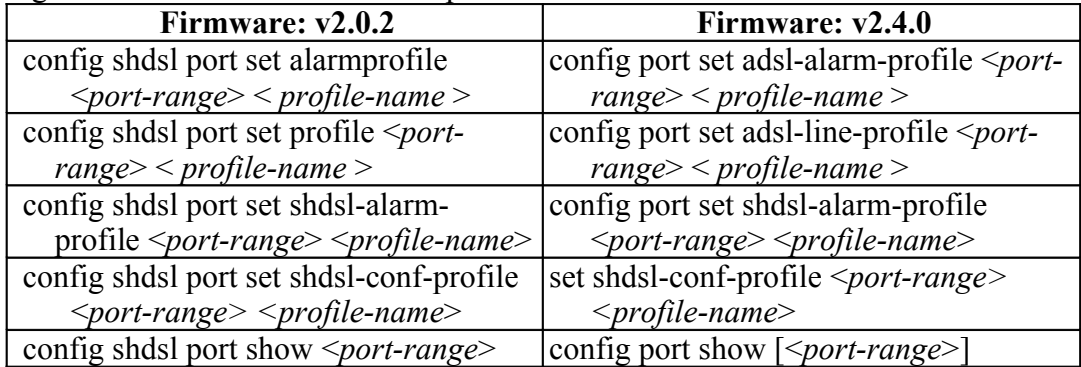

(20)Change the following CLI commands in "[Table 5-42 SHDSL Connection Status](#page-99-0) [Monitor](#page-99-0)" and their related examples.

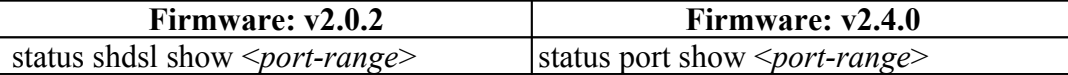

(21)Change the following CLI commands in "[Table 5-43 Subscriber Interface](#page-100-0) [Administration](#page-100-0)" and their related examples.

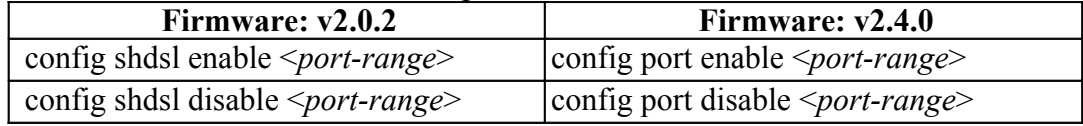

(22)Change the following CLI commands in "[Table 6-46 RSTP Port Configuration](#page-110-0)" and their related examples.

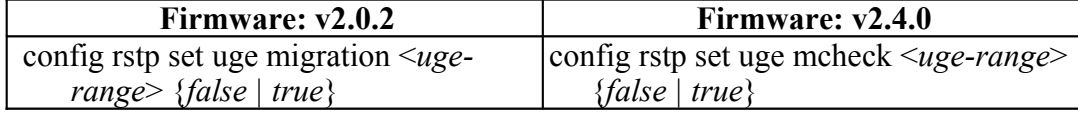

(23)Change the following CLI commands in "[Table 7-57 Bridged Services Configuration"](#page-136-0) and their related examples.

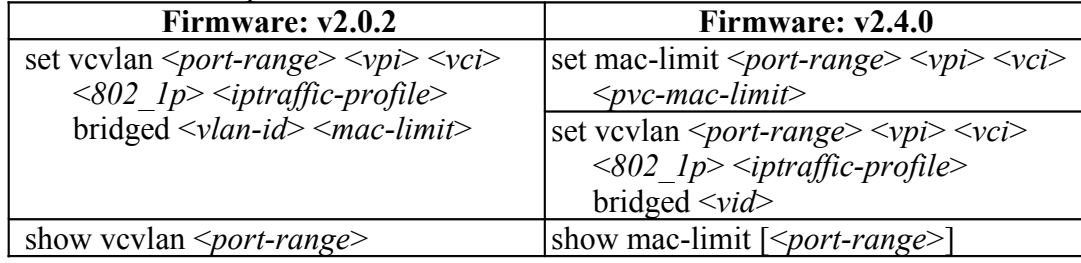

(24)Change the following CLI commands in "[Table 7-64 Access Control List](#page-157-0) [Configuration](#page-157-0)" and their related examples.

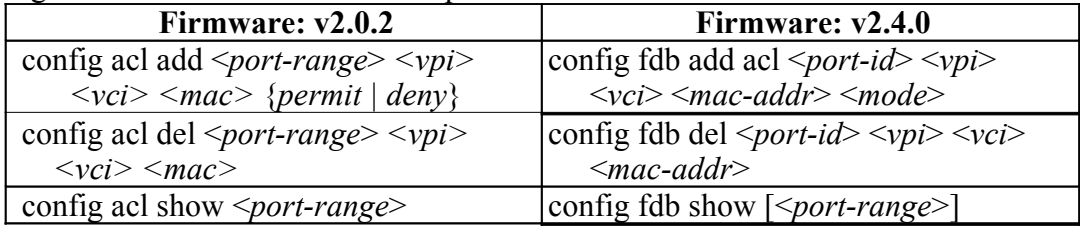

(25)Change the following CLI commands in "[Table 9-93 Performance Monitoring on](#page-196-0) [ADSL Subscriber Interface](#page-196-0)" and their related examples.

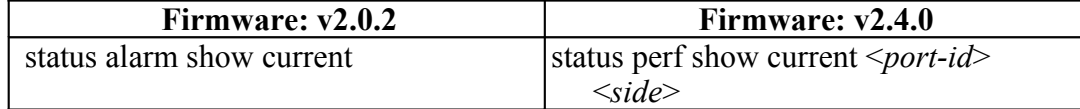

(26)Change the following CLI commands in "[Table 9-94 Performance Monitoring on](#page-198-0) [SHDSL Subscriber Interface"](#page-198-0) and their related examples.

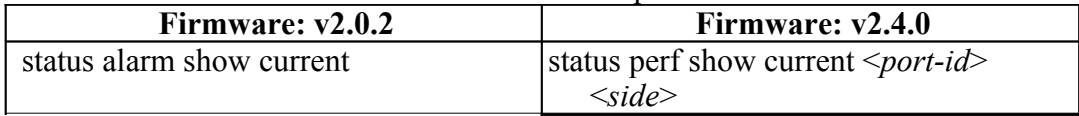

(27)Add the following CLI commands to "[Table 9-95 Viewing the System Alarm](#page-200-0)" "status alarm show input"

"status alarm show output";

and change the following CLI commands in ["Table 9-95 Viewing the System Alarm"](#page-200-0) as well as their related examples.

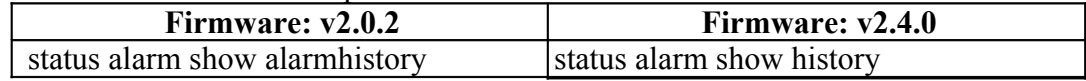

(28)In ["Table 9-102 System Performance Monitoring"](#page-219-0), the following CLI command is added

"status perf show history-1-day <*port-id*>"

and the following CLI commands and their related examples are changed.

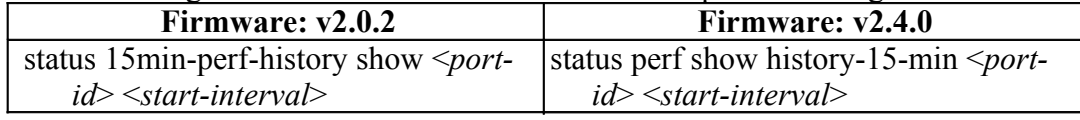

(29)In ["Table 4-35 SHDSL Performance Alarm Profile Configuration"](#page-86-0), the "CLI(config shdsl profile alarm)#" is replaced by "CLI(config profile shdsl-alarm)#".

(30)The CLI displayed messages in the following examples are changed

[3,](#page-40-1) [3,](#page-50-0) [3,](#page-52-0) [3,](#page-54-1) [4,](#page-83-0) [4,](#page-86-1) [5,](#page-96-1) [5,](#page-97-0) [5,](#page-99-1) [5,](#page-100-1) [6,](#page-108-0) [6,](#page-111-0) [,](#page-142-0) [,](#page-143-1) [,](#page-146-1) [,](#page-154-0) [,](#page-157-1) [,](#page-170-0) [,](#page-182-0) [,](#page-183-1) [,](#page-183-0) [8,](#page-196-1) [8,](#page-198-1) [8,](#page-204-1) [8](#page-204-0)

- 5) Revision Date: 2008/03/12 Release version: 2.4.0.1 Author: Tim Yeh Summary of Reorganized Change(s): (1) Add Appendix C "Quick Configuration Guide for CLI commands"
- 6) Revision Date: 2008/07/10 Release version: 2.5.0 Author: Tim Yeh Summary of Reorganized Change(s):
	- (1) In ["Table 4-31 ADSL Connection Profile Configuration](#page-69-0)", the "CLI(config profile adslconf)#" is replaced by "CLI(config profile adsl-line)#".
	- (2) Add the following new CLI commands to "[Table 4-31 ADSL Connection Profile](#page-69-0) [Configuration](#page-69-0)" to configure the adsl line standards with multiple selection or allow all the adsl line standards.

"**set line-standard** <*profile-name*> <*adsl,g-dmt,glite,adsl2,adsl2+,adsl2m,adsl2+m,readsl,t1-413*>" "**set line-standard <***profile-name***> all**"

(3) Add a note in Section ["Configuring the IP Traffic Profile](#page-87-0)".

(4) Add the following new CLI commands to "[Table 5-39 ADSL Port Interface](#page-95-0) [Configuration](#page-95-0)" to add or remove the packet filter to specific ADSL line ports. "**add packet-filter <***port-range***> <***group-name-set***>**" "**clear packet-filter <***port-range***>**"

(5) Add the following new CLI commands to "[Table 7-57 Bridged Services Configuration"](#page-136-0) to configure the authentic IP on specific PVCs.

"**add static-ip** <*port-range*> <*vpi*> *<vci*> <*ip-base*> <*ip-limit*>" "**del static-ip-base** <*port-range*> <*vpi*> <*vci*> [<*ip-base*>]" "**set static-ip base <***port-id***> <***vpi***> <***vci***> <***old-ip-base***> <***new-ip-base***>**"

## "**show static-ip [<***port-range*>] [<*vpi*>] [<*vci*>]"

- (6) Add some notes in Section "[Configuring a VC-to-VLAN Connection for the VC of](#page-136-1) [RFC2684 Bridged Mode](#page-136-1)".
- (7) Add a note in Section ["Configuring a VC-to-VLAN Connection for the VC of RFC2684](#page-141-0) [Routed Mode"](#page-141-0).
- (8) Modify the section "[Managing the Subscriber Access Services](#page-153-0)" to depict the additional STC(Service Type Control).
- (9) Add some notes in Section "[Managing the Subscriber Access Services](#page-153-0)".
- (10)Add a new section to describe the packet filter functionality.
- (11)Add some notes in Section "[Packet filter](#page-158-0)".
- (12)Modify the section "[Monitoring the Subscriber MAC"](#page-175-0) to depict the spoofed system between adsl ports and uge ports.
- (13)Add the following new CLI commands to "[Table 9-95 Viewing the System Alarm](#page-200-0)" to configure the alarm history report on NE.
	- "**show history detail <***serial-number***>**"

"**show history**{*ascendant | descendant*}"

(14)The CLI displayed messages in the following examples are changed

 $4, \ldots, \ldots, \ldots, 8, 8, 8$  $4, \ldots, \ldots, \ldots, 8, 8, 8$  $4, \ldots, \ldots, \ldots, 8, 8, 8$  $4, \ldots, \ldots, \ldots, 8, 8, 8$  $4, \ldots, \ldots, \ldots, 8, 8, 8$  $4, \ldots, \ldots, \ldots, 8, 8, 8$  $4, \ldots, \ldots, \ldots, 8, 8, 8$  $4, \ldots, \ldots, \ldots, 8, 8, 8$ 

- 7) Revision Date: 2008/08/08 Release version: 2.5.1 Author: Paine Peng Summary of Reorganized Change(s):
	- (1) Modify service type control [description](http://tw.dictionary.yahoo.com/search?ei=UTF-8&p=description) of page122.
- 8) Revision Date: 2008/12/30 Release version: 2.6.0 Author: Paine Peng Summary of Reorganized Change(s):
	- (1) status alarm show history detail. Add the occur time
	- (2) Remove the "reset system" command.
	- (3) config vlan-mac-limit show

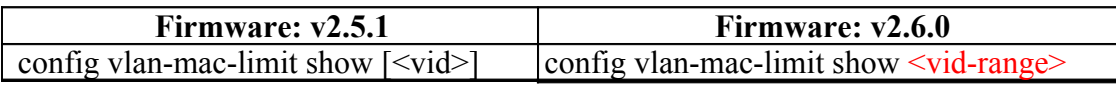

- (4) config nc show
- (5) status uge show
- (6) hw set card-type
	- Add AnnexB LC "adsl-b"
- (7) config lc set planned-type Add AnnexB LC "adsl-b"
- (8) config ucast set service-type
- Add "Transparent" Service type
- (9) config mgt cli-prompt(new feature)

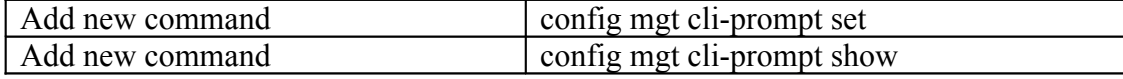

(10)config alarm definition set

Removed the "none"

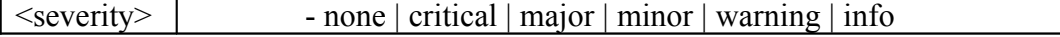

 $|\langle$ severity>  $|\rangle$  - critical  $|\text{major}|\text{ minor}|\text{ warning}|\text{ info}$ 

(11)Modify the description of config dhcp show

(12)FDB state change "LR" to "VM"

(13)Modify config packet-filter

**This page is leave in blank for note or memo use**

# **Chapter 2DAS4-Series User Interface**

<span id="page-22-0"></span>This chapter describes the DAS4-Series user interface, the instructions describe how to using the command-line interface, and also describes the command editing and command history features that enable you to recall previous command entries and edit previously entered commands.

- [User Interface Mode](#page-22-3)
- [Access via the Console Port](#page-22-2)
- [Access using the Telnet Session](#page-23-0)
- [Managing the Session Login Account](#page-24-1)
- [Command Syntax and Operating Regulation](#page-27-0)

# <span id="page-22-3"></span>**User Interface Mode**

The DAS4-Series provides the CLI Ex mode to access the device in either one of the following ways:

- Remote Telnet via in-band port
- Remote Telnet via out-band port
- $\bullet$  Local RS232 Console

# <span id="page-22-2"></span>**Access via the Console Port**

The DAS4-Series provides RS232 port for the operator to perform configuration operations via a directly connected VT-100 compatible terminal.

Follow the following procedure to enter the CLI Ex mode via a direct VT100-compatible terminal, for example, the hyper terminal in Microsoft Windows environment.

**Step 1** Set the communication parameters of a VT100-compatible terminal shown in [Table 2-](#page-22-1) [1.](#page-22-1)

#### <span id="page-22-1"></span>**Table 2-1 DAS4-Series Console Management Setting**

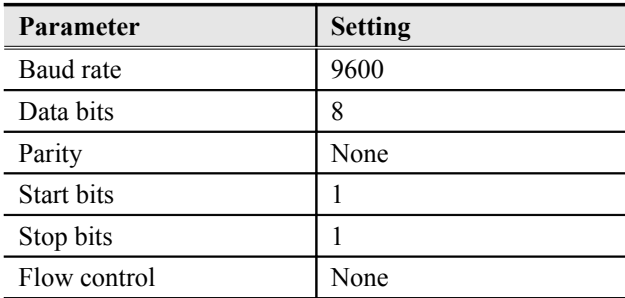

- **Step 2** Connect the VT100-compatible terminal to the Console Port on the DAS4-Series front panel.
- **Step 3** Press **<Enter>** a number of times until the "**Login:**" is displayed on the screen.
- **Step 4** Enter the username and password. The default administration username and password are listed below (case sensitive):

Login: admin Password: admin

**NOTE** 

See the Section "[Managing the Session Login Account"](#page-24-1) of [2](#page-22-0) for detail information.

# <span id="page-23-0"></span>**Access using the Telnet Session**

Enter the CLI Ex mode by establishing a Telnet session between the local host and DAS4-Series though either the in-band (UGE) or out-band (M-ETH) port.

Follow the following procedure to enter the CLI Ex mode:

- **Step 1** Open the MS-DOS prompt window in Microsoft Windows environment.
- **Step 2** Type the "telnet xx.xx.xx.xx (IP address)" in the MS-DOS prompt window to establish a telnet connection to the target DAS4-series.
- **Step 3** Enter the username and password. The default administration username and password are listed below (case sensitive):

User Name: admin Password: admin

If the IP address of DAS4-Series is changed during configuration, the Telnet session will be broken. The operator needs to build a new Telnet session to continue the configuration process.

If the assigned IP has been changed and forgotten, locally access DAS4-Series via Console port with the command shown in Example 1 to retrieve the IP address assigned to the system.

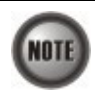

The IP address assigned must be unique in use with the device on the network segment. Refer to the Section "[Configuring the Management Interface](#page-43-1)" of [3](#page-31-0) for more information.

#### **Example 1 Display the system management IP addresses**

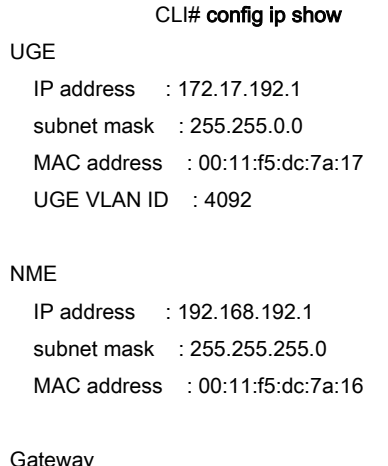

IP address : 172.17.192.254

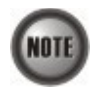

The single NE supports up to 12 concurrent telnet sessions. Only one concurrent telnet session is allowed to enter by admin account user at a time (Console access included),the default "**admin**" account user is with administrator privilege level, see the Section "[Managing the Session Login](#page-24-1)

#### [Account](#page-24-1)" of [2](#page-22-0) for detail information.

#### **Session Logout**

The following command is to terminate the Telnet session or quit the console session from CLI Ex mode.

To logout the sessions using the "**logout**" command at the prompt for CLI#.

#### **Table 2-2 Session Logout Command**

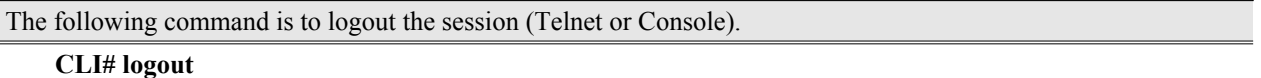

If you are using Telnet access for the CLI Ex mode, the command "**logout**" will terminate the current Telnet session, and the CLI Ex will return to the login prompt if using Console access.

## <span id="page-24-0"></span>**Telnet Timeout**

The following command is to set the Telnet session time-out timer from CLI Ex mode. Telnet session will terminate when the telnet time-out times ends, and the CLI Ex will return to the login prompt if using Console access.

#### **Table 2-3 Telnet Session Timeout Command**

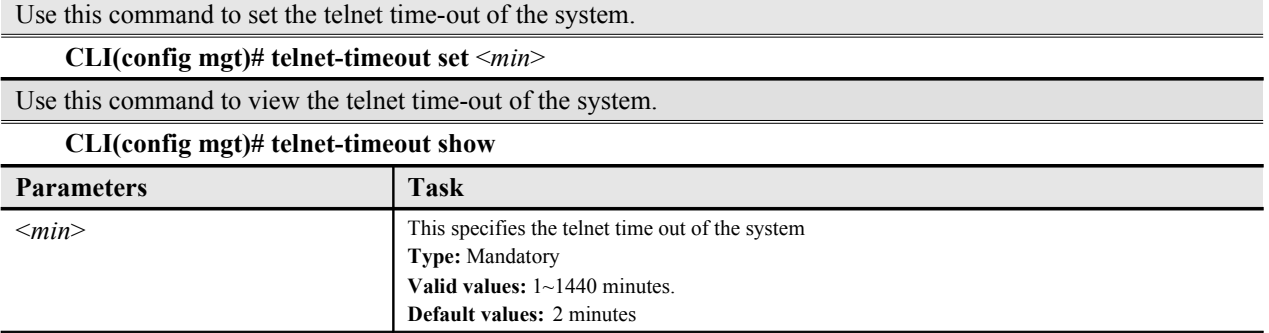

#### **Example 2 Display the telnet time-out of the system**

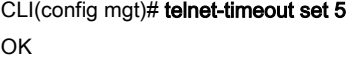

CLI(config mgt)# telnet-timeout show

Telnet time-out : 5 min (5 min)

# <span id="page-24-1"></span>**Managing the Session Login Account**

For security reason, the CLI Ex mode provides two groups of user account privileges, "**admin**" group and "**guest**" group. Admin group has read/write access privileges while guest group has only the read privileges.

<span id="page-24-2"></span>shows the system default login account and session information.

#### **Table 2-4 DAS4-Series Default Login Account Index**

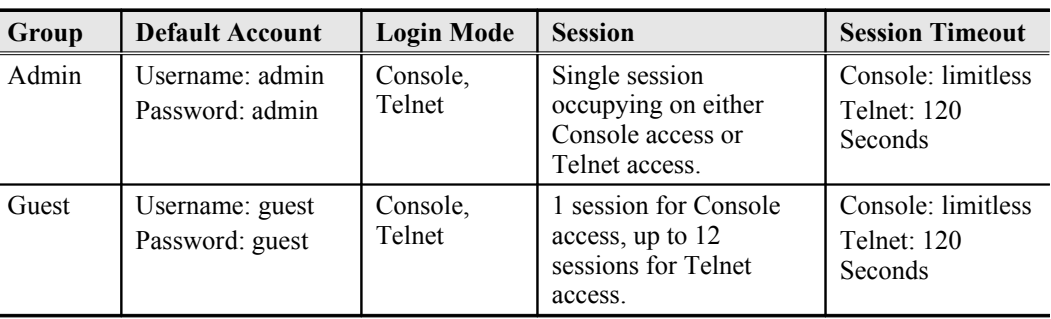

<span id="page-25-1"></span>The user account management performs how to create, delete and change the user password. Enter to the "**config mgt user**" sub-group directory. [Table 2-5](#page-25-0) shows the commands to perform user account management. [2](#page-25-2) presents how to generate a new account user and join to the admin group; [2](#page-26-0) and show how to change the user password and delete a user account respectively.

#### CLI# config mgt user

CLI(config mgt user)#

#### <span id="page-25-0"></span>**Table 2-5 User Account Management**

The following command is to create the account user and its group privileges of console or telnet, while valid user name was defined, the password prompt will appear.

**CLI(config mgt user)# add** <*name*> **[**<*user-group*>**]**

The following command is to delete a user login of console or telnet.

**CLI(config mgt user)# del** <*name*>

The following command is to change the user password.

**CLI(config mgt user)# set password** <*name*>

The following command is to change the user group privileges.

**CLI(config mgt user)# set group** <*name*> **[**<*user-group* >**]**

The following command is to display information of all the users. Password information is not included.

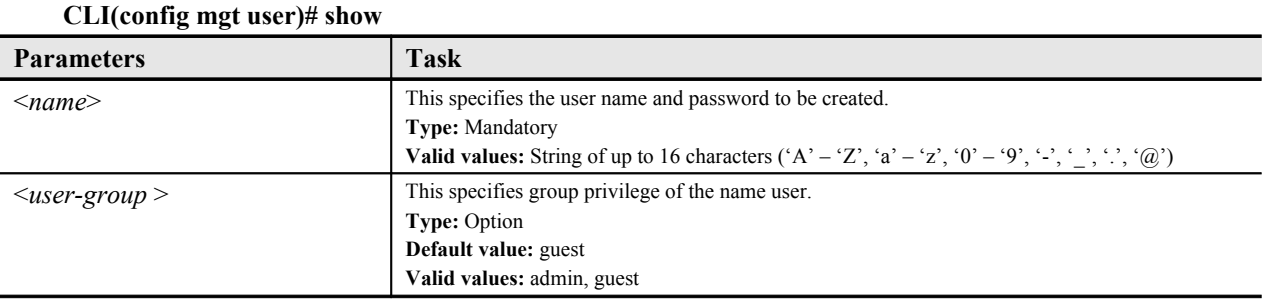

#### **Example 3 Create a new user account**

<span id="page-25-2"></span>CLI(config mgt user)# add abc

Enter password (up to 16 characters): Confirm password:

OK

CLI(config mgt user)# set group abc admin OK

CLI(config mgt user)# show

management VLAN : 4092 user : guest (guest) user : admin (admin) user : abc (admin)

#### <span id="page-26-0"></span>**Example 4 Change the user password**

CLI(config mgt user)# password abc

Enter new password: Confirm new password:

**OK** 

# **Managing CLI Prompt**

When you open a console terminal and you get bored with your default prompt, you can change. To change this, use the set CLI prompt command as below.

Enter to the "**config mgt cli-prompt**" sub-group directory to set CLI prompt name.

#### CLI# config mgt cli-prompt

CLI(config mgt cli-prompt)#

#### **Table 2-6 Managing CLI Prompt**

The following command is to set CLI prompt name.

**CLI(config mgt cli-prompt)# set** *<role> <prompt-name>*

The following command is to display CLI prompt name.

#### **CLI(config mgt cli-prompt)# show**

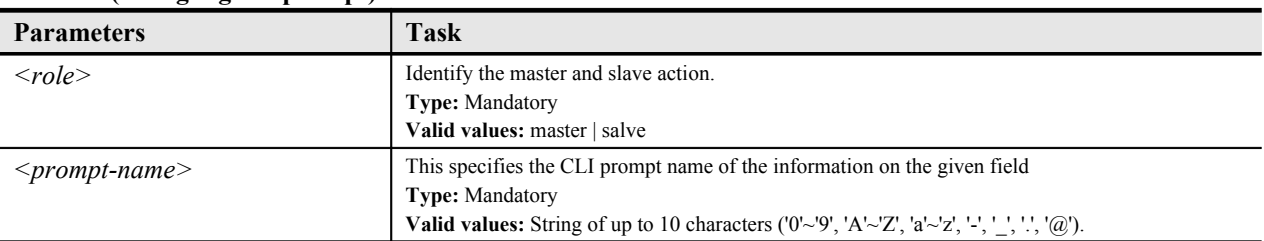

### **Example 5 Managing the CLI Prompt**

CLI(config mgt cli-prompt)# set master IP-DSLAM

OK

IP-DSLAM(config mgt cli-prompt)# show

CLI prompt name master: IP-DSLAM slave: SLAVE

IP-DSLAM(config mgt cli-prompt)#

# <span id="page-27-0"></span>**Command Syntax and Operating Regulation**

This section describes the syntax notation, structure, context-sensitive, command history features, and command syntax help.

#### **Syntax Notation Conventions**

CLI Ex command syntax using different bracket form to display syntax notation, Table below lists the notation information.

**Table 2-7 Syntax Notation of CLI Ex**

| <b>Notation</b>                                       | <b>Descriptions</b>                                                                                            |
|-------------------------------------------------------|----------------------------------------------------------------------------------------------------|
| <b>Keyword</b>                                        | Keywords in a command that you must enter exactly as shown.                                                    |
| $\langle$ Parameter $\rangle$                         | Parameter values must be specified.                                                                            |
| $\left[$ <parameter><math>\right]</math></parameter>  | Parameter values are optional.                                                                                 |
| [Parameter 1   Parameter 2      Parameter n]          | Parameter values are enclosed in "[]" when you optional<br>use one of the values specified.                    |
| ${Parameter 1   Parameter 2      Parameter}$<br>$n\}$ | Parameter values are enclosed in " $\{ \ldots   \ldots \}$ " when you must use<br>one of the values specified. |

### **Structure of a CLI Command**

The CLI Ex commands conform to the following structure in group base. Each group contains sub-group directory or action command that can be used directly with proper syntax.

CLI# {[<Group-A> | <Action-A>] | [<Group-B> | <Action-B>] | [<Group-C> | <Action-C>] | <Action-D>}

or

CLI# [<Group-A> | <Action-A>] CLI(Group-A)# [<Group-B> | <Action-B>] CLI(Group-B)# [<Group-C> | <Action-C>] CLI(Group-C)# <Action-D>

The command structure can complete in a single sentence or access into specific group directories.

#### **Table 2-8 Structure of CLI Ex Mode**

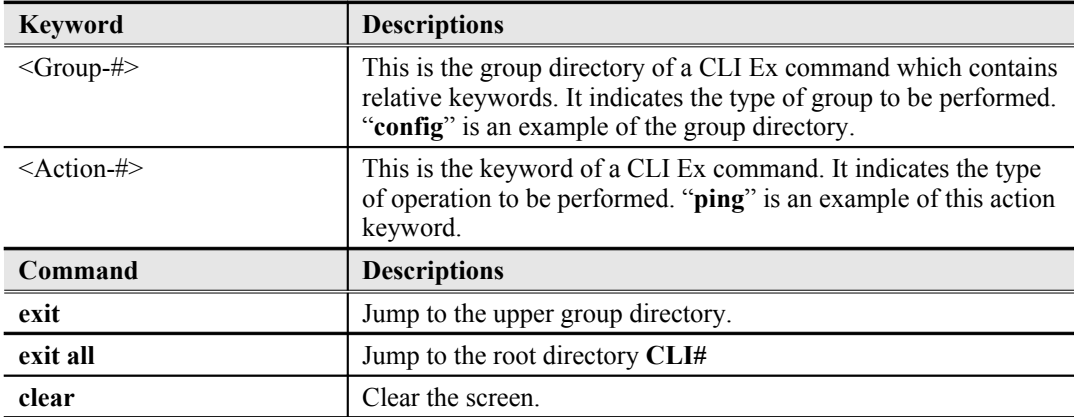

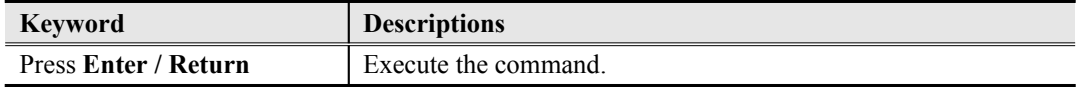

### **Command Syntax and Context Sensitive Help**

Fully utilize the " **?** " command to assist your task; this command can be used to browse command and to be assisted on the command keywords or arguments.

To get help specific to a command, a keyword, or argument, perform**s** one of these tasks:

#### **Table 2-9 CLI Ex Syntax Help**

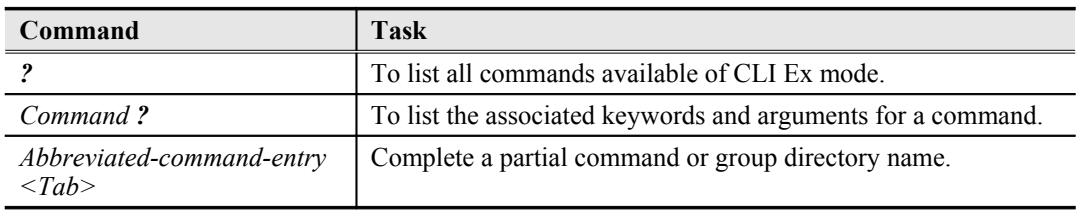

To list the command keywords, enter a question mark " **?** " to complete the command keywords and arguments. Include a space before the **?**. This form of help is called command syntax help.

The CLI Ex mode provides an error announce that appears in which you have entered an incorrect or incomplete command, syntax, keyword, or argument.

If you have entered the correct command but invalid syntax or a wrong keyword parameters, the CLI Ex will automatically prompt the error messages and reprint the commands with cursor indexed on wrong syntax.

### **Command History and Editing Features**

By default, the system records ten command lines in its history buffer. To recall commands from the history buffer, perform one of these commands:

**Table 2-10 Command History and Editing**

| <b>Command</b>            | Task                                                                                                    |
|---------------------------|----------------------------------------------------------------------------------------------------|
| Press the Up arrow key    | To recall commands in the history buffer. Beginning with the<br>most recent commands. Repeat the key sequence to recall the<br>older commands. |
| Press the Down arrow key  | To return to more recent commands in the history buffer. Repeat<br>the key sequence to recall the more recent commands.                        |
| Press the left arrow key  | To move the cursor back one character.                                                                                                    |
| Press the right arrow key | To move the cursor forward one character.                                                                                                    |
| Press Backspace           | To erase the character to the left of the cursor.                                                                                              |

This CLI Ex mode includes an editing feature. You can move cursor around on the command line to insert or delete the character.

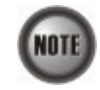

The arrow keys function only on ANSI-compatible terminals such as VT100s.

# **Ending a Session**

If you access using the Telnet session, you can type "**logout**" command to terminate the Telnet session instantly.

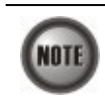

Console port will stay in life until you close the terminal session.

**This page is leave in blank for note or memo use**

# **Chapter 3Initialing the NE**

<span id="page-31-0"></span>This chapter describes how to configure the DAS4-Series IP-DSLAMs initially, and contains the following sections:

- [Port Interface Indication](#page-31-1)
- [Constructing the NE Objects](#page-37-0)
- [Configuring the SNMP Manager](#page-41-0)
- [Configuring the Management Interface](#page-43-1)
- [Maintaining the GE Network Interface](#page-49-0)
- [Maintaining the NE](#page-51-0)
- [Configuring the System Date and Time](#page-61-0)
- [Configuring the Internet Time Server](#page-62-0)
- [Configuring the DNS Server](#page-64-0)
- [Ambient Temperature](#page-65-0)

# <span id="page-31-1"></span>**Port Interface Indication**

The DAS4-Series IP-DSLAM contains 2 models, DAS4192 and DAS4672, whose slot structures are as follows:

- DAS4192: single shelf and five slots, 1 for NC (Network Card) and 4 for xDSL LC (Line Card), each xDSL LC contains 48 ADSL ports or 48 SHDSL ports. [Figure 3-1](#page-31-2) shows the shelf, slot, and port addressing outward on DAS4192.
- DAS4672: single shelf and sixteen slots, 2 for NC (Network Card) and 14 for xDSL LC (Line Card), each xDSL LC contains 48 ADSL ports or 48 SHDSL ports. [Figure 3-2](#page-32-1) shows the shelf, slot, and port addressing outward on DAS4672.

#### <span id="page-31-2"></span>**Figure 3-1 DAS4192 Port Addressing Diagram**

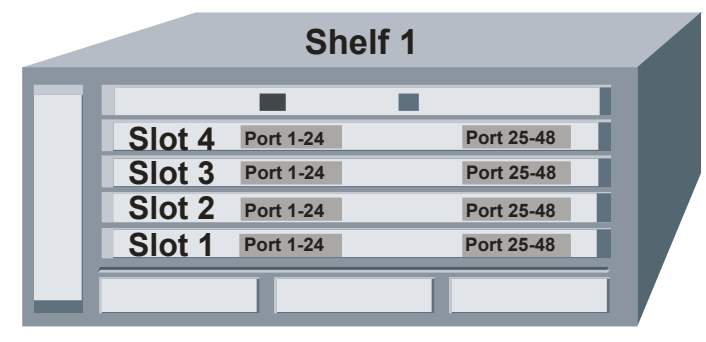

<span id="page-32-1"></span>**Figure 3-2 DAS4672 Port Addressing Diagram**

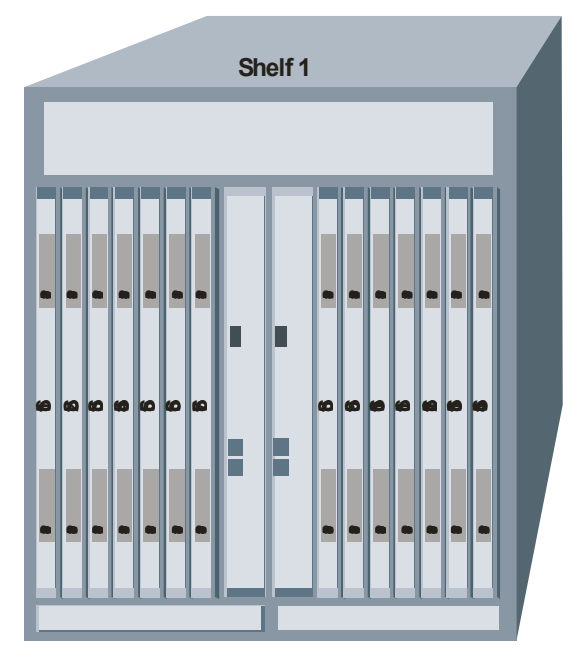

The CLI described in all chapters applies to the DAS4-Series IP-DSLAM. However it is noted that the valid range of slot and port are different between DAS4192 and DAS4672. The following table lists the valid range of slot and port.

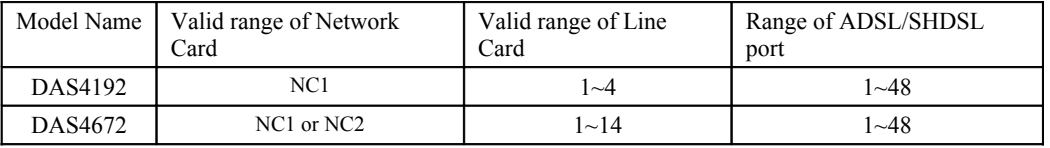

[Table 3-11](#page-32-0) shows the commands to perform the port interface indication format.

#### <span id="page-32-0"></span>**Table 3-11 Port Interface Indication Format**

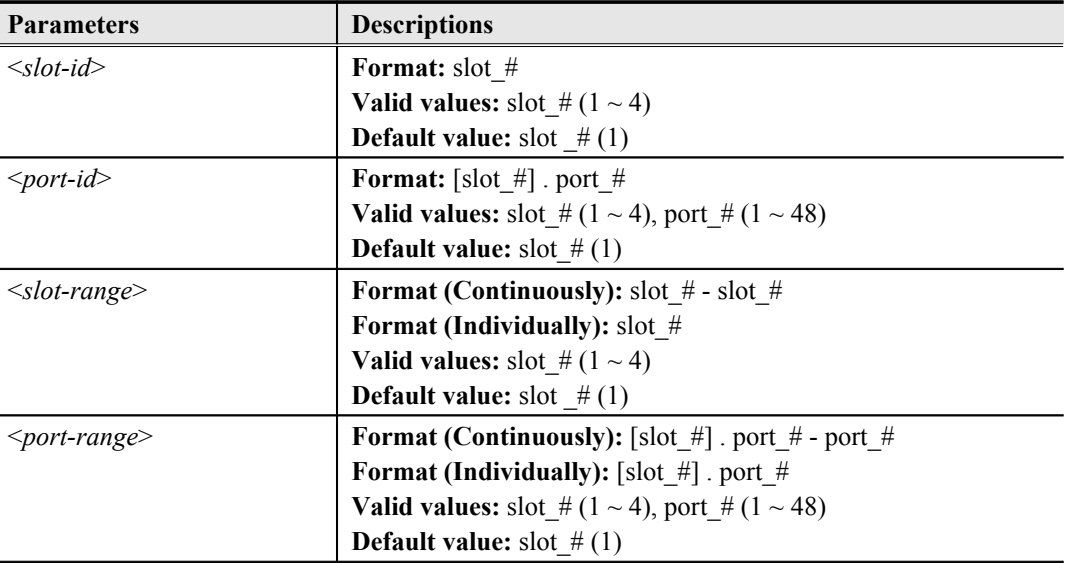

Through the document, the notations *<slot-id*>, *<port-id*>, <*slot-range*>, and <*port-range*> are used to identify the particular slot/port interface or range of slot/port inside the CLI Ex mode. The *<slot-range>* and *<port-range>* parameters use "**-**" notation to identify the continuously range.

The form of "**slot\_#**" is for the slot-based CLI command. [3](#page-33-0) shows the usage of "**slot\_#**" to indicate a specific slot in a slot-based CLI command.

#### <span id="page-33-0"></span>**Example 6 The usage of "**slot\_#**" to indicate a specific slot in a slot-based CLI command.**

#### CLI# status

CLI(status)# **lc show 4** 

#### LC4

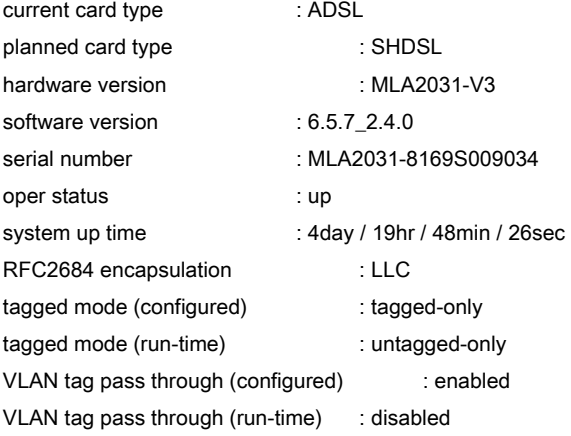

#### CLI# status

CLI(status)# lc show 3-4

#### LC3

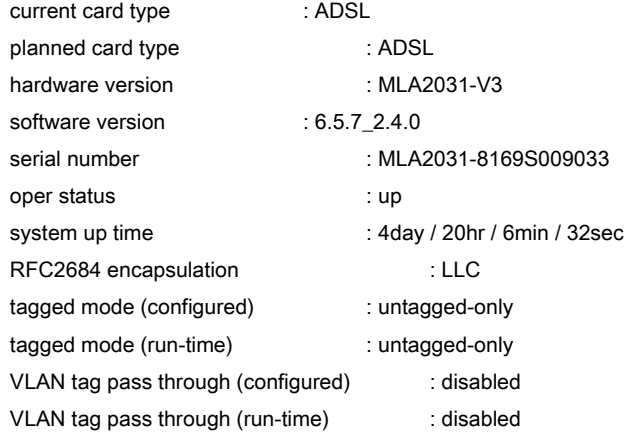

#### LC4

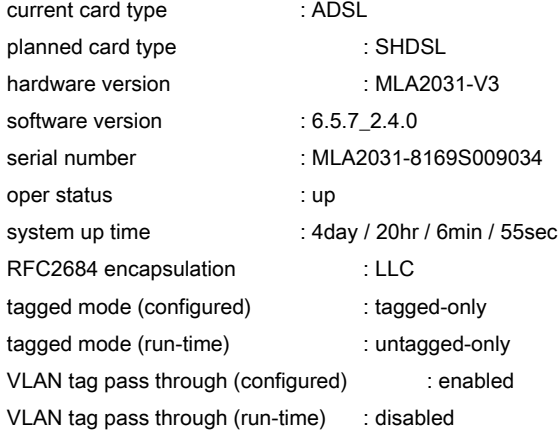

The form of "**slot\_#. port\_#**" is for the port-based CLI command. If **slot\_#** is not specified, CLI\_Ex will apply the default value (slot 1) automatically to the syntax.  $\overline{3}$ shows the usage of "slot\_#. port\_#" to indicate a specific port in a port-based CLI command. It is noted that [3](#page-35-0) also depicts the CLI commands with different forms of port index which indicates the same port (slot 1, port 6).

#### <span id="page-35-0"></span>**Example 7 CLI commands to show the physical status of (slot 1 . port6)**

#### CLI# status port show 6

### Port: 1.6 admin status : enabled

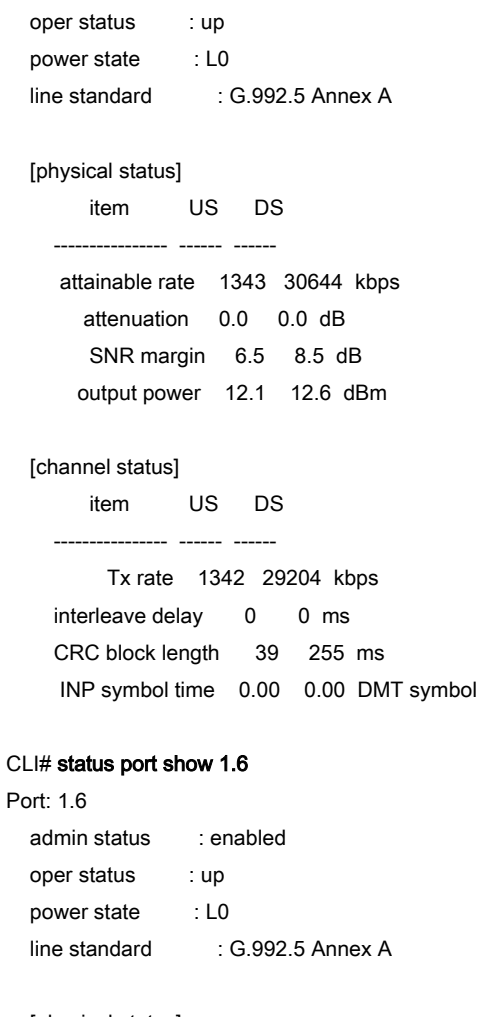

#### [physical status]

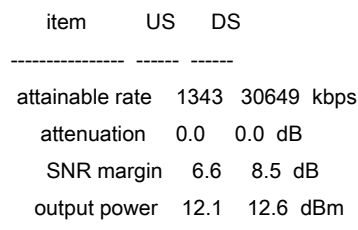

#### [channel status]

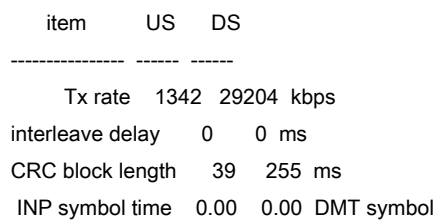

#### CLI(status)# port show 1.6-25
```
Port: 1.6
  admin status : enabled
  oper status : up
  power state : L0
  line standard : G.992.5 Annex A
  [physical status]
       item US DS
           ---------------- ------ ------
    attainable rate 1343 30644 kbps
       attenuation 0.0 0.0 dB
       SNR margin 6.5 8.5 dB
      output power 12.1 12.6 dBm
  [channel status]
       item US DS
       ---------------- ------ ------
         Tx rate 1342 29204 kbps
    interleave delay 0 0 ms
    CRC block length 39 255 ms
    INP symbol time 0.00 0.00 DMT symbol
Port: 1.21
  admin status : enabled
  oper status : down
Port: 1.23
  admin status : enabled
  oper status : up
  power state : L0
  line standard : G.992.5 Annex A
  [physical status]
       item US DS
       ---------------- ------ ------
    attainable rate 1343 30649 kbps
       attenuation 0.0 0.0 dB
       SNR margin 6.4 8.5 dB
      output power 12.1 12.6 dBm
  [channel status]
       item US DS
    ---------------- ------ ------
         Tx rate 1351 29204 kbps
    interleave delay 0 0 ms
    CRC block length 39 255 ms
    INP symbol time 0.00 0.00 DMT symbol
```
## **Constructing the NE Objects**

The DAS4-Series IP-DSLAM provides the flexibility to be equipped with various card modules such as ADSL-LC and SHDSL-LC. Constructing the NE board type of card module is the first task you need to perform.

Once the equipped card modules to the DAS4-Series IP-DSLAM are determined, you need to set the planned type according to their correspondent slot to secure the system operation. For any reason (removed or type error); if the planned type is not the same as the online type detected from the system, the board mismatch alarm message will be reported.

## **Planning the System Card Type**

Enter to the "**config nc**" sub-group directory to plan the NC (Network Control) card.

#### CLI# config nc

CLI(config nc)#

Enter to the "**config lc**" sub-group directory to plan the LC (Line Card) card.

#### CLI# config lc

CLI(config lc)#

[Table 3-12](#page-37-0) shows the CLI commands to configure the planned-type of LC/NC in the NE.  $3\sim$  $3\sim$  [3](#page-37-1) shows the usage of these commands as well as their related parameters.

### <span id="page-37-0"></span>**Table 3-12 Planning the system card type**

The following command is to modify the planning NC card type.

**CLI(config nc)# set planned-type <***nc-id>* {*none | cpu*}

The following command is to modify the planning LC card type.

**CLI(config lc)# set planned-type <** *lc-range>* <card-*type*>

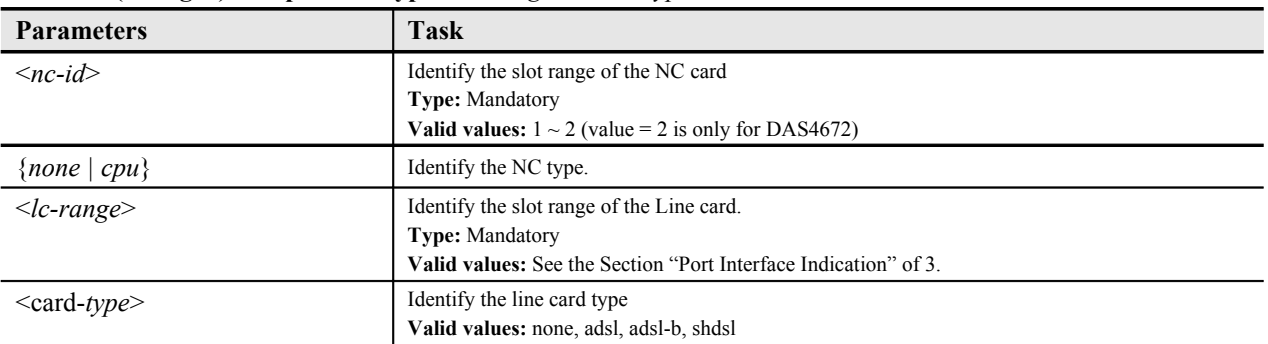

### <span id="page-37-1"></span>**Example 8 CLI commands to modify the planning NC card type**

CLI# config nc CLI(config nc)# set planned-type 1 cpu OK

CLI(config nc)# show

NC:

NC planned-type current-type tagged-mode -- ------------ ------------ ------------- 1 none none tagged-only 2 none CPU tagged-only UGE: oper admin speed UGE status status (bps) auto negotiation use-mode --- ------ -------- ----- ---------------- -------- 1 down enabled n/a enabled uplink 2 down disabled n/a enabled uplink Subtend VLAN ID: n/a

<span id="page-38-0"></span>**Example 9 CLI commands shows how to modify the planning LC card type**

## CLI# config lc

CLI(config lc)# set planned-type 1.1 adsl

LC 1. 1: OK

CLI(config lc)# show

planned current rfc2684 vlan-tag service configured LC type type encap pass type tagged-mode -- ------- ------- ------- -------- -------- ------------- 1 ADSL ADSL LLC disabled disabled untagged-only 2 SHDSL n/p LLC disabled disabled untagged-only 3 SHDSL ADSL LLC disabled disabled untagged-only 4 SHDSL n/p LLC enabled disabled tagged-only CLI(config lc)# set planned-type 3-4 adsl LC 1. 3: OK LC 1. 4: OK CLI(config lc)# show planned current rfc2684 vlan-tag service configured LC type type encap pass type tagged-mode

-- ------- ------- ------- -------- -------- ------------- 1 ADSL ADSL LLC disabled disabled untagged-only 2 SHDSL n/p LLC disabled disabled untagged-only 3 ADSL ADSL LLC disabled disabled untagged-only 4 ADSL n/p LLC enabled disabled tagged-only

### **Verifying Current Software and Hardware Versions**

Follow the commands to display the inventory information of NE software/ hardware version, card serial number, card type etc.

Use the "**nc show**" or "**lc show**" command under the "**status**" group directory to display the system H/W and S/W version of each plug-in card module and slot planning type.

Enter to the "**status**" group directory to verify the software and hardware versions.

CLI# status

CLI(status)#

[Table 3-13](#page-39-1) shows the commands to retrieve the NC board-level information. [3](#page-39-3) shows the usage of these commands.

#### <span id="page-39-1"></span>**Table 3-13 Retrieve the software and hardware information of NC card**

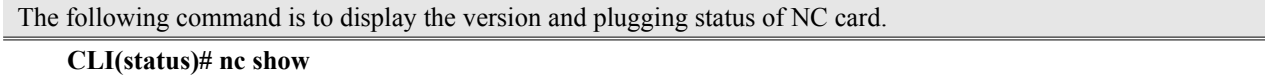

### <span id="page-39-3"></span>**Example 10Monitoring the NC board-level information**

#### CLI(status)# nc show

NC

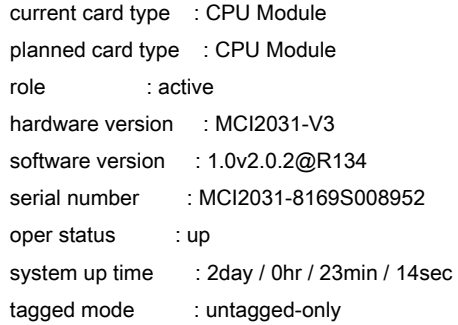

[Table 3-14](#page-39-0) shows the commands to retrieve the LC board-level information. [3](#page-39-2) shows the usage of these commands.

## <span id="page-39-0"></span>**Table 3-14 Software and Firmware Verify of LC on-board card**

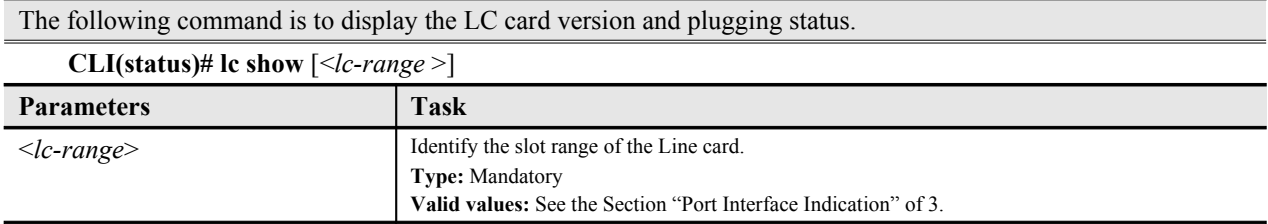

#### <span id="page-39-2"></span>**Example 11Monitoring the LC board-level information**

#### CLI(status)# lc show

LC<sub>1</sub>

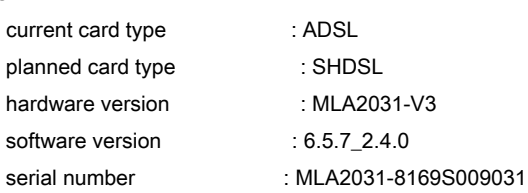

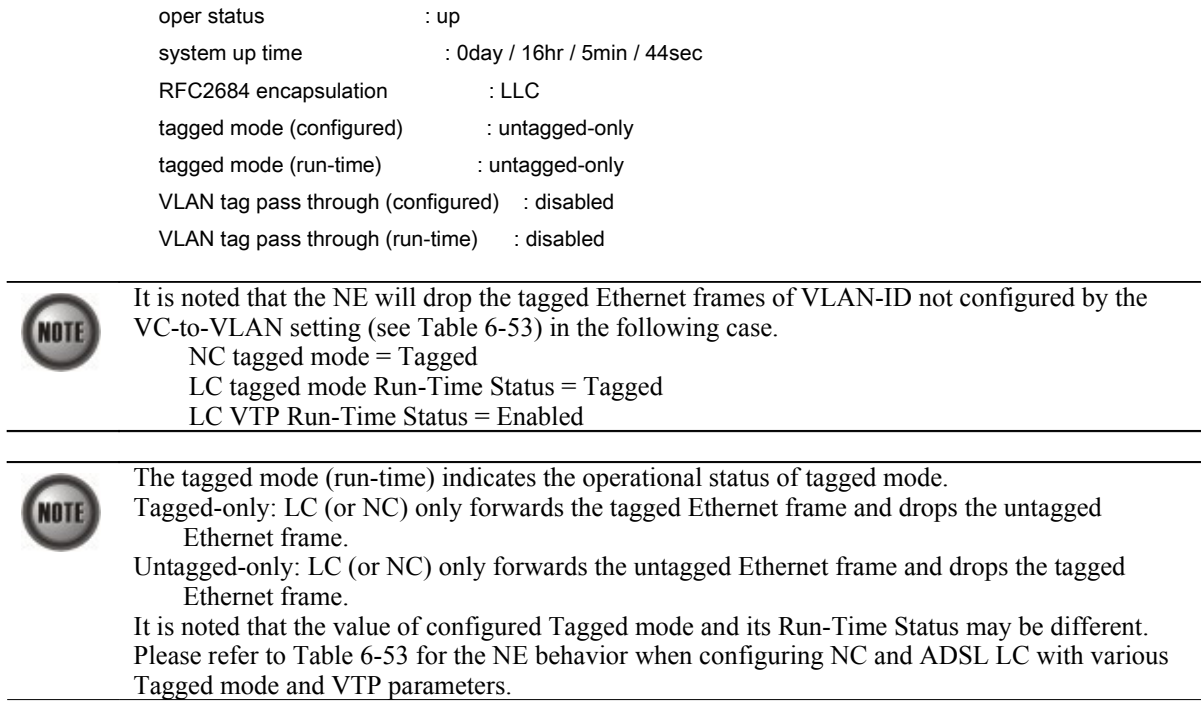

## **Configuring the System Information**

The system information contains system name, location, and person contact information as defined in RFC1213.

Enter to the "**config sys-info**" sub-group directory to configure the system information.

#### CLI# config sys-info

CLI(config sys-info)#

[Table 3-15](#page-40-0) shows the commands to perform the configuration of system information. [3](#page-40-1) shows the usage of these commands as well as their related parameters.

## <span id="page-40-0"></span>**Table 3-15 System Information Configuration**

Use this command to modify the system location.

**CLI(config sys-info)# set location** *<string>*

Use this command to modify the system contact information.

**CLI(config sys-info)# set contact** <*string*>

Use this command to modify the system name.

**CLI config (sys-info)# set name** <*string*>

Use this command to monitor the system information.

#### **CLI(config sys-info)# show**

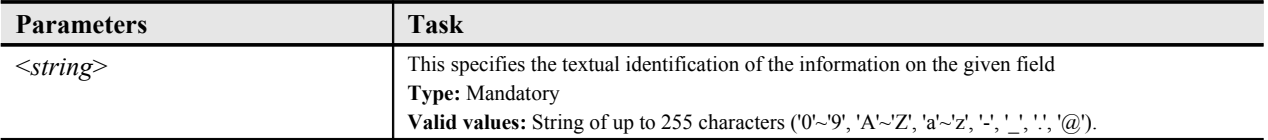

### <span id="page-40-1"></span>**Example 12Modifying the name of system information**

CLI(config sys-info)# set location Taipei

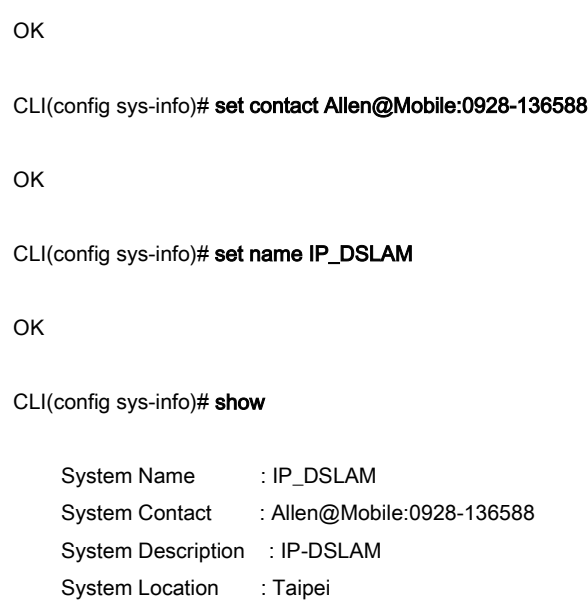

## **Configuring the SNMP Manager**

SNMP (Simple Network Management Protocol) is an application-layer protocol designed to facilitate the exchange of management information between network devices. By using SNMP, network administrators can more easily manage network performance, find and solve network problems, and plan for network growth.

In DAS4-Series IP-DSLAM, we use SNMP to exchange management information between a NE and LCT (or AMS server). SNMP enables the administrators to manage the NE by the LCT (or AMS server). In the term of SNMP, the NE plays the role of SNMP agent and the LCT (or AMS server) serves as the SNMP server. This section describes how to configure the SNMP on the NE.

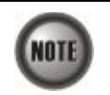

Beware of the SNMP community setting, this will affect the communication between the AMS LCT (or AMS server) and NE, you must re-login the AMS LCT if the SNMP community has been modified.

## **Configuring the SNMP Community**

The SNMP community is a string representing the password to access the MIB of NE with the associated privilege. The NE supports two levels of privilege (Permission) as follows:

- Read / Write / Create Allow the SNMP server to read and write all objects in the MIB, as well as the community strings.
- Read-only Only allow the SNMP server to read all objects in the MIB except the community strings.

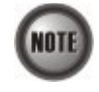

The community string definitions on your AMS LCT (or AMS Server) must match at least one of those community string definitions on the NE. Otherwise, the LCT (or AMS Server) is not allowed to access the NE.

The SNMP Community setting allows you to assign the community privilege levels. Two

privilege levels are supported, read-only and read-write.

Enter to the "**config mgt snmp**" sub-group directory to configure the SNMP community.

#### CLI# config mgt snmp

CLI(config mgt snmp)#

[Table 3-16](#page-42-0) shows the commands to perform the setting of SNMP community. [3](#page-42-1) shows the usage of these commands as well as their related parameters.

#### <span id="page-42-0"></span>**Table 3-16 SNMP Community Setting**

The following command is to create new SNMP community information. It is noted that the system supports at most 8 community settings.

**CLI(config mgt snmp)# add community** <*community-name*> {*rw | ro*}

The following command is to delete the SNMP community information.

**CLI(config mgt snmp)# del community** <*community-name*>

The following command is to monitor the status of SNMP community sets (Community Table).

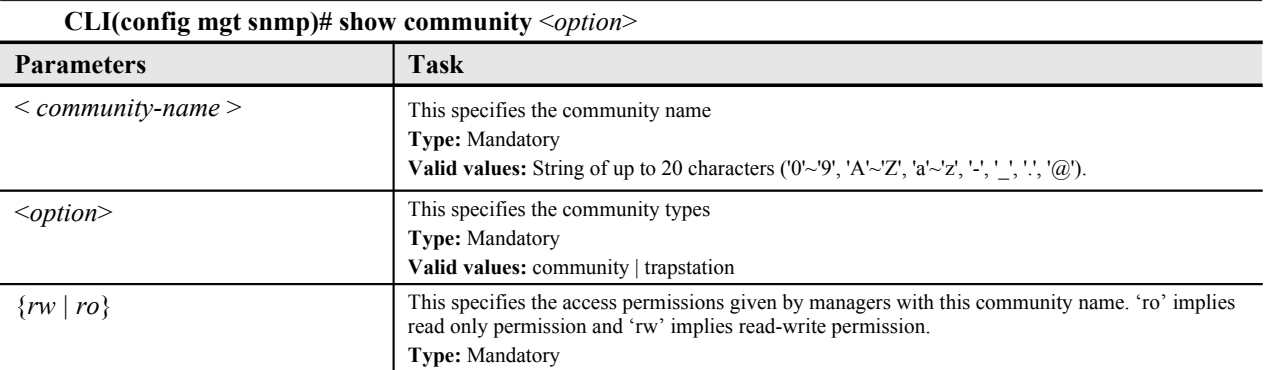

#### <span id="page-42-1"></span>**Example 13Add a new SNMP community to the system**

CLI(config mgt snmp)# add community xxx ro

OK

CLI(config mgt snmp)# show

Community Table: Community Permission

-------------------- ---------- "public" read-only

> "netman" read-write "xxx" read-only

Trap Station Table: No entry

## **Configuring the IP Address of SNMP Trap Station**

SNMP Trap Manager records the hosts (any SNMP server, like LCT, AMS Server, and so on) to be notified whenever the NE encounters abnormalities. When a trap condition happens, the NE sends the corresponding SNMP trap message to the hosts (SNMP server).

Enter to the "**config mgt snmp**" sub-group directory to configure the Trap station.

#### CLI# config mgt snmp

CLI(config mgt snmp)#

[Table 3-17](#page-43-0) shows the commands to perform the setting of SNMP Trap Station. [3](#page-43-1) shows the usage of these commands as well as their related parameters.

## <span id="page-43-0"></span>**Table 3-17 SNMP Trap Station Setting**

The following command is to create a new trap station, system allows of 8 trap stations in maximum.

**CLI(config mgt snmp)# add trapstation** <*ip-addr*> <*community-name*>

The following command is to delete the trap station information.

**CLI(config mgt snmp)# del trapstation** <*ip-addr*>

The following command is to monitor the status of trap stations (Trap Station Table).

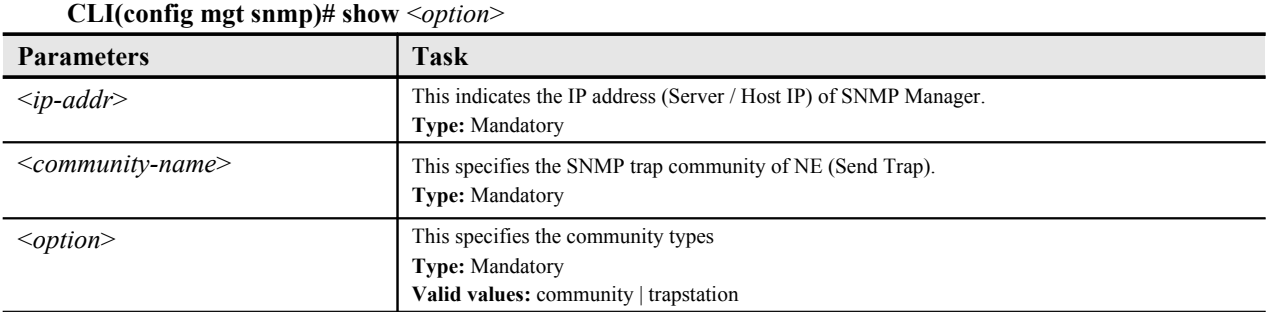

#### <span id="page-43-1"></span>**Example 14Add a new Trap station**

CLI(config mgt snmp)# add trapstation 192.168.1.1 public OK

CLI(config mgt snmp)# show trapstation

Trap Station Table:

IP Address Community Version --------------- -------------------- ------- 192.168.1.1 "public" v2c

## **Configuring the Management Interface**

DAS4-series provides 2 kinds of management interfaces on the NC (Network Control) card:

- Network management Ethernet interface (nme) The nme is an out-of-band management Ethernet port on the NC card. Packets received on this interface will never reach the switching fabric. Instead, packets are transported between the CPU and the nme port directly.
- Uplink network interface (uge) The uge, an in-band management interface connects to the switching fabric, presents the uplink gigabit Ethernet port that has ability to join the VLAN membership. Packets received on this interface are transported to the CPU via switching fabric and vice versa.

This section depicts the CLI commands to configure the IP address of nme and uge ports.

Enter to the "**config ip**" sub-group directory to configure the management interface IP address.

#### CLI# config ip

CLI(config ip)#

Enter to the "**config mgt**" sub-group directory to configure the VLAN-ID associated with the uge in-band interface.

#### CLI# config mgt

CLI(config mgt)#

[Table 3-18](#page-44-0) shows the commands to perform the management interface setting of IP address. [3](#page-44-2) and [3](#page-44-1) shows the usage of these commands as well as their related parameters.

### <span id="page-44-0"></span>**Table 3-18 Management Interface IP Address Setting**

The following command is to assign the IP address and subnet mask for management Ethernet interface (nme).

**CLI(config ip)# set nme** <*ip-addr*> <*netmask*> <*gatewayip*>

The following command is to assign the IP address and subnet mask for uplink Network interface (uge).

**CLI(config ip)# set uge** <*ip-addr*> <*netmask*> <*gatewayip*>

The following command is to assign the default gateway. The DAS4-Series IP-DSLAM sends all off-network IP traffic to the default gateway.

**CLI(config ip)# set gateway** <*ip-addr*>

The following command is to monitor the management interface information.

#### **CLI(config ip)# show**

The following command is to identify the VLAN ID for in-band management traffic.

**CLI(config mgt)# vlan-id set** <*vid*>

The following command is to view the VLAN ID for in-band management traffic.

#### **CLI(config mgt)# vlan-id show**

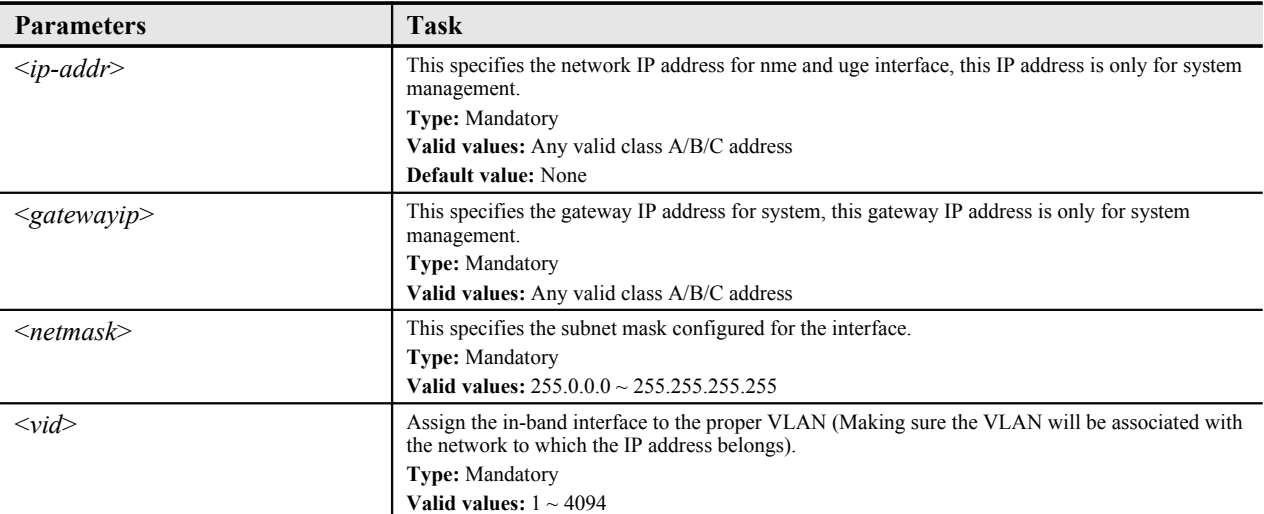

#### **Example 15Assign the IP address and subnet mask for nme**

<span id="page-44-2"></span>CLI(config ip)# set nme 192.168.192.1 255.255.0.0 100.168.1.254 OK

#### **Example 16Assign the IP address and subnet mask for uge**

<span id="page-44-1"></span>CLI(config ip)# set uge 100.168.1.31 255.255.0.0 100.168.1.254 OK

#### CLI(config ip)# show

```
UGE
  IP address : 100.168.1.31
  subnet mask : 255.255.0.0
  MAC address : 00:11:f5:dc:7a:17
  UGE VLAN ID : 4092
NME
  IP address : 192.168.192.1
  subnet mask : 255.255.0.0
```

```
MAC address : 00:11:f5:dc:7a:16
```

```
Gateway
  IP address : 100.168.1.254
```
## **Setting the Management Ethernet (NME) Interface IP Address**

Before accessing telnet session to the DAS4-Series IP-DSLAM or SNMP, you must assign an IP address to either the in-band (uge) interface or the management Ethernet (nme) interface.

You can specify the subnet mask (netmask) in dotted decimal format.

To set the management Ethernet (nme) interface IP address, perform these procedures in CLI Ex mode:

- **Step 1** Assign an IP address and subnet mask to the management Ethernet (nme) interface.
- **Step 2** Verify the default gateway, if necessary.

[3](#page-45-0) depicts the CLI commands with how to assign an IP address and subnet mask to the management Ethernet (nme) interface and how to verify the interface configuration.

#### <span id="page-45-0"></span>**Example 17Setup the out-of-band management interface**

```
CLI(config ip)# set nme 172.16.1.1 255.255.0.0 172.16.1.254
OK
```

```
CLI(config ip)# show
```
## UGE

```
IP address : 100.168.3.97
subnet mask : 255.255.0.0
MAC address : 00:11:f5:dc:7a:17
UGE VLAN ID : 4092
```
#### NME

```
IP address : 172.16.1.1
subnet mask : 255.255.0.0
MAC address : 00:11:f5:dc:7a:16
```
#### **Gateway**

IP address : 172.16.1.254

## **Setting the in-band Interface (UGE) IP Address**

Before accessing telnet session to the DAS4-Series IP-DSLAM or SNMP, you must assign an IP address to either the in-band (uge) interface or the management Ethernet (nme) interface.

You can specify the subnet mask (netmask) in dotted decimal format.

To set the IP address and VLAN membership of the in-band (uge) management interface, you can perform the following procedures in CLI Ex mode:

- **Step 1** Assign an IP address and subnet mask to the in-band (uge) management interface.
- **Step 2** Verify the default gateway, if necessary.
- **Step 3** Assign the in-band interface to the proper VLAN.

The Example 18 and Example 19 depict the CLI commands with how to assign an IP address, specify the subnet mask, and assign the VLAN for the in-band (uge) interface.

#### **Example 18Setup the in-band management interface**

CLI(config ip)# set uge 192.168.100.1 255.255.255.0 192.168.100.254 OK CLI(config ip)# show UGE IP address : 192.168.100.1

subnet mask : 255.255.255.0 MAC address : 00:11:f5:dc:7a:17 UGE VLAN ID : 4092

#### NME

```
IP address : 192.168.192.1
subnet mask : 255.255.248.0
MAC address : 00:11:f5:dc:7a:16
```
#### **Gateway**

IP address : 192.168.100.254

CLI(config ip)# exit

#### **Example 19Assign the in-band interface to the proper VLAN**

```
CLI# config mgt
CLI(mgt)# set vlan 10 
OK
CLI(mgt)# show
  management VLAN : 10
        user : guest (guest)
        user : admin (admin)
        user : abc (admin)
```
## **Configuring the Default Gateway**

A gateway is a node that serves as an entrance to another network, and vice-versa. Gateways are most commonly used to transfer data between private networks and the Internet.

The DAS4-Series IP-DSLAM sends IP packets destined for other IP subnets to the default gateway (typically a router interface in the same network or subnet as the switch IP address). The DAS4-Series IP-DSLAM does not use the IP routing table to forward traffic from connected devices, IP traffic only generated by the DAS4-Series IP-DSLAM itself (for example: Telnet, TFTP, and ping).

The switch sends all off-network IP traffic to the primary default gateway. Both the in-band (uge) and management Ethernet (nme) interfaces are specified with common default gateway, the system forward traffic automatically determines through which interface of the default gateway can be reached.

## **Configuring the Secured Host**

The security host mechanism protects the DAS4-Series IP-DSLAM against unauthorized access from untrustful host. This feature allows you to specify up to 10 sections of IPs of trusted hosts and authorized services (e.g. SNMP, TELNET, and FTP)

Enter to the "**config secure**" sub-group directory to configure the secured host IP address.

#### CLI# config secure

CLI(config secure)#

Enter the "**enable**" CLI command in sub-group directory to enable the secured host.

CLI(config secure)# enable

#### OK

[Table 3-19](#page-48-0) shows the commands to perform the configuration of secured host. [3](#page-48-2) and [3](#page-48-1) shows the usage of these commands as well as their related parameters.

## <span id="page-48-0"></span>**Table 3-19 Secured Host Configuration**

The following command is to specify the secured host with all permission services.

**CLI(config secure)# allow** <*index*> **all**

The following command is to specify the secured host without any permission service.

## **CLI(config secure)# allow** <*index*> **none**

The following command is to specify the secured host in a specifics service.

**CLI(config secure)# allow** <*index*> <*snmp,telnet,ftp,tftp*>

The following command is to enable the secured host feature.

**CLI(config secure)# enable**

The following command is to disable the secured host feature.

#### **CLI(config secure)# disable**

The following command is to specify the secured host IP range.

**CLI(config secure)# set** <*index*> <*from-ip*> [<*to-ip*>]

The following command is to display the information of secured host.

**CLI(config secure)# show** [<*index*>]

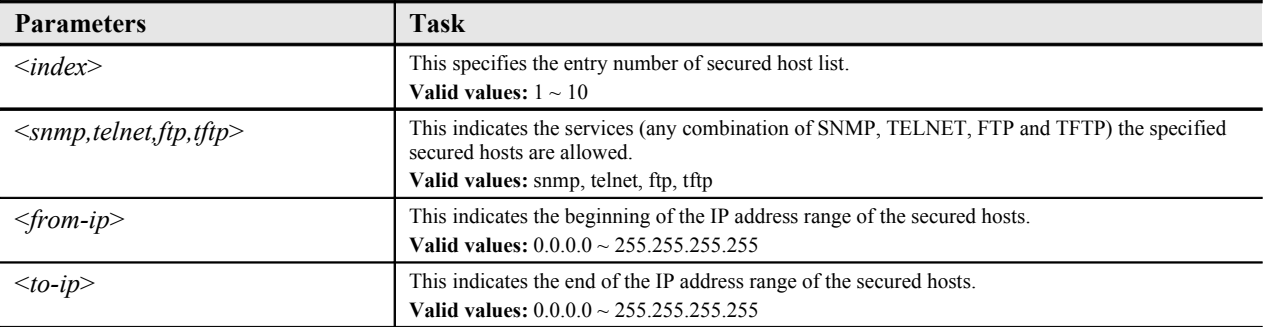

### **Example 20Set the secured host IP range**

<span id="page-48-2"></span>CLI(config secure)# set 2 192.168.192.1 192.168.192.255

OK

CLI(config secure)# show

Secured host configuration:

Admin Status: enabled

| index | from IP                       | to IP                                       | allowed type |      |
|-------|-------------------------------|---------------------------------------------|--------------|------|
|       |                               |                                             |              |      |
| 1     |                               | 0.0.0.0 255.255.255.255 SNMP + telnet + FTP |              |      |
| 2     | 192.168.192.1 192.168.192.255 |                                             |              | none |
| 3     | 0.0.0.0                       | 0.0.0.0                                     | none         |      |
| 4     | 0.0.0.0                       | 0.0.0.0                                     | none         |      |
| 5     | 0.0.0.0                       | 0.0.0.0                                     | all          |      |
| 6     | 0.0.0.0                       | 0.0.0.0                                     | none         |      |
| 7     | 0.0.0.0                       | 0.0.0.0                                     | none         |      |
| 8     | 0.0.0.0                       | 0.0.0.0                                     | none         |      |
| 9     | 0.0.0.0                       | 0.0.0.0                                     | none         |      |
| 10    | 0.0.0.0                       | 0.0.0.0                                     | none         |      |
|       |                               |                                             |              |      |

<span id="page-48-1"></span>**Example 21Allow the secured host with the permission services**

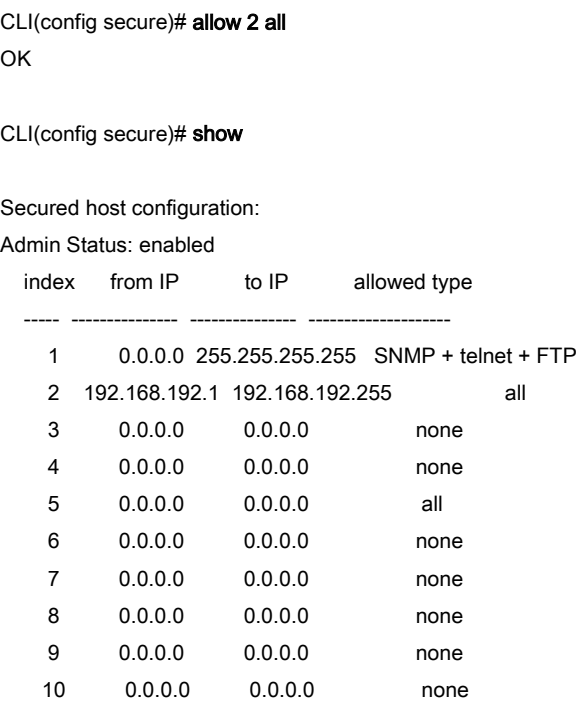

## **Maintaining the GE Network Interface**

## **Configuring the UGE Negotiation Mode**

The NE supports auto-negotiable uge Ethernet port. Enter to the "**config nc**" sub-group directory to configure the UGE Negotiation Mode.

#### CLI# config nc

CLI(config nc)#

[Table 3-20](#page-49-0) shows the commands to perform the configuration of the UGE Negotiation Mode. [3](#page-49-1) shows the usage of these commands as well as its related parameters.

## <span id="page-49-0"></span>**Table 3-20 Configuring the UGE Negotiation Mode**

The following command is to modify the UGE negotiation mode.

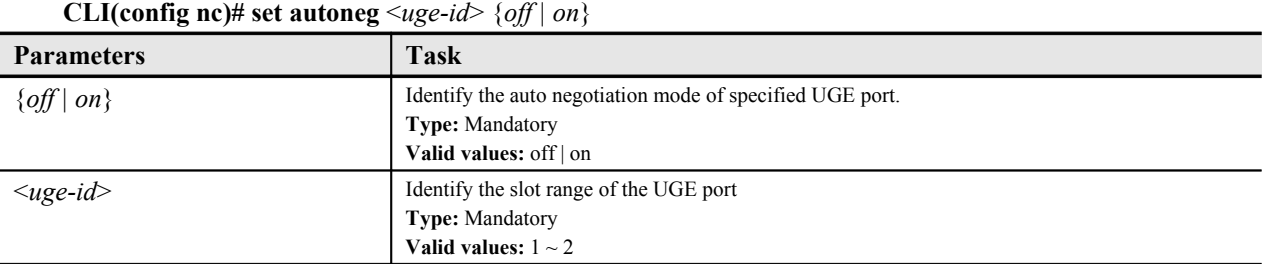

## **Example 22The modification of the UGE negotiation mode**

<span id="page-49-1"></span>CLI(config nc)# set autoneg 1 enabled

OK CLI(config nc)# show NC: NC planned-type current-type tagged-mode -- ------------ ----------- ----1 none none tagged-only 2 none CPU tagged-only UGE: oper admin speed UGE status status (bps) auto negotiation use-mode --- ------ -------- ----- ---------------- -------- 1 down enabled n/a enabled uplink 2 down disabled n/a enabled uplink Subtend VLAN ID: n/a

## **Checking the SFP module information**

DAS4-Series IP-DSLAM supports 2 SFP (Small Form Pluggable) Mini-GBIC modules on the NC.

Enter to the "**status**" group directory to verify the SFP module information.

Use the "**gbic show**" command under the "**status**" group directory to display the SFP information.

#### CLI# status

CLI(status)#

[Table 3-21](#page-50-0) shows the commands to perform the check of the SFP module information. [3](#page-50-1) shows the usage of these commands as well as its related parameters.

<span id="page-50-0"></span>**Table 3-21 Checking the SFP module information**

| Using this command to display the system plugged SFP mini GBIC module. |                                  |  |  |  |  |
|------------------------------------------------------------------------|----------------------------------|--|--|--|--|
| CLI(status)# gbic show $\langle u \rangle$                             |                                  |  |  |  |  |
| <b>Parameters</b>                                                      | Task                             |  |  |  |  |
| $\langle u \rangle$ -id $\langle u \rangle$                            | This specifies the index of UGE. |  |  |  |  |
|                                                                        | Type: Mandatory                  |  |  |  |  |
|                                                                        | Valid values: 1   2              |  |  |  |  |

#### **Example 23Display the system plugged SFP mini GBIC module**

<span id="page-50-1"></span>CLI(status)# gbic show 2

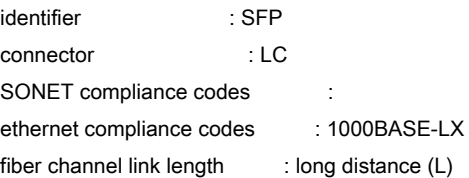

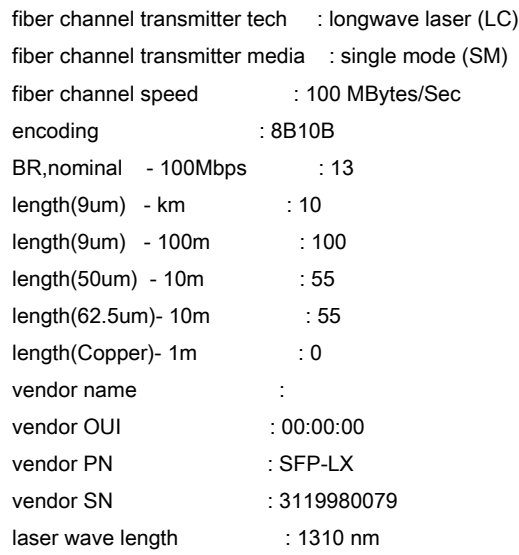

## **Maintaining the NE**

The NE supports the storing, backup/restore configuration and firmware upgrade functions as described in the following sub-sections.

- [Storing the Active System Configuration](#page-51-0)
- [Backup and Restore the Active System Configuration](#page-52-0)
- [File System Management](#page-53-0)
- [Managing the Boot Section](#page-55-1)
- [NE Firmware Upgrade](#page-55-0)
- [NE Firmware Upgrade in Cascade mode](#page-57-0)
- [SHDSL Firmware Upgrade](#page-59-0)

## <span id="page-51-0"></span>**Storing the Active System Configuration**

The modified configuration will be lost due to the rebooting of hardware without saving (storing). Use "**save**" command under "**config file**" sub-group directory to save your active configuration in system flash, DAS4-Series IP-DSLAM will load the saved configurations and execute them whenever the system reboots.

Enter to the "**config file**" sub-group directory to operate.

#### CLI# config file

CLI(config file)#

## **Table 3-22 Store the Active System Configuration**

The following command is to save current configuration and backup old configuration.

### **CLI(config file)# save**

The following command is to remove all saved configuration files.

#### **CLI(config file)# erase**

The following command is to show configuration information.

#### **CLI(config file)# ls**

Saving system configurations takes about 15 seconds to finish.

#### **Example 24Save the system configuration**

CLI(config file)# save OK

CLI(config file)# ls

Listing directory [cfg:]

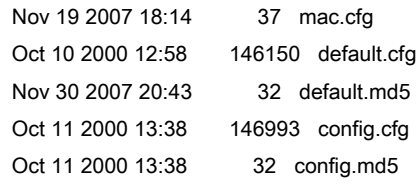

## <span id="page-52-0"></span>**Backup and Restore the Active System Configuration**

NE provides the backup and restore related CLI commands to backup or restore the NE configuration via FTP. The backup procedures are as following:

- **Step 1** Open the DOS prompt window (or environment) on personal computer (PC).
- **Step 2** Go to the directory where the backup file is saved and then login the DAS4-Series by FTP
- **Step 3** Get the configuration file from NE to the target partition via FTP by following commands:

ftp> **cd cfg:** ftp> **get default.cfg**  or ftp> **put default.cfg** 

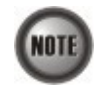

It is noted that login device via FTP must be used the read-write authorization. The default username/password is **admin/admin**.

It is noted that the NE configuration is saved in "default.cfg" on the NE. The operator can backup the "default.cfg" and save it with a different filename on the local host. However, the operator has to restore (by the ftp "put" command) the NE configuration with filename of "default.cfg".

> [3](#page-52-1) and [3](#page-53-1) show the process to backup the configurations and restore the configurations, respectively..

### **Example 25Backup the configurations from the NE via FTP.**

<span id="page-52-1"></span>1. 2.D:\>ftp 192.168.192.1 3.Connected to 192.168.192.1. 4.220-====================================================================- 5.220- Welcome to the IP-DSLAM FTP Server 6.220-7.220- CAUTION: It's your responsibility to use the FTP service correctly - 8.220- , please put the right files into the right file system. -9.220 ====================================================================-

10.User (192.168.192.1:(none)): admin 11.331 Password required 12.Password: 13.230 User logged in  $14.$ ftp> cd cfg: 15.250 Changed directory to "cfg:/" 16.ftp> get default.cfg D:\DSLAM-TPE-4.txt 17.200 Port set okay 18.150 Opening BINARY mode data connection 19.226 Transfer complete 20.ftp: 152231 bytes received in 0.45Seconds 335.31Kbytes/sec.  $21$ .ftp> bye 22.221 Bye...see you later 23. 24.D:\>

## **Example 26Restore the configurations to the NE via FTP.**

## <span id="page-53-1"></span>25.

26.D:\>ftp 192.168.192.1

27.Connected to 192.168.192.1. 28.220-====================================================================- 29.220- Welcome to the IP-DSLAM FTP Server 30.220- - 31.220- CAUTION: It's your responsibility to use the FTP service correctly - 32.220- , please put the right files into the right file system. - 33.220 ====================================================================- 34.User (192.168.192.1:(none)): admin 35.331 Password required 36.Password: 37.230 User logged in  $38.$ ftp $>$  cd cfg: 39.250 Changed directory to "cfg:/"  $40.$ ftp> put DSLAM-TPE-4.cfg default.cfg 41.200 Port set okay 42.150 Opening BINARY mode data connection 43.226- CAUTION:Please wait for 120 seconds - 44.226 Transfer complete 45.ftp: 152231 bytes sent in 0.80Seconds 191.01Kbytes/sec.  $46$ .ftp> bye 47.221 Bye...see you later

## <span id="page-53-0"></span>**File System Management**

This section depicts the CLI commands for the maintenance of file system in the on-board flash.

Enter the "**filesystem**" in sub-group directory to operate.

#### CLI# filesystem

CLI(filesystem)#

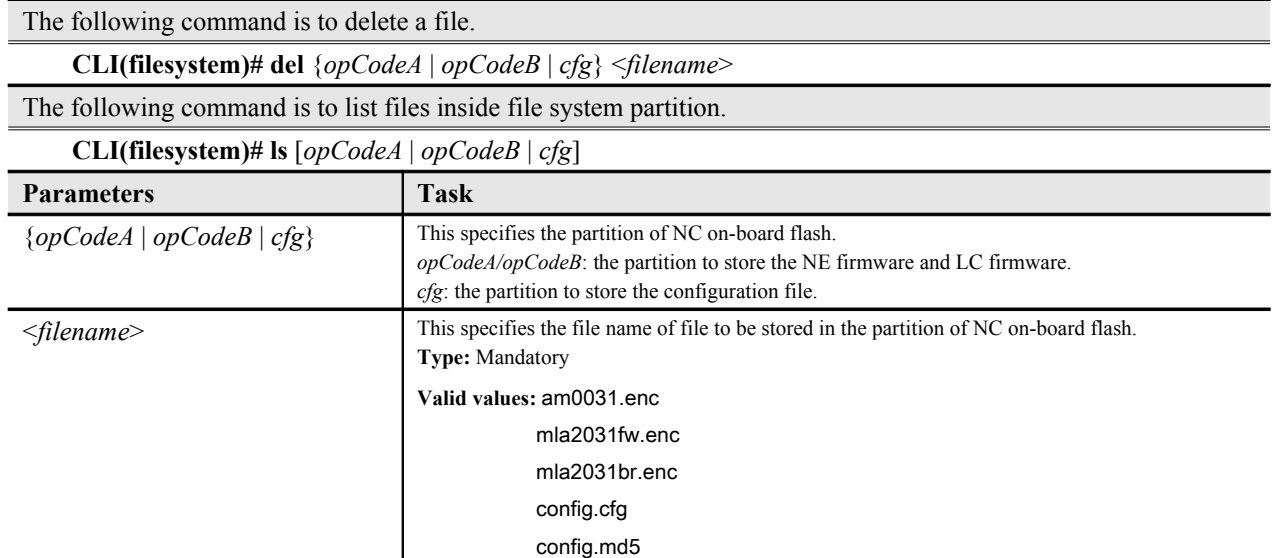

## **Table 3-23 File System Configuration**

## **Example 27Configuration of file system in NE**

#### CLI# filesystem Is

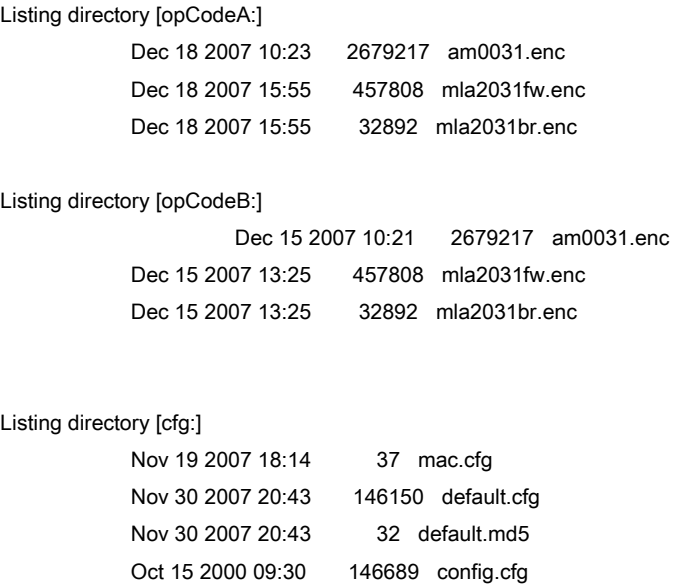

## Oct 15 2000 09:30 32 config.md5

## CLI# filesystem del cfg default.cfg

ERROR: Can't delete default configuration file.

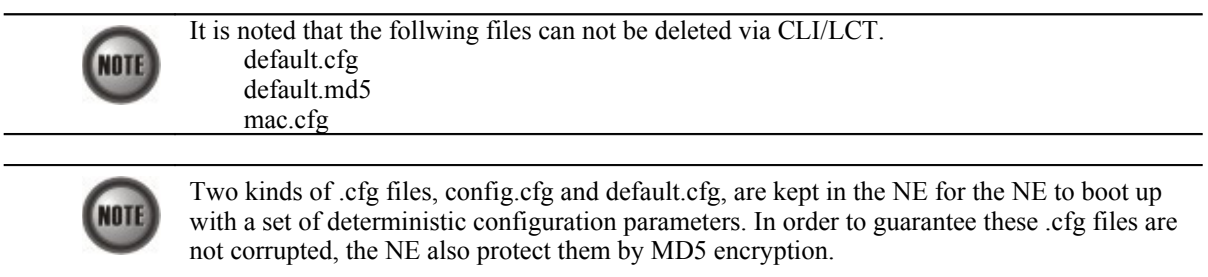

Whenever the NE boots up, it executes the following procedure.

1. The NE first reads and checks config.cfg and try to rebuild the previous configuration accordingly.

- 2. If the config.cfg is absent or is corrupted, the NE will read and check default.cfg and try to rebuild the default configuration accordingly.
- 3. If the default.cfg is absent or is corrupted, the NE will use its internal setting to rebuild the factory-default configuration accordingly

## <span id="page-55-1"></span>**Managing the Boot Section**

The NE supports two boot sections 'opCodeA' and 'opCodeB', each contains the necessary firmware for the system. With 2 boot sections, the original NE firmware can be kept as it is. As a result, the operator is able to recover the NE whenever it fails to upgrade NE firmware due to any reason (ex. the upgraded firmware is corrupted due to network failure.)

To this end, it is recommened the operator to upload the new firmware to the 'opCodeA' if the current boot partition is 'opCodeB'.

Please refer to Section ["NE Firmware Upgrade](#page-55-0)" of [3](#page-31-1) for the example of their usage.

Use the command "**boot-device**" to manage the boot section of the system.

#### CLI# boot-device

### <span id="page-55-2"></span>**Table 3-24 Managing the Boot Section**

The following command is to identify the startup boot section.

**CLI# boot-device set {opCodeA | opCodeB}**

The following command is to display the current boot device and firmware file.

**CLI# boot-device show**

## <span id="page-55-0"></span>**NE Firmware Upgrade**

NE provides NC/ADSL LC Firmware Upgrade related commands to load the new firmware to the NC on-board flash (non-violent memory) by FTP. The firmware upgrade procedures are as follows.

> **Step 1** Check the current boot partition via the CLI command:.

#### CLI# boot-device show

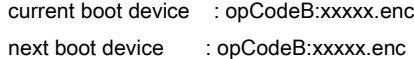

**Step 2** Open the DOS prompt window (or environment) on personal computer (PC).

> **Step 3** Go to the directory where the new firmware is saved, and then login the DAS4-Series by FTP

**Step 4** Upload the new firmware to the target partition via FTP by the following commands. [3](#page-56-0) shows an example of uploading firmware to NE.

ftp> **cd opCodeB:** (or ftp> **cd opCodeA:** ) ftp> **bin** ftp> **put xxxxx.enc**

**Step 5** Change the next boot partition to let the NE be rebooted by executing the new image (Refers to [Table 3-24](#page-55-2) [Managing the Boot Section\)](#page-55-2)

CLI# boot-device set opCodeA CLI# boot-device show current boot device : opCodeB:xxxxx.enc next boot device : opCodeA:xxxxx.enc

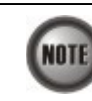

<span id="page-56-0"></span>It is noted that login device via FTP must be used the read-write authorization. The default username/password is **admin/admin**.

## **Example 28Upload NC/ADSL LC Firmware to Flash Memory of NC through FTP**

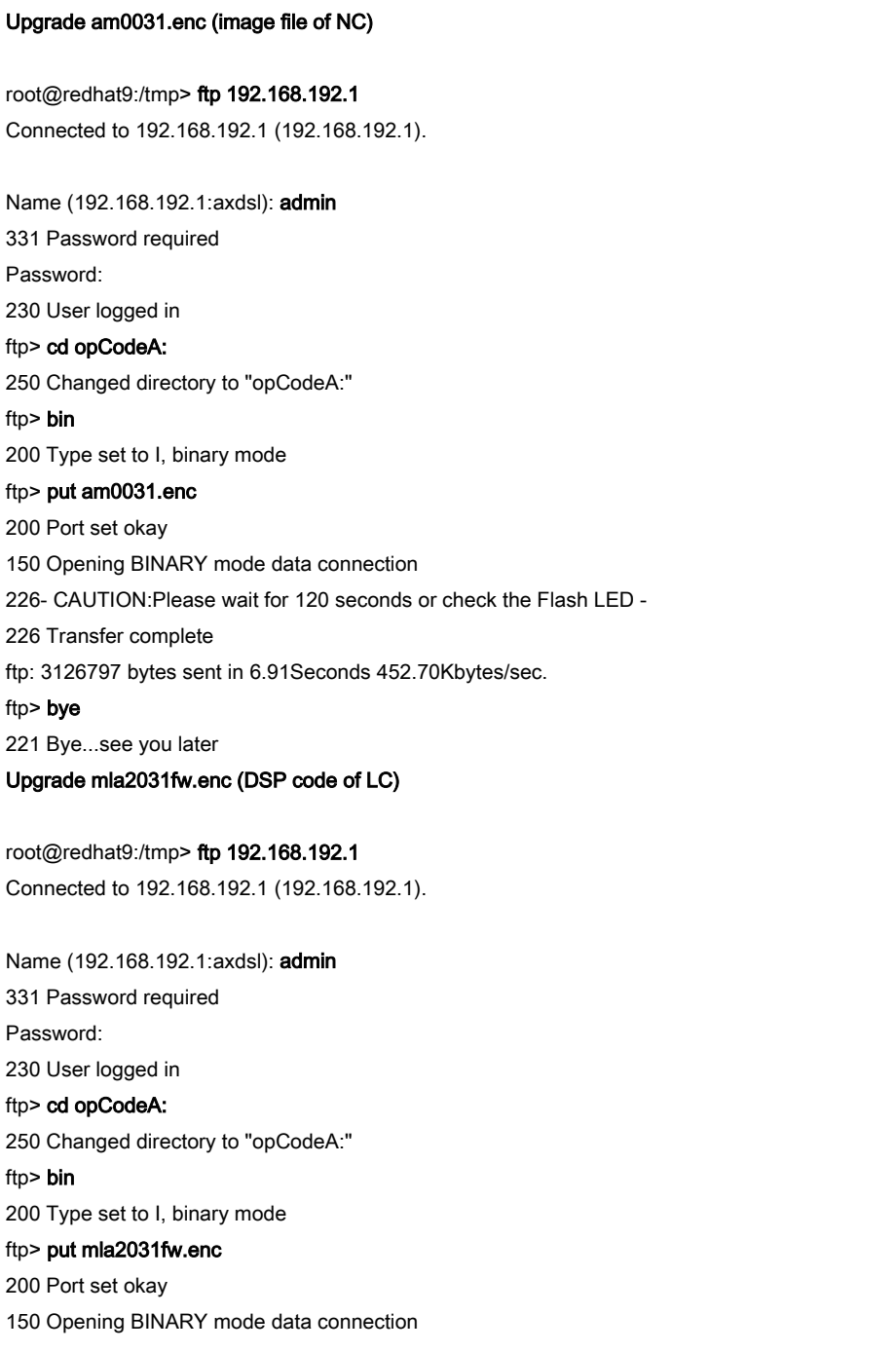

226- CAUTION:Please wait for 120 seconds or check the Flash LED - 226 Transfer complete ftp: 457808 bytes sent in 1.03Seconds 444.04Kbytes/sec ftp> bye 221 Bye...see you later

#### Upgrade mla2031br.enc (Booter of LC)

root@redhat9:/tmp> ftp 192.168.192.1 Connected to 192.168.192.1 (192.168.192.1).

Name (192.168.192.1:axdsl): admin 331 Password required Password: 230 User logged in ftp> cd opCodeA: 250 Changed directory to "opCodeA:" ftp> bin 200 Type set to I, binary mode ftp> put mla2031br.enc 200 Port set okay 150 Opening BINARY mode data connection 226- CAUTION:Please wait for 120 seconds or check the Flash LED - 226 Transfer complete ftp: 32892 bytes sent in 0.11Seconds 299.02Kbytes/sec ftp> bye 221 Bye...see you later

Make sure the source image file that you select is accordant to the NE model; else the NE may not run well with the upgraded firmware image after rebooting.

## <span id="page-57-0"></span>**NE Firmware Upgrade in Cascade mode**

NE provides NC/ADSL LC Firmware Upgrade related commands to load the new firmware to the NC on-board flash (non-violent memory) by FTP. The Remote-NE firmware upgrade procedures are as follows.

> **Step 1** "Clogin" to check the current boot partition of Remote-NE via the CLI command:.

CLI# clogin 1 CLI# Please type "@.<cr>" to locally close connection Login:admin Password:

CLI# boot-device show

current boot device : opCodeB:xxxxx.enc

**DAS4-Series IP-DSLAM System Configuration Guide**

next boot device : opCodeB:xxxxx.enc

**Step 2** Open the DOS prompt window (or environment) on personal computer (PC).

> **Step 3** Go to the directory where the new firmware is saved, and then login the DAS4-Series by FTP

**Step 4** Upload the new firmware to the target partition via FTP by the following commands. [3](#page-58-0) shows an example of uploading firmware to Remote-NE.

ftp> **bin** ftp> **put xxxxx.enc (Client filename) \\1 (Remote ID) \ opCodeB:\xxxxx.enc (Remote filename)**

> **Step 5** Change the next boot partition to let the Remote-NE be rebooted by executing the new image (Refers to [Table](#page-55-2) [3-24 Managing the Boot Section](#page-55-2))

CLI# boot-device set opCodeA

CLI# boot-device show

current boot device : opCodeB:xxxxx.enc

next boot device : opCodeA:xxxxx.enc

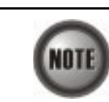

<span id="page-58-0"></span>It is noted that login device via FTP must be used the read-write authorization. The default username/password is **admin/admin**.

## **Example 29Upload NC/ADSL LC Firmware to Flash Memory of a Remote-NE through FTP**

#### Upgrade am0031.enc (image file of NC)

root@redhat9:/tmp> ftp 192.168.192.1 Connected to 192.168.192.1 (192.168.192.1).

Name (192.168.192.1:axdsl): admin 331 Password required Password: 230 User logged in ftp> bin 200 Type set to I, binary mode ftp> put am0031.enc \\1\opCodeA:\am0031.enc 200 Port set okay 150 Opening BINARY mode data connection 226- CAUTION:Please wait for 120 seconds or check the Flash LED - 226 Transfer complete ftp: 3126797 bytes sent in 6.91Seconds 452.70Kbytes/sec. ftp> bye 221 Bye...see you later

#### Upgrade mla2031fw.enc (DSP code of LC)

root@redhat9:/tmp> ftp 192.168.192.1 Connected to 192.168.192.1 (192.168.192.1).

Name (192.168.192.1:axdsl): admin 331 Password required Password: 230 User logged in ftp> bin 200 Type set to I, binary mode ftp> put mla2031fw.enc \\1\opCodeA:\mla2031fw.enc 200 Port set okay 150 Opening BINARY mode data connection 226- CAUTION:Please wait for 120 seconds or check the Flash LED - 226 Transfer complete ftp: 457808 bytes sent in 1.03Seconds 444.04Kbytes/sec ftp> bye 221 Bye...see you later Upgrade mla2031br.enc (Booter of LC) root@redhat9:/tmp> ftp 192.168.192.1 Connected to 192.168.192.1 (192.168.192.1). Name (192.168.192.1:axdsl): admin 331 Password required Password: 230 User logged in ftp> bin 200 Type set to I, binary mode ftp> put mla2031br.enc \\1\opCodeA:\mla2031br.enc 200 Port set okay 150 Opening BINARY mode data connection 226- CAUTION:Please wait for 120 seconds or check the Flash LED - 226 Transfer complete ftp: 32892 bytes sent in 0.11Seconds 299.02Kbytes/sec ftp> bye 221 Bye...see you later

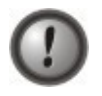

Make sure the source image file that you select is accordant to the Remote-NE model; else the NE may not run well with the upgraded firmware image after rebooting.

## <span id="page-59-0"></span>**SHDSL Firmware Upgrade**

This section depicts the procedures to upgrade the firmware version of the SHDSL line card; the higher version will bring new features and functions of the SHDSL line card.

CLI employs a NE SHDSL Firmware Upgrade utility to transfer the new code files to the memory of NC card by FTP (File Transfer Protocol), and then upgrades this new version from memory to SHDSL line card. You can follow the procedures below to update your SHDSL line card if necessary.

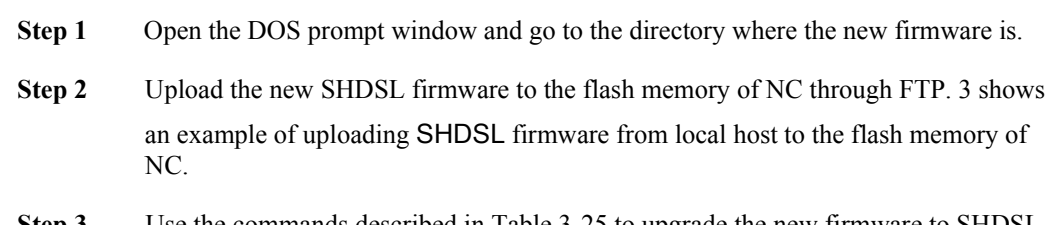

**Step 3** Use the commands described in [Table 3-25](#page-61-0) to upgrade the new firmware to SHDSL line card and wait for the state of upgrade to be finished. [3](#page-61-1) shows an example of uploading SHDSL firmware from NC to NE.

## <span id="page-60-0"></span>**Example 30Upload SHDSL Firmware to Flash Memory of NC through FTP**

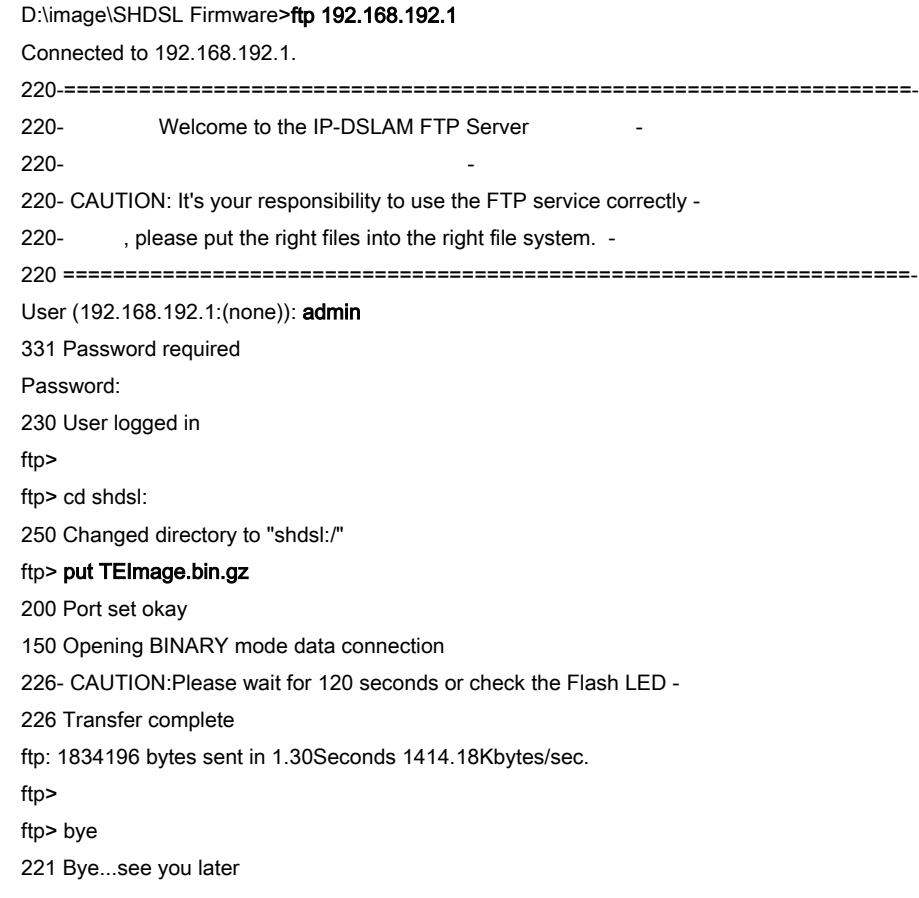

## <span id="page-61-0"></span>**Table 3-25 SHDSL Firmware Upgrade**

The following command is to upgrade SHDSL firmware from flash memory to SHDSL line card.

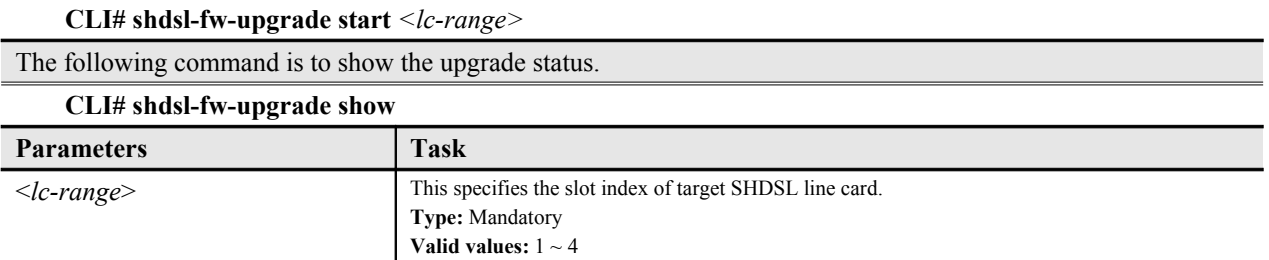

#### <span id="page-61-1"></span>**Example 31Upload SHDSL Firmware from NC to SHDSL Line Card**

#### CLI# shdsl-fw-upgrade start 4

OK: Please reset LC after "finished" state

#### CLI# shdsl-fw-upgrade show

SHDSL firmware upgrade state

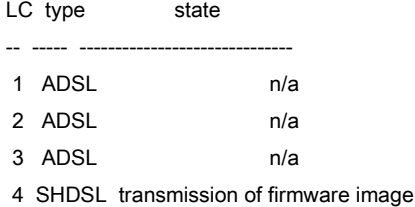

## **Configuring the System Date and Time**

You can set the date and time parameters as part of the initial system configuration and set the system date and time by using the "**datetime**" command at the prompt of CLI#.

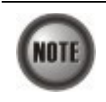

The date and time will be reset due to reboot system. However, the NE will synchronize its date and time with the configured time server's.

(Please refer to Section ["Configuring the Internet Time Server"](#page-62-1) for the setting of time server.

[Table 3-26](#page-62-0) shows the CLI commands to perform the configuration of system data and time. [3](#page-62-2) shows the usage of these commands as well as its related parameters.

### <span id="page-62-0"></span>**Table 3-26 System Date and Time Configuration**

The following command is to set the system date time.

**CLI# datetime set** <*date*> <*time*>

The following command is to set the GMT time zone for system.

**CLI# datetime timezone** <*zone*>

The following command is to monitor the current system time.

## **CLI# datetime show**

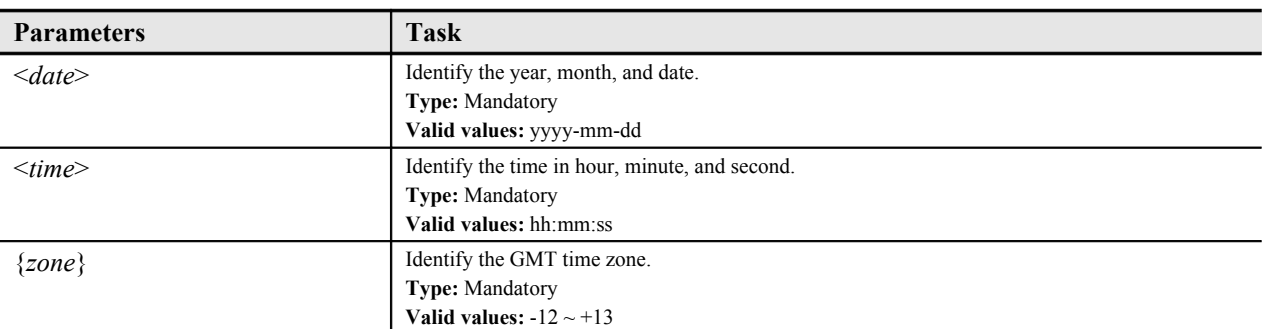

### <span id="page-62-2"></span>**Example 32Configure the system date and time**

```
CLI# datetime set 2005-03-10 10:38:00
OK
CLI# datetime timezone +8
OK
CLI# datetime show
datetime: 2005-03-10 10:38:11 GMT+8
```
## <span id="page-62-1"></span>**Configuring the Internet Time Server**

A time server is a server that reads the actual time from a reference clock and distributes this information to its clients using a computer network. The NE supports to synchronize its date and time with the configured time server's via the Simple Network Time Protocol (SNTP)

We use the following steps to configure the time sever of DAS4-Series IP-DSLAM:

- **Step 1:** Set the time server to let the clock of DAS4-Series IP-DSLAM be synchronized with an Internet time server's.
- **Step 2:** Enter the "**config time-service**" sub-group directory to configure the Internet time server.

#### CLI# config time-service

CLI(config time-service)#

[Table 3-27](#page-63-0) shows the CLI commands to perform the Internet Time Server setting. [3](#page-63-1) shows the usage of these commands as well as their related parameters.

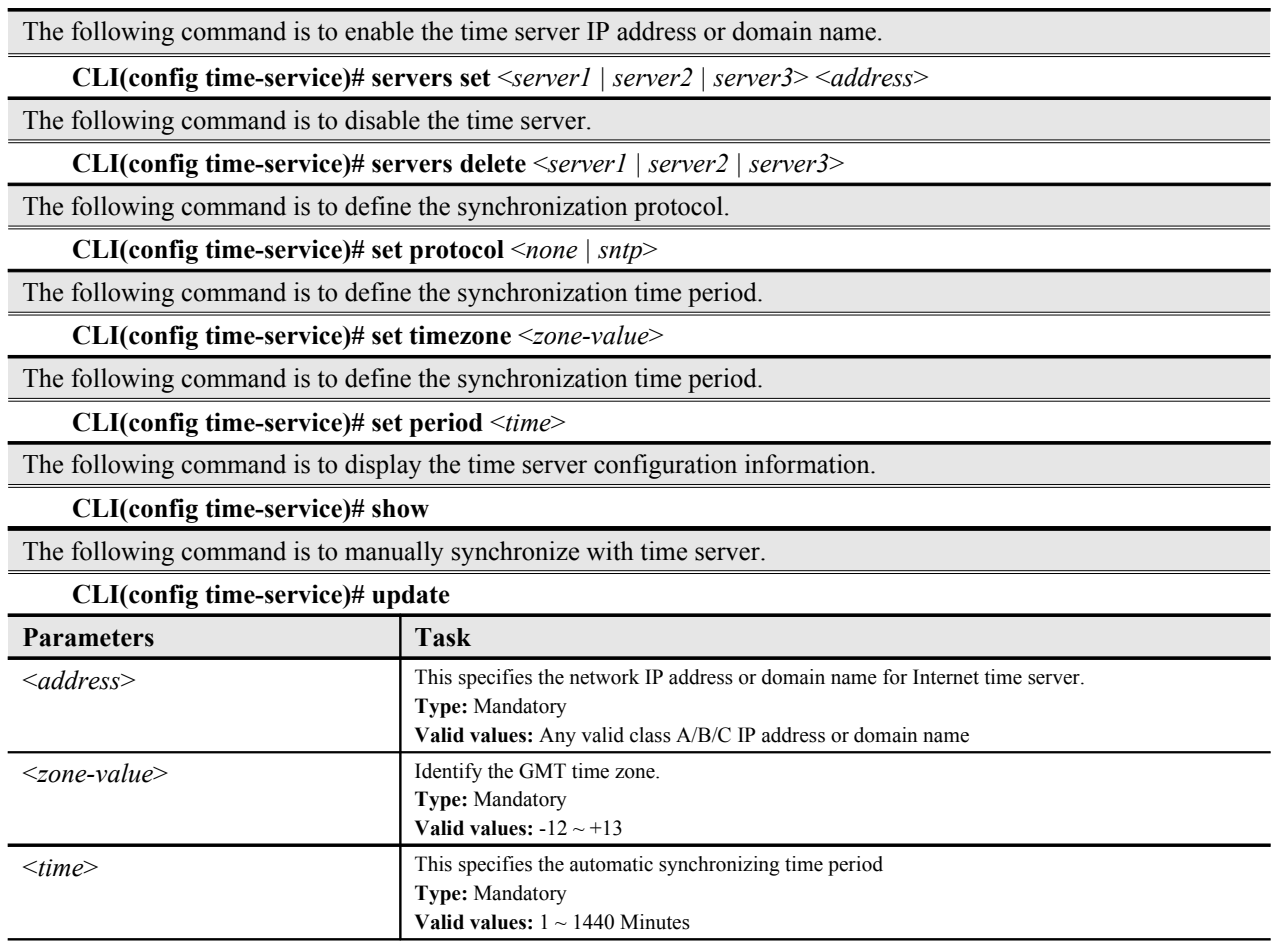

## <span id="page-63-0"></span>**Table 3-27 Internet Time Server Setting**

## **Example 33Set the time server IP address or domain name**

<span id="page-63-1"></span>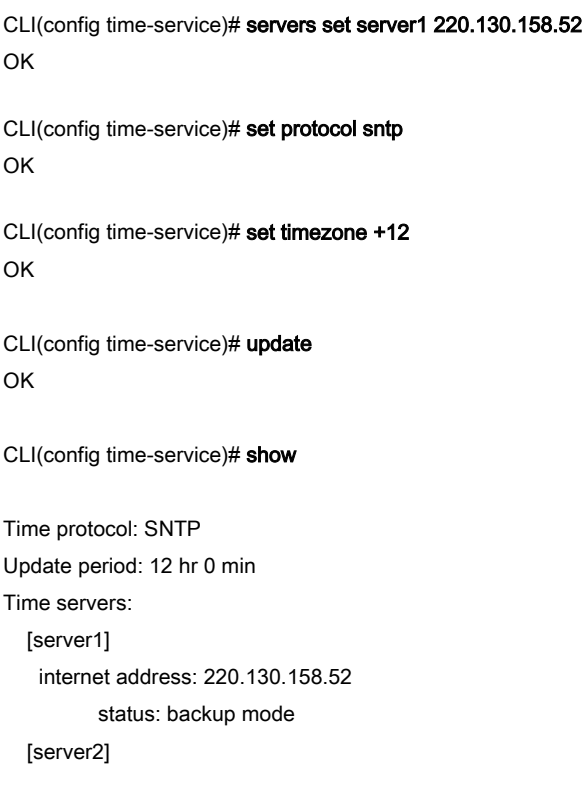

internet address: status: not set [server3] internet address: status: not set [time zone] GMT+12

## **Configuring the DNS Server**

The DNS (Domain Name System) server is used for the resolution of domain name. For example, a query for www.cisco.com will receive a reply with the IP address of the web server of Cisco. Therefore the DNS Server is designed for the resolution of domain name. In other words, the DNS replies the corresponding IP address to the URL like the given example.

Enter to the "**config dns**" sub-group directory to configure the DNS server.

#### CLI# config dns

CLI(config dns)#

[Table 3-28](#page-64-0) shows the CLI commands to perform the DNS server setting. [3](#page-64-1) shows the usage of these commands as well as its related parameters.

#### <span id="page-64-0"></span>**Table 3-28 DNS Server Setting**

The following command is to define the DNS server IP address.

**CLI(config dns)# set** {*dns1 | dns2 | dns3*} *<ip-addr>*

The following command is to delete the DNS server.

**CLI(config dns)# del** {*dns1 | dns2 | dns3*}

The following command is to display the DNS server.

#### **CLI(config dns)# show**

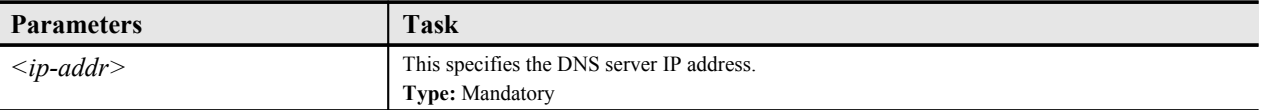

### <span id="page-64-1"></span>**Example 34Add a new DNS server to the system**

CLI(config dns)# set dns1 168.95.1.1 Set OK.

CLI(config dns)# set dns2 168.95.1.88 Set OK.

CLI(config dns)# show

--------------- --------------- ---------------

DNS server IP

dns1 dns2 dns3

168.95.1.1 168.95.1.88 0.0.0.0

## **Ambient Temperature**

Ambient temperature is a common term to denote a certain temperature within enclosed space in which the DAS4-Series IP-DSLAM is accustomed.

Enter the "**config hw-sensor**" sub-group directory to set the temperature threshold of hardware sensor of DAS4-Series IP-DSLAM.

#### CLI# config hw-sensor

CLI(config hw-sensor)#

[Table 3-29](#page-65-0) shows the CLI commands to perform the configuration of ambient temperature. [3](#page-65-1) shows the usage of these commands as well as its related parameters.

## <span id="page-65-0"></span>**Table 3-29 Configuring Ambient Temperature**

The following command is to set the temperature threshold of the system.

**CLI(config hw-sensor)# set temp** *<temp-high> <temp-low>*

The following command is to show the current setting.

### **CLI(config hw-sensor)# show**

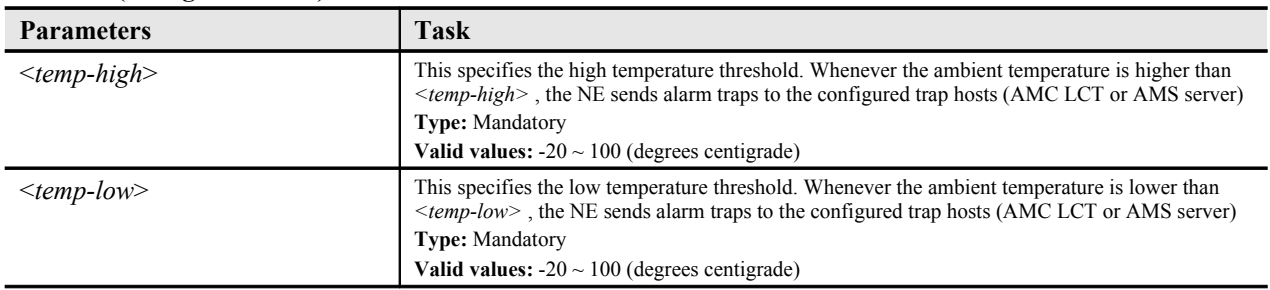

### <span id="page-65-1"></span>**Example 35Set the temperature threshold of the system**

CLI(config hw-sensor)# set temp 70 -10 OK

CLI(config hw-sensor)# show

sensor temperature thresholds: high low

---- ---- 70 -10 **This page is leave in blank for note or memo use**

# **Chapter 4Managing the System Profiles**

A profile is a named list of configuration parameters with a value assigned to each parameter. By using a profile, the operator can configure the NE without keying in a lot of configuration parameters. However, when the operator modifies a profile, the modification will affect all ports using that profile.

This chapter describes the management of two kinds of profiles, data transport related profiles and alarm definition profile. The alarm definition profile defines the attributes of the report (alarm) of abnormality launched by the NE.

As to the data transport related profiles, they are

- xDSL Profile
- VLAN Profile

The xDSL Profile indicates the ADSL Profile and SHDSL Profile. It defines the attributes of the connection established via the xDSL subscriber loop. As to the VLAN Profile, it defines the attributes of services/applications applied to the xDSL subscriber.

[Figure 4-3](#page-67-0) and [Table 4-30](#page-68-0) help you to understand each profile and their interrelationship.

As shown in [Figure 4-3](#page-67-0), NE forwards traffic on 2 kinds of connections, unicast connection and multicast connection, on the Data Level. For the unicast connection, it carries all traffic (unicast and broadcast) except multicast traffic. The attributes of unicast connection are specified by the IP Traffic Profile. As for the multicast connection, its attributes are specified by the Multicast Channel Profile. Moreover, the NE also supports to restrict the subscriber to receive a set of specific Multicast Channels. Multicast Service Profile records the set of specific Multicast Channels.

## <span id="page-67-0"></span>**Figure 4-3 Interrelationship of Data Transport Related Profiles**

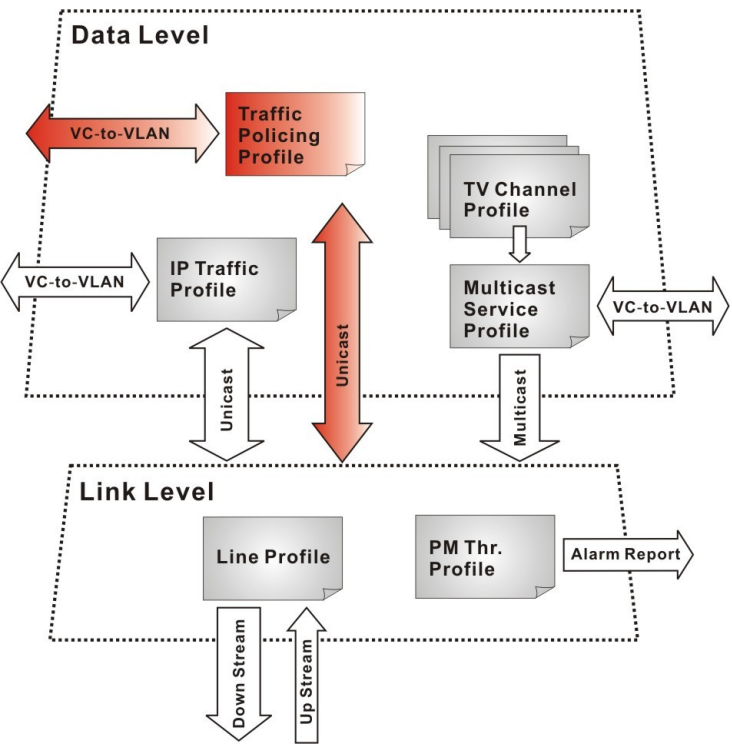

| Profile                |                                            | Capacity | Level | Category     | <b>Description</b>                                                                                     |
|------------------------|--------------------------------------------|----------|-------|--------------|----------------------------------------------------------------------------------------------------|
| <b>xDSL</b><br>Profile | Line Profile                               | 60 sets  | Link  | Loop         | Define the attributes of xDSL loop<br>connection.                                                      |
|                        | <b>PM</b> Threshold Profile                | 60 sets  | Link  | Loop         | Report the message if loop<br>connection error across the<br>threshold.                                |
|                        | Traffic Policing Profile<br>(ADSL LC only) | 60 sets  | Data  | User<br>Data | Define the rule of traffic policing for<br>user data.                                                  |
| <b>VLAN</b><br>Profile | IP Traffic Profile                         | 60 sets  | Data  | Unicast      | Define the traffic bandwidth of<br>Unicast connection.                                                 |
|                        | <b>Multicast Service Profile</b>           | 60 sets  | Data  | Multicast    | A set of service selected from menu<br>list.                                                           |
|                        | Multicast Channel<br>Profile               | 800 sets | Data  | Multicast    | A menu list of multicast channel, it<br>also defines the traffic bandwidth of<br>Multicast connection. |

<span id="page-68-0"></span>**Table 4-30 Data Transport Related Profiles**

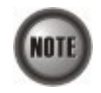

To make Traffic Policing Profile take effect, it needs to set IP Traffic Profile properly. Please refer to the NOTE under ["Configuring the Traffic Policing Profile"](#page-80-0).

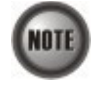

To make an xDSL line work normally, the IP Traffic Profile is essential. As to the Traffic Policing Profile, it is optional and is only applicable to ADSL LC.

A profile is a named list of configuration parameters with a value assigned to each parameter. When you delete a profile you will affect the change on all port or connection using that profile. If you want to change a single port or a subset of ports, you can create another profile with desired parameters, and then assign the new profile to the desired port.

This chapter contains the following sections:

- [Configuring the xDSL Profile](#page-68-1)
	- [Configuring the ADSL Connection Profile](#page-69-0)
	- [Configuring the ADSL Performance Alarm Profile](#page-76-0)
	- [Configuring the Traffic Policing Profile](#page-80-0)
	- [Configuring the SHDSL Connection Profile](#page-81-0)
	- [Configuring the SHDSL Performance Alarm Profile](#page-84-0)
- [Configuring the VLAN Profile](#page-87-1)
	- VLAN Profile contains 2 categories of profiles.
- [Configuring the IP Traffic Profile](#page-87-0)
- [Configuring the Multicast Service Related Profile](#page-90-0)

## <span id="page-68-1"></span>**Configuring the xDSL Profile**

The xDSL profiles enable you to simplify the process to configure the different xDSL loops with the same loop/data connection attributes. For example, you may classify the subscribers to several categories like category of residential customers, category of small office customers, category of enterprise customers and so on. Each category of subscribers is with the same loop/data connection attributes. Different categories are with their specific attributes like the line speed and performance parameters to secure their particular service quality. Once the profiles are created, you can easily assign the xDSL subscriber with the request xDSL loop attributes.

This section depicts the supported xDSL profiles.

- [Configuring the ADSL Connection Profile](#page-69-0)
- [Configuring the ADSL Performance Alarm Profile](#page-76-0)
- [Configuring the Traffic Policing Profile](#page-80-0)
- [Configuring the SHDSL Connection Profile](#page-81-0)
- [Configuring the SHDSL Performance Alarm Profile](#page-84-0)

## <span id="page-69-0"></span>**Configuring the ADSL Connection Profile**

The ADSL connection profile indicates the expected overall physical parameters of the ADSL line port. This profile describes the communication at the ADSL layer. A number of parameters will be specified such as fast/interleaved, rate adaptation mode, noise margin, power spectrum density, and transmit rate.

Enter to the "**config profile adsl-line**" sub-group directory to manage the ADSL connection profile.

#### CLI# config profile adsl-line

CLI(config profile adsl-line)#

[Table 4-31](#page-69-1) shows the connection profile configuration of the ADSL line. [4](#page-75-0) shows the usage of these commands as well as its related parameters

#### <span id="page-69-1"></span>**Table 4-31 ADSL Connection Profile Configuration**

The following command is to generate a new ADSL connection profile.

**CLI(config profile adsl-line)# add** <*profile-name*>

The following command is to remove the specific ADSL connection profile.

**CLI(config profile adsl-line)# del** <*profile-name*>

The following command is to activate the specific ADSL connection profile.

**CLI(config profile adsl-line)# enable** <*profile-name*>

The following command is to deactivate the specific ADSL connection profile.

**CLI(config profile adsl-line)# disable** <*profile-name*>

The following command is to modify the profile rate mode to adaptive with desired parameters.

**CLI(config profile adsl-line)# set adaptive-rate** <*profile-name*> <*us-min-rate*> <*us-max-rate*>

<*ds-min-rate*> <*ds-max-rate*>

### **Table 4-31 ADSL Connection Profile [Configuration](#page-69-1) (continued)**

The following command is to modify the profile rate mode to dynamic with desired parameters.

**CLI(config profile adsl-line)# set dynamic-rate** <*profile-name*> <*us-min-rate*> <*us-max-rate*> <*ds-min-rate*> <*ds-max-rate*> <*us-down-shift*> <*us-up-shift*> <*ds-down-shift*> <*ds-up-shift*> The following command is to modify the profile rate mode to fix with desired parameters. **CLI(config profile adsl-line)# set fixed-rate** <*profile-name*> <*us-rate*> <*ds-rate*> The following command is to modify the profile line mode to interleaved path with latency. **CLI(config profile adsl-line)# set line-mode** <*profile-name*> **interleave** <*max*-*us-latency*> <*max*-*ds-latency*> *<min-us-inp> <min-ds-inp>* The following command is to modify the profile line mode to fast path. **CLI(config profile adsl-line)# set linemode** <*profile-name*> **fast** The following command is to modify the profile line standards with multiple selection. **CLI(config profile adsl-line)# set line-standard** <*profile-name*> <*adsl,g-dmt,glite,adsl2,adsl2+,adsl2m,adsl2+m,readsl,t1-413*> The following command is to modify the profile with enabling all line standards. **CLI(config profile adsl-line)# set line-standard <***profile-name***> all** The following command is to modify the profile PSD (Power Spectrum Density) with desired parameters. **CLI(config profile adsl-line)# set psd** <*profile-name*> <*us-psd*> <*ds-psd*> The following command is to modify the upstream or downstream shelf SNR margin due to dynamic rate mode. **CLI(config profile adsl-line)# set snr-margin**  $\langle \text{profile-name} \rangle$  {us | ds}  $\langle \langle \text{target-snr} \rangle$ <min-snr><max-snr> The following command is to modify the upstream or downstream shelf SNR margin due to dynamic rate mode. **CLI(config profile adsl-line)# set shift-snr** <profile-name> {us | ds} <down-shift-snr> <up-shift-snr> The following command is to modify the ADSL2/ADSL2+ power automatic management for L2 state. **CLI(config profile adsl-line)# set pwr-mgt <profile-name> <b>12 automatic** <l2-min-rate> <l2-max-rate> <l2low-time> <l0-time> The following command is to modify the ADSL2/ADSL2+ power manual management for L2 state. **CLI(config profile adsl-line)# set pwr-mgt <profile-name> 12 manual <l2-min-rate> <l2-max-rate>** The following command is to modify the ADSL2/ADSL2+ power management for L3 state. **CLI(config profile adsl-line)# set pwr-mgt** <*profile-name*> **l3** *<denied | accepted>* The following command is to monitor the ADSL connection profile information.

**CLI(config profile adsl-line)# show** [<*profile-name*>]

| <b>Parameters</b>                          | <b>Task</b>                                                                                                    |
|--------------------------------------------|----------------------------------------------------------------------------------------------------|
| <profile-name></profile-name>              | This specifies the ADSL connection profile name                                                                                                    |
|                                            | Type: Mandatory                                                                                                    |
|                                            | Valid values: String of up to 32 characters ('0'~'9', 'A'~'Z', 'a'~'z', '-', '_', '.', '@').                                                                                          |
| <us-min-rate></us-min-rate>                | Defines upstream minimum transmit rate, this parameter is available for adaptive<br>and dynamic rate mode.                                                                            |
|                                            | Type: Mandatory                                                                                                    |
|                                            | Valid values: $64 \sim 2976$ (multiple of 32 kbps)                                                                                                    |
|                                            | <b>Default value:</b> 64 kbps (due to profile generated)                                                                                                    |
| <us-max-rate></us-max-rate>                | Defines upstream maximum transmit rate, this parameter is available for adaptive<br>and dynamic rate mode.                                                                            |
|                                            | Type: Mandatory                                                                                                    |
|                                            | Valid values: $64 \sim 2976$ (multiple of 32 kbps)                                                                                                    |
|                                            | <b>Default value:</b> 64 kbps (due to profile generated)                                                                                                    |
| <ds-min-rate></ds-min-rate>                | Defines downstream minimum transmit rate, this parameter is available for<br>adaptive and dynamic rate mode.                                                                          |
|                                            | Type: Mandatory                                                                                                    |
|                                            | Valid values: $32 \sim 29984$ (multiple of 32 kbps)                                                                                                    |
|                                            | <b>Default value:</b> 32 kbps (due to profile generated)                                                                                                    |
| <ds-max-rate></ds-max-rate>                | Defines downstream maximum transmit rate, this parameter is available for<br>adaptive and dynamic rate mode.                                                                          |
|                                            | Type: Mandatory                                                                                                    |
|                                            | <b>Valid values:</b> $32 \sim 29984$ (multiple of 32 kbps)                                                                                                    |
|                                            | <b>Default value:</b> 32 kbps (due to profile generated)                                                                                                    |
| $\leq$ us-rate $\geq$                      | Defines upstream transmit rate, this parameter is available for fixed rate mode.                                                                                                    |
|                                            | Type: Mandatory                                                                                                    |
|                                            | Valid values: $64 \sim 2976$ (multiple of 32 kbps)                                                                                                    |
|                                            | Default value: 64 kbps (due to profile generated)                                                                                                    |
| $\langle ds\text{-}rate\rangle$            | Defines downstream transmit rate, this parameter is available for fixed rate mode.                                                                                                    |
|                                            | Type: Mandatory                                                                                                    |
|                                            | Valid values: $32 \sim 29984$ (multiple of 32 kbps)<br><b>Default value:</b> 32 kbps (due to profile generated)                                                                       |
| $<$ us-down-shift $>$                      | Defines the minimum time interval during which the upstream noise margin should<br>stay below the Downshift SNR before the ATU-R triggers the SRA process to                          |
|                                            | decrease the line rate.                                                                                                    |
|                                            | Type: Mandatory<br>Valid values: $0 \sim 16383$ (seconds)                                                                                                    |
|                                            | <b>Default value:</b> 0 sec (due to profile generated)                                                                                                    |
|                                            |                                                                                                    |
| $\langle$ us-up-shift $>$                  | Defines the minimum time interval during which the upstream noise margin should<br>stay above the Upshift SNR before the ATU-R triggers the SRA process to<br>increase the line rate. |
|                                            | Type: Mandatory                                                                                                    |
|                                            | Valid values: $0 \sim 16383$ (seconds)                                                                                                    |
|                                            | Default value: 0 sec (due to profile generated)                                                                                                    |
| $\leq adsl, g-dmt, g-lite, adsl2, adsl2+,$ | Defines the ADSL line standards which specifies to the ADSL connection profile.                                                                                                    |
| $adsl2m, adsl2+m, readsl, t1-413>$         | <b>Type:</b> Mandatory                                                                                                    |
|                                            | Valid values: ADSL/G.DMT, ADSL/G.lite, ADSL2, ADSL2 Annex M, Annex M,                                                                                                    |
|                                            | ReADSL(Annex L), ANSI T1.413                                                                                                    |
|                                            | Default value: all                                                                                                    |

**Table 4-31 ADSL Connection Profile [Configuration](#page-69-1) (continued)**
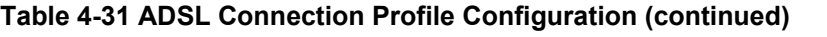

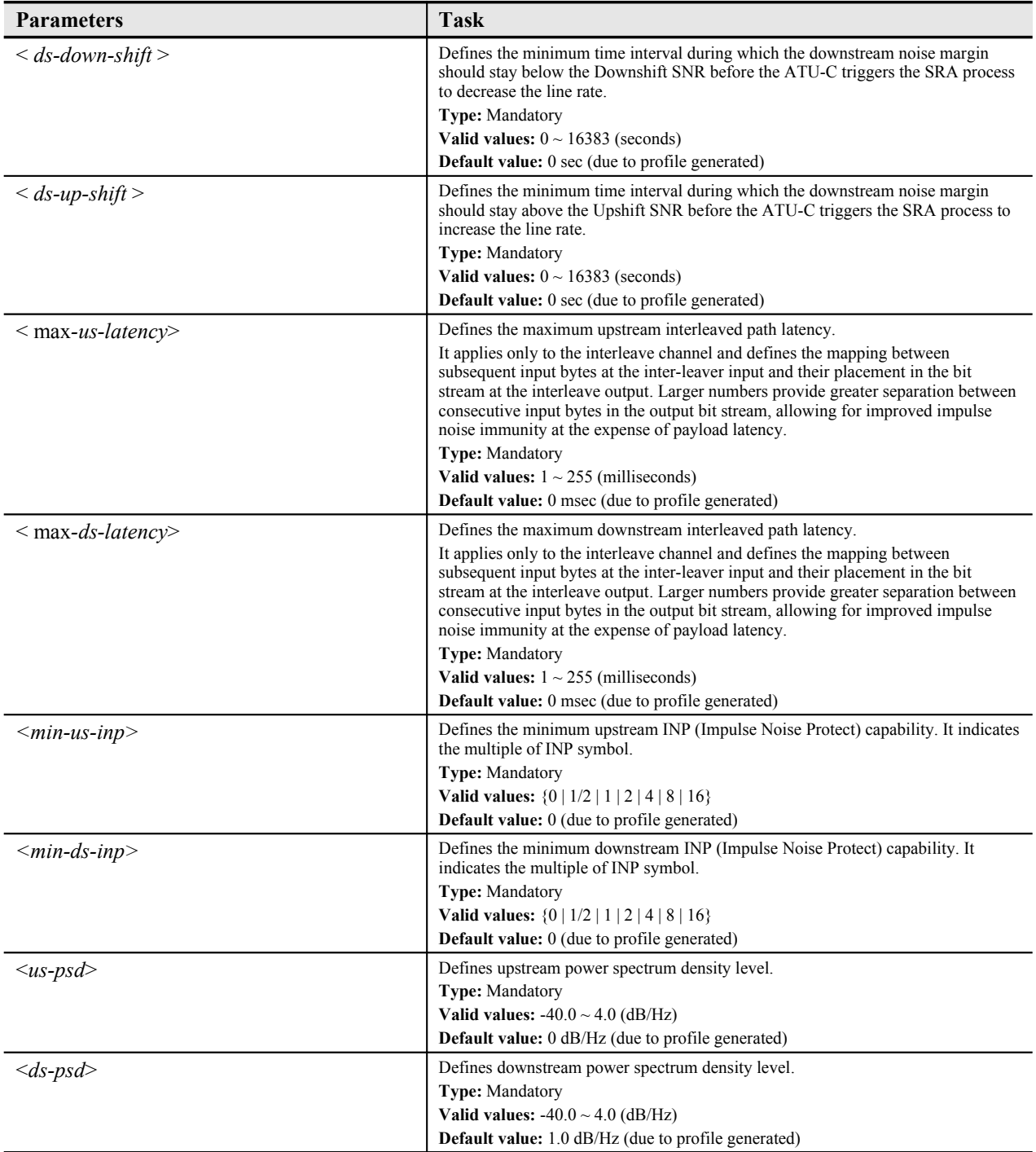

| <b>Parameters</b>                  | <b>Task</b>                                                                                                    |
|------------------------------------|----------------------------------------------------------------------------------------------------|
| <target-snr></target-snr>          | Defines target SNR (Signal-to-Noise Ratio) margin for upstream or downstream<br>signal.<br>Type: Mandatory<br>Valid values: $0.0 \sim 31.0$ (dBm)                                                                                                    |
|                                    | Default value: 6.0 dBm (due to profile generated)                                                                                                    |
| <min-snr></min-snr>                | Defines minimum SNR margin for upstream or downstream signal.<br>Type: Mandatory<br>Valid values: $0.0 \sim 31.0$ (dBm)<br>Default value: 0 dBm (due to profile generated)                                                                                                    |
| <max-snr></max-snr>                | Defines maximum SNR margin for upstream or downstream signal.<br>Type: Mandatory<br>Valid values: $0.0 \sim 31.0$ (dBm)<br>Default value: 31.0 dBm (due to profile generated)                                                                                                    |
| <down-shift-snr></down-shift-snr>  | Defines down-shift SNR margin for upstream or downstream signal.<br>Type: Mandatory<br>Valid values: $0.0 \sim 31.0$ (dBm)<br>Default value: 0 dBm (due to profile generated)                                                                                                    |
| $up-shift-snr$                     | Defines up-shift SNR margin for upstream or downstream signal.<br><b>Type: Mandatory</b><br>Valid values: $0.0 \sim 31.0$ (dBm)<br>Default value: 0 dBm (due to profile generated)                                                                                                    |
| <mode></mode>                      | Defines line power management L2 mode to be either 'automatic' or 'manual'.<br>Automatic – This mode enables the ADSL line to automatically transfer from<br>the L0 (full-on) state to the L2 (low power) state whenever the<br>downstream net data rate is lower than expected. And it also enables the<br>ADSL line to automatically transfer from the L2 state to the L0 state once<br>the NE begins to drop the downstream data.<br>Manual -This mode allows the operator to manually force the specific ADSL<br>line to transfer from the L2 state to the L0 state, and vice versa.<br>Type: Mandatory |
|                                    | Valid values: {automatic   manual}<br>Default value: manual                                                                                                    |
| $<$ 12-min-rate>                   | Defines minimum rate and low-bound to data rate for power management L2 state<br>in 32 kbps steps.<br>Type: Mandatory<br>Valid values: $32 \sim 29984$ kbps<br>Default value: 64 kbps                                                                                                    |
| $< 12$ -max-rate>                  | Defines maximum rate to data rate for power management L2 state in 32 kbps<br>steps.<br><b>Type:</b> Mandatory<br>Valid values: $32 \sim 29984$ kbps<br>Default value: 29984 kbps                                                                                                    |
| $\langle$ l2-low-rate-time>        | It specifies the contiguous time interval for which the downstream mean net data<br>rate is below the 'L2 State Min & Low Rate' on a ADSL line. (See the Note<br>below)<br>Type: Mandatory<br>Valid values: $0 \sim 65535$ seconds<br><b>Default value: 300 seconds</b>                                                                                                    |
| $<$ l $0$ -time $>$                | It specifies the minimum time (seconds) the ADSL line must stay at the L0 state.<br>During this time interval, the ADSL line is not allowed to transfer to the L2 state. It<br>is the so-called L0-TIME as defined in ITU-T G.997.1. (See the Note below)<br>Type: Mandatory<br>Valid values: $0 \sim 65535$ seconds<br><b>Default value: 900 seconds</b>                                                                                                    |
| <denied accepted=""  =""></denied> | Defines the management L3 request. If it is, the ADSL lines applied this profile<br>will accept request from CPE and transfer their power management state into L3 by<br>the CPE request.<br>Type: Mandatory<br>Valid values: {denied   accepted}<br><b>Default value:</b> accepted                                                                                                    |

[Table 4-31 ADSL Connection Profile Configuration](#page-69-0) **(continued)**

Comparison of ADSL '**adaptive-rate** mode' and '**dynamic-rate** mode'.

- **Adaptive-rate** mode: When the ADSL loop is in the '**adaptive-rate** mode', the NE will retry to establish a new lower-rate connection with the ATU-R whenever the NE or ATU-R detects 10 consecutive SESs (Severely Error Seconds) in this mode.
- **Dynamic-rate** mode: When the ADSL loop is in the '**dynamic-rate** mode', the NE will trigger the SRA (Seamless Rate Adaptation) process to change the line rates without losing the connection with ATU-R whenever the physical loop environment varies in this mode.

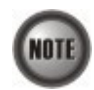

The associated parameters of the **Dynamic-rate** mode are as follows.

 '<*up-shift-snr*>', '<*down-shift-snr*>', '< *us-up-shift* >/< *ds-up-shift* >' and '< *us-down-shift*>/< *ds-down-shift* >'

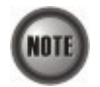

In the **Dynamic-rate** mode, the NE will lose the connection with ATU-R if it fails to complete the SRA process to change the line rates

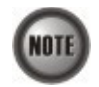

The following relationship holds when setting their values.

<*min-snr*> ≤ <*down-shift-snr*> ≤ <*target-snr*> ≤ <*up-shift-snr*> ≤ <*max-snr*>.

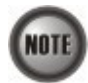

Comparison of ADSL '**interleave** channel mode' and '**fast** channel mode'

- **Interleave** channel mode: When the ADSL loop is in the '**Interleave** channel mode', it enhances the immunity to the impulse noise like lighting. However, its side effect is to introduce the transmission latency. Hence it is suitable for the time-insensitive data transmission, like file transfer.
- **Fast** channel mode: When the ADSL loop is in the '**fast** channel mode', the latency introduced by the ADSL link is shortest. Hence, it is suitable for the transmission of timesensitive information such as audio.

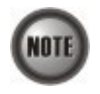

The default upstream/downstream PSD spectrums in G.992.1 ADSL, G.992.3 ADSL2 and G.992.5 ADSL2+ are different. To simply the configuration effort, <*us-psd*> and <*ds-psd*> here indicate the deviation from the default upstream and downstream PSD spectrums in G.992.x, respectively. Hence, it is recommended to set <*us-psd*> and <*ds-psd*> as zero in normal case.

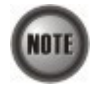

The relationship among <*us-psd*>, observed upstream SNR margin, observed ADSL line upstream rate and ADSL line reach.

- Higher <*us-psd*> results in either higher observed SNR margin or higher observed ADSL line rate or longer ADSL line reach.
- Higher <*us-psd*> also results in more severe Cross Talk.

 Hence, for fixed ADSL reach, you will observe either high SNR margin or high ADSL line rate. When you do not need high SNR margin or high ADSL line rate, you can lower the  $\langle u \rangle - s \rangle$  to save power (save money).

The above description applies to the relationship among <*ds-psd*>, observed downstream SNR margin, observed ADSL line downstream rate and ADSL line reach.

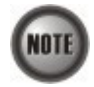

In order to save power, G.992.3 and G.992.5 define the power management function. The operator can either configure the ADSL line Transmission (Tx) power be either manually or automatically managed.

The automatic power management function enables the ADSL line to automatically transfer from the L0 (full-on) state to the L2 (low power) state whenever the downstream net data rate is lower than expected. And it also enables the ADSL line to automatically transfer from the L2 state to the L0 state once the NE begins to drop the downstream data.

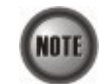

Concepts about the setting of automatic L0/L2 power management (**l2 pwr-mgt)**

- The default values are to let the ADSL line be always in the L0 state. If you want to save power, you can alter these values.
- Whenever the ADSL chip detects that the subscriber's data traffic is low on this ADSL line, and it meets the criterion constructed by the setting of  $\leq 2$ -min-rate>,  $\leq 2$ -max-rate>,  $\leq 12$ low-time> and <l0-time>. The ADSL chip will let the ADSL line enter L2 state to save power. (The ADSL chip will lower the PSD Spectrum to achieve this purpose)

In order to let the ADSL line avoid going into and out of L2 too often, the following  $L0\Theta L2$  state transition criteria are adopted.

**L0L2:**

- The ADSL line must stay at the L0 state for a period specified by 'L0 State Min Time to Start Monitoring' (i.e., the L0-TIME as defined in ITU-T G.997.1)
- After the L0-TIME, the NE begins to compute the mean net-data rate for a period of 'L2 State Low Rate Min Contiguous Time' on an ADSL line.
- The ADSL line transfers to the L2 state once the computed mean net-data rate is below the 'L2 State Min & Low Rate'.
- Once an ADSL line is at the L2 state, its downstream ADSL line rate is in the range from 'L2 State Min & Low Rate' to 'L2 State Max Rate'.

**L2L0:**

<span id="page-75-0"></span> The ADSL line immediately transfers to the L0 state once the NE detects packet loss on the ADSL line in the down stream direction.

# **Example 36Add a new ADSL connection profile with desired values**

```
CLI(config profile adsl-line)# add bank
OK
CLI(config profile adsl-line)# set adaptive-rate bank 512 2048 1024 8192
OK
CLI(config profile adsl-line)# set line-mode bank interleave 10 10 1 1
OK
CLI(config profile adsl-line)# set line-standard bank adsl,adsl2,adsl2m
OK
CLI(config profile adsl-line)# enable bank
OK
CLI(config profile adsl-line)# show bank
profile [bank]
  status : enabled
  line mode : interleave
  rate mode : adaptive
    line standard : ADSL(G.DMT,G.lite),ADSL2,ADSL2 Annex M
                       up-stream down-stream
                       ----------- -----------
  fast rate (min/max) : 64/2976 64/29984 kbps
  interleave rate (min/max) : 64/2976 64/29984 kbps
  interleave max delay : 6 6 ms
  interleave min INP symbol time : 0 0
```
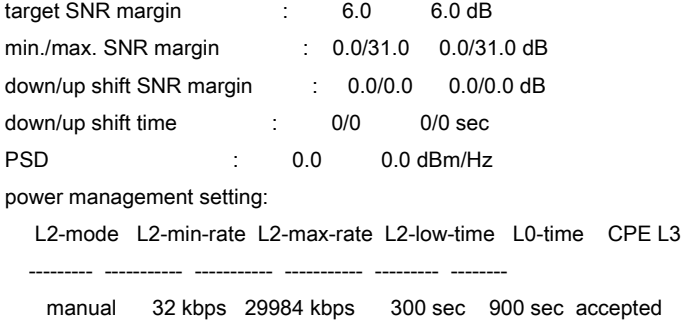

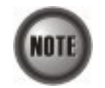

Attaching the ADSL connection profile to the proper ADSL line port can be tasked to the "**config port**" sub-group directory. It refers to the Section ["Configuring the ADSL Line Port"](#page-94-0)of [5](#page-94-1).

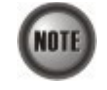

Once the ADSL connection profile is created, the operator can apply it to distinct ADSL line port by the CLI commands in the "**config port**" sub-group directory. Please refers to the Section "[Configuring the ADSL Line Port"](#page-94-0)of [5](#page-94-1). for the related command.

# **Configuring the ADSL Performance Alarm Profile**

The PM threshold profile sets the threshold values for the performance parameters associated with the ADSL line. The NE will report the threshold-over trap (i.e. TCA, Threshold-Crossing Alarm) to the AMS LCT (or AMS Server) when the specified performance threshold is over.

During the accumulation cycle, if the current value of a performance parameter reaches or exceeds its corresponding threshold value, a threshold crossing alert (TCA) is generated by the system and sent to trap station. TCAs provide early detection of performance degradation. When a threshold is crossed, the ADSL line port continues to count the errors during a given accumulation period. If 0 is entered as the threshold value, the NE never sends the corresponding TCA.

The NE supports to define the Near-End and Far-End thresholds of ES (Errored Seconds), SES (Severely Errored Seconds), and UAS (Unavailable Seconds) conditions in 15 minutes and 1 day interval. The definition of ES, SES and UAS are as follows.

- ES (Error Second) ES corresponds to "ES-L" defined in ITU-T G.997.1 (2003 Edition) ITU-T G.997.1 defines ES as a count of 1-second intervals with one or more CRC-8 anomalies summed over all received bearer channels, or one or more LOS defects, or one or more SEF defects, or one or more LPR defects.
- SES (Several Error Second) SES corresponds to the "SES-L" defined in ITU-T G.997.1 (2003 Edition). ITU-T G.997.1 defines ES as a count of 1-second intervals with 18 or more CRC-8 anomalies summed over all received bearer channels, or one or more LOS defects, or one or more SEF defects, or one or more LPR defects.
	- UAS (UnAvailable Second) UAS corresponds to the "UAS-L" defined in ITU-T G.997.1 (2003 Edition). ITU-T G.997.1 defines ES as a count of 1-second intervals for which the ADSL line is unavailable. The ADSL line becomes unavailable at the onset of 10 contiguous SES-Ls. The 10 SES-Ls are included in unavailable time. Once unavailable, the ADSL line becomes available at the onset of 10 contiguous seconds with no SES-Ls. The 10 seconds with no SES-Ls are excluded from unavailable time. Some parameter counts are inhibited during unavailability

Enter to the "**config profile adsl-alarm**" sub-group directory to manage the ADSL performance alarm profile.

#### CLI# config profile adsl-alarm

CLI(config profile adsl-alarm)#

[Table 4-32](#page-78-0) shows the performance alarm profile configuration of the ADSL line. [4](#page-79-0) shows the usage of these commands as well as its related parameters.

### <span id="page-78-0"></span>**Table 4-32 ADSL Performance Alarm Profile Configuration**

The following command is to generate a new ADSL performance alarm profile.

**CLI(config profile adsl-alarm)# add** <*profile-name*>

## The following command is to remove the specific ADSL performance alarm profile.

## **CLI(config profile adsl-alarm)# del** <*profile-name*>

The following command is to activate the specific ADSL performance alarm profile.

**CLI(config profile adsl-alarm)# enable** <*profile-name*>

The following command is to deactivate the specific ADSL performance alarm profile.

**CLI(config profile adsl-alarm)# disable** <*profile-name*>

The following command is to modify the performance ADSL alarm profile parameters at Near-End and Far-End.

**CLI(config profile adsl-alarm)# set** <*profile-name*> <*15min-es*> <*15min-ses*> <*15min-uas*> <*1day-es*> <*1day-ses*> <*1day-uas*> [*near | far*]

The following command is to monitor the ADSL performance alarm profile information.

#### **CLI(config profile adsl-alarm)# show** [<*profile-name*>]

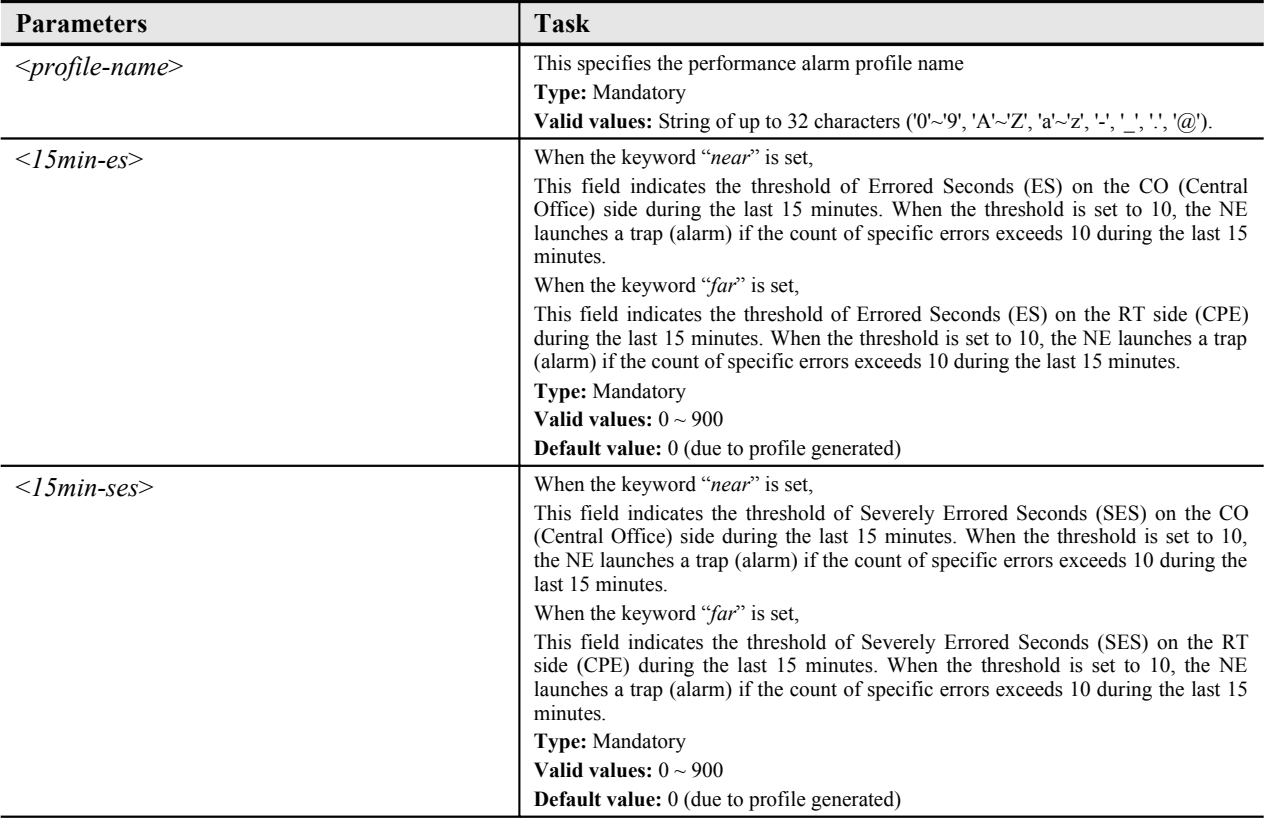

| <b>Parameters</b>            | <b>Task</b>                                                                                                    |
|------------------------------|----------------------------------------------------------------------------------------------------|
| $<$ 15 $min$ -uas $>$        | When the keyword " <i>near</i> " is set,<br>This field indicates the threshold of Unavailable Seconds (UAS) on the CO<br>(Central Office) side during the last 15 minutes. When the threshold is set to 10,<br>the NE launches a trap (alarm) if the count of specific errors exceeds 10 during the<br>last 15 minutes.<br>When the keyword "far" is set,<br>This field indicates the threshold of Unavailable Seconds (UAS) on the RT side<br>(CPE) during the last 15 minutes. When the threshold is set to 10, the NE launches<br>a trap (alarm) if the count of specific errors exceeds 10 during the last 15 minutes.<br>Type: Mandatory<br>Valid values: $0 \sim 900$ |
|                              | <b>Default value:</b> 0 (due to profile generated)                                                                                                    |
| $\langle$ <i>day-es</i> $>$  | When the keyword " <i>near</i> " is set,<br>This field indicates the threshold of Errored Seconds (ES) on the CO (Central<br>Office) side during the last 1 day. When the threshold is set to 10, the NE launches<br>a trap (alarm) if the count of specific errors exceeds 10 during the last 1 day.<br>When the keyword "far" is set,<br>This field indicates the threshold of Errored Seconds (ES) on the RT side (CPE)<br>during the last 1 day. When the threshold is set to 10, the NE launches a trap<br>(alarm) if the count of specific errors exceeds 10 during the last 1 day                                                                                    |
|                              | Type: Mandatory                                                                                                    |
|                              | Valid values: $0 \sim 86400$                                                                                                    |
|                              | <b>Default value:</b> 0 (due to profile generated)                                                                                                    |
| $\langle$ <i>day-ses</i> >   | When the keyword " <i>near</i> " is set,<br>This field indicates the threshold of Errored Seconds (SES) on the CO (Central<br>Office) side during the last 1 day. When the threshold is set to 10, the NE launches<br>a trap (alarm) if the count of specific errors exceeds 10 during the last 1 day.<br>When the keyword "far" is set,<br>This field indicates the threshold of Severely Errored Seconds (SES) on the RT<br>side (CPE) during the last 1 day. When the threshold is set to 10, the NE launches a<br>trap (alarm) if the count of specific errors exceeds 10 during the last 1 day.<br><b>Type: Mandatory</b><br>Valid values: $0 \sim 86400$              |
|                              | <b>Default value:</b> 0 (due to profile generated)                                                                                                    |
| $\langle$ lday-uas $\rangle$ | When the keyword " <i>near</i> " is set,<br>This field indicates the threshold of Unavailable Seconds (UAS) on the CO<br>(Central Office) side during the last 1 day. When the threshold is set to 10, the NE<br>launches a trap (alarm) if the count of specific errors exceeds 10 during the last 1<br>day.<br>When the keyword "far" is set,<br>This field indicates the threshold of Unavailable Seconds (UAS) on the RT side                                                                                                    |
|                              | (CPE) during the last 1 day. When the threshold is set to 10, the NE launches a trap<br>(alarm) if the count of specific errors exceeds 10 during the last 1 day.<br><b>Type: Mandatory</b><br>Valid values: $0 \sim 86400$<br><b>Default value:</b> 0 (due to profile generated)                                                                                                    |
| [near   far]                 | Identify the given performance parameter value in Near-End or Far-End side, CLI<br>Ex will apply the same performance parameter value for Near-End and Far-End if<br>not specify.<br>Type: Optional<br>Valid values: near, far                                                                                                    |

**Table 4-32 ADSL Performance Alarm Profile [Configuration](#page-78-0) (continued)**

## <span id="page-79-0"></span>**Example 37Add a new performance alarm profile with correspond performance parameter values**

CLI(config profile adsl-alarm)# add bank\_pm OK

CLI(config profile adsl-alarm)# set bank\_pm 10 15 20 30 40 50 OK

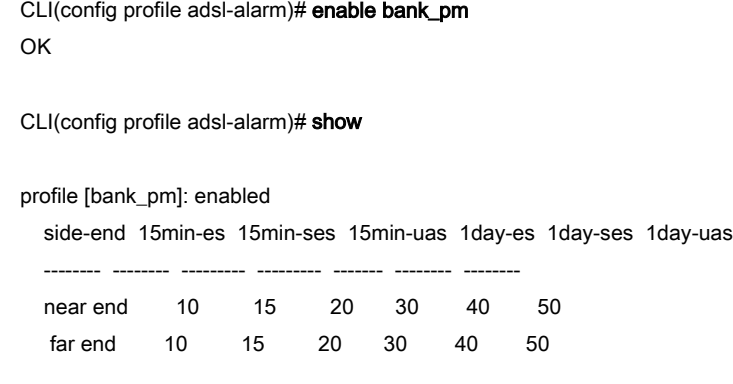

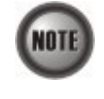

Once the performance alarm profile is created, the operator can apply it to distinct ADSL line port by the CLI commands in the "**config port**" sub-group directory.

Please refer to the Section ["Configuring the ADSL Line Port"](#page-94-0) of [5](#page-94-1) for the related command.

# <span id="page-80-0"></span>**Configuring the Traffic Policing Profile**

Traffic policing is to monitor network traffic for conformity with the Service Level Agreement (SLA) between subscribers and ISP (or NSP).

According to the SLA, the edge network equipment (NE) either drops or marks subscriber's outof-profile traffic with designated DSCP values to enforce compliance with that SLA. The traffic policing profile serves to keep the rules per the SLA.

Once the traffic policing profile is created, the operator can apply it to distinct ADSL line port by the CLI commands in the "**config port**" sub-group directory. Please refer to the Section ["Configuring the ADSL Line Port"](#page-94-0) of [5](#page-94-1) for the related command.

One example of application of traffic policing is as follows.

Suppose that the SLA defines that the subscriber can send upstream traffic at the rate up to 1.5Mbps. However, the NSP has the right to remark the DSCP value of traffic higher than 1Mbps when the network is in congestion.To accomplish this SLA, the operator can set the CIR to be 1Mbps, and set the out-of-profile action to remark the DSCP value to BE.

To verify the aforementioned setting, you can send 1.5Mega bit in one second in the upstream direction, then set the SmartBit (which connects to GE port to receive the upstream traffic) to capture the upstream traffic. And you will see that the DSCP of IP packet about 0.5Mbit is the value what you set "out-of-profile action"

Enter to the "**config profile metering"** sub-group directory to manage the traffic policing profile.

#### CLI# config profile metering

CLI(config profile metering)#

[Table 4-33](#page-81-0) shows the commands to perform the configuration of traffic policing profile[.4](#page-81-1) shows the usage of these commands as well as their related parameters.

### <span id="page-81-0"></span>**Table 4-33 Traffic Policing Profile Configuration**

The following command is to generate a new traffic policing profile.

**CLI(config profile metering)# add** <*profile-name*>

The following command is to remove the specific traffic policing profile.

**CLI(config profile metering)# del** <*profile-name*>

The following command is to modify the traffic policing profile and it desired parameters.

**CLI(config profile metering)# set** <*profile-name*> <*cir*> <*action*>

The following command is to monitor the traffic policing profile information.

**CLI(config profile metering)# show** [<*profile-name*>]

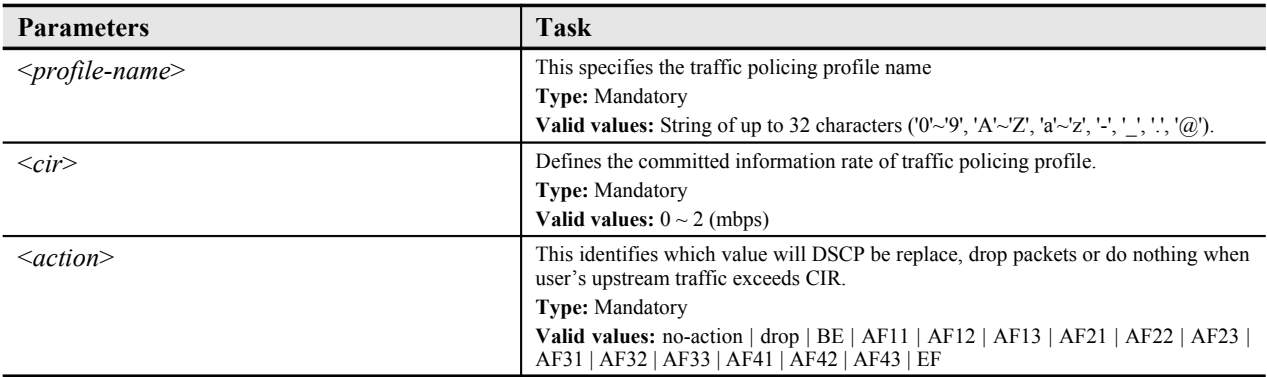

#### <span id="page-81-1"></span>**Example 38Add a new traffic policing Profile with desired values**

CLI(config profile metering)# add Adsl\_tp OK CLI(config profile metering)# set Adsl\_tp 100 AF32 OK CLI(config profile metering)# show

Traffic Policing [Adsl\_tp] CIR (Mbps) action

---------- ---------

100 DSCP-AF32

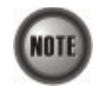

The "Service Type Control" should be enabled when Traffic Policing Profile is assigned to xDSL subscribers (refers to Section ["Defining the Line Card Operation Mode"](#page-100-0) of [5](#page-94-1) for the commands related to the setting of "Service Type Control").

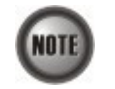

Please refer to [Figure 6-7](#page-115-0) and accompany paragraphs for more details of Differentiated Service Code Point.

# **Configuring the SHDSL Connection Profile**

A profile corresponds to a particular set of parameters, and can be referenced to by separated

SHDSL line port.

Enter to the "**config profile shdsl-conf**" sub-group directory to manage the SHDSL connection profile.

#### CLI# config profile shdsl-conf

CLI(config profile shdsl-conf)#

[Table 4-34](#page-82-0) shows the connection profile configuration of the SHDSL line. [4](#page-75-0) shows the usage of these commands as well as its related parameters.

## <span id="page-82-0"></span>**Table 4-34 SHDSL Connection Profile Configuration**

The following command is to generate a new SHDSL connection profile.

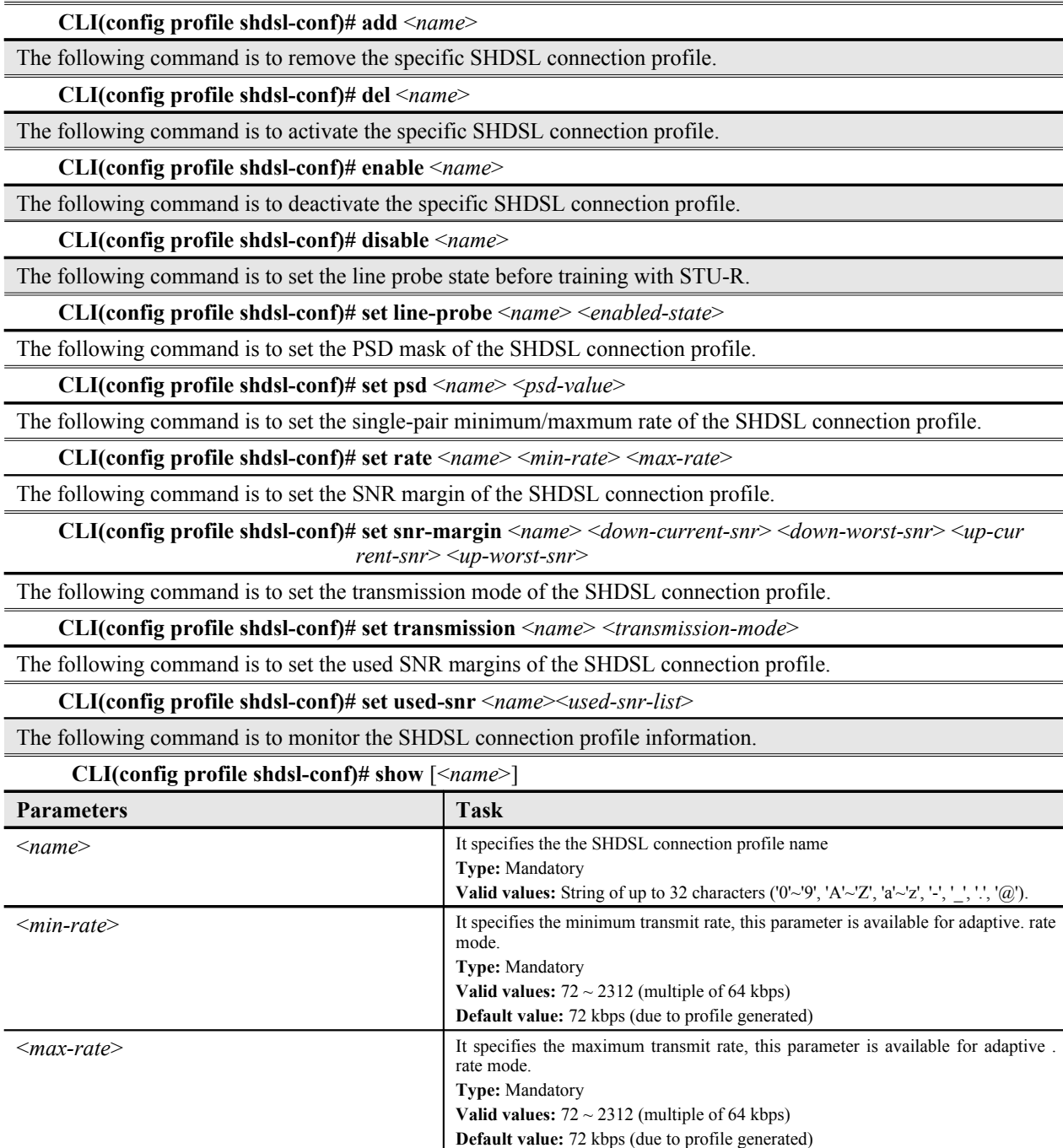

<*psd-value*> It specifies the setting of PSD Mask to be symmetric or asymmetric. **Type:** Mandatory

**System Configuration Guide**

# **CLI(config profile shdsl-conf)# add** <*name*>

# The following command is to remove the specific SHDSL connection profile.

#### **CLI(config profile shdsl-conf)# del** <*name*>

The following command is to activate the specific SHDSL connection profile.

**Valid values:** 1 = symmetric, 2 = asymmetric **Default value:** 1

### **Table 4-34 SHDSL Connection Profile [Configuration](#page-82-0) (continued)**

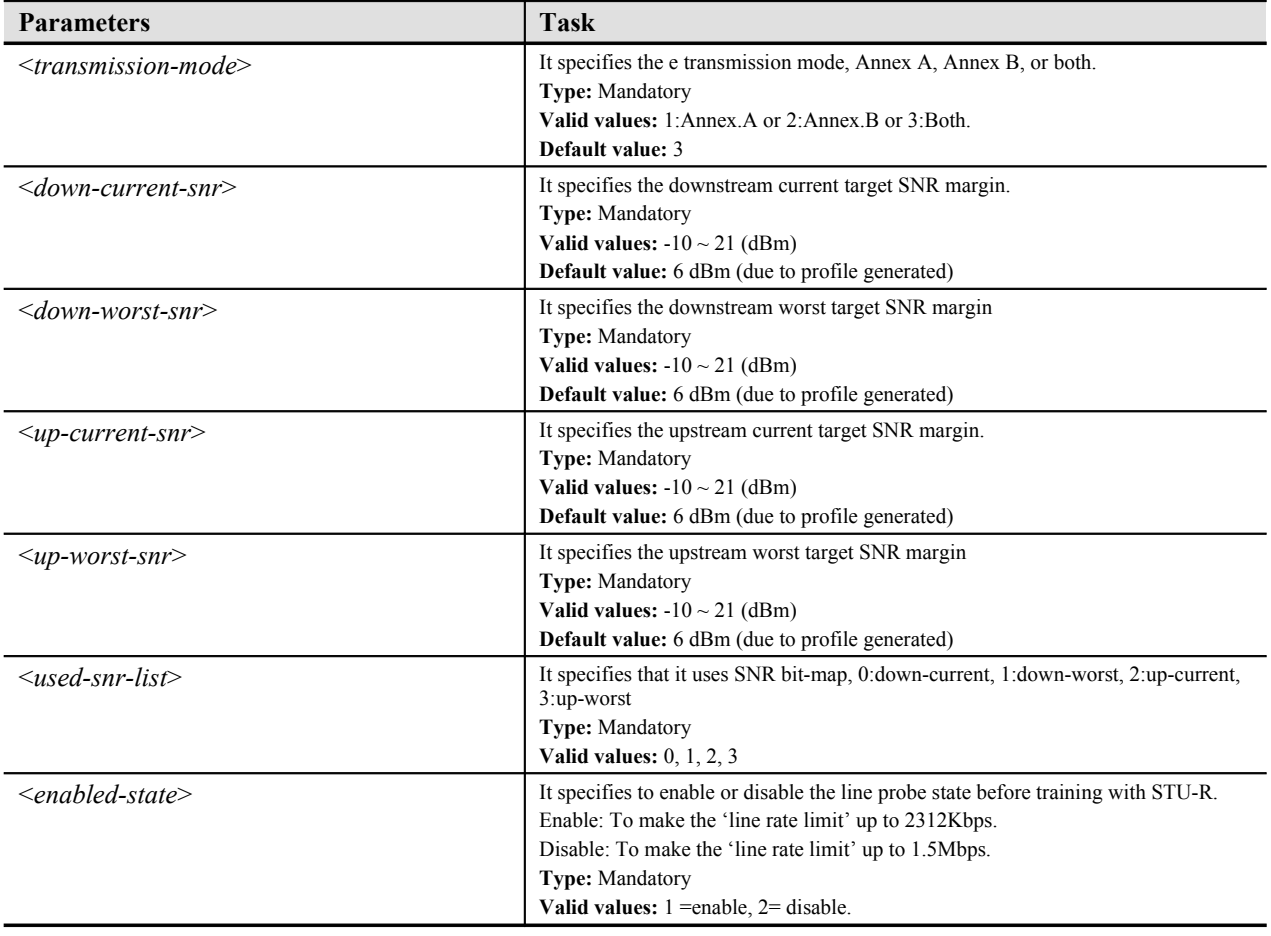

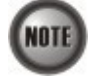

OK

In the case that <*minrate*> is equal to <*maxrate*>, the SHDSL line is to be in the '**fixed-rate** mode'.

In the case that <*minrate*> is not equal to <*maxrate*>, the SHDSL line is to be in the '**adaptiverate** mode'.

# **Example 39Add a new SHDSL Connection Profile with desired values**

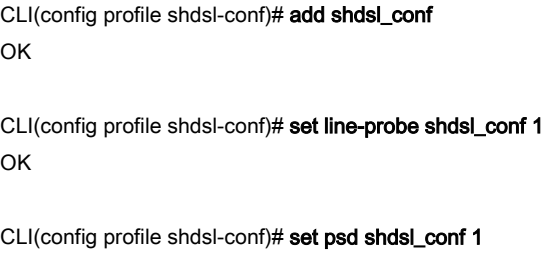

# **Managing the System Profiles 73**

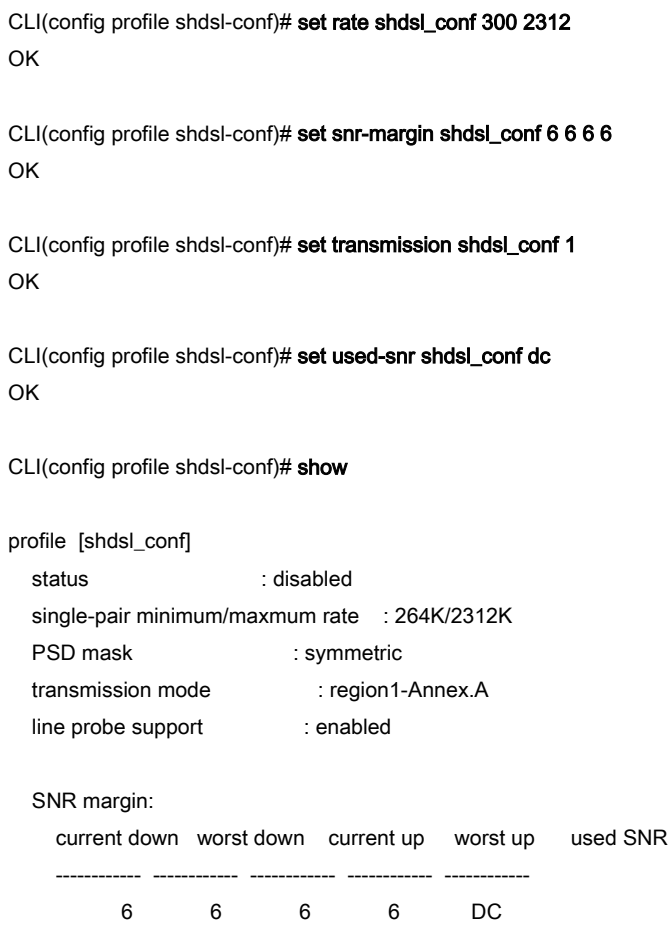

# **Configuring the SHDSL Performance Alarm Profile**

The PM threshold profile sets the threshold values for the performance parameters associated with the SHDSL line. The NE will report the threshold-over trap (i.e. TCA, Threshold-Crossing Alarm) to the AMS LCT (or AMS Server) when the specified performance threshold is over.

During the accumulation cycle, if the current value of a performance parameter reaches or exceeds its corresponding threshold value, a threshold crossing alert (TCA) is generated by the system and sent to trap station. TCAs provide early detection of performance degradation. When a threshold is crossed, the SHDSL line port continues to count the errors during a given accumulation period. If 0 is entered as the threshold value, the NE never sends the corresponding TCA.

The NE supports to define the Near-End and Far-End thresholds of ES (Errored Seconds), SES (Severely Errored Seconds), and UAS (Unavailable Seconds) conditions in 15 minutes interval. The definition of ES, SES and UAS are as follows.

- ES (Error Second) ES corresponds to "ES-L" defined in ITU-T G.997.1 (2003 Edition) ITU-T G.997.1 defines ES as a count of 1-second intervals with one or more CRC-8 anomalies summed over all received bearer channels, or one or more LOS defects, or one or more SEF defects, or one or more LPR defects.
- SES (Several Error Second) SES corresponds to the "SES-L" defined in ITU-T G.997.1 (2003 Edition). ITU-T G.997.1 defines ES as a count of 1-second intervals with 18 or more CRC-8 anomalies summed over all received bearer channels, or one or more LOS defects, or one or more SEF defects, or one or more LPR defects.
	- UAS (UnAvailable Second) UAS corresponds to the "UAS-L" defined in ITU-T G.997.1 (2003 Edition). ITU-T G.997.1 defines ES as a count of 1-second intervals for which the ADSL line is unavailable. The ADSL line becomes unavailable at the onset of 10 contiguous SES-Ls. The 10 SES-Ls are included in unavailable time. Once unavailable, the ADSL line becomes available at the onset of 10 contiguous seconds with no SES-Ls. The 10 seconds with no SES-Ls are excluded from unavailable time. Some parameter counts are inhibited during unavailability

Enter to the "**config profile shdsl-alarm**" sub-group directory to manage the SHDSL performance alarm profile.

#### CLI# config profile shdsl-alarm

CLI(config profile shdsl-alarm)#

[Table 4-35](#page-86-0) shows the performance alarm profile configuration of the SHDSL line. [4](#page-86-1) shows the usage of these commands as well as its related parameters

## <span id="page-86-0"></span>**Table 4-35 SHDSL Performance Alarm Profile Configuration**

The following command is to generate a new SHDSL performance alarm profile.

**CLI(config profile shdsl-alarm)# add** <*name*>

The following command is to remove the specific SHDSL performance alarm profile.

**CLI(config profile shdsl-alarm # del** <*name*>

The following command is to activate the specific SHDSL performance alarm profile.

**CLI(config profile shdsl-alarm # enable** <*name*>

The following command is to deactivate the specific SHDSL performance alarm profile.

**CLI(config profile shdsl-alarm)# disable** <*name*>

The following command is to modify the SHDSL performance alarm profile parameters at Near-End.

**CLI(config profile shdsl-alarm)# set** <*name*> [**atte** <*atte*> **snr** <*snr*> **es** <*es*> **ses** <*ses*> **crc** <*crc*> **losws** <*losws*>**uas** <*uas*>]

The following command is to monitor the SHDSL performance alarm profile information.

**Parameters Task** <*name*> This specifies the performance alarm profile name **Type:** Mandatory **Valid values:** String of up to 32 characters ('0'~'9', 'A'~'Z', 'a'~'z', '-', '\_', '.', '@'). <*atte*> This identifies the attenuation threshold. **Type:** Mandatory **Valid values:** 1 ~ 127 <*es*> This field indicates the threshold of Errored Seconds (ES) on the CO (Central Office) side during the last 15 minutes. When the threshold is set to 10, the NE launches a trap (alarm) if the count of specific errors exceeds 10 during the last 15 minutes. **Type:** Mandatory **Valid values:** 0 ~ 900 **Default value:** 0 (due to profile generated) <*ses*> This field indicates the threshold of Errored Seconds (SES) on the CO (Central Office) side during the last 15 minutes. When the threshold is set to 10, the NE launches a trap (alarm) if the count of specific errors exceeds 10 during the last 15 minutes. **Type:** Mandatory **Valid values:** 0 ~ 900 **Default value:** 0 (due to profile generated) <*crc*> This identifies the CRC error threshold. **Type:** Mandatory **Valid values:** 0 ~ 44100 <*losws*> This identifies the LOSWS error threshold. **Type:** Mandatory **Valid values:** 0 ~ 900 <*uas*> This identifies the LOSWS error threshold. **Type:** Mandatory **Valid values:** 0 ~ 900 <*usa*> This field indicates the threshold of Unavailable Seconds (UAS) on the CO (Central Office) side during the last 15 minutes. When the threshold is set to 10, the NE launches a trap (alarm) if the count of specific errors exceeds 10 during the last 15 minutes. **Type:** Mandatory **Valid values:** 0 ~ 900 **Default value:** 0 (due to profile generated)

## **Example 40Add a new SHDSL port alarm profile with desired values**

<span id="page-86-1"></span>CLI(config profile shdsl-alarm)# add shdsl\_ex OK

**CLI(config profile shdsl-alarm)# show** <*name*>

CLI(config profile shdsl-alarm)# set shdsl\_ex atte 127 snr 10 ses 100 crc 12800 losws 100 uas 100 OK

```
CLI(config profile shdsl-alarm)# enable shdsl_ex
OK
```
CLI(config profile shdsl-alarm)# show

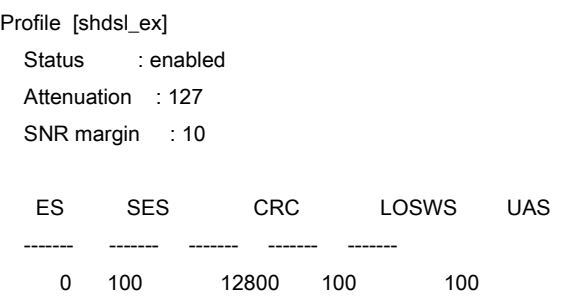

# **Configuring the VLAN Profile**

VLAN Profile contains 2 categories of profiles which are described in the following 2 sub-section.

- [Configuring the IP Traffic Profile](#page-87-0)
- [Configuring the Multicast Service](#page-90-0)

As shown in [Figure 4-3](#page-67-0), NE forwards traffic on 2 kinds of connections, unicast connection and multicast connection, on the Data Level. For the unicast connection, it carries all traffic (unicast and broadcast) except multicast traffic. The attributes of unicast connection are specified by the IP Traffic Profile. As for the multicast connection, its attributes are specified by the Multicast Channel Profile. Moreover, the NE also supports to restrict the subscriber to receive a set of specific Multicast Channels. Multicast Service Profile records the set of specific Multicast Channels.

# <span id="page-87-0"></span>**Configuring the IP Traffic Profile**

Similar to the traffic policing profile, the IP traffic profile serves to keep the rules to enforce compliance with that SLA. (Please refer to Section ["Configuring the Traffic Policing Profile"](#page-80-0) of [4](#page-67-1) for the description of traffic policing)

However, it is noted that the scope of traffic policing profile is to police the traffic on a whole ADSL line. As to the IP traffic profile, its scope of is to police the traffic on a PVC in an ADSL line.

The operator can create the IP Traffic Profile according to the SLA and apply it to the corresponding VC-to-VLAN on demand.

By configures IP Traffic Profile, the following traffic attributions of a PVC is specified.

- The maximum upstream/downstream net-data rate limit. The system drops upstream/downstream packets whenever it exceeds the corresponding specified rate
- The downstream priority of the PVC The system forwards the downstream packets in a differentiated manner. That is, the

system only forwards the traffic on PVC of lower priority whenever either one of the following conditions happened:

- There is no traffic on PVC of higher priority to be forwarded.
- The volume of traffic on PVC of higher priority exceeds the specified downstream net-data rate in a unit time.
- The filtering of the downstream broadcasts traffic

Enter to the "**config profile ip-traffic**" sub-group directory to manage the IP traffic profile.

#### CLI# config profile ip-traffic

CLI(config profile ip-traffic)#

[Table 4-36](#page-88-0) shows the commands to perform the configuration of IP traffic profile. [4](#page-88-1) shows the usage of these commands as well as their related parameters.

#### <span id="page-88-0"></span>**Table 4-36 IP Traffic Profile Configuration**

The following command is to generate a new IP traffic profile.

**CLI(config profile ip-traffic)# add** <*name*>

The following command is to remove a new IP traffic profile.

**CLI(config profile ip-traffic)# del** <*name*>

The following command is to configure the rate limit of specific IP traffic profile.

**CLI(config profile ip-traffic)# set** <*name*> <*us-rate*> <*ds-rate*> <*vc-priority*> *<bcast-filter>*

The following command is to display the IP traffic profile information.

# **CLI(config profile ip-traffic)# show**

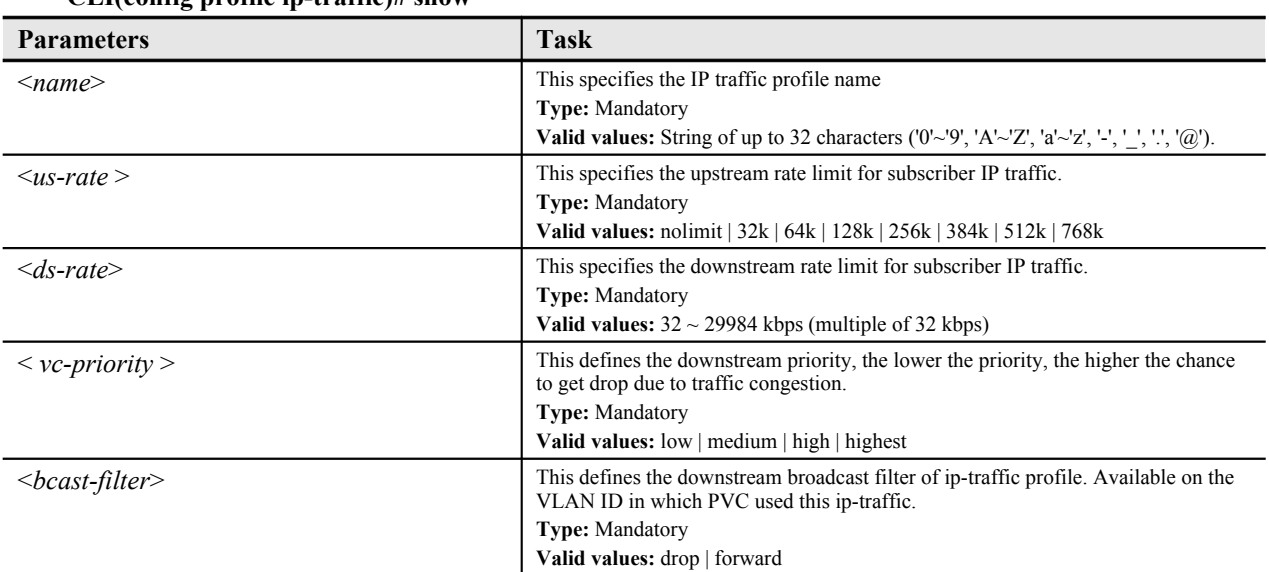

#### <span id="page-88-1"></span>**Example 41Add a new IP traffic profile with desired values**

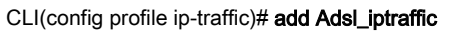

OK

CLI(config profile ip-traffic)# set Adsl\_iptraffic no-limit 128 low forward

OK

CLI(config profile ip-traffic)# show

profile [Adsl\_iptraffic] index : 1 US rate : no Limit DS rate : 128 (kbps) VC priority : low broadcast filter : forward

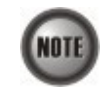

For each PVC,if the IP traffic profile is not configured or configured by mistake, the PVC can not be enabled.

# <span id="page-90-0"></span>**Configuring the Multicast Service Related Profile**

The NE supports to prevent the subscriber to receive un-booked TV channel (multicast channel) by checking the received "IGMP join" packet with a preconfigured Multicast Service Profile. Here, a Multicast Service Profile represents a set of Multicast (TV) Channel Profiles. Each Multicast (TV) Channel Profile describes the attributes of a multicast stream (TV channel). In other words, the subscriber is restriced to receive the TV channels described recorded in the Multicast Service Profile.

This section depicts the concept and configuration of Multicast Service Profile and Multicast Channel Profile.

### **Multicast Channel Profile Setting**

The multicast channel profile sets value of multicast group IP and the associated downstream bandwidth resource, it is a menu list of the Multicast Channel (multicast group; i.e. a TV channel) provided by the Content Service Provider (CSP) or Application Service Provider (ASP).

Enter to the "**config profile mcast**" sub-group directory to manage the multicast channel profile.

#### CLI# config profile mcast

CLI(config profile mcast)#

[Table 4-37](#page-90-1) shows the commands to perform the configuration of multicast channel profile.[4](#page-91-0) shows the usage of these commands as well as their related parameters.

# <span id="page-90-1"></span>**Table 4-37 Multicast Channel Profile Configuration**

The following command is to generate a new multicast group profile.

**CLI(config profile mcast)# add** <*profile-name*>

The following command is to remove the specific multicast group profile.

**CLI(config profile mcast)# del** <*profile-name*>

The following command is to activate the specific multicast group profile.

**CLI(config profile mcast)# enable** <*profile-name*>

The following command is to deactivate the specific multicast group profile.

**CLI(config profile mcast)# disable** <*profile-name*>

The following command is to modify the profile multicast group member and it desired parameters.

**CLI(config profile mcast)# set** <*profile-name*> <*group-ip*> <*rate*> {*low | medium | high | highest*}

The following command is to monitor the multicast group profile information.

#### **CLI(config profile mcast)# show** [<*profile-name*>]

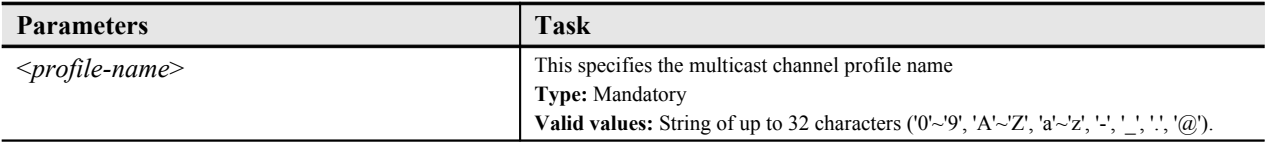

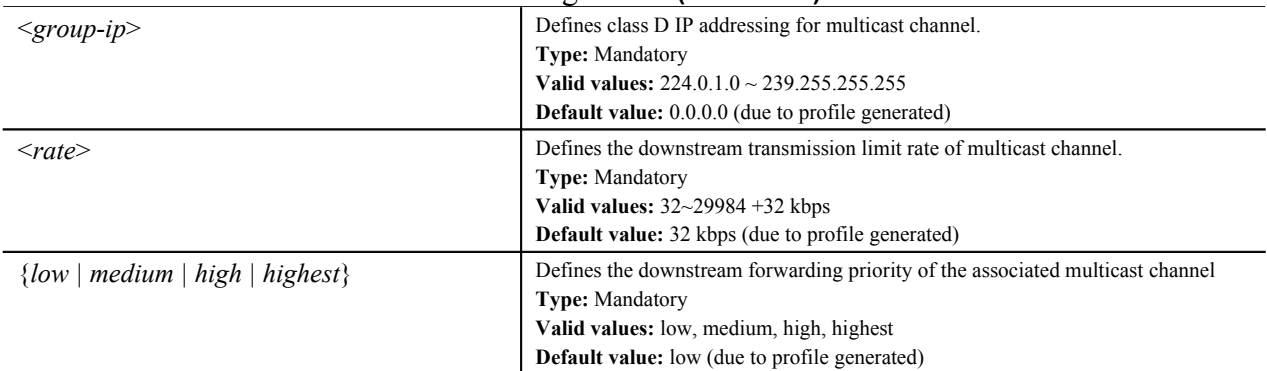

## [Table 4-37 Multicast Channel Profile Configuration](#page-90-1) **(continued)**

### <span id="page-91-0"></span>**Example 42Add a new multicast service Profile with desired values**

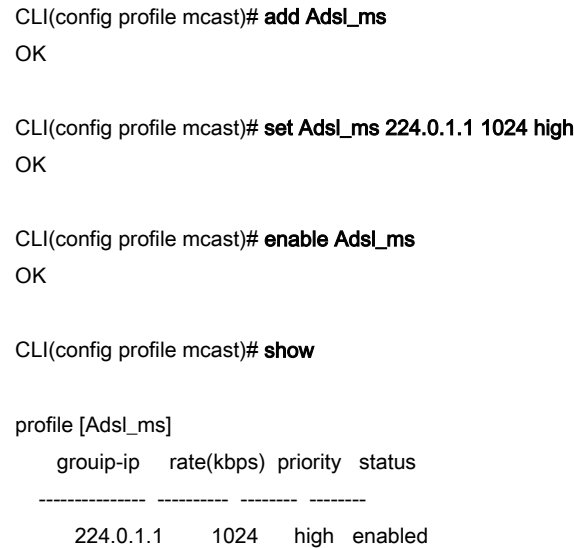

#### **Multicast Service Profile Setting**

The multicast service profile is a set of Multicast Channel profiles. Once the Multicast Channel profiles are created, you can generate the multicast service profile to bind suitable Multicast Channel profiles. Each multicast service profile is viewed as a service package for the subscriber to book. The operator then applies the booked multicast service profile to the distinct VC-to-VLAN associated with the subscriber. Please refer to the Section ["Configuring a VC-to-VLAN](#page-136-0) [Connection for the VC of RFC2684 Bridged Mode](#page-136-0)" and Section "[Configuring a VC-to-VLAN](#page-141-0) [Connection for the VC of RFC2684 Routed Mode"](#page-141-0)offor the related command.

Whenever the subscriber clicks his remote controller to watch a TV channel transmitted via the ADSL line, the set-top-box sends the corresponding IGMP report packet. The NE will forward IGMP packet if its multicast IP hits the associated multicast service profile. Otherwise, the NE drops the IGMP packet. As a result, the subscriber is restricted to watch the TV programs that he booked.

Attaching the multicast profile to the proper ADSL line port can be tasked at "**config profile mservice**" sub-group directory, refers to Section ["Multicast Service Management](#page-144-0)" of [.](#page-135-0)

Enter to the "**config profile mservice**" sub-group directory to manage the multicast service profile.

#### CLI# config profile mservice

CLI(config profile mservice)#

[Table 4-38](#page-92-0) shows the commands to perform the configuration of multicast service profile. [4](#page-92-1) and [4](#page-93-0) show the usage of these commands as well as their related parameters.

## <span id="page-92-0"></span>**Table 4-38 Multicast Service Profile Configuration**

The following command is to generate a new multicast service profile.

**CLI(config profile mservice)# add** <*service-name*>

The following command is to remove the specific multicast service profile.

**CLI(config profile mservice)# del** <*service-name*>

The following command is to add the multicast channel profile into specific multicast service profile.

**CLI(config profile mservice)# subscribe** <*service-name*> <*profile-list*>

The following command is to remove the multicast channel profile from specific multicast service profile.

**CLI(config profile mservice)# cancel** <*service-name*> <*profile-list*>

The following command is to monitor the multicast service profile information.

#### **CLI(config profile mservice)# show**

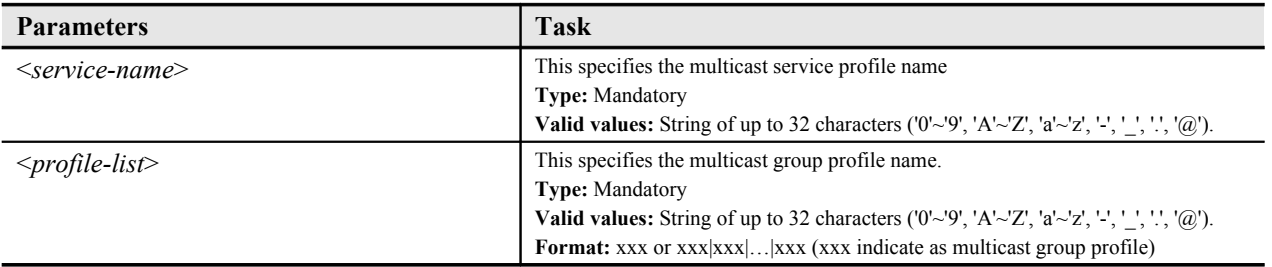

# <span id="page-92-1"></span>**Example 43Create a new multicast channel profile with desired values**

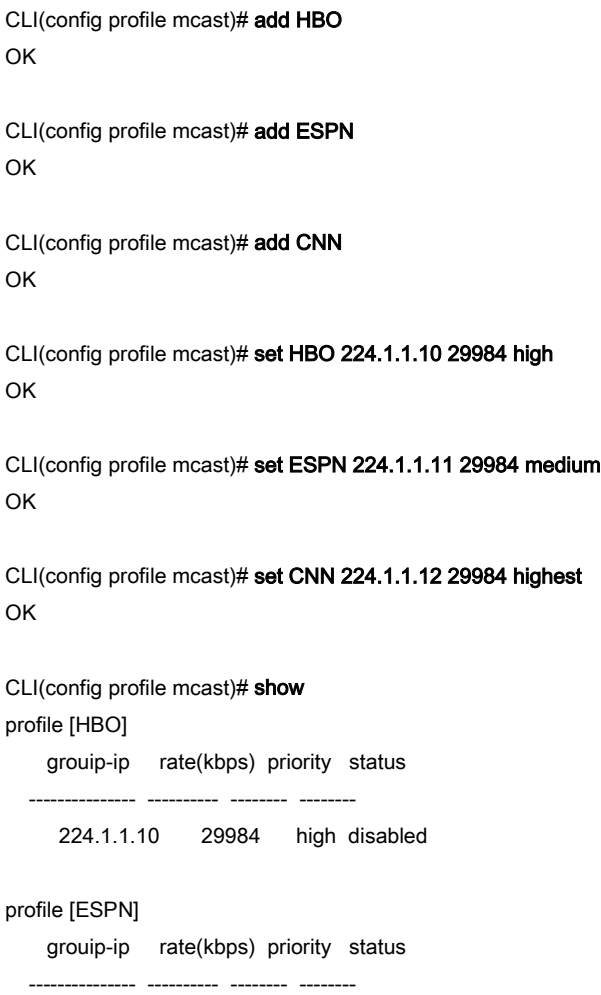

224.1.1.11 29984 medium disabled profile [CNN] grouip-ip rate(kbps) priority status --------------- ---------- -------- -------- 224.1.1.12 29984 highest disabled

#### <span id="page-93-0"></span>**Example 44Subscribe sets of multicast channel into service profile**

CLI(config profile mservice)# add program-1 **OK** 

CLI(config profile mservice)# subscribe program-1 HBO|ESPN OK

CLI(config profile mservice)# add program-2 OK

CLI(config profile mservice)# subscribe program-2 HBO|ESPN|CNN OK

CLI(config profile mservice)# show

Profile [program-1] Mcast Profile: "HBO", "ESPN", Profile [program-2] Mcast Profile: "HBO", "ESPN", "CNN",

# **Chapter 5Managing the Subscriber Interface**

<span id="page-94-1"></span>This chapter describes the CLI commands to apply the relative profile to Subscriber interface in the following sections:

- [Configuring the ADSL Line Port](#page-94-0)
- [Monitoring the ADSL Connection Status](#page-96-0)
- [Configuring the SHDSL Line Port](#page-97-0)
- [Monitoring the SHDSL Connection Status](#page-99-0)
- **[Subscriber Interface Administrating](#page-100-1)**

# <span id="page-94-0"></span>**Configuring the ADSL Line Port**

This section depcits the CLI commands to apply the following ADSL-related profiles to the ADSL line port in interest.

- ADSL Connection Profile
- ADSL Performance Alarm Profile
- Traffic Policing Profile

This section also depcits the CLI commands to manually perform the power management of the ADSL line port in interest.

On the other hand, the NE allows the operator to specify Agent Remote ID with an ASCII string of up to 63 characters. As to the Agent Circuit ID, it is not permitted to be modified. The format of Agent Circuit ID is as follows.

"NE-InbandIP-userSrcMAC atm slot-port:VPI.VCI" Here is one example Agent Circuit ID "IP\_DSLAM-100.168.3.97-00:11:d8:80:93:23 atm 3-1:100.33", which represents NE's inband IP=100.168.3.97, MAC address of subscriber's personal computer (or the CPE)=  $00:11:dB:80:93:23$ ,

slot = 3, port = 1, vpi =  $100$ , vci = 33.

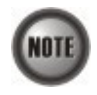

The xDSL Port Agent ID List keeps the Agent Circuit ID (intended for circuits terminated by the system hosting the Relay agent) and Agent Remote ID (intended to identify the remote host end of a circuit).

**NOTE** 

xDSL Port Agent ID is to be inserted into either all upstream DHCP messages sent by the client and all upstream PPPoE discovery stage packets

Enter to the "**config port**" sub-group directory to configure the relative profile on the ADSL line port.

#### CLI# config port

CLI(config port)#

[Table 4-38](#page-92-0) shows the commands to perform the configuration of multicast service profile. [5](#page-96-1) shows the usage of these commands as well as their related parameters.

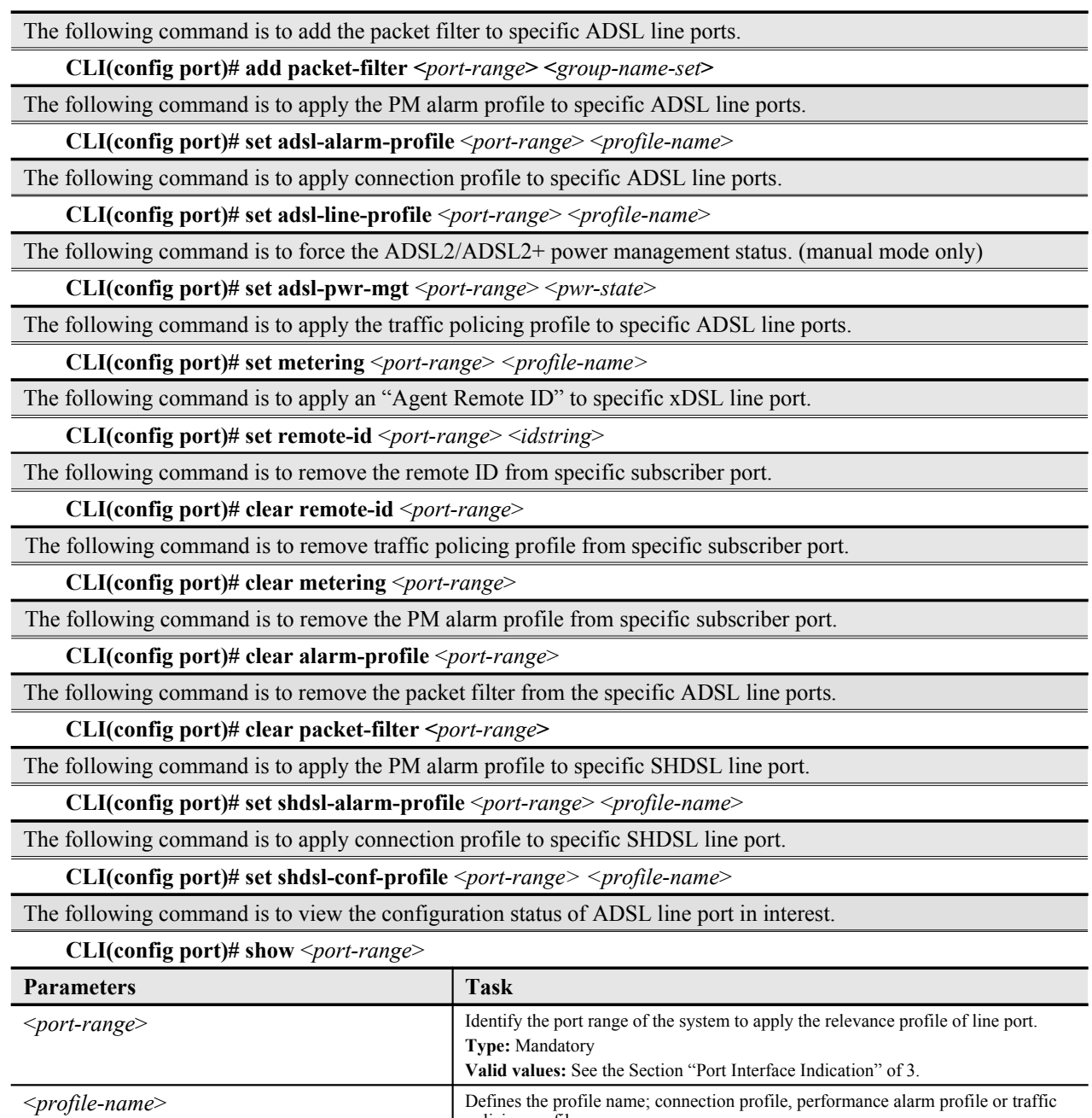

# **Table 5-39 ADSL Port Interface Configuration**

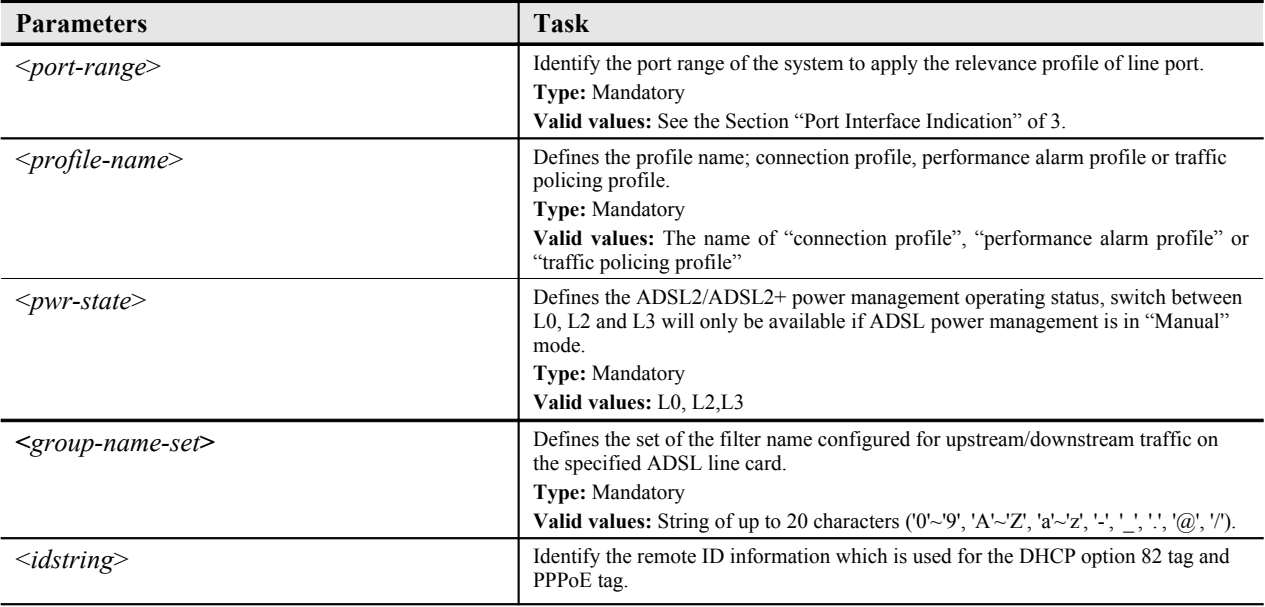

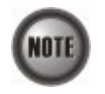

The "Service Type Control" should be enabled when Traffic Policing Profile is assigned to xDSL subscribers (refers to Section ["Defining the Line Card Operation Mode"](#page-100-0) of [5](#page-94-1) for the commands related to the setting of "Service Type Control").

```
Example 45Apply the profile to the specify of ADSL line port
 CLI(config port)# set adsl-line-profile 1.6 ADSL_P1
 OK
 CLI(config port)# set adsl-alarm-profile 1.6 ADSL_PM 
 OK
 CLI(config port)# set remote-id 1.6 1234
 OK
 CLI(config port)# set metering 1.6 ADSL_TRAF
 OK: But LC1 STC is disabled. The traffic policing is not active until STC enabled.
 CLI(config port)# show 1.6
 Port: 1.6
   admin status : enabled
   oper status : up
   ADSL config profile : "ADSL_P1"
   ADSL alarm profile : "ADSL_PM"
   SHDSL config profile : ""
   SHDSL alarm profile : ""
   traffic policing : "ADSL_TRAF"
   circuit ID : "IP_DSLAM-172.17.192.1-00:00:00:00:00:00 atm 1/6:0.0"
   remote ID : "1234"
```
# <span id="page-96-0"></span>**Monitoring the ADSL Connection Status**

The NE supports to display the actual ADSL connection status as follows.

Enter to the "**status**" group directory to monitor the ADSL line Connection status.

#### CLI# status

CLI(status)#

[Table 5-40](#page-96-2) shows the commands to monitor of ADSL connection status. [5](#page-97-1) shows the usage of these commands as well as their related parameters.

<span id="page-96-2"></span>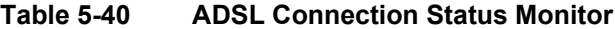

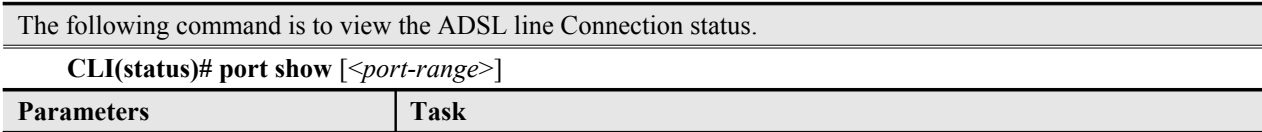

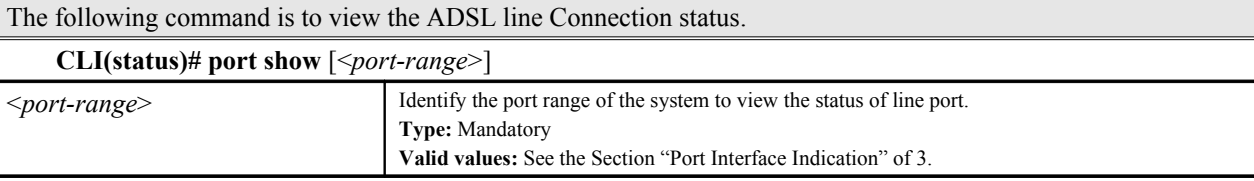

#### <span id="page-97-1"></span>**Example 46Display the ADSL Connection Status**

#### CLI(status)# port show 1.6

```
Port: 1.6
  admin status : enabled
  oper status : up
  power state : L0
  line standard : G.992.5 Annex A
  [physical status]
       item US DS
         ---------------- ------ ------
    attainable rate 1343 30649 kbps
      attenuation 0.0 0.0 dB
       SNR margin 6.4 8.4 dB
      output power 12.1 12.6 dBm
  [channel status]
       item US DS
        ---------------- ------ ------
         Tx rate 1342 29204 kbps
    interleave delay 0 0 ms
    CRC block length 39 255 ms
    INP symbol time 0.00 0.00 DMT symbol
```
# <span id="page-97-0"></span>**Configuring the SHDSL Line Port**

This section depcits the CLI commands to apply the following SHDSL-related profiles to the SHDSL line port in interest.

- **SHDSL Connection Profile**
- SHDSL Performance Alarm Profile

Enter to the "**config port**" sub-group directory to configure the relative profile on the SHDSL line port.

#### CLI# config port

CLI(config port)#

[Table 5-41](#page-98-0) shows the commands to configuration of SHDSL port interface.[5](#page-99-1) shows the usage of these commands as well as their related parameters.

# <span id="page-98-0"></span>**Table 5-41 SHDSL Port Interface Configuration**

The following command is to apply the PM alarm profile to specific ADSL line port.

**CLI(config port)# set adsl-alarm-profile** <*port-range*> < *profile-name* >

The following command is to apply connection profile to specific ADSL line port.

**CLI(config port)# set adsl-line-profile** <*port-range*> < *profile-name* >

The following command is to apply the PM alarm profile to specific SHDSL line port.

**CLI(config port)# set shdsl-alarm-profile** <*port-range*> <*profile-name*>

# **Table 5-41 SHDSL Port Interface [Configuration](#page-98-0) (Continued)**

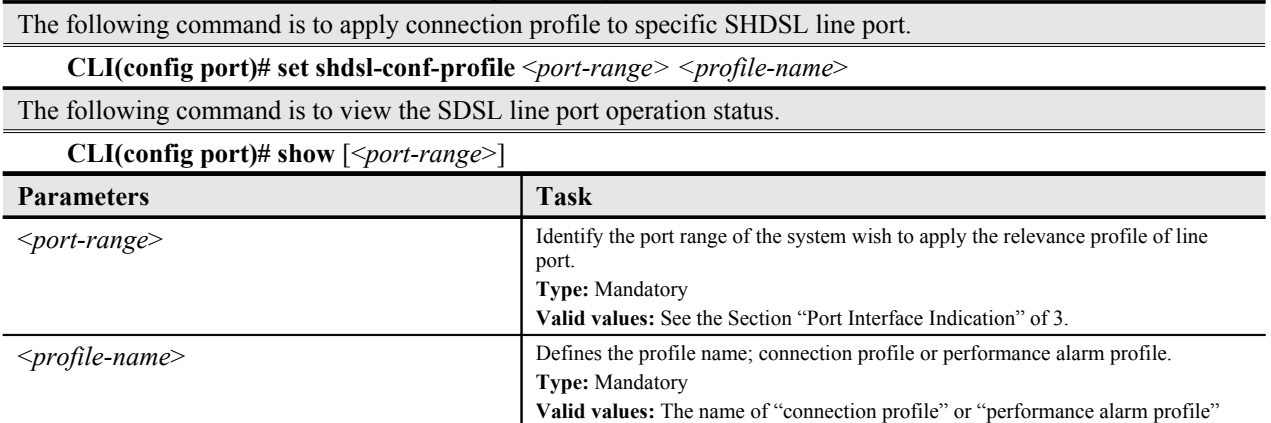

#### **Example 47Display the Configuration of SHDSL Port Interface**

<span id="page-99-1"></span>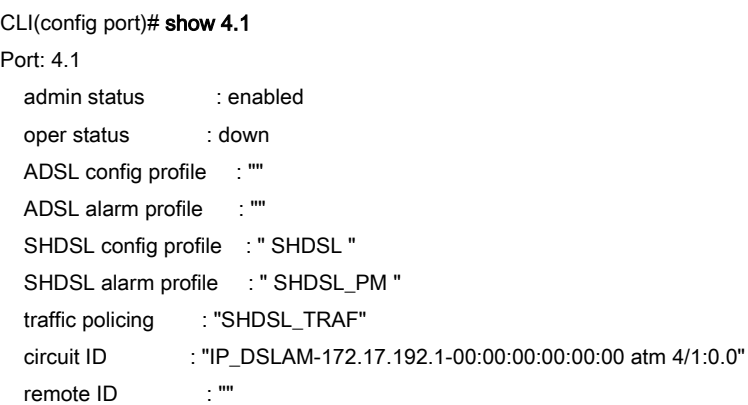

# <span id="page-99-0"></span>**Monitoring the SHDSL Connection Status**

The NE supports to display the actual SHDSL connection status as follows.

Enter to the "**status port**" group directory to monitoring the SHDSL line Connection status.

```
CLI# status port
```
CLI(status port)#

[Table 5-42](#page-99-2) shows the commands to monitor of SHDSL connection status. [5](#page-99-3) shows the usage of these commands as well as their related parameters.

## <span id="page-99-2"></span>**Table 5-42 SHDSL Connection Status Monitor**

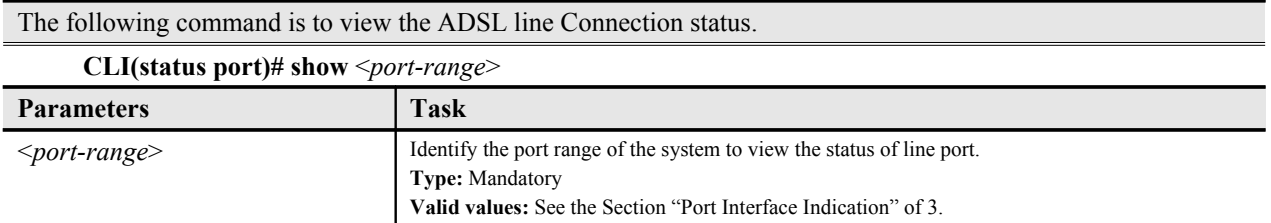

## <span id="page-99-3"></span>**Example 48Display the SHDSL connection status**

CLI(status port)# show 2.37

port: 2.37 admin status : enabled oper status : up

# <span id="page-100-1"></span>**Subscriber Interface Administrating**

Enter to the "**config port**" sub-group directory to administrate (enable/disable) the ADSL line port or the SHDSL line port.

#### CLI# config port

CLI(port)#

[Table 5-43](#page-100-2) shows the commands to perform the subscriber service administration. [5](#page-100-3) shows the usage of these commands as well as their related parameters.

### <span id="page-100-2"></span>**Table 5-43 Subscriber Interface Administration**

The following command is to activate the subscriber service of ADSL line port or the SHDSL line port.

**CLI(config port)# enable** <*port-range*>

The following command is to deactivate the subscriber service of ADSL line port or the SHDSL line port.

#### **CLI(config port)# disable** <*port-range*>

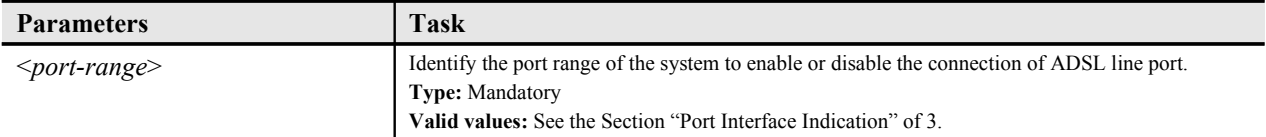

#### <span id="page-100-3"></span>**Example 49Administrating the connection of ADSL line port**

```
CLI(config port)# enable 1.6
OK
CLI(config port)# show 1.6
Port: 1.6
  admin status : enabled
  oper status : up
  ADSL config profile : "ADSL_P1"
  ADSL alarm profile : "ADSL_PM"
  SHDSL config profile : ""
  SHDSL alarm profile : ""
  traffic policing : "ADSL_TRAF"
  circuit ID : "IP_DSLAM-172.17.192.1-00:00:00:00:00:00 atm 1/6:0.0"
  remote ID : "" CRC block length 7 15 ms
```
# <span id="page-100-0"></span>**Defining the Line Card Operation Mode**

You are allowed to plan the expecting card type address in specific slot; there will have an alarm arise if the planned card type and the actual plug-in card type are mismatch.

The DAS4-Series support the following functions on a per LC basis.

- Planning the card type of a LC slot To ease the operator to plan the usage of each LC slot in advance, the NE support to configure the planned type of a LC slot. There will be an alarm arise if the planned card type and the actual plug-in card type are different.
- RFC 2684 encapsulation method for ADSL line card, either LLC or VCMUX.
- "Service Type Control" for ADSL line card.

Operator can define the service which allow user to pass, they are "DHCP", "PPPoE" and "Static IP".

VLAN tag pass-through function for ADSL line card

Whenever the VLAN tag pass-through (VTP) is configured as enabled, the LC provides transparent transportation of the VLAN traffic from subscriber interface to network interface without any VLAN tag attachment. The LC will not attach any VLAN tag to the upstream subscriber traffic. In the mean time, the LC will also not replace the existing VLAN tag of the upstream subscriber traffic.

On the other hand, in the case that the VTP function is configured as disabled, the LC will attach a VLAN tag to all the traffic from subscriber interface to network interface.

 IEEE 802.1Q VLAN forwarding function for ADSL line card The operator can set the xDSL subscriber ports as well as the GE ports to only forward either tagged traffic or untagged traffic. This section depicts the commands to set the IEEE 802.1Q VLAN forwarding function on the xDSL subscriber ports. As to the setting on the GE ports, please refer to Section "[Network Interface Administrating"](#page-120-0) of [6](#page-105-0) for the configuration of GE ports to either only forward either tagged traffic or untagged traffic.

Please refer to Section "[Verifying Current Software and Hardware Versions](#page-38-0)" of [3](#page-31-1) for the run-time **NOTE** status of the tagged mode on NC and LC.

It is noted that the run-time status of Tagged mode and VTP on LC may be different to their corresponding configuration. In this case, the behavior of the NE is per the run-time status of NE instead of their configuration. Please refer to [Table 6-53](#page-122-0) for the expected NE behavior.

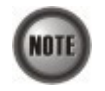

The ADSL LC needs to be reset to perform the expected system behavior as depicted in [Table 6-](#page-122-0) [53](#page-122-0) whenever its run-time status changes.

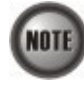

It is noted that the NE will drop the tagged Ethernet frames of VLAN-ID not configured by the VC-to-VLAN setting (see [Table 6-53](#page-122-0)) in the following case.

- NC tagged mode = Tagged
- LC tagged mode Run-Time Status = Tagged
- LC VTP Run-Time Status = Enabled

The tagged mode (run-time) indicates the operational status of tagged mode.

Tagged-only: LC (or NC) only forwards the tagged Ethernet frame and drops the untagged Ethernet frame.

Untagged-only: LC (or NC) only forwards the untagged Ethernet frame and drops the tagged Ethernet frame.

It is noted that the value of configured Tagged mode and its Run-Time Status may be different. Please refer to [Table 6-53](#page-122-0) for the NE behavior when configuring NC and ADSL LC with various Tagged mode and VTP parameters.

Enter to the "**config lc**" sub-group directory to plan the line card slot.

#### CLI# config lc

CLI(config lc)#

[Table 5-44](#page-102-0) shows the commands to perform the planning of the line card slot. [5](#page-102-1) shows the usage of these commands as well as their related parameters.

## <span id="page-102-0"></span>**Table 5-44 Plan the Line Card Slot**

Use this command to plan the line card type address in specific slot.

**CLI(config lc)# set planned-type** <*lc-range*> <card-*type*>

Use this command to define the RFC 2684 encapsulation method for specific line card.

**CLI(config lc)# set rfc2684-encap** <*lc-range*> <encap-*type*>

Use this command to define the Service Type Control function for specific line card.

**CLI(config lc)# set service-type** <*lc-range*> <*option*>

Use this command to modify the VLAN tag pass-through (VTP) that configured as enables or not. (per LC setting).

**CLI(config lc)# set vlan-tag-pass** <*lc-id*> <*option*>

Use this command to define the tagged mode in specific slot.

**CLI(config lc)# set tagged-mode** <*lc-id*> <*mode*>

Use this command to monitor the line card plug-in and planned status.

# **CLI(config lc)# show**

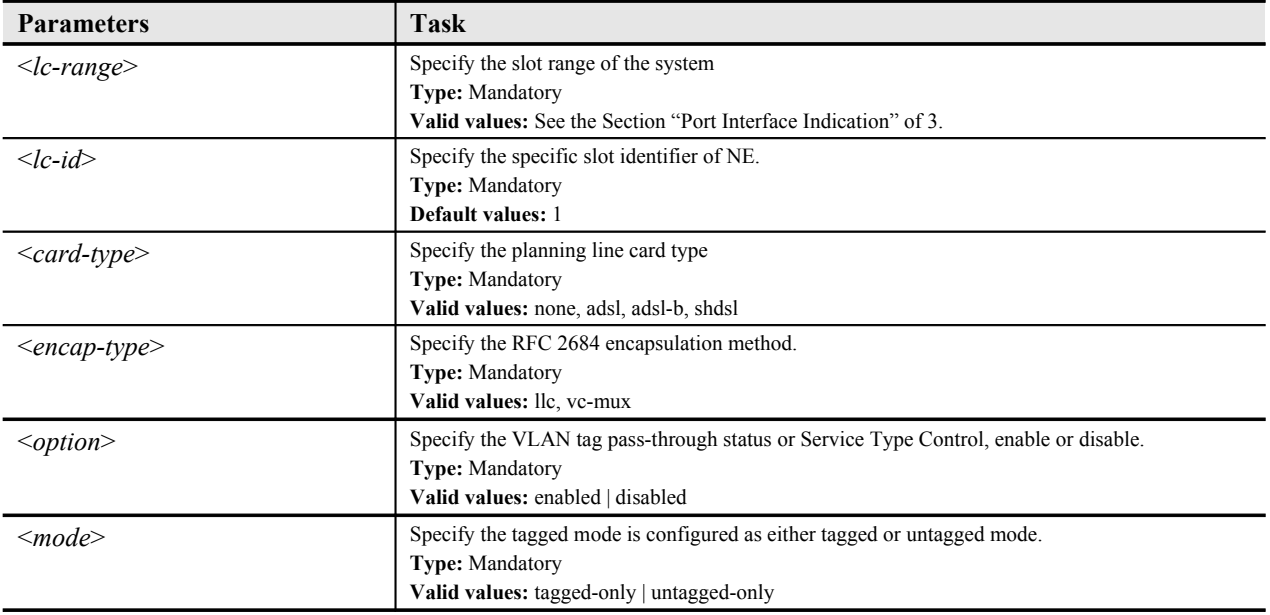

### <span id="page-102-1"></span>**Example 50Display the line card type status**

CLI(config lc)# set planned-type 1 adsl

LC 1. 1: OK

CLI(config lc)# set rfc2684-encap 1 vc-mux

LC1 will be reset. Are you sure? (Y/N) Y OK

CLI(config lc)# set vlan-tag-pass 1 enabled

OK

CLI(config lc)# set tagged-mode 1 tagged-only LC1 will be reset. Are you sure? (Y/N) Y

# OK

## CLI(config lc)# show

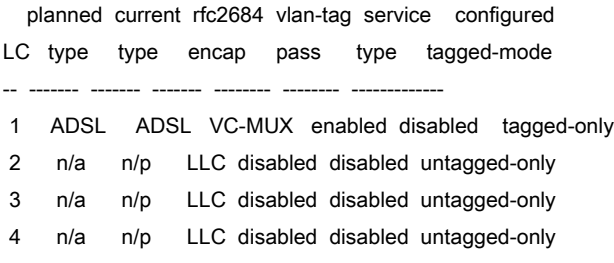

**This page is leave in blank for note or memo use**

# **Chapter 6Managing the Network Interface**

<span id="page-105-0"></span>There are two GE network interfaces, GE1 and GE2, for DAS4-Series IP-DSLAM. By default, GE1 is stated as the uplink GE port. GE2 is stated as the subtended GE port, and it connects to other equipment and forward traffics to GE1 if none of LACP or RSTP is enabled.

[Figure 6-4s](#page-105-2)hows the packet forwarding diagram. As can be seen, the so-called "Port Isolation" indicates that all xDSL users can not communicate with each other. That is, all traffic from the xDSL line interface is forwarded to the GE1 interface. In the mean time, once the GE2 is configured as a subtended port, all the ingress traffic of GE2 is restricted to be forwarded to GE1.

<span id="page-105-2"></span>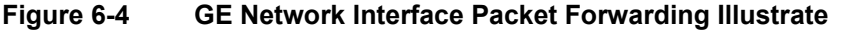

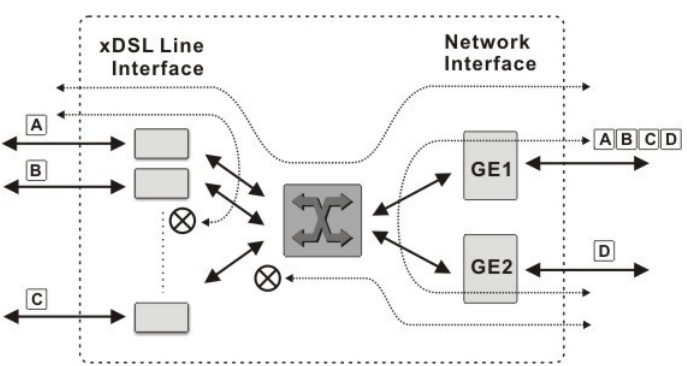

This chapter contains the following sections:

- [Configuring the RSTP](#page-105-1)
- [Configuring the Link Aggregation](#page-113-0)
- [Configuring the CoS Traffic Mapping](#page-115-1)
- [Network Interface Administrating](#page-120-0)
- [Defining the NC Card Operation Mode](#page-121-0)
- [Configuring the Subtending](#page-124-0)
- [Configuring the Cascading](#page-128-0)

# <span id="page-105-1"></span>**Configuring the RSTP**

The 802.1D Spanning Tree Protocol (STP) standard was designed at a time when the recovery of connectivity after an outage within a minute or so was considered adequate performance. Rapid Spanning Tree Protocol (RSTP; IEEE 802.1w) can be seen as an evolution of the 802.1D standard more than a revolution. The 802.1D terminology remains primarily the same.

### **Port Roles and the RSTP Topology**

The RSTP selects the bridge with the highest switch priority (lowest numerical priority value) as the root bridge. When the RSTP function of DAS4-Series IP-DSLAM is enabled, it assigns their network interface to play one of following port-roles. [Figure 6-5](#page-106-0) shows an example of Rapid Spanning Tree Topology when the RSTP converges.

- Root port Provides the best path (lowest cost) when the switch forwards packets to the root switch.
- Designated port Connects to the designated switch, which incurs the lowest path cost when forwarding packets from that LAN to the root switch. The port through which the designated switch is attached to the LAN is called the designated port.
- Alternate port An alternate port is a port blocked by receiving more BPDUs form another bridge.

 Backup port – A backup port is a port blocked by receiving more useful BPDUs from the same bridge which is on.

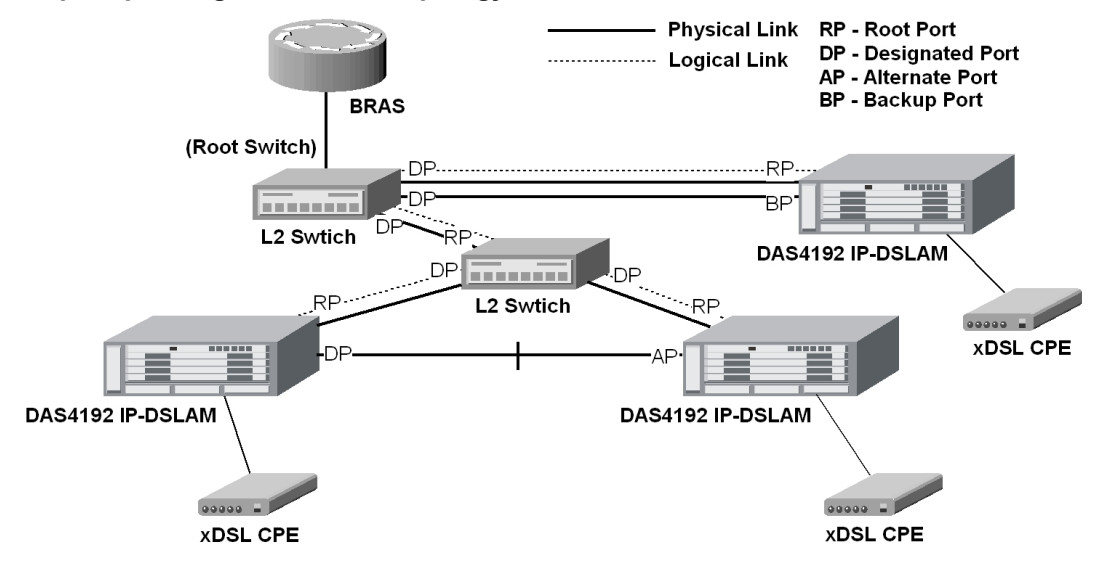

#### <span id="page-106-0"></span>**Figure 6-5 Rapid Spanning Tree Active Topology**

The RSTP protocol smartly prevents the loop connection in your uplink networks. It improves the Spanning Tree Protocol (STP) by reducing the fail-over time whenever there is network topology change. The configuration of RSTP is divided into 2 parts. One is the system-wise configuration, which is described in the subsection "Bridge". The other one is the port-specific configuration, which is described in the subsection "Port GE1/Port GE2".

# **Configuring RSTP Bridge Parameters**

Enter to the "**config rstp**" sub-group directory to set the RSTP bridge-related parameters.

#### CLI# config rstp

CLI(config rstp)#

[Table 6-45](#page-107-0) shows the commands to perform the configuration of RSTP switch. [6](#page-108-0) shows the usage of these commands as well as their related parameters.

## <span id="page-107-0"></span>**Table 6-45 RSTP Switch Configuration**

The following command is to enable the RSTP function.

**CLI(config rstp)# enable**

The following command is to disable the RSTP function.

#### **CLI(config rstp)# disable**

The following command is to specify the version, RSTP or STP compatible.

**CLI(config rstp)# set forceversion** <*protocol*>

The following command is to configure the forwarding-delay for all RSTP instance.

**CLI(config rstp)# set forwarddelay** <*delay-sec*>

The following command is to configure the interval between the generations of configuration messages by the root switch to change the hello time.

**CLI(config rstp)# set hellowtime** <*hello-sec*>

The following command is to configure the maximum-aging time for all RSTP instance.

**CLI(config rstp)# set maxage** <*aging-sec*>

The following command is to configure the switch priority and make it more likely that the switch will be chosen as the root switch.

**CLI(config rstp)# set priority** <*priority-value*>

The following command is to configure the Tx hold count for all RSTP instance.

**CLI(config rstp)# set txholdcount** <*count*>

The following command is to view the RSTP bridge information.

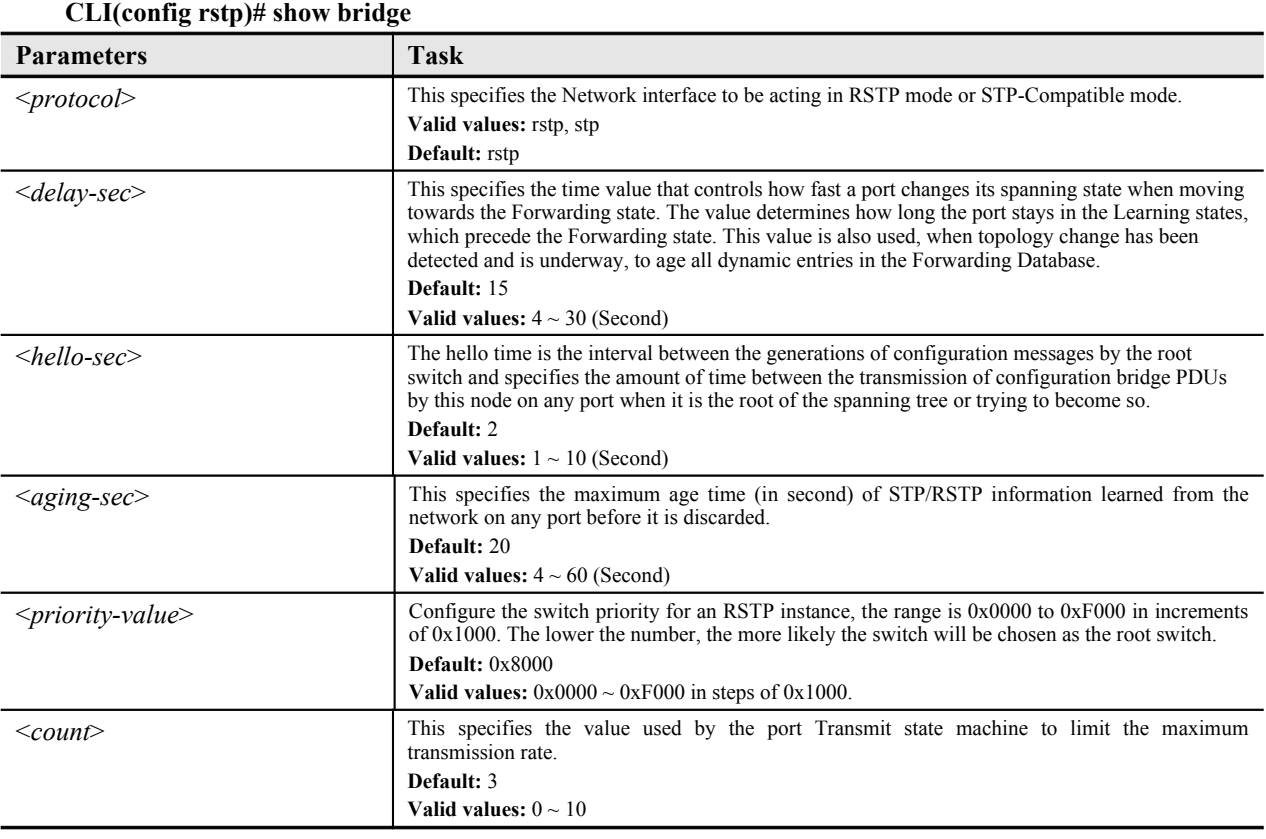

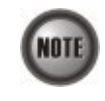

It is noted that the following relationships have to be maintained.

 $2 \times \left( \langle \text{delay-sec} \rangle - 1 \text{ second} \right) \rangle = \langle \text{aging-sec} \rangle$ 

 $\langle \textit{aging-sec} \rangle \geq 2 \times (\langle \textit{hello-sec} \rangle + 1 \textit{second})$
## **Example 51RSTP switch configuration**

CLI(config rstp)# set forceversion rstp OK

CLI(config rstp)# set forwarddelay 10 OK

CLI(config rstp)# set hellotime 5 OK

CLI(config rstp)# set maxage 30 OK

CLI(config rstp)# set priority 0x1000 OK

CLI(config rstp)# set txholdcount 5 OK

#### CLI(config rstp)# show bridge

## [bridge]

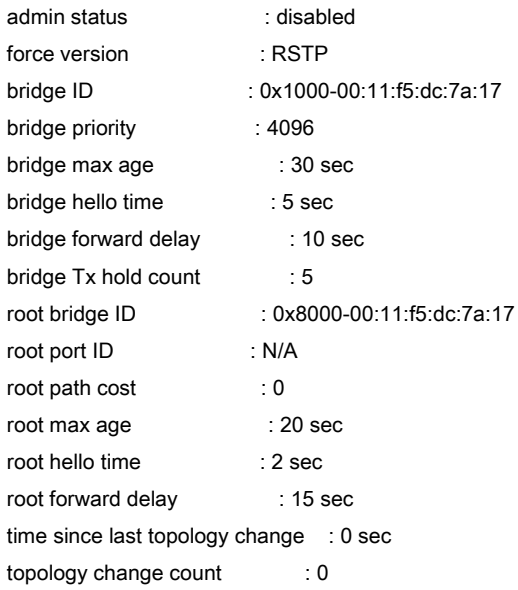

# **Configuring RSTP Port GE1/Port GE2 parameters**

Enter to the "**config rstp**" sub-group directory to set the RSTP port-related parameters. It is noted that the RSTP port-related parameters apply to the GE1/GE2 ports only, not to the xDSL subscriber ports.

#### CLI# config rstp

CLI(config rstp)#

[Table 6-46](#page-110-0) shows the commands to perform the configuration of RSTP port. [6](#page-111-0) shows the usage of

these commands as well as their related parameters.

## <span id="page-110-0"></span>**Table 6-46 RSTP Port Configuration**

The following command is to configure the path cost of port interface.

**CLI(config rstp)# set uge cost** <*uge-range*> <*cost-value*>

The following command is to disable the STP function of UGE port.

**CLI(config rstp)# set uge disable** <*uge-range*>

The following command is to configure the edge port instance.

**CLI(config rstp)# set uge edge** <*uge-range*> {*false | true*}

The following command is to enable the STP function of UGE port.

**CLI(config rstp)# set uge enable**<*uge-range*>

The following command is to migrate the operation of RSTP and STP swap ability.

**CLI(config rstp)# set uge mcheck** <*uge-range*> {*false | true*}

The following command is to configure the point-to-pint instance.

**CLI(config rstp)# set uge p2p** <*uge-range*> {*true | false | auto*}

The following command is to configure the port interface priority.

**CLI(config rstp)# set uge priority** <*uge-range*> <*port-priority*>

The following command is to view the RSTP information on GE Network interface.

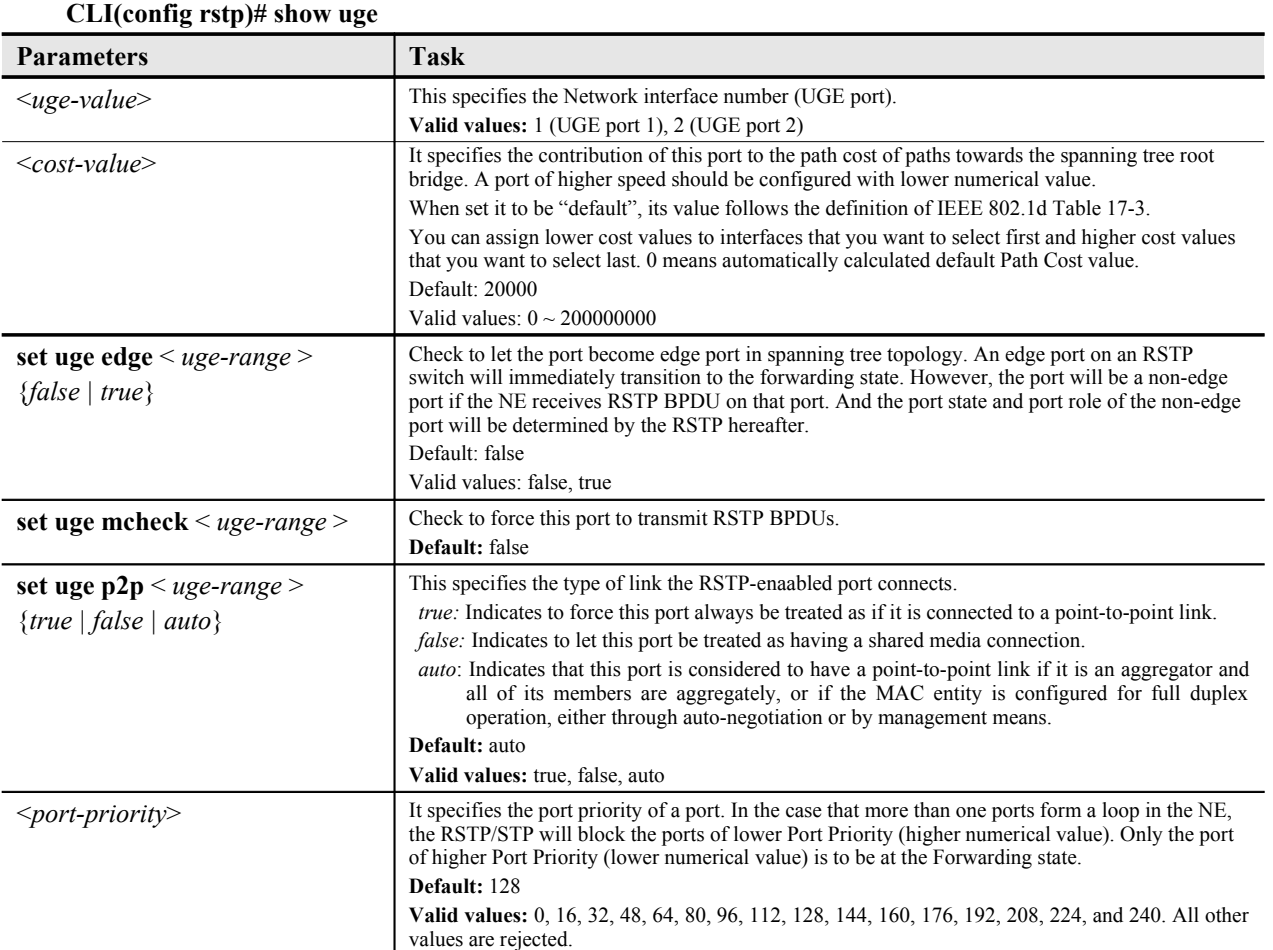

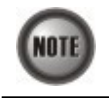

When set Path Cost to be "default", its value follows the definition of IEEE 802.1d Table 17-3 as follows.

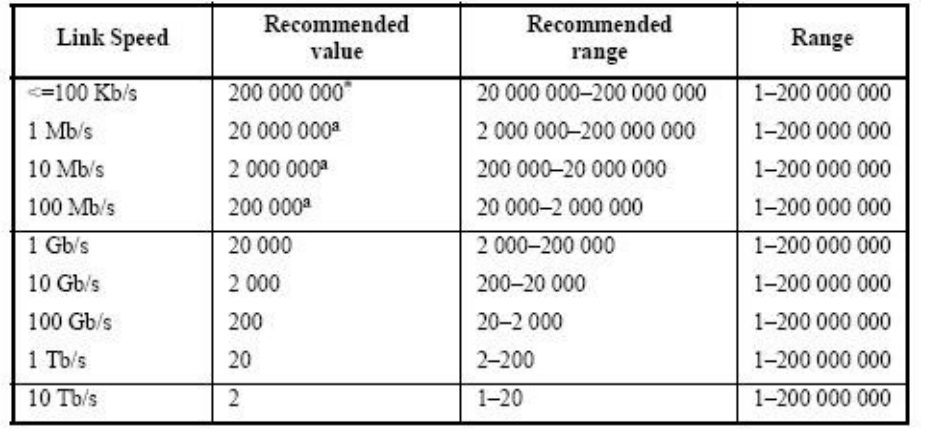

# <span id="page-111-0"></span>**Example 52RSTP port Configuration**

CLI(config rstp)# set uge cost 1 2000 OK

CLI(config rstp)# set uge edge 1 true OK

CLI(config rstp)# set uge mcheck 1 OK

CLI(config rstp)# set uge priority 1 32 OK

CLI(config rstp)# show uge

## [UGE 1]

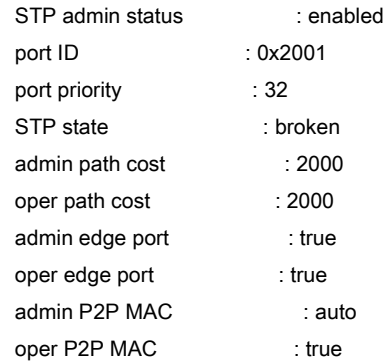

## [UGE 2]

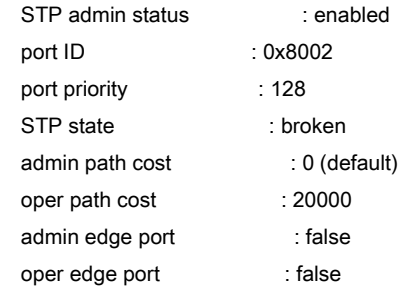

# **Managing the Network Interface 101**

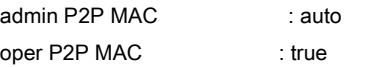

# **Configuring the Link Aggregation**

Link aggregation (LA) is to aggregate the 2 GE ports to form a single logical GE-channel to provide higher uplink bandwidth. This NE supports both static link aggregation and LACP (IEEE802.3ad, Link Aggregation Control Protocol). [Figure 6-6](#page-113-0) shows a typical GE-channel configuration.

## Static link aggregation

In this mode, the NE forces to bundle GE1 and GE2 ports to form a single logical GE-channel without negotiating with its peer L2/L3 switch/router.

For the traffic to be forwarded via the GE-channel as depicted in [Figure 6-6,](#page-113-0) the NE will distribute the traffic on the GE1 and GE2 ports.

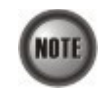

When the NE is configured to operate in the static LA mode, its peer L2/L3 switch/router needs to be configured in the same mode. Otherwise, the network may malfunction.

# Dynamic link aggregation (LACP)

In this mode, the GE1 and GE2 ports are to form a single logical GE-channel by the LACP negotiating with its peer L2/L3 switch/router. By using the LACP, the NE learns the capability of its LACP peer. It then groups similarly configured ports into a single logical link (GE-channel). Once the GE-channel is built at the end of LACP negotiation, the NE will will forward traffic via the GE-channel by distributing the traffic on the "member port(s)" of GE-channel as depicted in [Figure 6-6.](#page-113-0) Here, the "member port(s)" indicate GE1, GE2 or both GE ports of the NE.

In the LACP, two modes, active and passive modes, are defined for the LACP engine to decide to actively or passively negotiate with its LACP peer for the physical port in interest.

**Active mode**

In this mode, The NE is willing to initiate the LACP negotiation procedure on the specified group and sends out an LACP packet voluntarily. The aggregation link will be formed if the other end is running in LACP active or passive mode.

**Passive mode**

In this mode, The NE does not initiate LACP negotiation procedure on the specified group voluntarily, but waits for its LACP peer (in active state) initiates negotiation. The NE will form the aggregation link with its peer at the end of the negotiation procedure.

### <span id="page-113-0"></span>**Figure 6-6 Typical GE-Channel Configuration**

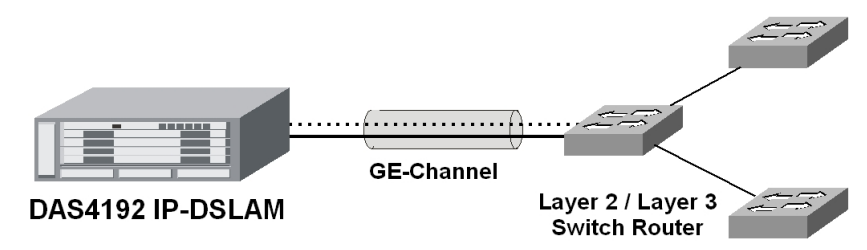

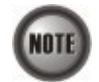

A LACP enabled switch/router needs to assign its "System ID". The "System ID" is of 8 bytes which consists of 2 parts:

SystemPriority: SystemMacAddress

During the LACP negotiation process, the LACP enabled device of lowest System ID has the previliage to determine the configuration of aggregated ports. Its peer will follow it.

Enter to the "**config la**" sub-group directory to manage the LACP function.

CLI# config la CLI(config la)#

[Table 6-47](#page-114-0) shows the commands to perform the configuration of LACP. [6](#page-114-1) shows the usage of

these commands as well as their related parameters.

# <span id="page-114-0"></span>**Table 6-47 LACP Configuration**

The following command is to enable the static link aggregation or LACP.

**CLI(config la)# enable** <*option*>

The following command is to disable the static link aggregation or LACP.

# **CLI(config la)# disable**

The following command is to configure the LACP group to be active or passive.

**CLI(config la)# set group-activity** *<group-id> <activity>*

The following command is to define the UGE port which the LACP group is.

**CLI(config la)# set group-member** *<uge-range> <group-id>*

The following command is to configure the timeout parameter of the LACP group.

**CLI(config la)# set group-timeout** *<group-id> <timeout>*

The following command is to configure the priority of UGE in LACP.

**CLI(config la)# set port-priority** *<uge-range> <priority>*

The following command is to configure the priority of the system in LACP.

**CLI(config la)# set sys-priority** *<priority>*

The following command is to view the LACP information.

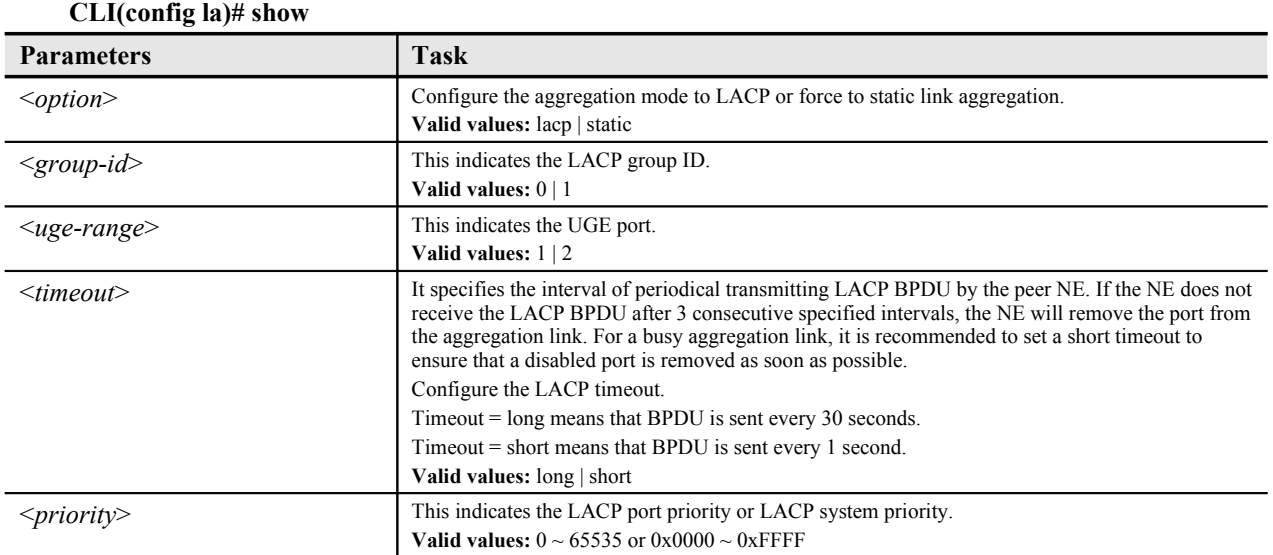

# <span id="page-114-1"></span>**Example 53LACP Configuration**

CLI(config la)# set group-activity 1 active OK CLI(config la)# set group-member 1 1 OK CLI(config la)# set group-timeout 1 long OK CLI(config la)# set port-priority 1 0x0011 OK

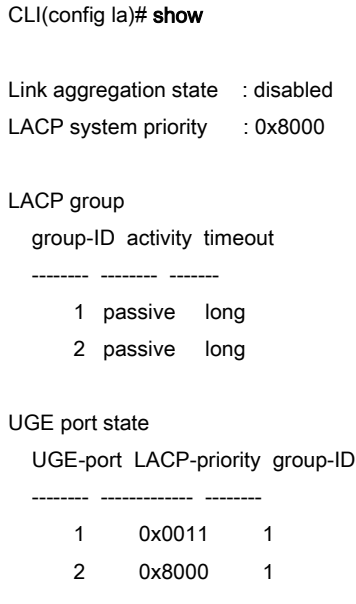

# **Configuring the CoS Traffic Mapping**

In order for the NE to play the role of edge (boundary) node of a DiffServ domain, the NE supports the the configurable mapping among the following entities.

- IEEE 802.1p User Priority as configured in the VC-to-VLAN configuration.
- Queue (Traffic Class) on each uplink trunk GE port
- DiffServ Code Point (DSCP) of the IP frame to be forwarded via the uplink trunk GE port.

**User priority:** The IEEE 802.1p user priority is a label carried with the frame that communicates the requested priority to the next hop (bridge, router or end systems). Typically, the user priority is not modified in the intermediate hop. Thus, the user priority has end-to-end significance across bridged LANs.

**Queue (traffic class):** A bridge can be configured so that multiple queues are used to hold frames waiting to be transmitted on a given outbound port, in which case the traffic class is used to determine the relative priority of the queues. Whenever the bridge's physical port is configured as strict priority (SP), all waiting frames at a higher traffic class are transmitted before any waiting frames of a lower traffic class. As with access priority, traffic class is assigned by the bridge on the basis of incoming user priority.

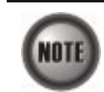

Currently, the NE supports 8 traffic classes (queues) on its GE ports with the strict priority (SP) scheduling policy only.

**Differentiated Service Code Point (DSCP):** RFC 2474/2475 defines the DiffServ field, which replaces the Type of Service (ToS) field in the IPv4 header. It facilitates the network devices behind IP-DSLAM to fulfill the end-to-end QoS. [Figure 6-7](#page-115-0) shows the DiffServ field.

## <span id="page-115-0"></span>**Figure 6-7 DiffServ Field**

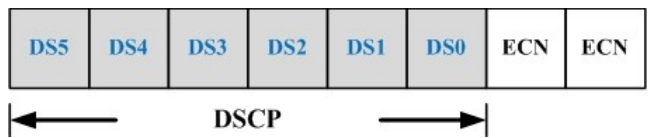

The most significant six bits of DiffServ field are called DSCP. The network device classifies packets and marks them with appropriate DSCP value. According to these values, other network devices in the DiffServ domain can make decision for packets behavior and provide the Quality of Service properly.

A network device classify the priorities of traffic with 6 different levels, they are Express Forwarding (EF), Assured Forwarding Class 4 (AF4), Assured Forwarding Class 3 (AF3), Assured Forwarding Class 2 (AF2), Assured Forwarding Class 1 (AF1) and Best Effort (BE). These forwarding classes are represented by the first 3 bits of DSCP as shown in [Table 6-48.](#page-116-1) Moreover, the network device differentiates three drop precedence in AF4~AF1 respectively into last 3 bits of DSCP, they are Low Drop Precedence, Medium Drop Precedence and High Drop Precedence.

# <span id="page-116-1"></span>**Table 6-48 DSCP: DS3~DS5 Bit Representation**

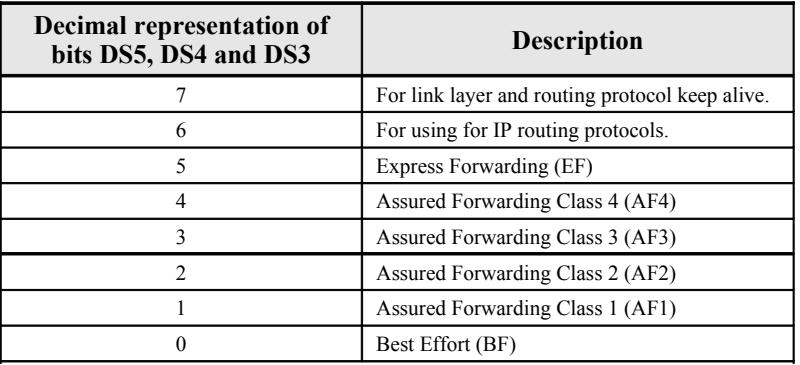

**Expedited Forwarding:** The code point of EF is 101110, the packets marked with EF is to be transmitted with highest priority, lowest drop probability.

**Assured Forwarding:** Assured Forwarding PHB is suggested for applications that require a better reliability than the best-effort service. There are 4 classes of AF. Within Each AF class, there are 3 drop precedences. In case of congestion, the drop precedence of a packet determines the relative importance of the packet within the AF class. [Table 6-49](#page-116-0) indicates the relationship of the 4 AF class.

# <span id="page-116-0"></span>**Table 6-49 DSCP Class Relationship**

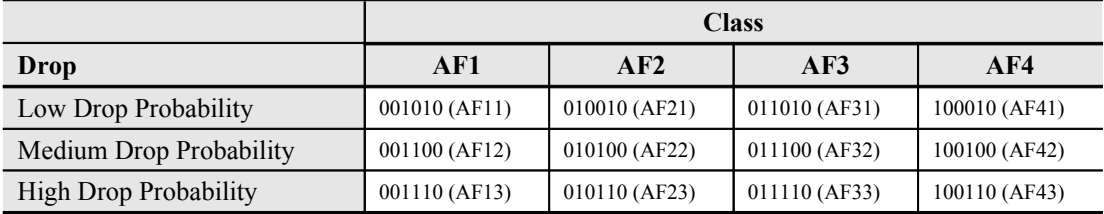

The rest of this section depicts the setting of so called "per hop behavior (PHB)" defined in DiffServ. The setting of PHB is separated in two parts.

- [Mapping the 802.1p value to the priority queue of GE port](#page-117-1)
- [Mapping the 802.1p value to the DSCP value](#page-117-0)

In the definition of PHB defined in DiffServ, it implicates that the Hop (usually a router) needs to classify the received traffic and remark its DSCP accordingly. The classification here indicates either MFC (Multi-Field classification) or DSCP classification. When the NE is at the edge, it should adopt the MFC. Otherwise, it should adopt the DSCP classification.

Then if the physical link is Ethernet, it has to also reassign the 802.1p value to be consistent with the DSCP assignment.

However, as the NE can only support the PVC-based classification, and can only reassign the 802.1p value. We therefore adopt a way different to the formal DiffServ definition.

**NOTI** 

# <span id="page-117-1"></span>**Mapping the 802.1p value to the priority queue of GE port**

Enter to the "**config cos-queue**" sub-group directory to configure the CoS traffic mapping.

#### CLI# config cos-queue

CLI(config cos-queue)#

[Table 6-50](#page-117-2) shows the commands to configure the CoS traffic mapping of NE. [6](#page-117-3) shows the usage of these commands as well as their related parameters.

# <span id="page-117-2"></span>**Table 6-50 CoS Traffic Mapping**

The following command is to configure the CoS queue mapping between 802.1p priority and system queue index.

**CLI(cos-queue)# mapping** <*802\_1p*> <*queue-index*>

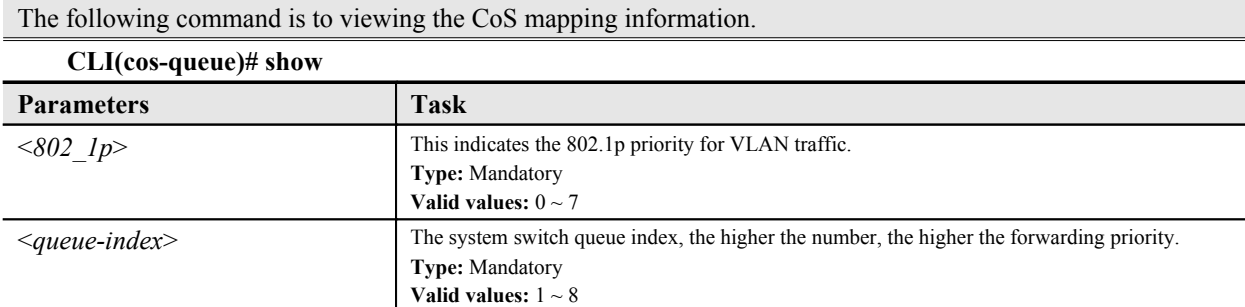

## <span id="page-117-3"></span>**Example 54Set and display the CoS traffic mapping of NE**

CLI(config cos-queue)# mapping 0 1 OK

CLI(config cos-queue)# show

802.1p queue-index

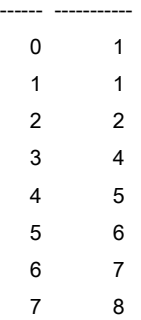

# <span id="page-117-0"></span>**Mapping the 802.1p value to the DSCP value**

Enter to the "**config diffserv**" sub-group directory to configure the DiffServ function.

#### CLI# config diffserv

CLI(config diffserv)#

[Table 6-51](#page-119-0) shows the commands to configure the differentiated service of NE. [6](#page-119-1) shows the usage

of these commands as well as their related parameters.

## <span id="page-119-0"></span>**Table 6-51 Configuring the DiffServ**

The following command is to enable diffserv function.

**CLI(config diffserv)# enable**

The following command is to disable diffserv function.

## **CLI(config diffserv)# disable**

The following command is to configure the DiffServ action mapping between 802.1p priority and DSCP value.

**CLI(config diffserv)# mapping** <*802\_1p*> <*dscp*>

The following command is to viewing the diffserv information.

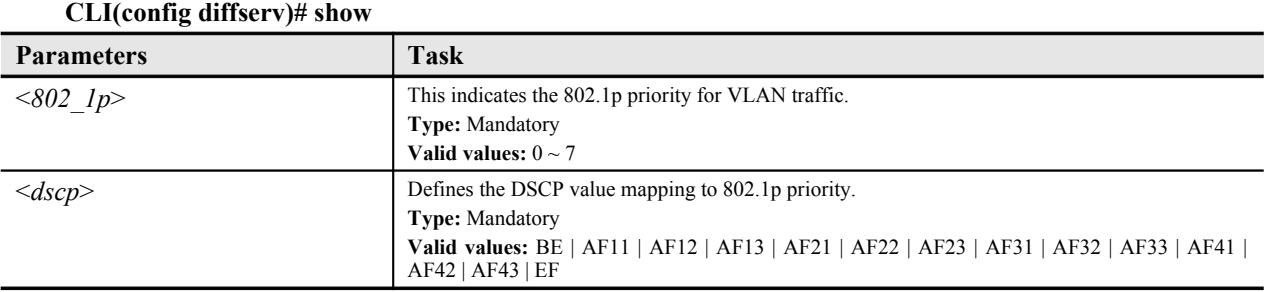

## <span id="page-119-1"></span>**Example 55Set and display the differentiated service of NE**

```
CLI(config diffserv)# mapping 0 AF11
OK
CLI(config diffserv)# enable
OK
CLI(config diffserv)# show
DiffServ: enabled
DiffServ 802.1p and DSCP mapping:
  802.1p : 0 1 2 3 4 5 6 7
```

```
DSCP : AF11 AF11 AF11 AF21 AF21 AF31 AF31 EF
```
# **Network Interface Administrating**

Enter to the "**config nc**" sub-group directory to manege the GE network interface.

#### CLI# config nc

CLI(config nc)#

<span id="page-120-0"></span>shows the commands to perform the network services administration of NE. [6](#page-120-1) shows the usage of these commands as well as their related parameters.

## **Table 6-52 Network Interface Administration**

The following command is to activate the network service of specific UGE port.

**CLI(config nc)# enable** <*uge-id*>

The following command is to deactivate the network service of specific UGE port.

**CLI(config nc)# disable** <*uge-id*>

The following command is to display the UGE interface status.

**CLI(config nc)# show**

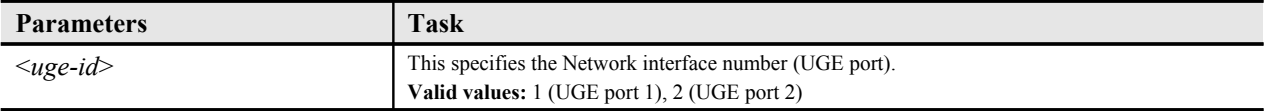

### <span id="page-120-1"></span>**Example 56Network Services Administration of NE**

```
CLI(config nc)# add subtend-vid 100
OK
CLI(config nc)# set planned-type 1 cpu
OK
CLI(config nc)# set autoneg 1 enabled 
OK
CLI(config nc)# set tagged-mode untagged-only 
This operation will save configuration and reboot system. Are you sure? (Y/N)
Y
Saving...
OK
CLI(config nc)# set subtend enabled 
You will enable subtending. Set subtending port VLANs for passing packets.
And you should use IGMP proxy at remote NE. Make sure your IGMP usage.
Are you sure? (Y/N) y
OK
CLI(config nc)# enable 1
OK
CLI(config nc)# show
NC:
```
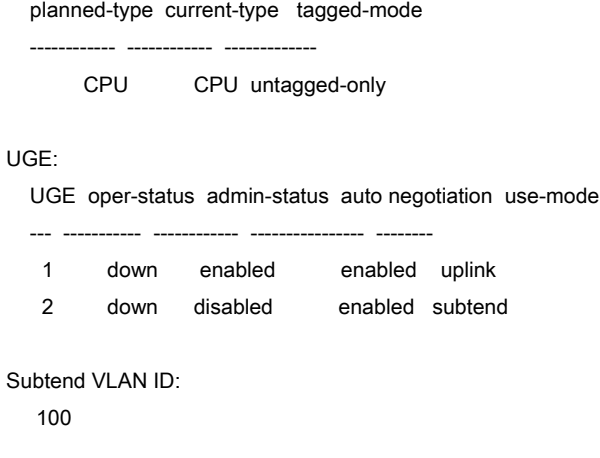

# **Defining the NC Card Operation Mode**

The NE supports the IEEE 802.1Q VLAN forwarding function. The operator can set the xDSL subscriber ports as well as the GE ports to only forward either tagged traffic or untagged traffic. This section depicts the commands to set the IEEE 802.1Q VLAN forwarding function on GE ports. As to the setting on the xDSL subscriber ports, please refer to Section "[Defining the Line](#page-100-0) [Card Operation Mode"](#page-100-0) of [5](#page-94-0) for the configuration of xDSL subscriber port to either only forward either tagged traffic or untagged traffic on a per-LC basis.

[Table 6-53](#page-122-0) depicts the NE behavior with the follwoing configurations.

- NC with various Tagged mode parameters.
- ADSL LC with various Tagged mode and VTP parameters.

It is noted that the run-time status of LC may be different to its corresponding configuration. In this case, the behavior of the NE is per the run-time status of NE instead of their configuration. To describe the NE behavior, the following notations are adopted in [Table 6-53](#page-122-0).

- QS represents the service VLAN-tag and its VLAN-ID value is provided by the NE.
- $Q_{S (CPE)}$  represents the service VLAN-tag and the notation  $_{CPE)}$  indicates that its VLAN-ID value is provided by the CPE (or the subscriber's PC behind the CPE).
- Q (CPE) represents the 802.1Q VLAN-tag.
- $Q_{C (CPE)}$  represents the customer VLAN-tag and the notation  $_{CPE}$  indicates that its VLAN-ID value is provided by the CPE (or the subscriber's PC behind the CPE).

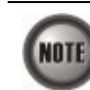

Please refer to Section "[Verifying Current Software and Hardware Versions](#page-38-0)" of [3](#page-31-0) for the run-time status of the tagged mode on NC and LC.

The ADSL LC needs to be reset to perform the expected system behavior as depicted in [Table 6-](#page-122-0) [53](#page-122-0) whenever its run-time status changes.

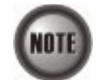

**NOTE** 

The NC needs to be reset to perform the expected system behavior as depicted in [Table 6-53](#page-122-0) whenever its configured tagged mode changes.

Whenever the GE2 is set as subtended port and the NC is set as "tagged-only" mode, in order to make the NE forward the VLAN-specific traffic between GE1 and GE2, the operator needs to manually set GE1 and GE2 as the member ports of VLANs in interest. Please refer [Table 6-53](#page-122-0) for the "subtend-vid" related CLI commands.

| NC             | <b>ADSL LC setting</b> |            | <b>ADSL LC</b><br><b>Run-Time Status</b> |                 | <b>Expected NE behavior</b>                     |                               |                                             |                               |
|----------------|------------------------|------------|------------------------------------------|-----------------|-------------------------------------------------|-------------------------------|---------------------------------------------|-------------------------------|
| <b>Setting</b> |                        |            |                                          |                 | <b>VLAN-tagging Status</b><br>of Egress Traffic |                               | <b>Acceptable Ingress</b><br><b>Traffic</b> |                               |
| Tagged<br>mode | Tagged<br>mode         | <b>VTP</b> | Tagged<br>mode                           | <b>VTP</b>      | On the GE<br>port                               | <b>On the</b><br>ADSL<br>line | <b>On the</b><br><b>GE</b> port             | On the<br><b>ADSL</b><br>line |
| Tagged         | Tagged                 | Enabled    | Tagged                                   | Enabled         | $Q_{S(CPE)}$                                    | $Q$ (CPE)                     | Tagged                                      | Tagged                        |
|                |                        | Disabled   | Tagged                                   | Disabled        | $QS+QC$ (CPE)                                   | $Q$ <sub>(CPE)</sub>          | Tagged                                      | Tagged                        |
|                | Untagged               | Enabled    | Untagged                                 | <b>Disabled</b> | $Q_{S}$                                         | Untagged                      | Tagged                                      | Untagged                      |
|                |                        | Disabled   | Untagged                                 | Disabled        | Q <sub>S</sub>                                  | Untagged                      | Tagged                                      | Untagged                      |
| Untagged       | Tagged                 | Enabled    | <b>Untagged</b>                          | <b>Disabled</b> | Untagged                                        | Untagged                      | Untagged                                    | Untagged                      |
|                |                        | Disabled   | <b>Untagged</b>                          | Disabled        | Untagged                                        | Untagged                      | Untagged                                    | Untagged                      |
|                | Untagged               | Enabled    | Untagged                                 | <b>Disabled</b> | Untagged                                        | Untagged                      | Untagged                                    | Untagged                      |
|                |                        | Disabled   | Untagged                                 | Disabled        | Untagged                                        | Untagged                      | Untagged                                    | Untagged                      |

<span id="page-122-0"></span>**Table 6-53 The NE behavior when configuring NC and ADSL LC with various Tagged modes and VTP parameters.**

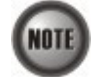

It is noted that the NE will drop the tagged Ethernet frames of VLAN-ID not configured by the VC-to-VLAN setting (see [Table 6-53](#page-122-0)) in the following case.

NC tagged mode = Tagged

LC tagged mode Run-Time Status = Tagged

LC VTP Run-Time Status = Enabled

The tagged mode (run-time) indicates the operational status of tagged mode.

Tagged-only: LC (or NC) only forwards the tagged Ethernet frame and drops the untagged Ethernet frame.

Untagged-only: LC (or NC) only forwards the untagged Ethernet frame and drops the tagged Ethernet frame.

It is noted that the value of configured Tagged mode and its Run-Time Status may be different. Please refer to [Table 6-53](#page-122-0) for the NE behavior when configuring NC and ADSL LC with various Tagged mode and VTP parameters.

Enter to the "**config nc**" sub-group directory to manege the GE network interface.

## CLI# config nc

CLI(config nc)#

[Table 6-54](#page-123-0) shows the commands to perform the network services administration of NE. [6](#page-123-1) shows the usage of these commands as well as their related parameters.

# <span id="page-123-0"></span>**Table 6-54 Defining the NC Card Operation Mode**

Use this command to modify the planning NC card type.

**CLI(config nc)# set planned-type** <*nc-id*> {*none | cpu*}

Use this command to modify the negotiation mode of GE port.

**CLI(config nc)# set autoneg** <*uge-id*> {*off | on*}

Use this command to configure the both of the GE ports to operate either in the "*tagged-only*" or "*untagged-only*" mode.

**CLI(config nc)# set tagged-mode** { *tagged-only | untagged-only*}

Use this command to display the UGE interface status.

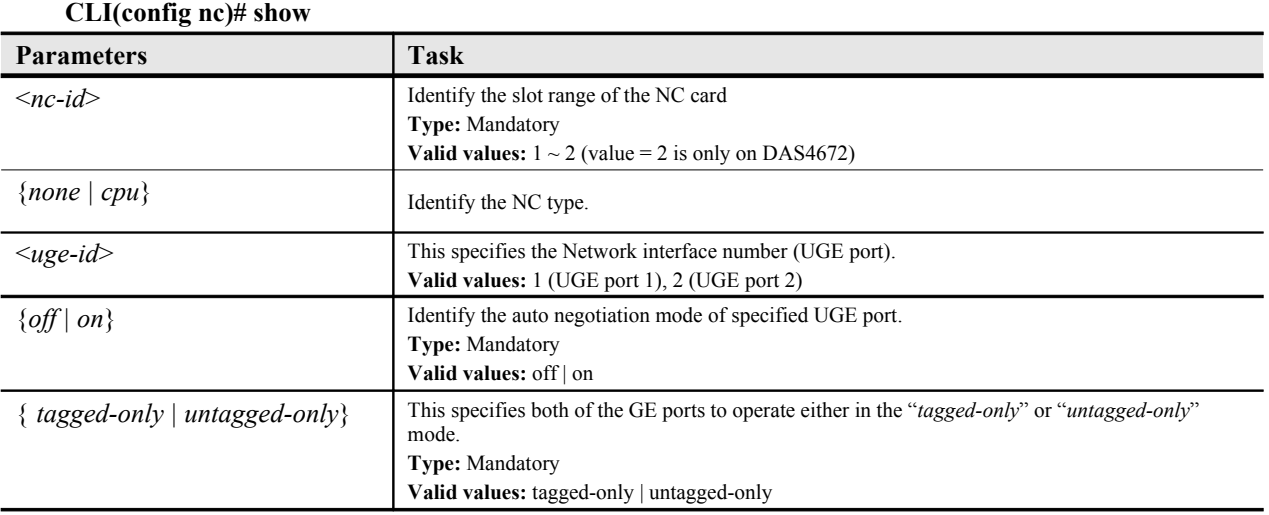

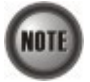

The operator needs to add both of the GE ports as member-ports of vlan **<***vid***>** when the following cases hold.

GE1 port and GE2 port on NC is configured as tagged-only mode.

<span id="page-123-1"></span> GE2 port is configured as a subtended port. (Section ["Configuring the Subtending](#page-124-0)" of [6](#page-105-0) for the configuration of GE ports to either only forward either tagged traffic or untagged traffic.)

## **Example 57Network Services Administration of NE**

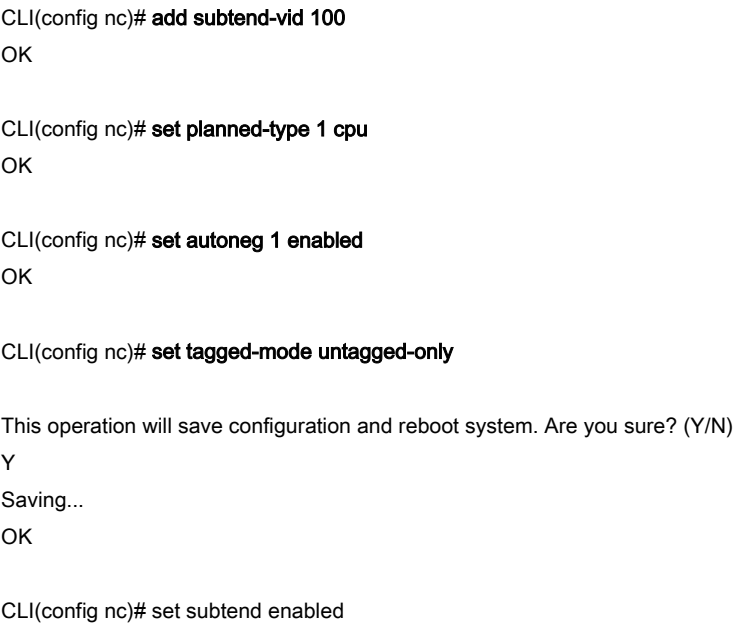

```
You will enable subtending. Set subtending port VLANs for passing packets.
And you should use IGMP proxy at remote NE. Make sure your IGMP usage.
Are you sure? (Y/N) y
OK
CLI(config nc)# enable 1
OK
CLI(config nc)# show
NC:
  planned-type current-type tagged-mode
  ------------ ------------ -------------
       CPU CPU untagged-only
UGE:
  UGE oper-status admin-status auto negotiation use-mode
  --- ----------- ------------ ---------------- --------
   1 down enabled enabled uplink
   2 down disabled enabled subtend
Subtend VI AN ID:
   100
```
# <span id="page-124-0"></span>**Configuring the Subtending**

In some network deployment environment, it is desired to connect several IP-DSLAMs to share a single uplink to the access network as shown in [Figure 6-8](#page-124-1). As can be seen in [Figure 6-8,](#page-124-1) three DAS4-Series IP-DSLAMs are connected via their GE ports to each other in a Daisy-Chain topology. The left-most NE connects to the access network (where the Internet is behind) via its GE1 port (uplink GE port). It also connects to the middle NE via its GE2 port (subtending GE port).

## <span id="page-124-1"></span>**Figure 6-8 Illustration of 3 DAS4-Series IP-DSLAMs are connected in a Daisy-Chain topology**

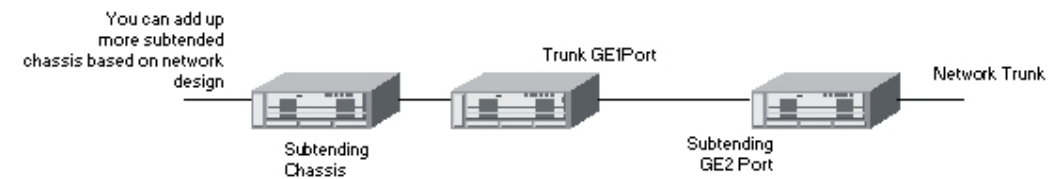

This section depicts the manual VLAN-member port setting procedure of GE1 and GE2. The operator needs to choose the VLAN between 1 and 4094 to apply to GE ports when the following cases hold.

- GE1 port and GE2 port on NC is configured as tagged-only mode.
- GE2 port is configured as a subtended port

Enter to the "**config nc**" group directory to enable the subtending function.

#### CLI# config nc

CLI(config nc)#

[Table 6-55](#page-126-0) shows the commands to perform the configuration of subtending port. [6](#page-126-1) shows the usage of these commands as well as their related parameters.

# <span id="page-126-0"></span>**Table 6-55 Subtending Configuration**

The following command is to enable, disable, or show the subtend status of system.

**CLI(config nc)# set subtend** <*option*>

The following command is to set GE2 as a subtendded port (by "*enable*") or an uplink port. (by "*disable*")

**CLI(config nc)# set subtend** { *disabled | enabled*}

The following command is to add both of the GE ports as member-ports of vlan **<***vid***>**. (See the note at the end of this section to learn the usage of this command.)

**CLI(config nc)#add subtend-vid <***vid***>**

The following command is to configure both of the GE ports to be not the member-ports of the VLAN specified by **<***vid***>**.

### **CLI(config nc)#del subtend-vid <***vid***>**

The following command is to configure both of the GE ports to be not the member-ports of any VLAN.

# **CLI(config nc)#clear subtend-vid**

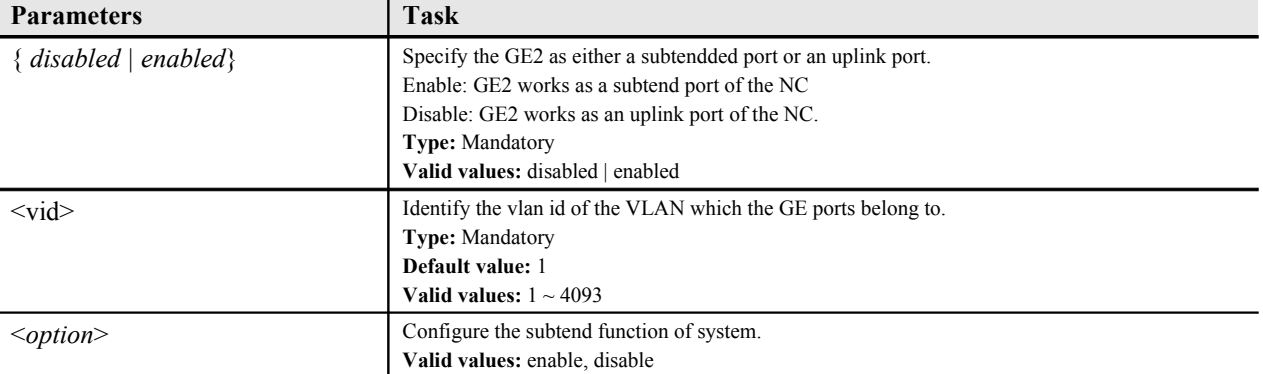

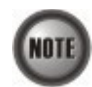

RSTP and LACP can not work when the subtending function is enabled.

## <span id="page-126-1"></span>**Example 58The configuration of subtending port**

#### CLI(config nc)# set subtend enabled

```
You will enable subtending.Set subtending port VLANs for passing packets.
And you should use IGMP proxy at remote NE. Make sure your IGMP usage.
Are you sure? (Y/N) y
OK
```
#### CLI(config nc)# show

NC:

planned-type current-type tagged-mode

------------ ------------ -------------

CPU CPU tagged-only

#### UGE:

UGE oper-status admin-status auto negotiation use-mode

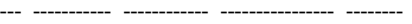

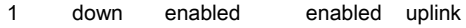

2 down disabled enabled subtend

Subtend VLAN ID: n/a

# **Configuring the Cascading**

In some network deployment environment, it is desired to cascade several IP-DSLAMs to share a single uplink as well as the same management IP address to the access network. Hereafter, the NE is said to be connected in a cascading topology when it is deployed in the aforementioned way. And the NE is said to run in the cascade mode. [Figure 6-9](#page-128-0) depicts a typical cascading topology.

## <span id="page-128-0"></span>**Figure 6-9 Illustration of cascading topology**

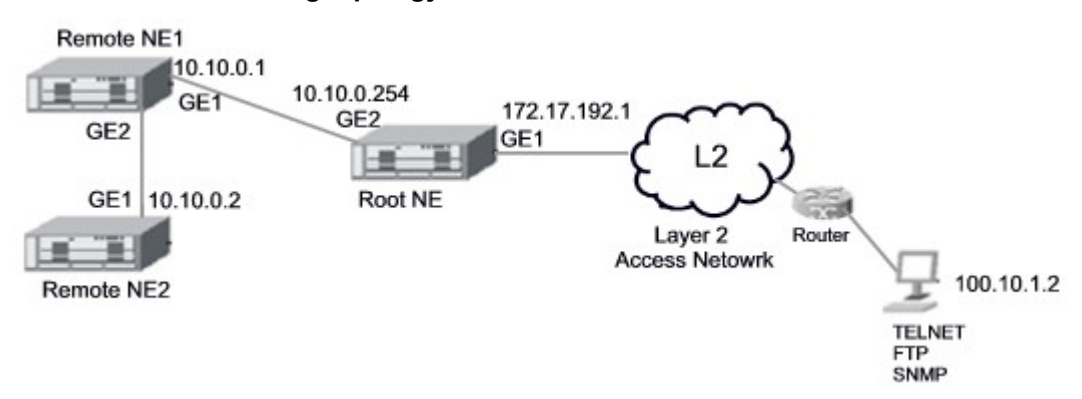

When the NEs are connected in a cascading topology, the NE plays either one of the following roles.

Root-NE

The Root-NE indicates the NE which is directly connected to the L2 access network as shown in [Figure 6-9.](#page-128-0) The Root-NE possesses 2 IP addresses.

- UGE IP: "UGE IP" is for the communication with the EMS server, LCT and Telnet hosts.
- root IP: "root IP" is for the communication with the Remote-NE. It is invisible to the network operartor.
- Remote-NE

The Remote-NE indicates the NE which is is not directly connected to the L2 access network as shown in [Figure 6-9.](#page-128-0) The Remote-NE possesses only one IP address.

UGE IP: "UGE IP" is for the communication with the Root-NE.

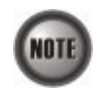

The following 2 IPs should be the same otherwise, the Root-NE can not communicate with Remote-NE.

- "remote-ne-ip" of the Root-NE
- "UGE IP" of the Remote-NE

In order for the operator to manage the NEs in a cascading topology as shown in [Figure](#page-128-0) 6-9, the operator needs to set them to run in the cascade mode. After appropriate configurations on the Root-NE and Remote-NEs, these NEs will work as a single NE which possesses several shelves via the EMS.

This section depicts the CLI commands to set the NE to run in the cascade mode. Once the Remote-NE is properly set, the operators can manage the remote NEs via the Root-NE by the "clogin" CLI command to login the remote NE.

Enter to the "**config mgt**" group directory to enable the cascade management function.

### CLI# config mgt

CLI(config mgt)#

[Table 6-55](#page-126-0) shows the commands to perform the configuration of cascaded management. [6~](#page-131-0)[6](#page-132-0) shows the usage of these commands as well as their related parameters.

# <span id="page-129-0"></span>**Table 6-56 Cascaded Management Configuration**

The following command is to enable the cascaded management (single IP management) of the NE.

**CLI(config mgt)# cascade enable**

The following command is to disable the cascaded management (single IP management) of the NE.

### **CLI(config mgt)# cascade disable**

The following command is to set the role of the NE to be either "Root-NE" or "Remote-NE"

**CLI(config mgt)# cascade set role** {*root* | *remote*}

The following command is to add a NE into the "Remote-NE-list" of the Root-NE.

**CLI(config mgt)# cascade add** <*remote-ne-id*> <*remote-ne-ip*> [<*note*>]

The following command is to remove the remote NE from the "Remote-NE-list" of the Root-NE.

**CLI(config mgt)# cascade del <***remote-ne-id***>**

The following command is to set the user login account and password for the Root-NE to login the remote NE via Telent.

**CLI(config mgt)# cascade set remote-account** <*remote-ne-id*> <*login-user*> <*login -password*>

The following command is to set the community of the remote NE for the Root-NE to access the Remote-NE via SNMP.

## **CLI(config mgt)# cascade set remote-community <***remote-ne-id***> <***community-name***>**

The following command is to enable/disable the Root-NE to be allowed to access the Remote-NE specified by **<***remote-ne-id***>**

**CLI(config mgt)# cascade set remote-state <***remote-ne-id***>** {*disabled | enabled*}

The following command is to set the IP address as well as the associated subnet for the Root-NE to communicate with the Remote-NE

**CLI(config mgt)# cascade set root-ip <***root-ne-ip***> <***net-mask***>**

The following command is to view the status of the cascaded management mode.

### **CLI(config mgt)# cascade show <***remote-ne-id***>**

The following command is to view the status of the cascade connection.

#### **CLI(status)# cascade show**

The following command is to access the Remote-NE via Telnet.

**CLI# clogin <***remote-ne-id***>**

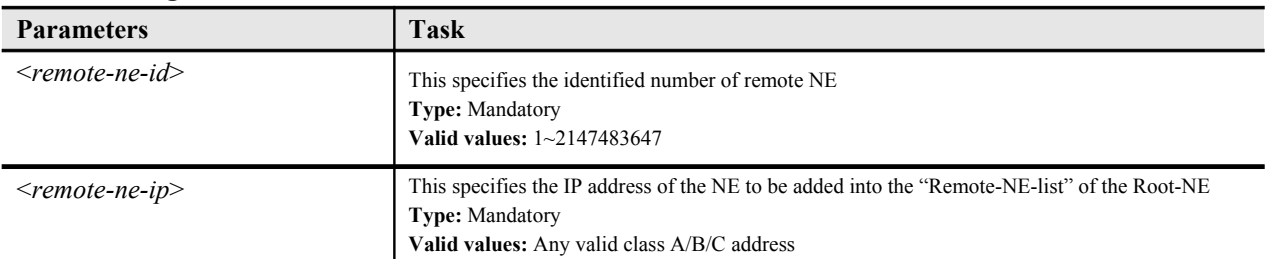

| <b>Parameters</b>                                                 | <b>Task</b>                                                                                                    |  |  |  |  |
|-------------------------------------------------------------------|----------------------------------------------------------------------------------------------------|--|--|--|--|
| $\vert$ <note><math>\vert</math></note>                           | This specifies the note the operator takes for the NE to be added into the "Remote-NE-list" of the<br>Root-NE.<br>Type: Mandatory                                                                |  |  |  |  |
|                                                                   | Valid values: none                                                                                                    |  |  |  |  |
| $<$ login-user>                                                   | This specifies the login user name for the Root-NE to login the remote NE via Telent.                                                                                                    |  |  |  |  |
|                                                                   | Type: Mandatory                                                                                                    |  |  |  |  |
|                                                                   | <b>Valid values:</b> String of up to 16 characters $(A' - 'Z', 'a' - 'z', '0' - '9', '-'', '-'', '', '@')$                                                                                       |  |  |  |  |
| <login-password></login-password>                                 | This specifies the login user password for the Root-NE to login the remote NE via Telent                                                                                                    |  |  |  |  |
|                                                                   | Type: Mandatory<br><b>Valid values:</b> String of up to 16 characters ('A' – 'Z', 'a' – 'z', '0' – '9', '-', ',', ',', '@')                                                                      |  |  |  |  |
| <community-name></community-name>                                 | This specifies the community name for the Root-NE to access the remote NE via SNMP.                                                                                                    |  |  |  |  |
|                                                                   | Type: Mandatory                                                                                                    |  |  |  |  |
|                                                                   | <b>Valid values:</b> String of up to 16 characters $(A' - 'Z', 'a' - 'z', '0' - '9', '-'', '-'', '', '@')$                                                                                       |  |  |  |  |
| $<$ root-ne-ip>                                                   | This specifies the IP address of the Root-NE for the Root-NE to communicate with the Remote-<br>NE.                                                                                              |  |  |  |  |
|                                                                   | Type: Mandatory                                                                                                    |  |  |  |  |
|                                                                   | Valid values: Any valid class A/B/C address                                                                                                    |  |  |  |  |
| $\leq$ net-mask $>$                                               | This specifies the subnet mask associated with $\leq$ root-ne-ip> to specifies a subnet where the<br>Remote-NE to resides in                                                                     |  |  |  |  |
|                                                                   | Type: Mandatory                                                                                                    |  |  |  |  |
|                                                                   | Valid values: $255.0.0.0 \sim 255.255.255.255$                                                                                                    |  |  |  |  |
|                                                                   |                                                                                                    |  |  |  |  |
| Th following setting of the Root-NE and Remote-NEs are different. |                                                                                                    |  |  |  |  |
|                                                                   | "Secured host" of Remote-NE: must be set to be Root-NE.<br>"Secured host" of Root-NE: must be set to be LCT, EMS server and so on.                                                               |  |  |  |  |
|                                                                   | "SNMP trap station" of Remote-NE: must be set to be Root-NE.                                                                                                    |  |  |  |  |
|                                                                   | "SNMP trap station" of Root-NE: must be set to be LCT, EMS server and so on.                                                                                                    |  |  |  |  |
|                                                                   |                                                                                                    |  |  |  |  |
|                                                                   | Th following setting of the Root-NE and Remote-NEs must be the same.                                                                                                    |  |  |  |  |
|                                                                   | "SNMP community" of the read-write privileage.                                                                                                    |  |  |  |  |
|                                                                   | <login-user> and <login -password=""> of the read-write privileage.<br/>"tagged mode" of the UGE ports: Either "tagged" or "untagged".</login></login-user>                                      |  |  |  |  |
|                                                                   | Management VLAN setting: when the the UGE ports of Root-NE and Remote-NEs are                                                                                                    |  |  |  |  |
|                                                                   | set to be "tagged" mode.                                                                                                    |  |  |  |  |
|                                                                   | The software version of NC.                                                                                                    |  |  |  |  |
|                                                                   |                                                                                                    |  |  |  |  |
|                                                                   | Whenever the operator establishes a telnet session to access the Root-NE, he/she can use the                                                                                                    |  |  |  |  |
|                                                                   | "clogin" command to establish a telnet session to access Remote-NE. In such situation, he/she has<br>to use the "logout" CLI command to close the telnet session between the Root-NE and Remote- |  |  |  |  |
|                                                                   | NE before he/she close the telnet session between the host PC and Root-NE. Otherwise, the                                                                                                    |  |  |  |  |
|                                                                   | operator can not "clogin" the Remote-NE anymore.                                                                                                    |  |  |  |  |
|                                                                   |                                                                                                    |  |  |  |  |
|                                                                   | Hence the following rules should be followed strictly.                                                                                                    |  |  |  |  |
|                                                                   | "telnet time-out value between the Root-NE and host PC" should be set to longer than<br>the "telnet time-out value between the Root-NE and Remote-NE".                                           |  |  |  |  |
|                                                                   | Be carefully not to disconnect the "telnet session between the Root-NE and host PC"                                                                                                    |  |  |  |  |
|                                                                   | before disconnect the "telnet session between the Root-NE and Remote-NE".                                                                                                    |  |  |  |  |

**Table 6-56 Cascaded Management [Configuration](#page-129-0) (Continued)**

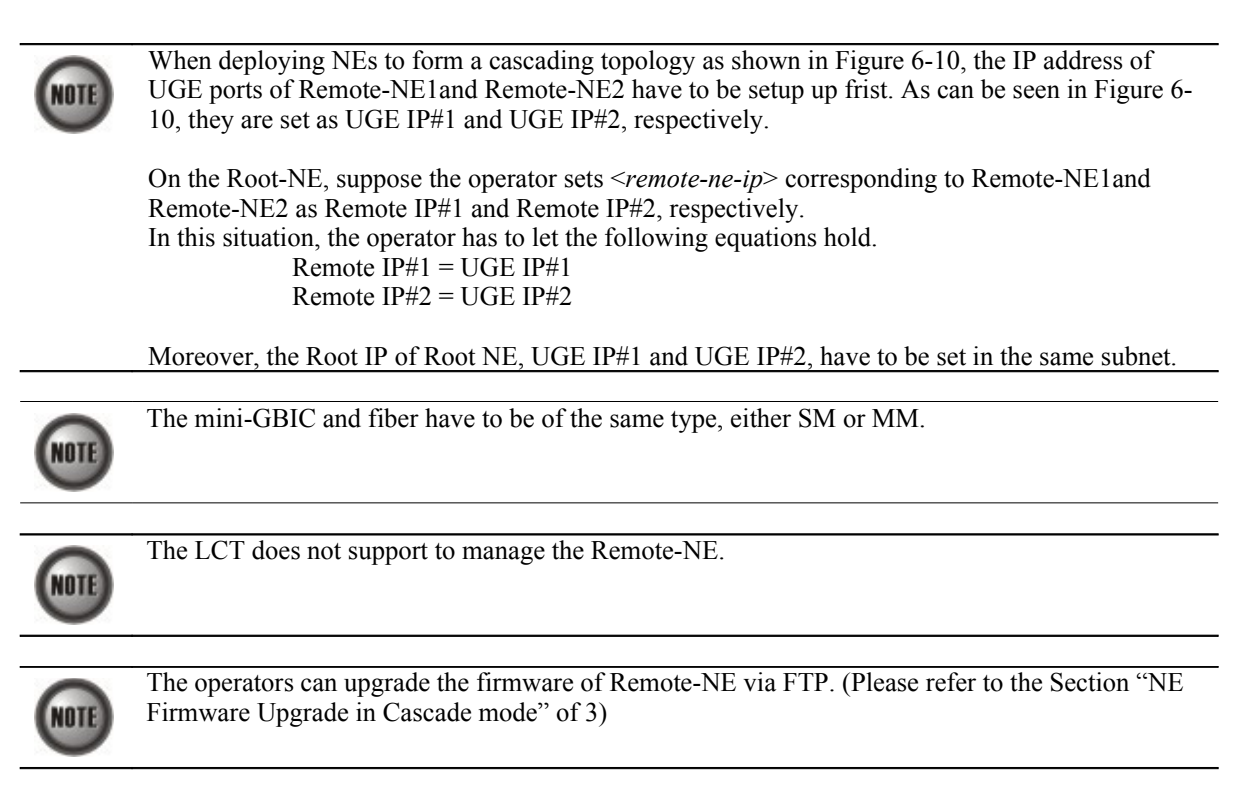

# <span id="page-131-1"></span>**Figure 6-10 Illustration the IP configuration of NEs in a cascading topology**

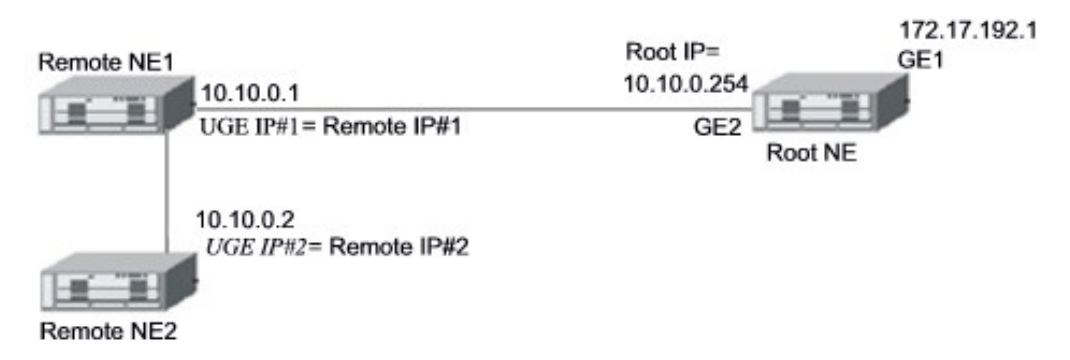

<span id="page-131-0"></span>**Example 59Configuration of NE to play the role of "Root-NE"**

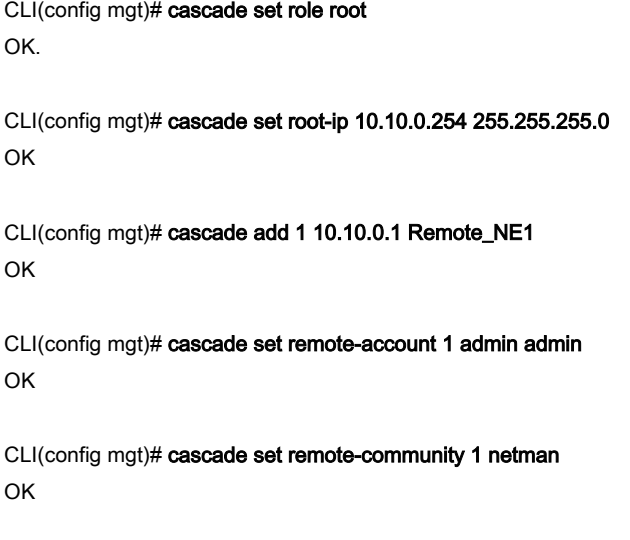

## **Managing the Network Interface 121**

```
CLI(config mgt)# cascade set remote-state 1 enabled
OK
```
CLI(config mgt)# cascade enable **OK** 

CLI(config mgt)# cascade show

```
[Cascaded management]
  control status : enabled
  current role : root
  cascaded root IP : 10.10.0.254
  cascaded root net mask : 255.255.255.0
```
### [Remote NE ID: 1]

```
IP : 10.10.0.1
community : netman
account : admin
password : ************
admin status : enabled
note : Remote_NE1
```
## CLI# config ip show

#### UGE

```
IP address : 100.168.100.100
subnet mask : 255.255.0.0
MAC address : 00:11:f5:dc:7a:17
UGE VLAN ID : 4092
```
#### NME

IP address : 10.12.3.63 subnet mask : 255.255.0.0 MAC address : 00:11:f5:dc:7a:16

#### **Gateway**

<span id="page-132-0"></span>IP address : 10.12.1.252

# **Example 60Configuration of NE to play the role of "Remote-NE"**

# CLI# clogin 1

CLI#

Please type "@.<cr>" to locally close connection Login:admin Password:

# CLI# config mgt

CLI(config mgt)# cascade set role remote OK

```
CLI(config mgt)# cascade enable
OK
```
CLI(config mgt)# cascade show

```
[Cascaded management]
  control status : enabled
  current role : remote
 cascaded root IP :
  cascaded root net mask : 255.255.255.0
```
#### CLI# config ip show

## UGE

```
IP address : 10.10.0.1
subnet mask : 255.255.0.0
MAC address : 00:01:03:05:07:09
UGE VLAN ID : 4092
```
### NME

IP address : 10.12.3.125 subnet mask : 255.255.0.0 MAC address : 00:01:55:66:11:22

#### Gateway

IP address : 10.12.1.252

## **Example 61Monitoring the Cascade Connection Status on the Root-NE**

```
CLI(status)# cascade show
[Cascaded management]
  control status : enabled
  current role : root
  cascaded root IP : 10.10.0.254
  cascaded root net mask : 255.255.255.0
               admin oper
remote ID remote IP status status note
---------- --------------- -------- ------------ ---------------------------
    1 10.10.0.1 enabled connected Remote_NE1
```
## **Example 62Monitoring the Cascade Connection Status on the Remote-NE**

CLI# clogin 1

CLI#

Please type "@.<cr>" to locally close connection

Login:admin Password:

## CLI# status cascade show

[Cascaded management]

```
control status : disabled
current role : root
cascaded root IP : 172.16.1.1
cascaded root net mask : 255.255.255.0
```
## CLI# config mgt cascade

CLI(config mgt cascade)# set role remote

OK

CLI(config mgt cascade)# exit CLI# status cascade show

INFO: This NE is not cascaded root.

# **Managing the Connection Services**

This chapter describes how to manage the system connection services and contains the following sections:

- [VC-to-VLAN Connection Management](#page-135-1)
- [Multicast Service Management](#page-144-0)
- [Managing the Subscriber Access Services](#page-153-0)
- [Configuring the Access Control List](#page-156-0)
- [Configuring the System Services](#page-163-0)

# <span id="page-135-1"></span>**VC-to-VLAN Connection Management**

The VC-to-VLAN setting can easily define the multiple to one or one to one mapping; you can group different PVCs to a single VLAN ID as well as single PVC to one VLAN mapping. [Figure](#page-135-0) [7-11](#page-135-0) illustrates the basic principle for VLAN assignment in the DAS4-Series IP-DSLAM. As shown in [Figure 7-11,](#page-135-0) the NE forwards five data flows,  $A \sim E$ , which may be either owned by the same subscriber or by different subscribers. It is noted that these data flows are conveyed in five individual ATM PVCs, and they are grouped into 3 individual VLANs.

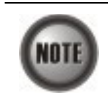

The NE supports up to 8 PVCs per xDSL port. The NE supports up to 4094 VLANs per system.

# <span id="page-135-0"></span>**Figure 7-11 VC-to-VLAN Mapping Illustration**

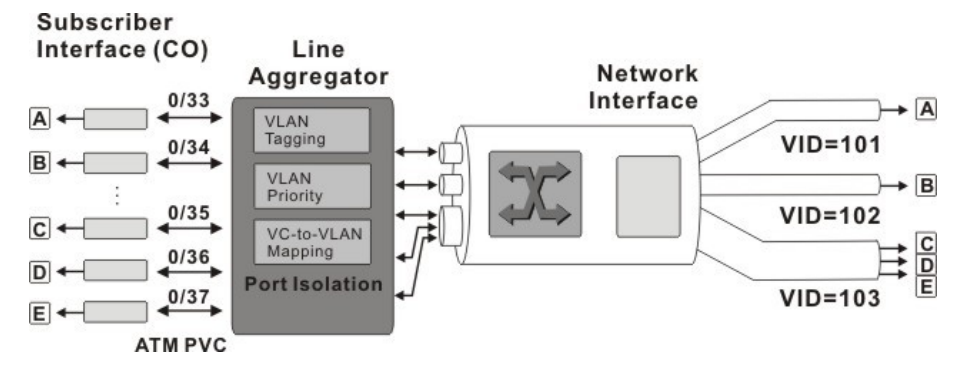

According to IETF RFC2684, an IP packet is encapsulated in either bridged mode or routed mode. The VC-to-VLAN settings are similar but not the same in these two encapsulation modes. This section depicts their configuration separately.

The VC-to-VLAN configuration procedures are the same to both the ADSL port and SHDSL port. **NOTE** 

More than one PVCs can be configured in a xDSL port. Each PVC can be configured with different RFC 2684 mode (either RFC 2684 routed mode or RFC 2684 bridged mode). However, the NE supports only one RFC 2684 mode to be enabled for the PVCs in a xDSL port. Different xDSL ports are allowed to have their PVCs to run with distinct RFC 2684 mode.

# **Configuring a VC-to-VLAN Connection for the VC of RFC2684 Bridged Mode**

In the RFC 2684 bridged mode, the NE needs to perform the following functions for the xDSL subscriber to access the Internet.

- For the upstream traffic
	- 1. Performs the ATM SAR (Segmentation and Reassembly) function to reassemble the ATM cells to get an ATM AAL5 frame.
	- 2. Strip off the ATM AAL5 tailer to get the RFC2684-encapsulated Ethernet frame.
	- 3. Strip off the RFC2684 header to get the Ethernet frame.
	- 4. Add a VLAN tag  $(O<sub>s</sub>)$  to the Ethernet frame if required. (see the definition of " $O<sub>s</sub>$ " in the description of [Table 6-53](#page-122-0))
	- 5. Forward the Ethernet frame from the xDSL subscriber to ISP.
- For the downstream traffic
	- 1. Strip off the VLAN tag  $(Q<sub>s</sub>)$  from the Ethernet frame if required. (see the definition of " $Q<sub>S</sub>$ " in the description of [Table 6-53](#page-122-0))"
	- 2. Encapsulate the downstream Ethernet frame with RFC2684 header
	- 3. Append the ATM AAL5 tailer to the RFC2684-encapsulated Ethernet frame to get an ATM AAL5 frame.
	- 4. Performs the ATM SAR (Segmentation and Reassembly) function to segment the ATM AAL5 frame to get ATM cells.
	- 5. Forward the Ethernet frame from the ISP to the xDSL subscriber.

Enter to the "**config ucast**" sub-group directory to configure the bridged services of unicast connections.

## CLI# config ucast

CLI(config ucast)#

[Table 7-57](#page-136-0) showsthe commands to perform the configuration of bridged services. $\sim$  shows the usage of these commands as well as their related parameters.

# <span id="page-136-0"></span>**Table 7-57 Bridged Services Configuration**

The following command is to create a new VC-to-VLAN connection on specific of xDSL line port.

**CLI(config ucast)# add vcvlan** <*port-range*> <*vpi*> <*vci*>

The following command is to create a new authentic IP on specific PVCs.

**CLI(config ucast)# add static-ip** <*port-range*> <*vpi*> *<vci*> <*ip-base*> <*ip-limit*>

The following command is to remove an authentic IP on specific PVCs.

**CLI(config ucast)# del static-ip-base** <*port-range*> <*vpi*> <*vci*> [<*ip-base*>]

The following command is to remove the VC-to-VLAN connection on specific of xDSL line port.

**CLI(config ucast)# del vcvlan** <*port-range*> <*vpi*> <*vci*>

The following command is to set the bridged VC-to-VLAN parameters on specific of xDSL line port.

**CLI(config ucast)# set vcvlan** <*port-range*> <*vpi*> <*vci*> <*802\_1p*> <*iptraffic-profile*> **bridged** <*vid*>

The following command is to activate the VC-to-VLAN service on specific of xDSL line port.

**CLI(config ucast)# enable vcvlan** <*port-range*> <*vpi*> <*vci*>

The following command is to deactivate the VC-to-VLAN service on specific of xDSL line port.

**CLI(config ucast)# disable vcvlan** <*port-range*> <*vpi*> <*vci*>

The following command is to set the FDB (filtering Database) non-aged mode on specific PVCs.

**CLI(config ucast)# set fdb-non-aged** <*port-range*> <*vpi*> <*vci*> <*option*>

# **Table 7-57 Bridged Services [Configuration](#page-136-0) (continued)**

The following command is to display the FDB (filtering Database) non-aged mode on specific PVCs.

**CLI(config ucast)# show fdb-non-aged** [<*port-range*>]

The following command is to change the existent authentic IP base on specfic PVCs.

**CLI(config ucast)# set static-ip base <***port-id***> <***vpi***> <***vci***> <***old-ip-base***> <***new-ip-base***>**

The following command is to change the MAC limit on specific of xDSL line ports.

**CLI(config ucast)# set mac-limit** <*port-range*> <*vpi*> <*vci*> <*pvc-mac-limit*>

The following command is to display the MAC limit on specific of xDSL line ports.

**CLI(config ucast)# show mac-limit** [<*port-range*>]

The following command is to display the static IP configuration on specific PVCs.

**CLI(config ucast)# show static-ip [<***port-range***>] [<***vpi***>] [<***vci***>]**

The following command is to display the VC-VLAN connection on specific of xDSL line ports.

**CLI(config ucast)# show vcvlan** [<*port-range*>]

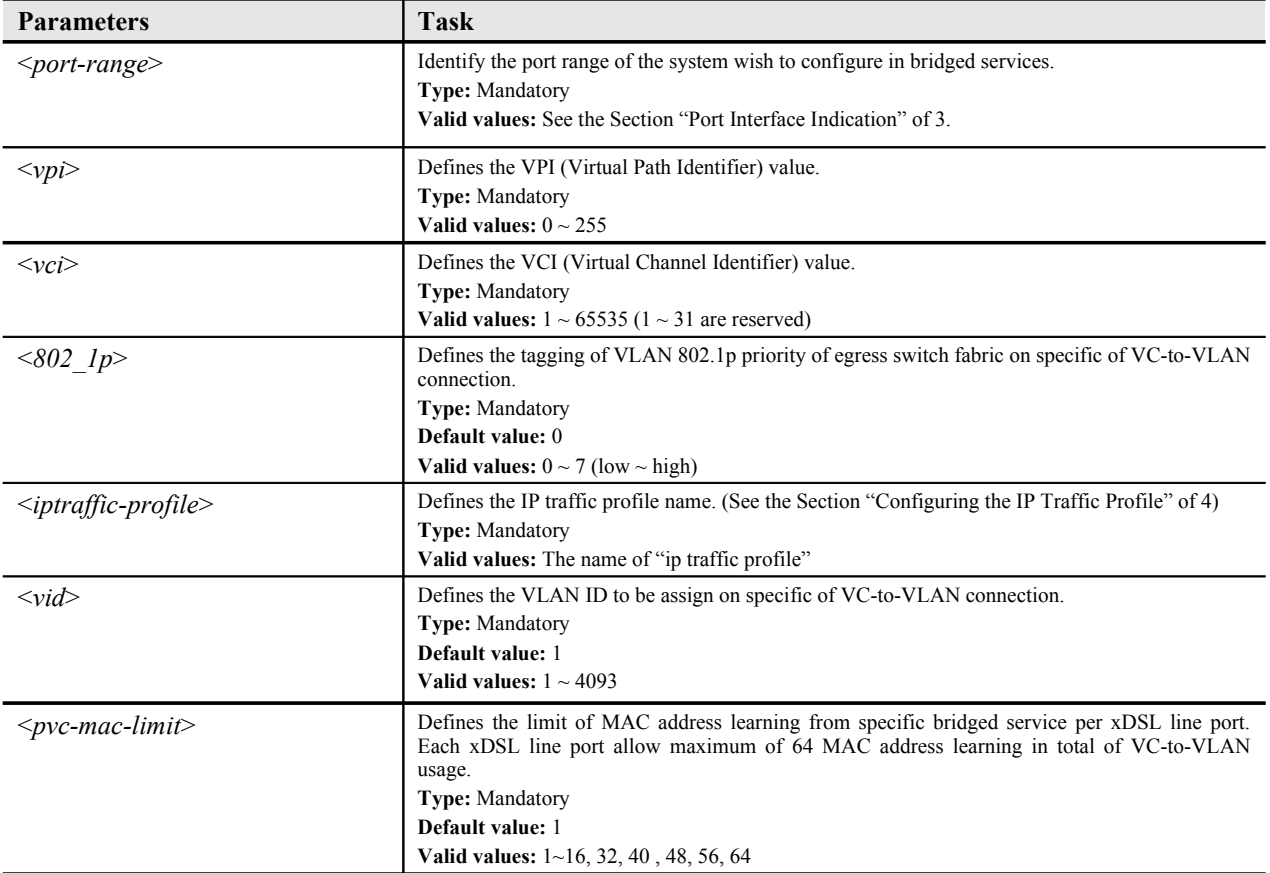

# **Table 7-57 Bridged Services [Configuration](#page-136-0) (continued)**

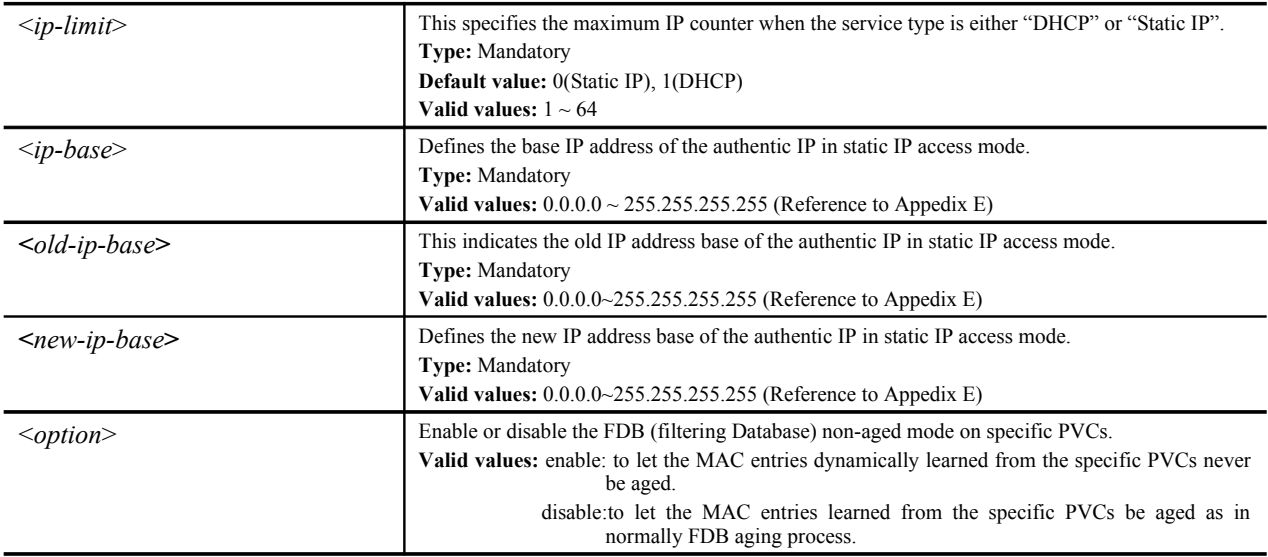

# <span id="page-138-1"></span>**Example 63Bridged Services Configuration of NE**

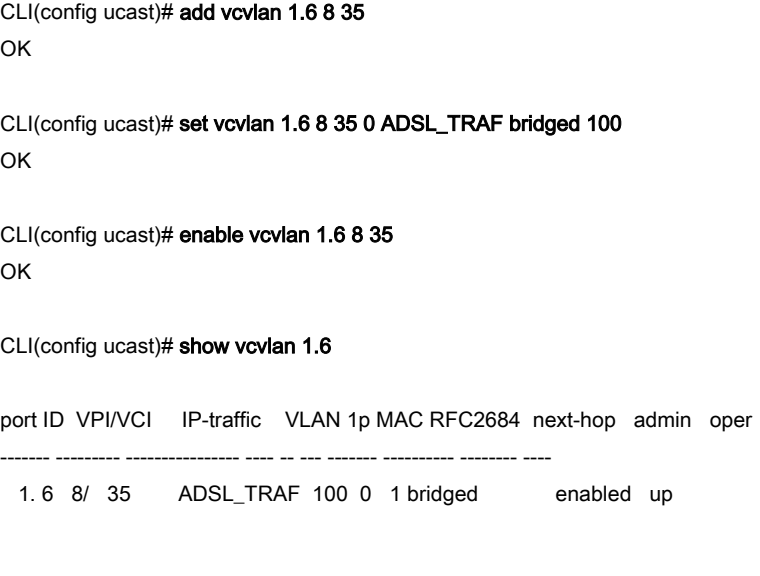

# **Example 64Bridged FDB Non-Aged Mode Configuration of NE**

```
CLI(config ucast)# set fdb-non-aged 1.6 8 35 enabled
OK
```
CLI(config ucast)# show fdb-non-aged 1.6 port ID VPI/VCI non-aged ------- --------- --------

<span id="page-138-0"></span>1. 6 8/ 35 enabled

# **Example 65Bridged MAC Limit Configuration of NE**

```
CLI(config ucast)# set mac-limit 1.6 8 35 40
OK
CLI(config ucast)# show mac-limit 1.6
port ID VPI/VCI mac-limit
    .. .......... ....
 1. 6 8/ 35 40
```
**Example 66Bridged Static IP Configuration of NE**

```
CLI(config ucast)# add static-ip 1.1 8 35 10.10.10.1 5
OK
CLI(config ucast)# add static-ip 1.1 8 35 10.10.10.7 5
OK
CLI(config ucast)# add static-ip 1.1 8 35 10.10.10.12 5
OK
CLI(config ucast)# show static-ip
port base IP
ID VPI/VCI IP address limit
----- --------- --------------- -----
1. 1 8/ 35 10.10.10.1 5
           10.10.10.7 5
           10.10.10.12 5
```
**Example 67Bridged Static IP Confliction in different ports of NE**

```
CLI(config ucast)# add static-ip 1.2 8 35 10.10.10.2 1
OK
CLI(config ucast)# add static-ip 1.3 8 35 10.10.10.2 1
[Port 1. 3]
total conflicted PVCs: 1
 port base IP
 ID VPI/ VCI IP address limit
 ----- --------- -------------- -----
 1. 2 8/ 35 10.10.10.2 1
```
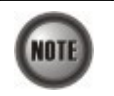

In the RFC 2684 bridged mode, the NE supports to IP counts  $\leq$  MAC limit per PVC of xDSL port.

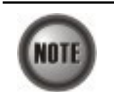

In the RFC 2684 bridged mode, the NE supports to the max numbers of MAC address per PVC of xDSL port which is located on the range in  $1~1~0$ , 32, 48, 40, 56, 64. The setting is caused by the hardware limitation.

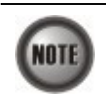

NOTE

In the RFC 2684 both bridged and routed mode, the NE supports to the amount of MAC limit in enabled PVCs <= 384 in each line card.

In the RFC 2684 bridged mode/routed mode, the NE supports to the amount of Service Type Control (STC) IP count <= 108 in each line card. The amount of Service Type Control (STC) IP count includes Static IP range, DHCP IP limit and the count of the routed mode distributed in each port.

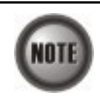

In the RFC 2684 bridged mode/routed mode, the NE supports eight IP base for each PVC.

# **Configuring a VC-to-VLAN Connection for the VC of RFC2684 Routed Mode**

In the RFC 2684 routed mode, the NE needs to perform the following functions for the xDSL subscriber to access the Internet.

- For the upstream traffic
	- 1. Performs the ATM SAR (Segmentation and Reassembly) function to reassemble the ATM cells to get an ATM AAL5 frame.
	- 2. Strip off the ATM AAL5 tailer to get the RFC2684-encapsulated IP packet.
	- 3. Strip off the RFC2684 header to get the IP packet.
	- 4. Prefix an Ethernet header to the IP packet. The prefixed Ethernet header is of the following setting.
		- Destination MAC = the MAC of Next-hop router toward the ISP's router. Source  $MAC = an unique MAC generated by the NE.$
	- 5. Add a VLAN tag  $(Q<sub>S</sub>)$  to the Ethernet frame if required. (see the definition of " $Q<sub>S</sub>$ " in the description of [Table 6-53\)](#page-122-0)
	- 6. Forward the Ethernet frame from the xDSL subscriber to ISP.
	- For the downstream traffic
	- 1. Strip off the VLAN tag  $(Q<sub>S</sub>)$  from the Ethernet frame if required. (see the definition of " $Q<sub>S</sub>$ " in the description of [Table 6-53](#page-122-0))
	- 2. Strip off the Ethernet header from the IP packet.
	- 3. Encapsulate the downstream IP packet with RFC2684 header
	- 4. Append the ATM AAL5 tailer to the RFC2684-encapsulated Ethernet frame to get an ATM AAL5 frame.
	- 5. Performs the ATM SAR (Segmentation and Reassembly) function to segment the ATM AAL5 frame to get ATM cells.
	- 6. Forward the Ethernet frame from the ISP to the xDSL subscriber.

In the RFC 2684 routed mode, IP packets are directly encapsulated, i.e., no MAC layer is presented. Through the IWF (Inter-Work Function) of IPoA of IP-DSLAM, it needs to prefix the Ethernet MAC layer for particular subscriber interface. The source MAC address is specially generated by IP-DSLAM, and the destination MAC address is the next-hop router toward the ISP's router. The NE determines the MAC address of next-hop router by the (Address Resolution Protocol (ARP).

[Figure 7-12](#page-141-0) illustrates an example of the IWF in the case of RFC 2684 routed mode.

# <span id="page-141-0"></span>**Figure 7-12 RFC 2684 Route Mode Connection Method**

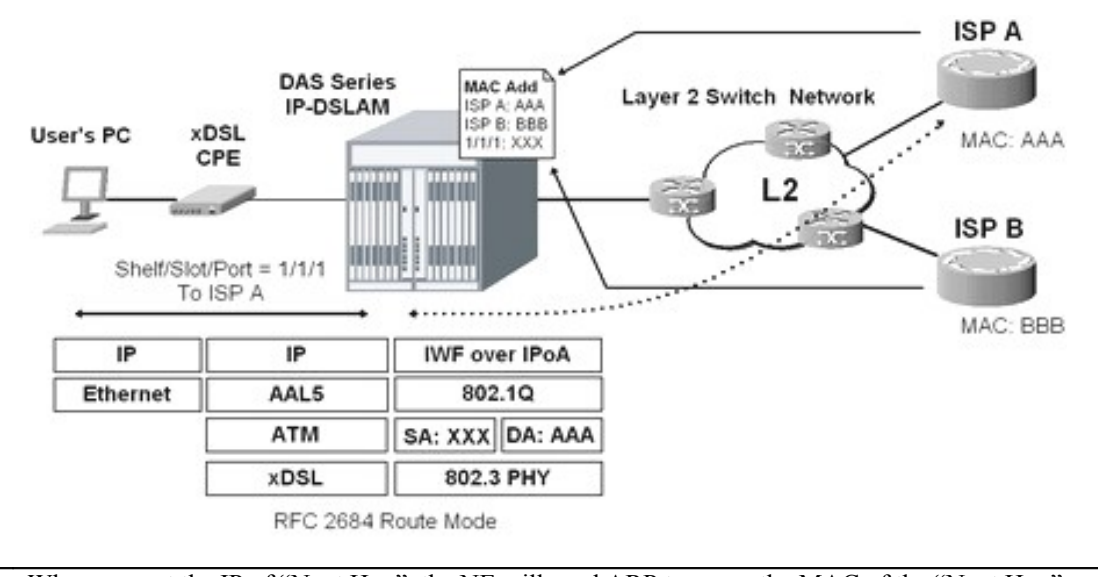

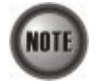

**NOT** 

When you set the IP of "Next Hop", the NE will send ARP to query the MAC of the "Next Hop". When the MAC you observe is  $00:00:00:00:00:00$ ; it indicates something wrong such that the NE can not get the MAC of the Next-Hop router via ARP.

Enter to the "**config ucast**" sub-group directory to configure the routed services of unicast connection.

### CLI# config unast

CLI(config ucast)#

[Table 7-58](#page-142-0) shows the commands to perform the configuration of routed services.shows the usage of these commands as well as their related parameters.

# <span id="page-142-0"></span>**Table 7-58 Routed Services Configuration**

The following command is to create a new VC-to-VLAN connection on specific of xDSL line port.

**CLI(config ucast)# add vc-vlan** <*port-range*> <*vpi*> <*vci*>

The following command is to create a new ISP (Internet Service Provider) connection.

**CLI(config ucast)# add nexthop** <*ispname*> <*ip-addr*><*vid*>

The following command is to remove the VC-to-VLAN connection on specific of xDSL line port.

**CLI(config ucast)# del vc-vlan** <*port-range*> <*vpi*> <*vci*>

The following command is to remove the ISP connection.

**CLI(config ucast)# del nexthop** <*ispname*>

The following command is to activate the VC-to-VLAN service on specific of xDSL line port.

**CLI(config ucast)# enable vc-vlan** <*port-range*> <*vpi*> <*vci*>

The following command is to deactivate the VC-to-VLAN service on specific of xDSL line port.

**CLI(config ucast)# disable vc-vlan** <*port-range*> <*vpi*> <*vci*>

The following command is to change the routed VC-to-VLAN parameters on specific of xDSL line port.

**CLI(config ucast)# set vc-vlan** <*port-range*> <*vpi*> <*vci*> <*802\_1p*> <*iptraffic-profile*> **routed** <*ispname*>

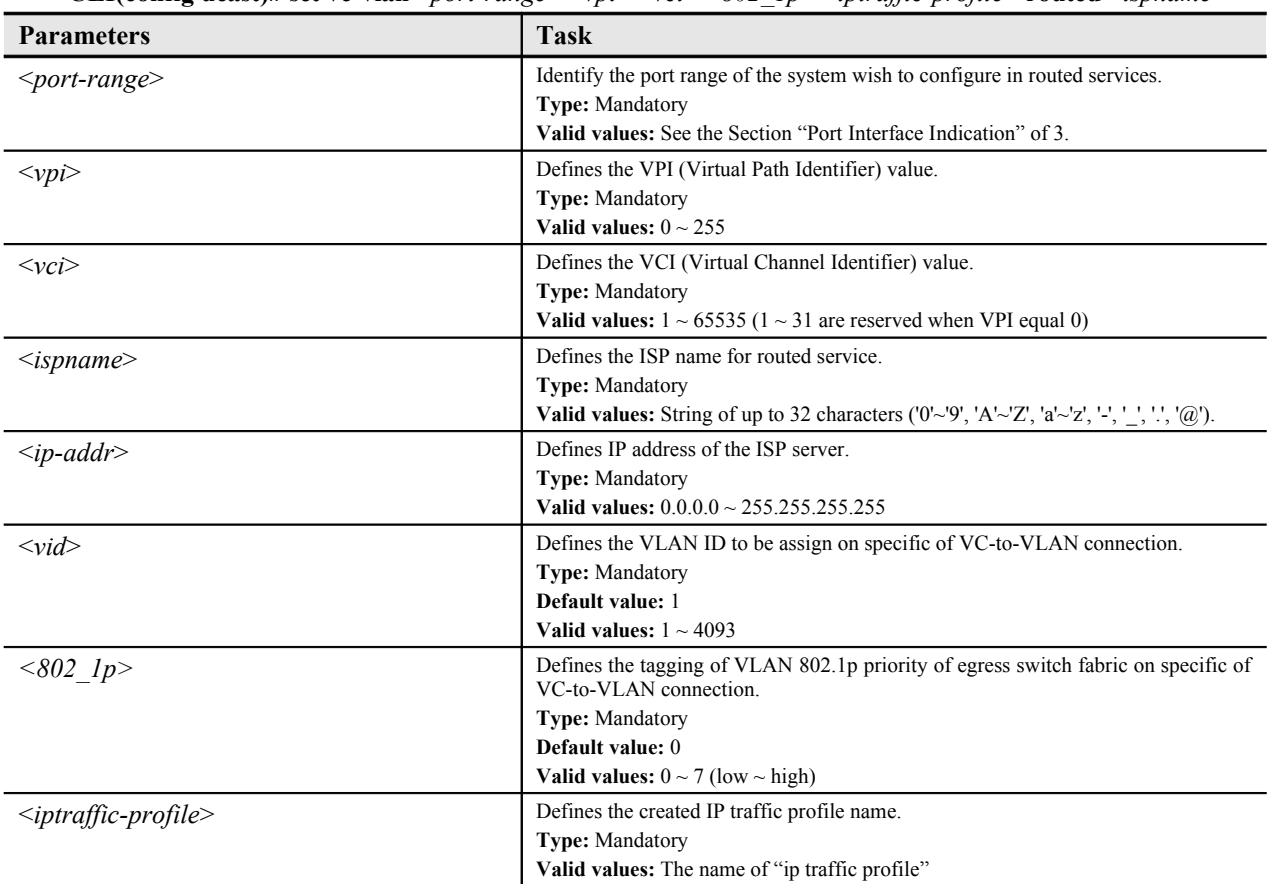

## <span id="page-142-1"></span>**Example 68Configure the routed services of NE**

```
CLI(config ucast)# add nexthop PC1 192.168.192.63 100
OK
CLI(config ucast)# add vc-vlan 1.37 8 35
OK
CLI(config ucast)# set vc-vlan 1.37 8 35 0 ADSL_TRAF routed PC1
OK
CLI(config ucast)# enable vc-vlan 1.37 8 35
OK
CLI(config ucast)# show vc-vlan 1.37
port ID VPI/VCI IP-traffic VLAN 1p MAC RFC2684 next-hop admin oper
------- --------- ---------------- ---- -- --- ------- ---------- -------- ----
 1. 37 8/ 35 ADSL_TRAF - 0 1 routed PC1 enabled up
```
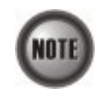

If the "next-hop" is not configured or configured by mistake, the PVC can not be RFC 2684 routed mode.

# **Monitoring the VC-to-VLAN Connection Status**

Enter to the "**config ucast**" sub-group directory to monitoring the unicast connection status.

#### CLI# config ucast

CLI(config ucast)#

[Table 7-59](#page-143-0) shows the commands to perform the unicast connection status of NE.shows the usage of these commands as well as their related parameters.

<span id="page-143-0"></span>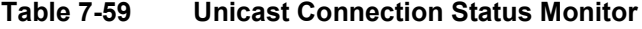

The following command is to view the VC-to-VLAN connection of specific xDSL line port.

**CLI(config ucast)# show vcvlan** [<*port-range*>]

The following command is to view the status of ISP server use for routed services.

**CLI(config ucast)# show nexthop**

The following command is to view the launched service type of specific xDSL line port.

**CLI(config ucast)# show servicetype** [<*port-range*>]

The following command is to view the various error code to identify the PVC errors.

### **CLI(config ucast)# show error-code** <*code-value*>

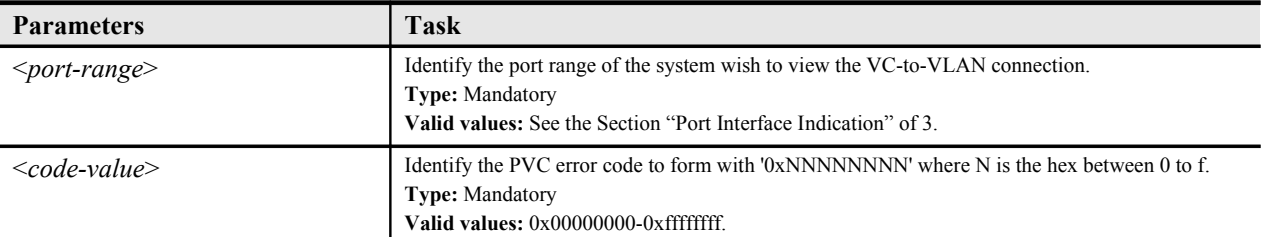

### <span id="page-143-1"></span>**Example 69Displaying the unicast connection status**
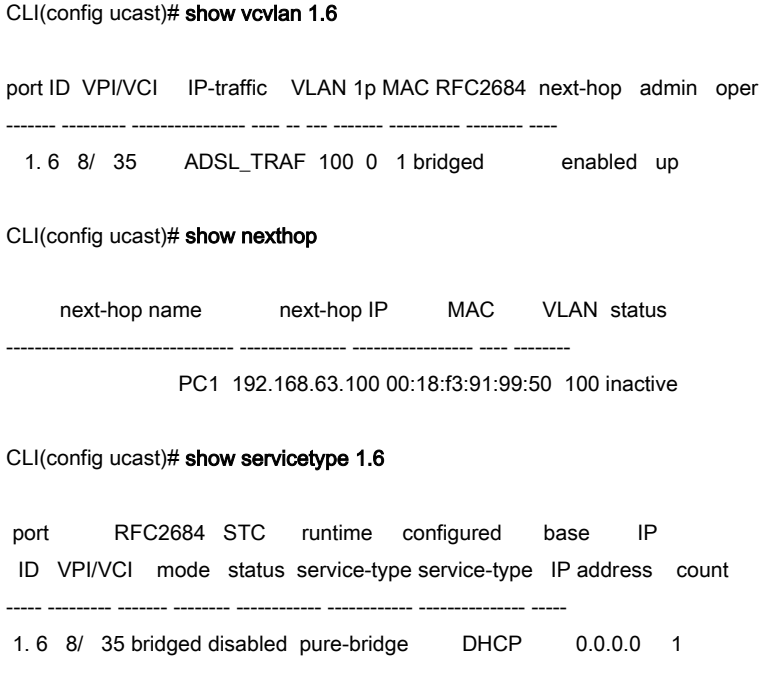

#### **Example 70Displaying the various error code to identify the PVC errors**

CLI(config ucast)# show error-code 0x000000F

Bit 0: PVC is nonexistent. Bit 1: PVC has enabled. Bit 2: PVC values are not changed.

#### CLI(config ucast)# show error-code 0x0000EEE

Bit 1: PVC had been enabled. Bit 2: PVC values are not changed. Bit 5: Maximum number of enabled VPI/VCI pair variety on this LC is 32. Bit 6: PVC amount on this port has reached maximum (8). Bit 7: Sum of enabled PVCs and MCAU channels on this port has reached maximum (8). Bit 9: No IP traffic profile is assigned on this PVC. Bit10: On this bridged PVC, service type IP amount is greater than MAC limit. Bit11: Service type IP amount is greater than 64 per PVC (no matter PVC is bridge mode or routed mode).

# **Multicast Service Management**

Whenever the subscriber clicks his remote controller to watch a TV channel transmitted via the ADSL line, the set-top-box sends the corresponding IGMP report packet. The NE will forward IGMP packet if its multicast IP hits the associated multicast service profile. Otherwise, the NE drops the IGMP packet. As a result, the subscriber is restricted to watch the TV programs that he booked.

To provide multicast service, the operator needs to properly configure the multicast channel and

IGMP snooping /IGMP proxy. This section contains the following two subsections.

- [Configuring Multicast Channel](#page-145-1)
- [IGMP Snooping/Proxy Setting](#page-146-0)

# <span id="page-145-1"></span>**Configuring Multicast Channel**

The NE supports to prevent the subscriber to receive un-booked TV channel (multicast channel) by checking the received "IGMP join" packet with a preconfigured Multicast Service Profile. (A Multicast Service Profile consists of a number of Multicast Channel Profiles.) The subscriber is restriced to receive the TV channels (recorded in the Multicast Channel Profile).

This sub-section depicts the CLI commands to associate the ADSL subscriber with the created Multicast Service Profiles.

Refer for the CLI commands to create Multicast Channel Profiles and Multicast Service Profiles in Section "[Configuring the Multicast Service Related Profile"](#page-90-0) of [4.](#page-67-0)

Enter to the "**config mcau**" sub-group directory to configure the multicast connection.

#### CLI# config mcau

CLI(config mcau)#

[Table 7-60](#page-145-0) shows the commands to perform the multicast connection status of NE. shows the usage of these commands as well as their related parameters.

# <span id="page-145-0"></span>**Table 7-60 Multicast Services Configuration**

The following command is to remove the multicast service on specific of xDSL line port.

#### **CLI(config mcau)# del** <*port-range*>

The following command is to activate the multicast service on specific of xDSL line port.

# **CLI(config mcau)# enable** <*port-range*>

The following command is to deactivate the multicast service on specific of xDSL line port.

### **CLI(config mcau)# disable** <*port-range*>

The following command is to change the multicast service with desired parameters on specific of xDSL line port.

**CLI(config mcau)# set** <*port-range*> <*vpi*> <*vci*> <*vlan-id*> <*channel-limit*> <*mservice-name*>

The following command is to show the multicast service with desired parameters on specific of xDSL line port.

#### **CLI(config mcau)# show** [<*port-range*>]

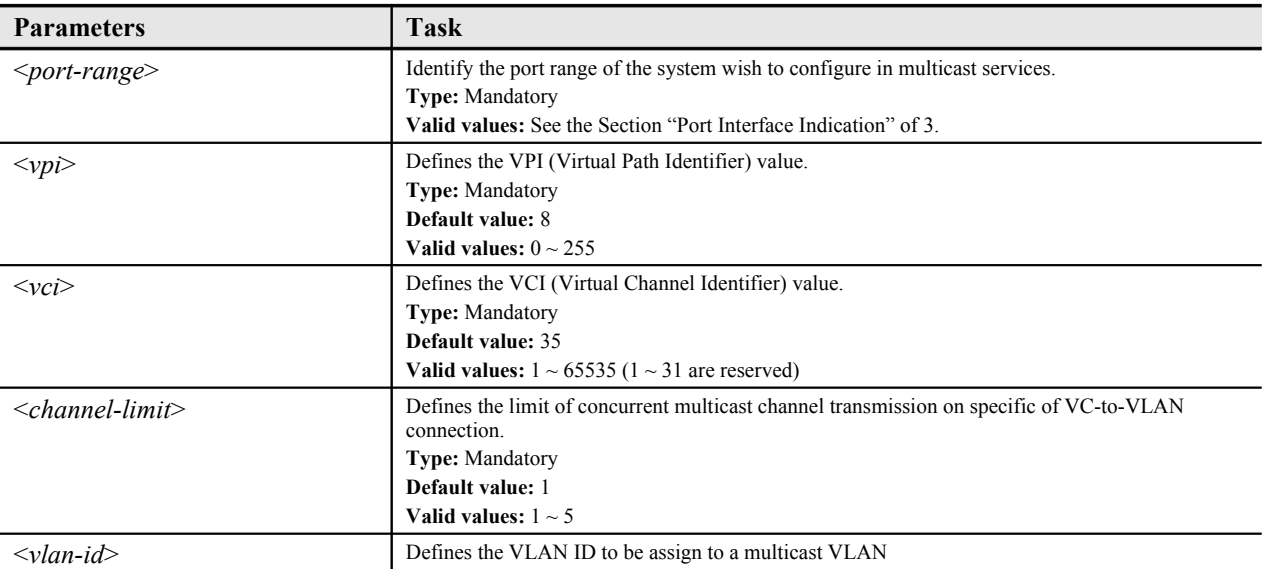

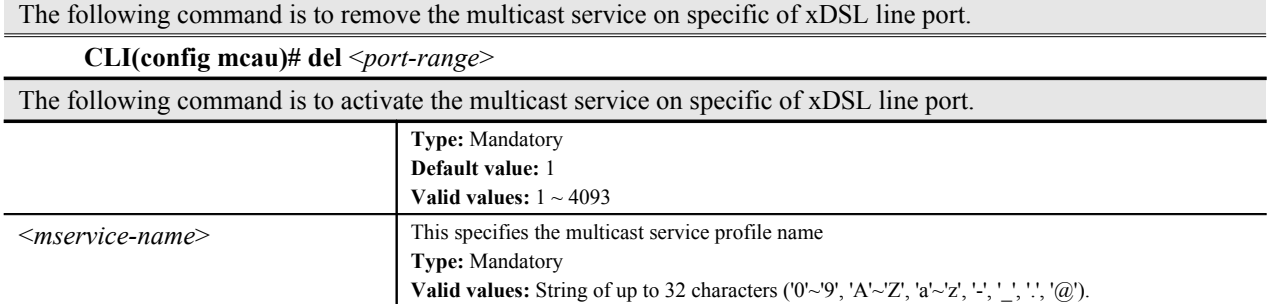

#### <span id="page-146-1"></span>**Example 71Display the multicast connection status**

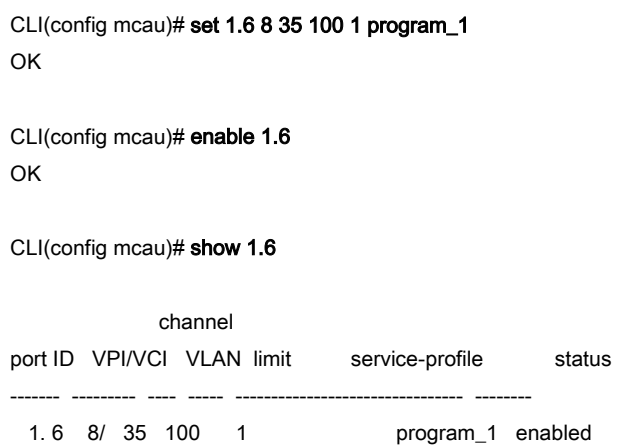

# <span id="page-146-0"></span>**IGMP Snooping/Proxy Setting**

The NE supports IGMP snooping and IGMP proxy as follows.

IGMP snooping:

When the IGMP snooping function is enabled,

- 1. The NE starts to "listen in" IGMP conversations between hosts and routers.
- 2. Once the NE hears an "IGMP join" message on an xDSL interface, it checks the associated Multicast Service Profile to prevent the subscriber to receive unbooked TV channels (multicast channel).
- 3. If the multicast group IP of the received "IGMP join" message "hits" the Multicast Service Profile, the NE adds that xDSL interface to the corresponding multicast forwarding table and forwards this "IGMP join" message out of the GE port.
	- Otherwise, the NE drops the "IGMP join" message.
- 4. As the NE hears an "IGMP leave" message or the 'snooping aging-time' expires, the NE will remove that xDSL interface from the corresponding multicast forwarding table.
- IGMP proxy:

When the IGMP proxy function is enabled,

- 1. The NE starts to "listen in" IGMP conversations between hosts and routers.
- 2. Once it recieves an "IGMP join" message from the subscribers, it checks the associated Multicast Service Profile to prevent the subscriber to receive unbooked TV channels (multicast channel).
- 3. If the multicast group IP of the received "IGMP join" message "hits" the Multicast Service Profile, the NE adds that xDSL interface to the corresponding multicast forwarding table. And the NE further checks if it already forwards the TV channel requested by this "IGMP join" message. If the answer is YES, the NE drops this "IGMP join" message. Otherwise, the NE sends an "IGMP join" message to request that TV channel via the GE port.

If the multicast group IP of the received "IGMP join" message "misses" the Multicast Service Profile, the NE drops the "IGMP join" message.

4. As the NE receives an "IGMP leave" message or the 'response-time' expires, the NE will remove that xDSL interface from the corresponding multicast forwarding table.

Follow the commands to configure the IGMP snooping or proxy function.

Enter to the "**config igmp**" sub-group directory to configure the related parameters.

#### CLI# config igmp

CLI(config igmp)#

[Table 7-61](#page-148-0) shows the commands to set the IGMP snooping and proxy functions of NE. shows the usage of these commands as well as their related parameters.

# <span id="page-148-0"></span>**Table 7-61 IGMP Snooping/Proxy Setting**

The following command is to activate the IGMP snooping or proxy function for multicast services.

**CLI(config igmp)# enable** *<igmp-mode>*

The following command is to deactivate both the IGMP snooping and proxy function for multicast services.

# **CLI(config igmp)# disable**

The following command is to enable the IGMP proxy to perform "immediated-leave" function or not. (see the note below)

**CLI(config igmp)# proxy set immediated-leave** *<option>*

The following command is to configure the IGMP proxy response time against the subscriber link.

**CLI(config igmp)# proxy set response-interval** <*interval*>

The following command is to configure the IGMP proxy retry counter.

**CLI(config igmp)# proxy set retries** <*times*>

The following command is to enable the IGMP snooping to perform "immediated-leave" function or not. (see the note below)

**CLI(config igmp)# snooping set immediated-leave** *<option>*

The following command is to configure the IGMP snooping response time against the subscriber link.

**CLI(config igmp)# snooping set response-interval** <*interval*>

The following command is to configure the IGMP snooping retry counter.

**CLI(config igmp)# snooping set retries** <*times*>

The following command is to configure the aging time of IGMP Snooping.

**CLI(config igmp)# snooping set aging-time** <*sec*>

The following command is to configure the stateful mode of IGMP packets.

**CLI(config igmp)# set stateful** <*level*>

The following command is to viewing the IGMP status.

**CLI(config igmp)# show**

The following command is to set the IGMP version for query.

**CLI(config igmp)# version query** <*version-type*>

The following command is to set the IGMP version for report and leave.

**CLI(config igmp)# version report-leavel** < *version-type* >

| <b>Parameters</b>                                        | <b>Task</b>                                                                                                    |  |  |  |  |
|----------------------------------------------------------|----------------------------------------------------------------------------------------------------|--|--|--|--|
| $\leq$ igmp-mode $>$                                     | Define the IGMP mode for multicast services<br>Type: Mandatory<br>Valid values: proxy   snooping                                                                                                    |  |  |  |  |
| $<$ option $>$                                           | Enable the IGMP snooping or proxy to perform "immediated-leave" function or not<br>Type: Mandatory<br>Valid values: disabled   enabled                                                                                                    |  |  |  |  |
| $<$ sec $>$                                              | Defines the IGMP snooping aging time in second.<br><b>Type:</b> Mandatory<br>Valid values: $30 \sim 3600$ (sec.)<br>Default value: 300 (sec.)                                                                                                    |  |  |  |  |
| $\leq$ interval $>$                                      | Defines the time period waiting for subscriber response the IGMP message.<br><b>Type:</b> Mandatory<br>Valid values: $1 \sim 30$ (sec.)<br>Default value: 30 (sec.)                                                                                                    |  |  |  |  |
| $<$ times $>$                                            | Defines the retry counting for STB response the IGMP message, if the system did not receive<br>IGMP message from subscriber edge, system will treat as 'leave' hence will stop the multicast<br>stream to the particular link.<br>Type: Mandatory<br>Valid values: $1 \sim 5$<br>Default value: 3 (count.)                                                                                                    |  |  |  |  |
| $<$ level $>$                                            | Define the print out mode when system receives IGMP packets.<br>Type: Mandatory<br>Valid values: none   flow   msg<br>None $-$ show nothing<br>$Flow - show flow state only$<br>Msg – show packet flag and error message                                                                                                    |  |  |  |  |
| $\langle \text{version-type} \rangle$                    | Define the IGMP version type for the NE to launch/relay the IGMP query, report and leave<br>message.<br>Type: Mandatory<br><b>Valid values:</b> $v2   v3  $ auto<br>$v2$ – Indicate to force the NE to launch the IGMP packets of version 2 no matter what version of<br>IGMP packet it receives<br>v3 - Indicate to force the NE to launch the IGMP packets of version 3 no matter what version of<br>IGMP packet it receives<br>auto --Indicate to launch/relay the IGMP packets of version the same as the version of IGMP<br>packet it receives.                                                                                                    |  |  |  |  |
| NOTE<br>follows.<br>1.<br>2.<br>Interval' seconds.<br>3. | If "Immediate Leave" is enabled:<br>The NE will stop forwarding the multicast stream once it receives the corresponding IGMP<br>"leave" packet. That is, the TV image should be "freezed" immediately<br>If "Immediate Leave" is disabled:<br>The NE will react on the received IGMP "leave" packet and start the "leave" process as<br>The NE will re-send the "IGMP query" packet 'Robustness (Query Retry)' times if it<br>does not receive "IGMP join".<br>The time interval between 2 consecutive "IGMP query" packets is 'Query Response<br>During the of "leave" process, if the NE receives the corresponding "IGMP join" packet,<br>it continues to forward the multicast stream and stops the "leave" process.<br>4. At the end of "leave" process, the NE will stop forwarding the multicast stream if it does<br>not receive any "IGMP join" packet. |  |  |  |  |

**Table 7-61 IGMP [Snooping/Proxy Setting](#page-148-0) (Continued)**

# <span id="page-149-0"></span>**Example 72Configure the IGMP proxy and display its status**

CLI(config igmp)# proxy set immediate-leave enabled OK

#### **Managing the Connection Services 139**

CLI(config igmp)# proxy set response-interval 300 **OK** 

CLI(config igmp)# proxy set retrials 3 OK

CLI(config igmp)# enable proxy OK

CLI(config igmp)# show

IGMP proxy status : enabled immediate leave : enabled retrials : 3 response interval : 300 in 1/10 sec

IGMP snooping

status : disabled immediate leave : enabled aging time : 30 sec retrials : 2 response interval : 100 in 1/10 sec

IGMP version

query version : v2 report/leave version : auto

#### **Stateful**

level : none - show nothing

# **Example 73Configure the IGMP snooping and display its status**

CLI(config igmp)# snooping set immediate-leave enabled OK CLI(config igmp)# snooping set response-interval 300 OK

CLI(config igmp)# snooping set retrials 3

OK

CLI(config igmp)# snooping set aging-time 30 OK

CLI(config igmp)# set stateful flow OK

CLI(config igmp)# enable snooping OK

#### CLI(config igmp)# show

IGMP proxy status : disabled immediate leave : enabled retrials 3 response interval : 300 in 1/10 sec

IGMP snooping status : enabled immediate leave : enabled aging time : 30 sec retrials : 3 response interval : 300 in 1/10 sec

#### IGMP version

query version : v2 report/leave version : auto

#### Stateful

level : flow - show flow state only

# **Example 74Configure the IGMP version for query, report and leave**

CLI(config igmp)# version query v2 OK

# CLI(config igmp)# version report-leave v3 OK

CLI(config igmp)# show

IGMP proxy status : disabled immediate leave : disabled retrials : 3 response interval : 30 in 1/10 sec

#### IGMP snooping

status : enabled immediate leave : enabled aging time : 30 sec retrials : 2 response interval : 100 in 1/10 sec

#### IGMP version

query version : v2 report/leave version : v3

### Stateful

```
level : none - show nothing
```
# **Monitoring the IGMP Snoopy/Proxy Information**

Enter to the "**status igmp**" sub-group directory to display the IGMP snoop and proxy information with associated xDSL line port.

#### CLI# status igmp

CLI(status igmp)#

[Table 7-62](#page-152-0) shows the commands to set the IGMP snooping and proxy information of NE. shows the usage of these commands as well as their related parameters.

### <span id="page-152-0"></span>**Table 7-62 Viewing IGMP Proxy Information**

The following command is to view the IGMP group (IP) with associated xDSL line port.

**CLI(status igmp)# group show** [<*group-ip*>]

The following command is to show IGMP member information on this port.

#### **CLI(status igmp)# member show** <*port-id*>

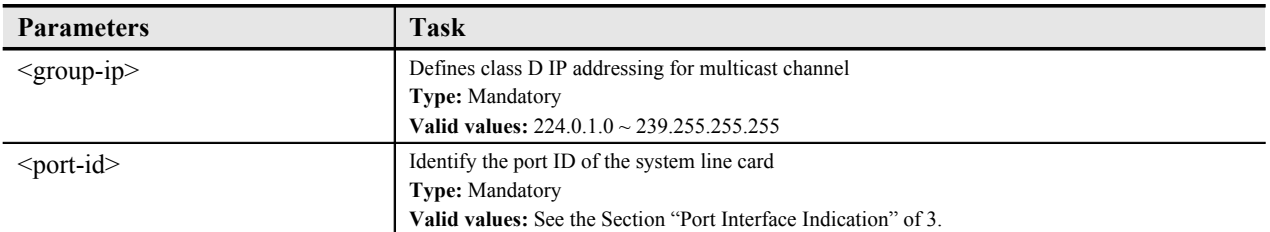

#### **Example 75Display the IGMP snooping/proxy information**

<span id="page-152-1"></span>CLI(status igmp)# group show

Current IGMP: IGMP Snooping

```
Group IP [234.5.1.1]
  group MAC : 01:00:5e:05:01:01
  last reporter : 10.10.10.10
  up time : 00:00:00:50
  last port : 1.37
  member counter : 1
  member port :
    slot [ 1]: 37
    slot [2]: none
    slot [ 3]: none
    slot [4]: none
    uge : none
```
CLI(status igmp)# member show 1.37

Current IGMP: IGMP Snooping

```
port-ID group-IP state
------- --------------- ------
 1.37 234.5.1.1 active
```
# **Managing the Subscriber Access Services**

The system supports the so-called "service type control" function to restrict the type of traffic to be forwarded on the PVC of individual subscriber.

- In RFC2684 routed mode, the following service type is supported. ■ Static IP
- In RFC2684 bridged mode, the following three service types are supported.
	- **PPPOE**<br> **DHCP**
	- DHCP<br>Static 1
	- Static IP
	- $\blacksquare$  PPPoE+DHCP
	- **PPPOE+Static IP**
	- **Tranparent**

Enter to the "**config ucast**" sub-group directory to manage the access service control.

#### CLI# config ucast

CLI(config ucast)#

[Table 7-63](#page-154-0) shows the commands to perform the access services configuration of NE. shows the usage of these commands as well as their related parameters.

### <span id="page-154-0"></span>**Table 7-63 Access Services Configuration**

#### The following command is to define the access service of particular PVC.

**CLI(config ucast)# set service-type** <*port-range*> <*vpi*> <*vci*> <*mode*>

The following command is to create a new authentic IP in static IP access mode on specific PVCs.

**CLI(config ucast)# add static-ip** <*port-range*> <*vpi*> *<vci*> <*ip-base*> <*ip-limit*>

The following command is to remove an authentic IP in static IP access mode on specific PVCs.

**CLI(config ucast)# del static-ip-base** <*port-range*> <*vpi*> <*vci*> [<*ip-base*>]

The following command is to set the count of IP address assigned by DHCP on specific PVCs.

**CLI(config ucast)# set dhcp-ip-limit <***port-range***> <***vpi***> <***vci***> <***ip-limit***>**

The following command is to set the count of contiguous IP address from static IP base on specific PVCs.

**CLI(config ucast)# set static-ip limit <***port-range***> <***vpi***> <***vci***> <***ip-base***> <***ip-limit***>**

The following command is to display the access service status in specific subscriber port interface.

**CLI(config ucast)# show service-type** <*port-range*>

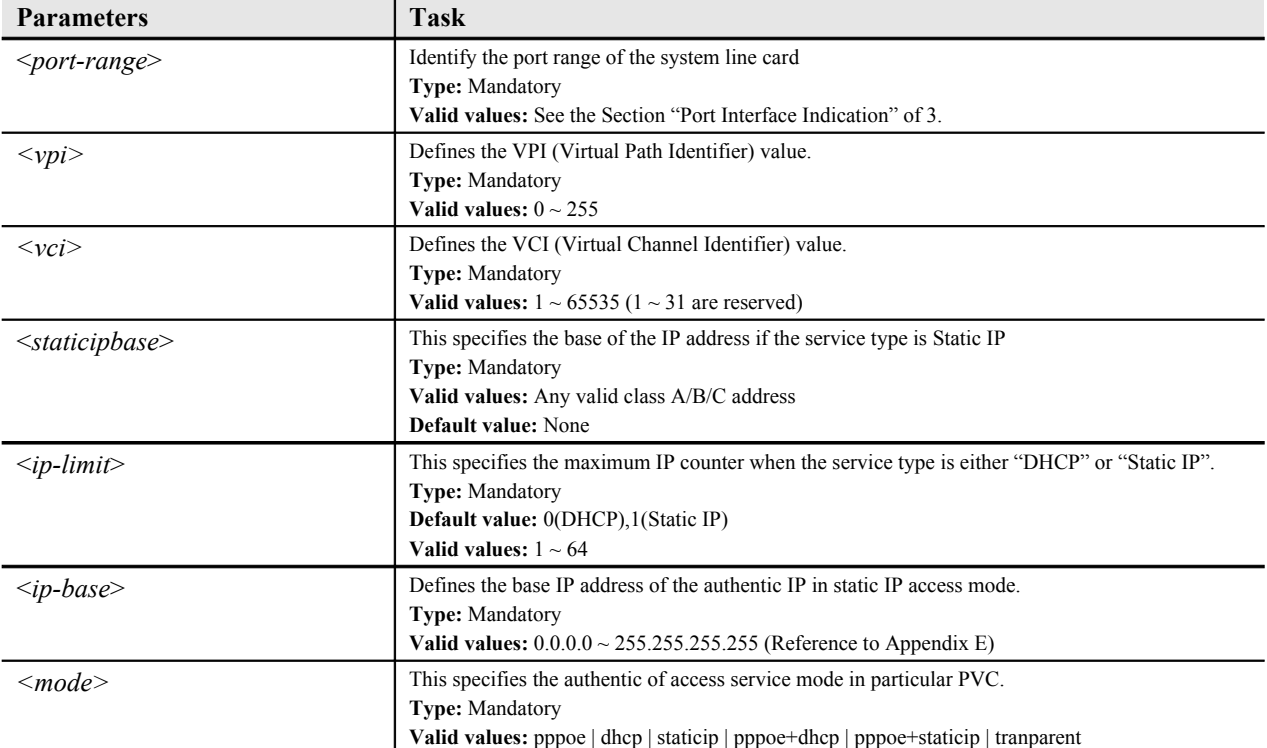

#### <span id="page-154-1"></span>**Example 76Configure the static IP access service**

```
CLI(config ucast)# add static-ip 1.1 8 35 10.10.10.1 8
OK
```
CLI(config ucast)# set service-type 1.1 8 35 staticip OK

CLI(config ucast)# show service-type 1.1

DHCP/

port RFC2684 STC runtime configured static-IP ID VPI/VCI mode status service-type service-type IP limit

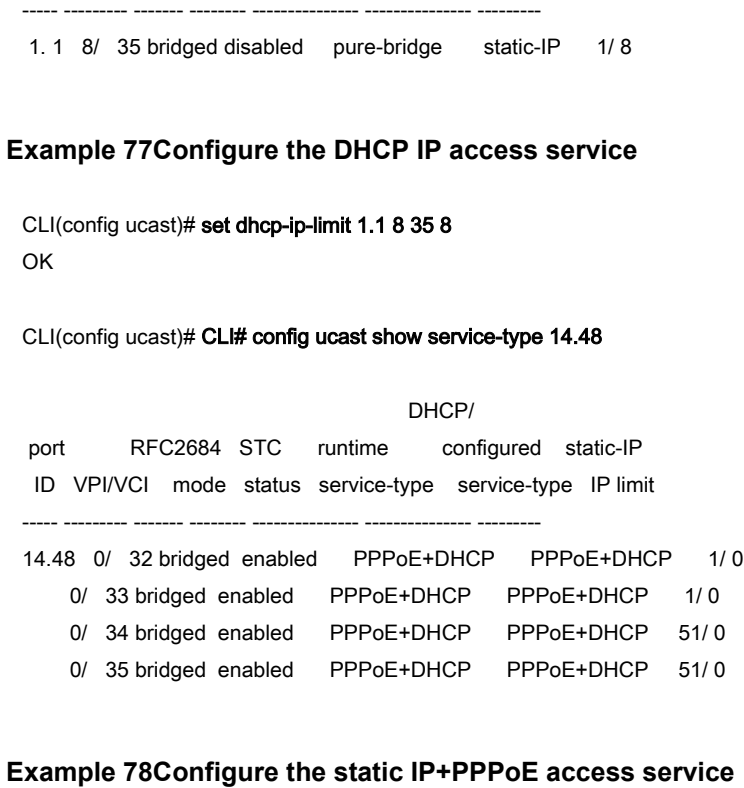

```
CLI(config ucast)# set service-type 1.1 8 35 pppoe+staticip
OK
```
CLI(config ucast)# show service-type 1.1

DHCP/ port RFC2684 STC runtime configured static-IP ID VPI/VCI mode status service-type service-type IP limit ----- --------- ------- -------- --------------- --------------- --------- 1. 1 8/ 35 bridged disabled pure-bridge PPPoE+staticip 8/ 8

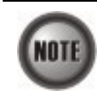

The CLI commands in this section take effect only when the **service-type** setting of ADSL LC is enabled. Please refer to [Table 5-44](#page-102-0) for the related commands.

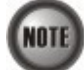

In the RFC 2684 bridged mode, the NE supports to IP counts <= MAC limit per PVC of xDSL port.

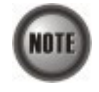

In the RFC 2684 bridged mode, the count of IP base range for each PVC is set to 8.

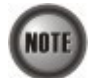

Enabling the Service Type Control makes the NE to provide the IP/MAC anti spoofing function.

- **In the case that the subscriber acquires his IP address dynamically via PPPoE** The NE will block the subscriber's traffic before a valid IP address assignment. Once the subscriber possesses a valid dynamic IP, the NE will just forward the packet of valid source MAC addresses. In other words, the NE drops the subscriber's traffic of invalid source MAC addresses
- **In the case that the subscriber acquires his IP address dynamically via DHCP** The NE will block the subscriber's traffic before a valid IP address assignment. Once the subscriber possesses a valid dynamic IP, the NE will just forward the packet of valid source IP/MAC addresses. In other words, the NE drops the subscriber's traffic of invalid source IP/MAC addresses.
- **In the case that the subscriber possesses static IP address** The NE will just forward the packet of valid source IP/MAC addresses. In other words, the NE drops the subscriber's traffic of invalid source IP/MAC addresses.
- **In the case that the subscriber acquires his IP address dynamically via PPPoE+DHCP** The NE will block the subscriber's traffic before a valid IP address assignment. Once the subscriber possesses a valid dynamic IP, the NE will just forward the packet of valid source MAC addresses via PPPoE or IP/MAC addresses via DHCP. In other words, the NE drops the subscriber's traffic of invalid source MAC addresses or IP/MAC addresses.
- **In the case that the subscriber acquires his IP address dynamically via PPPoE+Static IP**

The NE will block the subscriber's traffic before a valid IP address assignment. Once the subscriber possesses a valid dynamic IP or source IP/MAC addresses, the NE will just forward the packet of valid source IP via Static IP or source IP/ MAC addresses via PPPoE. In other words, the NE drops the subscriber's traffic of invalid source IP or source IP/MAC addresses.

# **Configuring the Access Control List**

This section describes the configurations of the following 2 kinds of Access Control List (ACL).

- [Source MAC Access Control List](#page-156-0)
- [Filtering the NetBIOS and NetBEUI](#page-163-0)
- [Packet filter](#page-158-0)

# <span id="page-156-0"></span>**Source MAC Access Control List**

The NE supports the VC-to-VLAN ACL function is to provide the operator a tool to manually deny/permit the ADSL subscriber's upstream Ethernet frame according to their source MAC addresses.

For example, if there are duplicate MAC addresses from two or more individual xDSL subscriber ports, the operator should deny the hacker's traffic and permit the good guy's traffic. With the VC-to-VLAN ACL function, the operator can manually set to permit (forward) one of them and deny the rest traffic. (or via the CLI commands depicts in Section "[Filtering the Upstream Traffic](#page-172-0) [of Spoofed MAC](#page-172-0)" of)

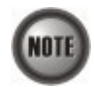

The VC-to-VLAN ACL function is to apply to the specified PVC on the ADSL line only.

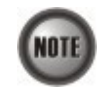

The roles of access control function, Deny and Permit, are repulsive, i.e. a "deny" role will be replaced while a new role "permit" is be configured.

Enter to the "**config fdb**" sub-group directory to manage the ACL statement.

CLI# config fdb

CLI(config fdb)#

[Table 7-64](#page-157-0) shows the commands to configure the access control list of NE.shows the usage of these commands as well as their related parameters.

# <span id="page-157-0"></span>**Table 7-64 Access Control List Configuration**

The following command is to add the ACL permission of the specified MAC addresses on specified xDSL line port.

**CLI(config fdb)# add acl** <*port-id*> <*vpi*> <*vci*> <*mac-addr*> <*mode*>

The following command is to remove the specified MAC addresses of specified xDSL line port.

**CLI(config fdb)# del** <*port-id*> <*vpi*> <*vci*> <*mac-addr*>

The following command is to display the FDB entries on specified xDSL line ports

**CLI(config fdb)# show** [<*port-range*>]

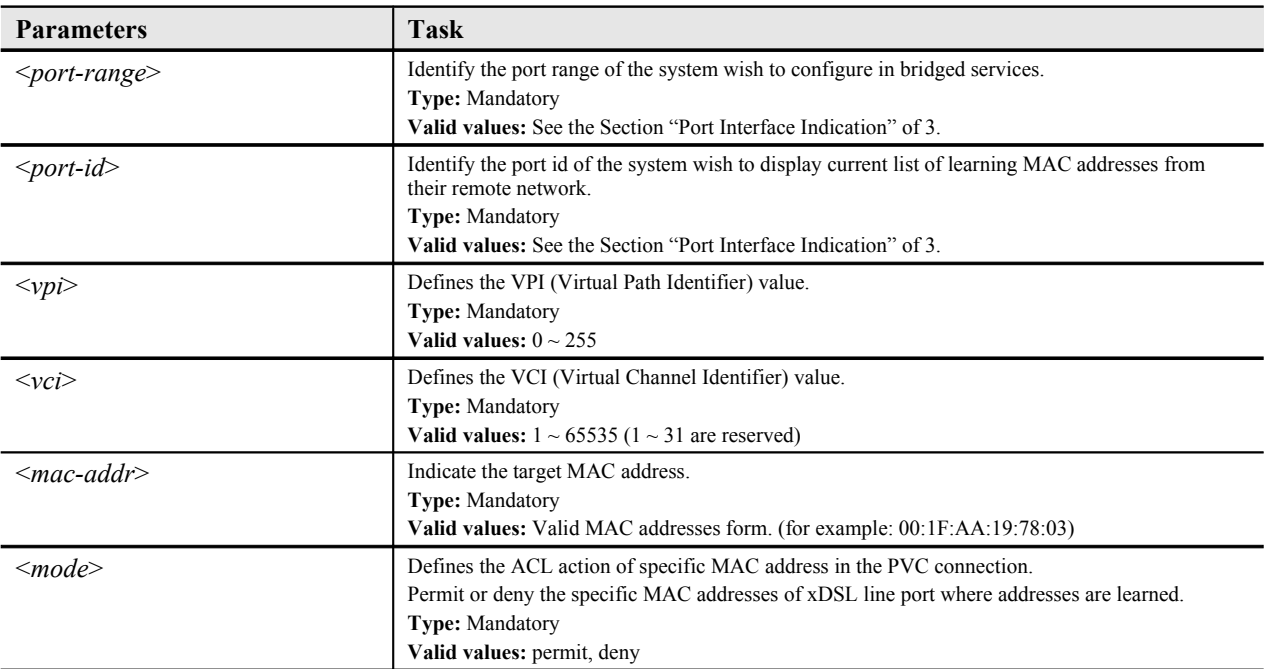

#### <span id="page-157-1"></span>**Example 79Configure the access control list**

CLI(config fdb)# add acl 1.6 8 35 00:11:f5:dc:7a:15 permit OK CLI(config fdb)# show 1.6 port ID VPI/VCI MAC address VLAN type

------- --------- ----------------- ---- ----

1. 6 8/ 35 00:11:f5:dc:7a:15 100 AP

# <span id="page-158-0"></span>**Packet filter**

The DAS4-Series system supports various combinations of packet filtering functionality is to provide the operator a method to permit/deny the ADSL subscriber's upstream/downstream Ethernet frame according to manually setting up the packet filtering functionality.

The types of packet fiter functionality in DAS4-Series device are described as follows.

- Fully configured filter (FCF) The FCF is the fully filter configuration to filter upstream or downstream incoming packet according to Ethernet type, IP protocol , transport source port and transport destination port on the specified ADSL line card.
- Ether type only filter (EOF) The ECF is the packet filter configuration to filter upstream or downstream incoming packet only according to Ethernet type on the specified ADSL line card.
- Known filter (KF) The KF is the packet filter configuration to filter upstream incoming packet according to some known protocols defined as BOOTP, (R)ARP, PPPoE, IGMP and multicast on the specified ADSL line card.

The actions of packet fiter functionality in DAS4-Series device are described as follows "match-forward"

- If the incoming packet matches the configured filter, the packet will be forwarded. • "match-drop"
- If the incoming packet matches the configured filter, the packet will be dropped. • "no-match-drop"

If the incoming packet dosen't match the configured filter, the packet will be dropped.

Enter to the "**config packet-filter**" sub-group directory to manage the packet filter statement.

#### CLI# config packet-filter

#### CLI(config packet-filter)#

[Table 7-65](#page-159-0) showsthe commands to configure the packet filter of NE.  $\sim$  shows the usage of these commands as well as their related parameters.

# <span id="page-159-0"></span>**Table 7-65 Packet Filter Configuration**

The following command is to add the packet filter group for downstream traffic on the specified ADSL line card.

**CLI(config packet-filter)# add group ds** *<lc-id*> <*group-name*> <*filter-name-set***>**

The following command is to add the packet filter group for upstream traffic on the specified ADSL line card.

**CLI(config packet-filter)# add group us <***lc-id***> <***group-name***> <***filter-name-set***>**

The following command is to clear the packet filter group on the specified ADSL line card.

**CLI(config packet-filter)# clear** *group* **<***lc-id***> <***group-name***>**

The following command is to clear the packet filter on the specified ADSL line card.

**CLI(config packet-filter)# clear** *{fcf-all | fcf-dest-port | fcf-ether-type | fcf-ip-protocol | fcf-src-port }* **<***lcid***> <***filter-name***>**

The following command is to remove the packet filter from the filter group on the specified ADSL line card.

**CLI(config packet-filter)# del group <***lc-id***> <***group-name***> <***filter-name-set***>**

The following command is to disable the packet filter on the specified ADSL line card.

**CLI(config packet-filter)# disable filter <***lc-id***> <***filter-name***>**

The following command is to disable the packet filter group on the specified ADSL line card.

**CLI(config packet-filter)# disable group <***lc-id***> <***group-name***>**

The following command is to enable the packet filter on the specified ADSL line card.

**CLI(config packet-filter)# enable filter <***lc-id***> <***filter-name***>**

The following command is to enable the packet filter group on the specified ADSL line card.

**CLI(config packet-filter)# enable group <***lc-id***> <***group-name***>**

The following command is to set the packet filter according to the Ethernet type for downstream on the specified ADSL line card.

**CLI(config packet-filter)# set eof ds <***lc-id***> <***filter-name***> <***ether-type***>** <*action*>

The following command is to set the packet filter name according to the Ethernet type for downstream on the specified ADSL line card.

**CLI(config packet-filter)# set eof ds-name <***lc-id***> <***eof-filter-id***> <***filter-name***>**

The following command is to set the packet filter according to the Ethernet type for upstream on the specified ADSL line card.

**CLI(config packet-filter)# set eof us <***lc-id***> <***filter-name***> <***ether-type***>** <*action*>

The following command is to set the packet filter name according to the Ethernet type for upstream on the specified ADSL line card.

**CLI(config packet-filter)# set eof us-name <***lc-id***> <***eof-filter-id***> <***filter-name***>**

The following command is to set the fully configured packet filter for downstream on the specified ADSL line card.

**CLI(config packet-filter)# set fcf ds-action <***lc-id***> <***filter-name***>** <*action*>

The following command is to set the fully configured packet filter for source and destination port of downstream on the specified ADSL line card.

**CLI(config packet-filter)# set fcf ds-port** *<lc-id> <filter-name> <src-port> <dest-port> [<src-prefix> [<dest-prefix>] ]*

The following command is to set the fully configured packet filter according to the Ethernet type for downstream on the specified ADSL line card.

**CLI(config packet-filter)# set fcf ds-ether-type <***lc-id***> <***filter-name***> <***ether-type***>**

The following command is to set the fully configured packet filter according to the IP protocols for downstream on the specified ADSL line card.

**CLI(config packet-filter)# set fcf ds-ip-protocol <***lc-id***> <***filter-name***> <***ip-protocol***>**

The following command is to set the fully configured packet filter name for downstream on the specified ADSL line card.

**CLI(config packet-filter)# set fcf ds-name <***lc-id***> <***fcf-filter-id***> <***filter-name***>**

The following command is to set the action of fully configured packet filter for upstream on the specified ADSL

# <span id="page-161-0"></span>**Example 80Configure the Packet Filtering Group**

CLI(config packet-filter)# add group us 1 usg1 useof1 OK

CLI(config packet-filter)# enable group 1 usg1 OK

CLI(config packet-filter)# enable filter 1 useof1 OK

CLI(config packet-filter)# show group 1

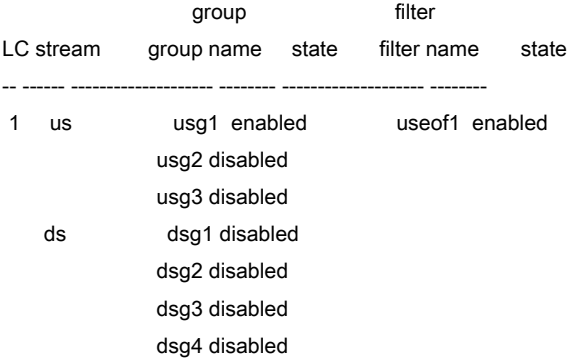

**Example 81Configure the Packet Filtering According to the Ethernet Packet Type**

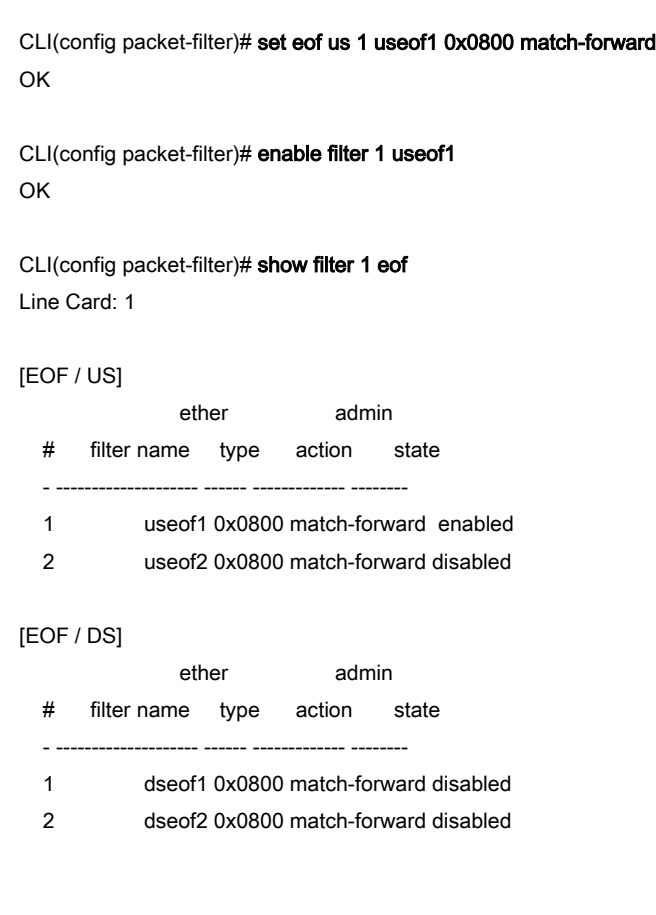

**Example 82Configure the Fully Configured Packet Filtering**

CLI(config packet-filter)# set fcf us-dest-port 1 usfcf1 1024 16 OK CLI(config packet-filter)# set fcf us-ether-type 1 usfcf1 0x0800 OK CLI(config packet-filter)# set fcf us-ip-protocol 1 usfcf1 1 OK CLI(config packet-filter)# show filter 1 fcf Line Card: 1 [FCF / US] ether IP src port/ dest port/ admin # filter name type protocol prefix prefix action state - -------------------- ------ -------- --------- ---------- ------- -------- 1 usfcf1 0x0800 1 - /16 1024/16 M-F disabled 2 usfcf2 - /16 - /16 M-F disabled [FCF / DS] ether IP src port/ dest port/ admin # filter name type protocol prefix prefix action state - -------------------- ------ -------- --------- ---------- ------- -------- 1 dsfcf1 - /16 - /16 M-F disabled 2 dsfcf2 - /16 - /16 M-F disabled

### <span id="page-162-0"></span>**Example 83Configure the Known Protocols Packet Filtering**

CLI(config packet-filter)# set kf us-action 1 uskf1 match-forward **OK** 

CLI(config packet-filter)# enable filter 1 uskf1 OK

CLI(config packet-filter)# show filter 1 kf

Line Card: 1

[KF / US]

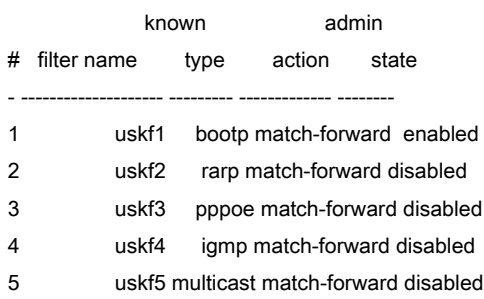

NOTE

Each line card contains 7 separated filter groups, 3 groups are for upstream and 4 groups are for downstream. The groups configured in different line cards are under independent operation.

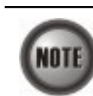

The same packet filters can be applied to different groups at the same time.

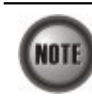

Each port can be applied to 3 upstream groups and 4 downstream groups at most.

# <span id="page-163-0"></span>**Filtering the NetBIOS and NetBEUI**

The NE allows the operator to configure to forward or drop the name server protocol (NetBIOS and NetBEUI) traffics received on the subscriber interfaces and network interfaces.

Enter to the "**config filter**" sub-group directory to define the NetBIOS and NetBEUI filtering function.

#### CLI# config filter

CLI(config filter)#

[Table 7-66](#page-163-1) shows the commands to filter the NetBIOS and NetBEUI packets. shows the usage of these commands as well as their related parameters.

#### <span id="page-163-1"></span>**Table 7-66 NetBIOS and NetBEUI Filter**

The following command is to define the action NetBIOS and NetBEUI filtering.

#### **CLI(config filter)# netbios** <*netbios-action*>

The following command is to display current setting of NetBIOS and NetBRUI filtering.

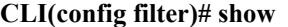

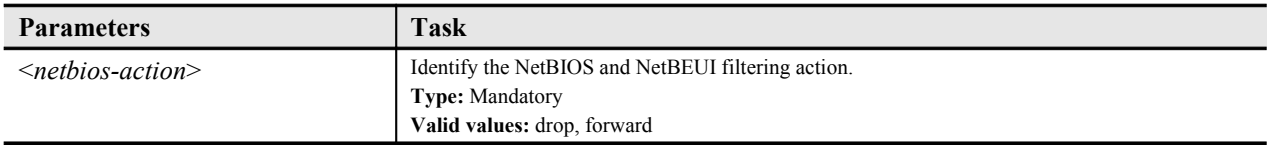

#### <span id="page-163-2"></span>**Example 84NetBIOS and NetBEUI Filtering**

CLI(config filter)# netbios drop OK

CLI(config filter)# show

NetBIOS filter action: drop

# **Configuring the System Services**

This section describes the configurations of the following System Services.

- [DHCP Broadcast Control](#page-164-1)
- [DHCP Relay Setting](#page-165-0)
- [DHCP Relay Option 82 Setting](#page-166-0)
- [Configuring the PPPoE Suboption](#page-167-0)
- [Configuring the VLAN MAC Limitation](#page-168-0)
- [Configuring MAC Aging for Bridged Services](#page-169-0)
- [Monitoring the VLAN Member Set](#page-170-0)
- [Filtering the Upstream Traffic of Spoofed MAC](#page-172-0)
- [Monitoring the Subscriber MAC](#page-175-0)

# <span id="page-164-1"></span>**DHCP Broadcast Control**

Users can set the DHCP broadcast packet rate limit and set the action to be applied to the out-ofprofile traffic on a per-NE basis.

Enter to the "**config dhcp**" sub-group directory to configure the DHCP broadcast control.

#### CLI# config dhcp

CLI(config dhcp)#

[Table 7-67](#page-164-0) shows the commands to perform the DHCP broadcast control. shows the usage of these commands as well as their related parameters.

#### <span id="page-164-0"></span>**Table 7-67 DHCP Broadcast Control**

The following command is to define the action to the DHCP packets which exceed the specified <*rate-limit*>.

**CLI(config dhcp)# set bc** <*rate-limit*> *<action>*

The following command is to disable the DHCP broadcast control

**CLI(config dhcp)# disable bc**

The following command is to enable the DHCP broadcast control

#### **CLI(config dhcp)# enable bc**

The following command is to display the DHCP broadcast control information

#### **CLI(config dhcp)# show**

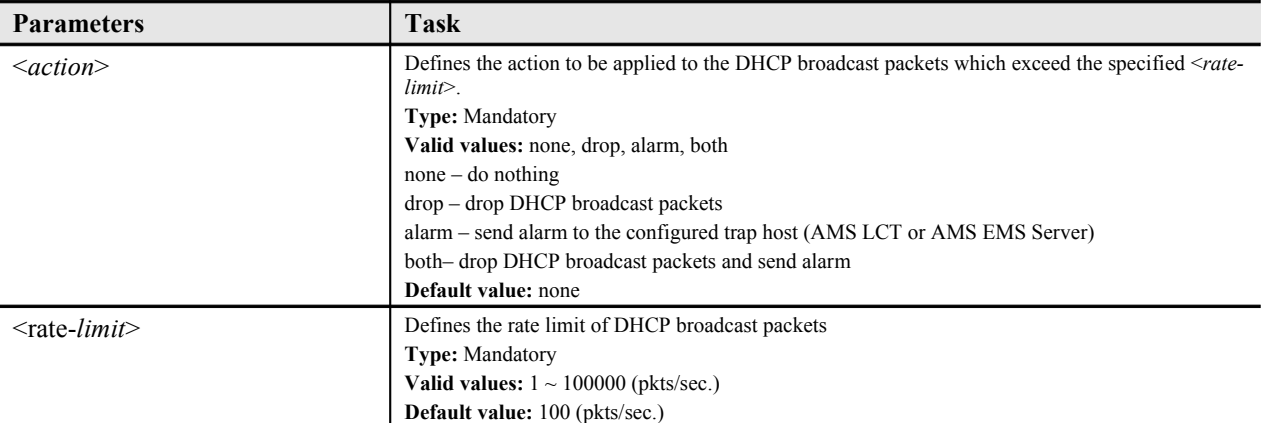

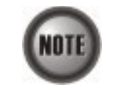

When the action is set to be either "alarm" and "Drop packet and send alarm", the NE will launch SNMP traps to the SNMP trap managers as specified in the Section ["Configuring the IP Address](#page-42-0) [of SNMP Trap Station](#page-42-0)" of [3.](#page-31-1)

#### <span id="page-164-2"></span>**Example 85Configure the DHCP broadcast control**

CLI(config dhcp)# set bc 1000 both OK

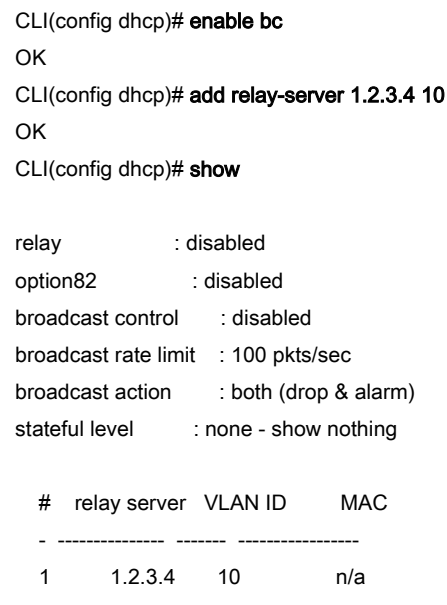

# <span id="page-165-0"></span>**DHCP Relay Setting**

The DHCP relay intercepts the DHCP request packets from subscriber interface and forwards them to the specified DHCP server. In the opposite direction, the DHCP relay transfers the DHCP reply packets from DHCP server to the specified xDSL subscriber.

Enter to the "**config dhcp**" sub-group directory to configure the DHCP relay.

#### CLI# config dhcp

CLI(config dhcp)#

[Table 7-68](#page-165-1) shows the commands to perform the DHCP relay server configuration.shows the usage of these commands as well as their related parameters.

# <span id="page-165-1"></span>**Table 7-68 DHCP Relay Setting**

The following command is to define the DHCP relay server and its correspondent VLAN ID.

**CLI(config dhcp)# add relay-server** <*server-ip*> *<vid>*

The following command is to remove the DHCP relay server IP.

**CLI(config dhcp)# del relay-server** <*server-ip*>

The following command is to set the VLAN-id of DHCP relay server.

**CLI(config dhcp)#set vlan-id** <*server-ip*> *<vid>*

The following command is to enable the DHCP relay functionality.

#### **CLI(config dhcp)# enable relay**

The following command is to disable the DHCP relay functionality.

#### **CLI(config dhcp)# disable relay**

The following command is to configure the stateful mode of DHCP packets.

**CLI(config dhcp)# set stateful** *<level>*

The following command is to view the DHCP relay status.

#### **CLI(config dhcp)# show**

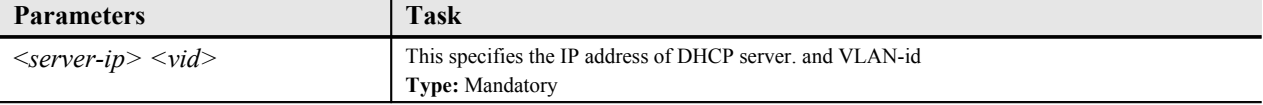

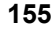

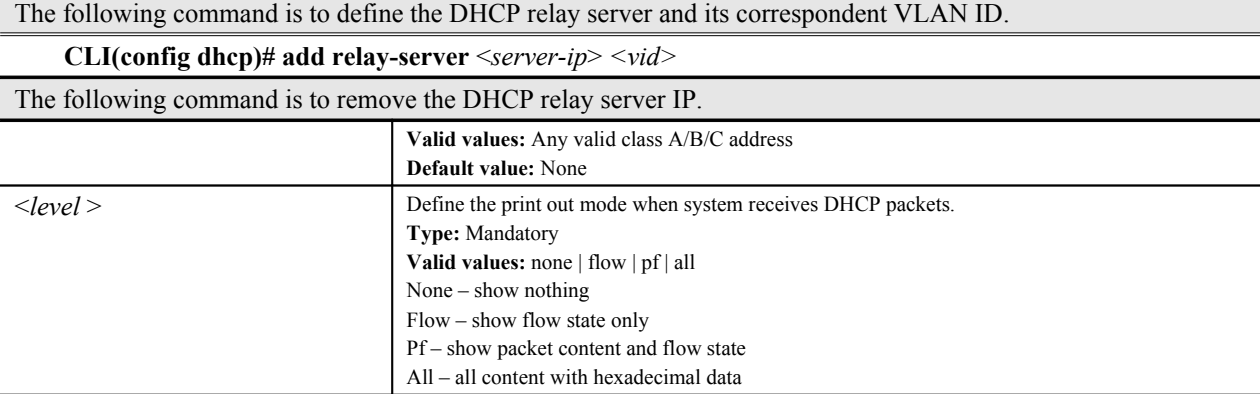

# <span id="page-166-1"></span>**Example 86Set the DHCP relay server**

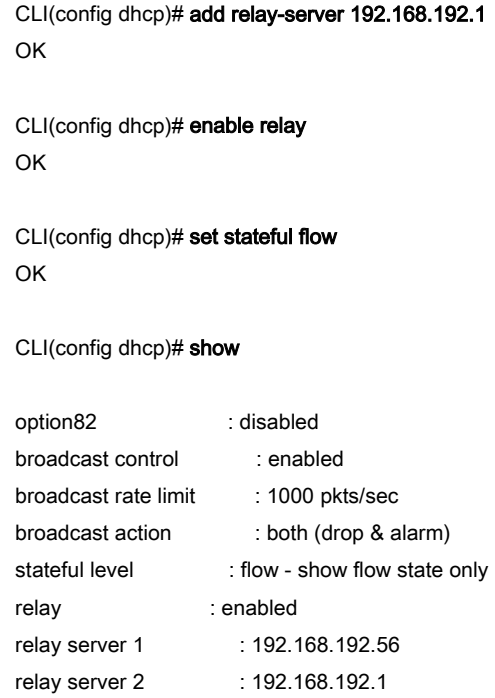

# <span id="page-166-0"></span>**DHCP Relay Option 82 Setting**

Enter to the "**config dhcp**" sub-group directory to configure the DHCP relay option 82.

#### CLI# config dhcp

CLI(config dhcp)#

[Table 7-69](#page-166-2) shows the commands to perform the DHCP Relay Option 82 configuration.shows the usage of these commands as well as their related parameters.

# <span id="page-166-2"></span>**Table 7-69 DHCP Relay Option 82 Setting**

The following command is to enable the DHCP relay option 82 functionality.

# **CLI(config dhcp)# enable op82**

The following command is to disable the DHCP relay option 82 functionality.

# **CLI(config dhcp)# disable op82**

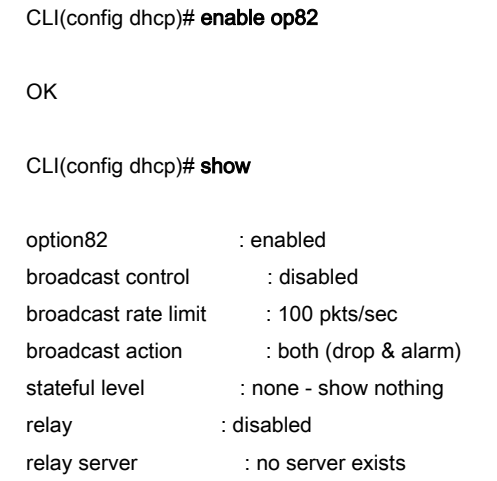

# <span id="page-167-1"></span>**Example 87Configure the DHCP Relay Option 82**

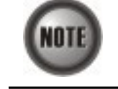

The setting of DHCP option 82 contents is performed by configuring the xDSL Port Agent ID. (See the Section ["Configuring the ADSL Line Port](#page-94-0)" of [5](#page-94-1) )

# <span id="page-167-0"></span>**Configuring the PPPoE Suboption**

PPPoE sub-option has similar mechanism as DHCP option 82. The NE can insert Circuit ID and Remote ID in all upstream PPPoE packets in the PPPoE discovery stage, i.e. the PADI, PADR and upstream PADT packets.

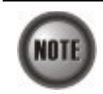

The setting of PPPoE sub-option contents is performed by configuring the xDSL Port Agent ID

Enter to the "**config pppoe**" sub-group directory to configure the PPPoE suboption.

#### CLI# config pppoe

CLI(config pppoe)#

[Table 7-70](#page-168-1) shows the commands to perform the PPPoE suboption configuration. shows the usage of these commands as well as their related parameters.

# <span id="page-168-1"></span>**Table 7-70 PPPoE Suboption Setting**

The following command is to enable the PPPoE suboption function.

#### **CLI(config pppoe)# enable suboption**

The following command is to disable the PPPoE suboption function.

#### **CLI(config pppoe)# disable suboption**

The following command is to configure the stateful mode of PPPoE packets.

#### **CLI(config pppoe)# set stateful** *<level>*

The following command is to display the PPPoE suboption and stateful information.

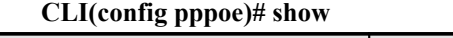

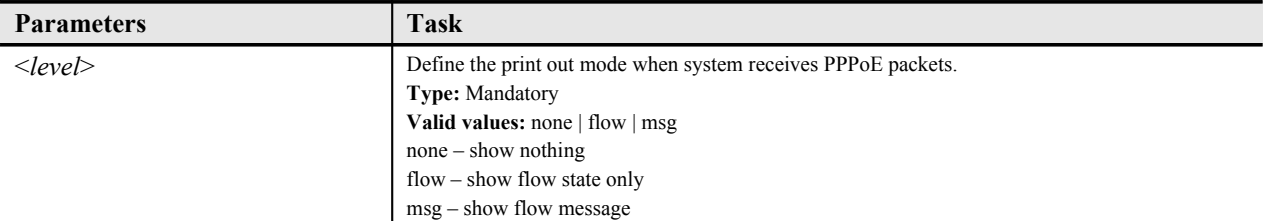

#### <span id="page-168-2"></span>**Example 88Configure the PPPoE suboption**

CLI(config pppoe)# set stateful flow OK CLI(config pppoe)# enable suboption OK CLI(config pppoe)# show suboption : enabled stateful level : flow

# <span id="page-168-0"></span>**Configuring the VLAN MAC Limitation**

To limit the number of source MAC address learned in a specific VLAN, the users can enable the MAC limiting function and configure the upper limit of allowed MAC for a specific VLAN.

Enter to the "**config vlan-mac-limit**" sub-group directory to manage the VLAN MAC limitation.

#### CLI# config vlan-mac-limit

CLI(config vlan-mac-limit)#

[Table 7-71](#page-168-3) shows the commands to perform the VLAN MAC limiting configuration.shows the usage of these commands as well as their related parameters.

# <span id="page-168-3"></span>**Table 7-71 VLAN MAC Limiting Configuration**

The following command is to enable or disable the MAC limiting of specific VLAN ID.

#### **CLI(config vlan-mac-limit)# set** *<vid>* <*option*>

The following command is to define the MAC number of specific VLAN ID.

**CLI(config vlan-mac-limit)# set** *<vid> <maclimit>*

The following command is to display the status of VLAN MAC limiting.

#### The following command is to enable or disable the MAC limiting of specific VLAN ID.

**CLI(config vlan-mac-limit)# set** *<vid>* <*option*>

#### The following command is to define the MAC number of specific VLAN ID.

#### **CLI(config vlan-mac-limit)# set** *<vid> <maclimit>*

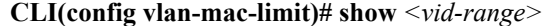

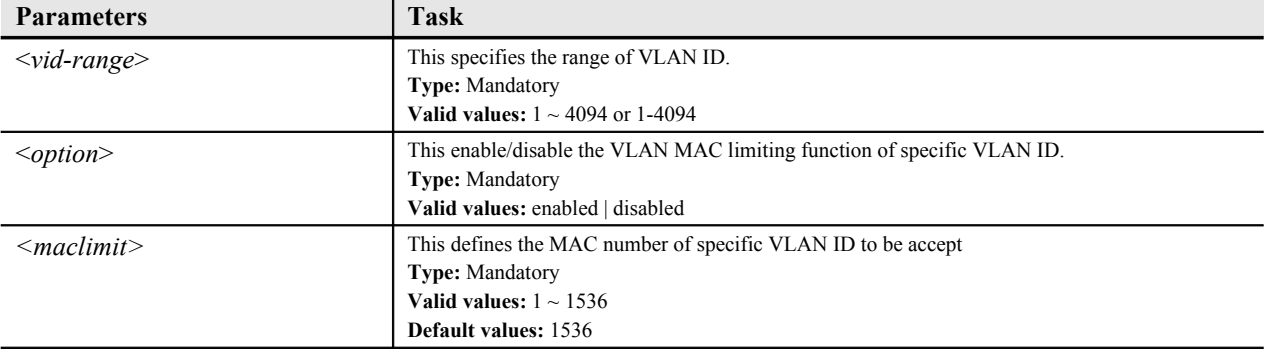

#### <span id="page-169-1"></span>**Example 89Configure the VLAN MAC limiting**

CLI(config vlan-mac-limit)# set 100 43 OK CLI(config vlan-mac-limit)# set 100 on OK CLI(config vlan-mac-limit)# show 100

VID [ 100] MAC Limit : 43 MAC Limit Control: enabled

# <span id="page-169-0"></span>**Configuring MAC Aging for Bridged Services**

The MAC aging time sets the lifetime for the learned MAC address. A specific MAC address will be dropped when aging out until it is learned by the NE again.

Enter to the "**config bridge**" sub-group directory to configure the system bridging and monitor its status.

#### CLI# config bridge

CLI(config bridge)#

[Table 7-72](#page-170-1) shows the commands to perform the MAC aging for bridged services.shows the usage of these commands as well as their related parameters.

# <span id="page-170-1"></span>**Table 7-72 Bridged Services Setting**

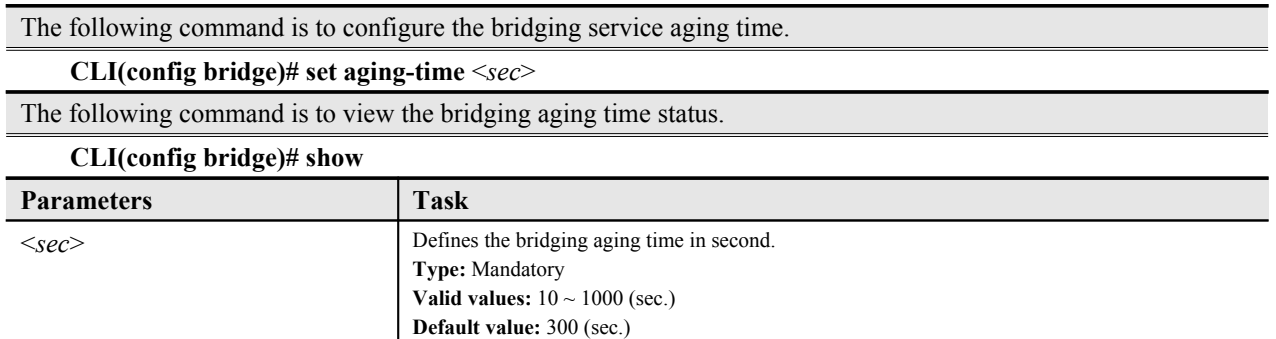

# <span id="page-170-2"></span>**Example 90Display the bridging status**

CLI(config bridge)# set aging-time 300

**OK** 

CLI(config bridge)# show MAC aging time: 5 min 0 sec (300 sec)

# <span id="page-170-0"></span>**Monitoring the VLAN Member Set**

Enter to the "**status vlan**" sub-group directory to display

- the VLAN member set of a specified VLAN.
- the VLANs which the GE port is a member port of.

# CLI# status vlan

CLI(status vlan)#

[Table 7-73](#page-170-3) shows the commands to show the Subscriber VLAN Group configuration.shows the usage of these commands as well as their related parameters.

# <span id="page-170-3"></span>**Table 7-73 Viewing Subscriber VLAN Group**

Use this command to viewing the xDSL line ports which are the VLAN member ports of a specified VLAN

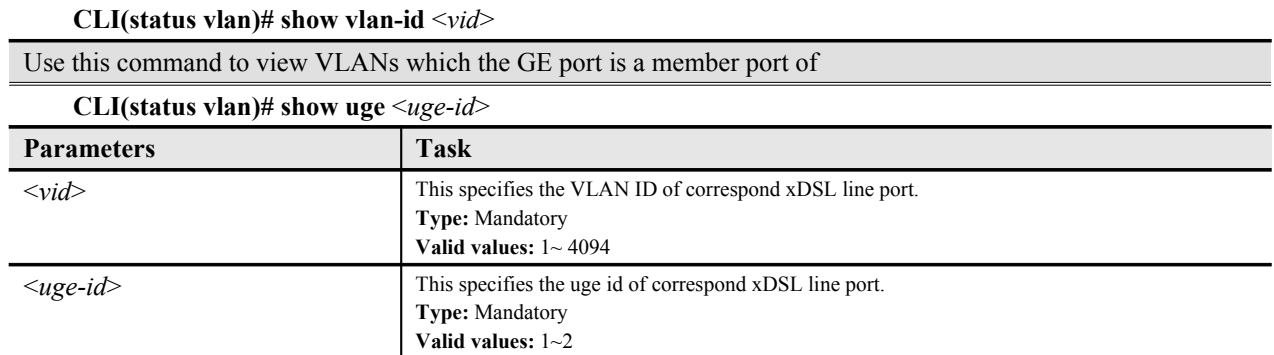

#### <span id="page-170-4"></span>**Example 91Display the subscriber VLAN group**

CLI(status vlan)# show vlan-id 100

VLAN [100] egress ports

LC 1: 6,21 LC 2: LC 3: LC 4: UGE : 1, 2 CLI(status vlan)# show uge 1 Use mode: uplink VLAN ID: 100, 4092

# **Configuring Static MAC**

The NE supports the operator to add the "static" MAC addresses to specified xDSL line port manually. In comparison with the the MAC addresses learned from the associate ATM VC, the manually added "static" MAC addresses are never aged out.

Enter to the "**config fdb**" sub-group directory to add the static MAC entry to the FDB associated with the specified ATM PVC (i.e., the so-called "PVC\_FDB").

#### CLI# config fdb

CLI(config fdb)#

[Table 7-74](#page-172-1) shows the commands to add the static MAC entry to the PVC\_FDB. shows the usage of these commands as well as their related parameters.

# <span id="page-172-1"></span>**Table 7-74 Configuring a static MAC entry in PVC\_FDB**

The following command is to add the static MAC addresses of specified ATM PVC of an xDSL line port.

**CLI(config fdb)# add static** <*port-id*> <*vpi*> <*vci*> <*mac-addr*>

The following command is to remove the static MAC addresses of specified ATM PVC of an xDSL line port.

**CLI(config fdb)# del** <*port-id*> <*vpi*> <*vci*> <*mac-addr*>

The following command is to display the FDB entries on specified xDSL line ports

**CLI(config fdb)# show** [<*port-range*>]

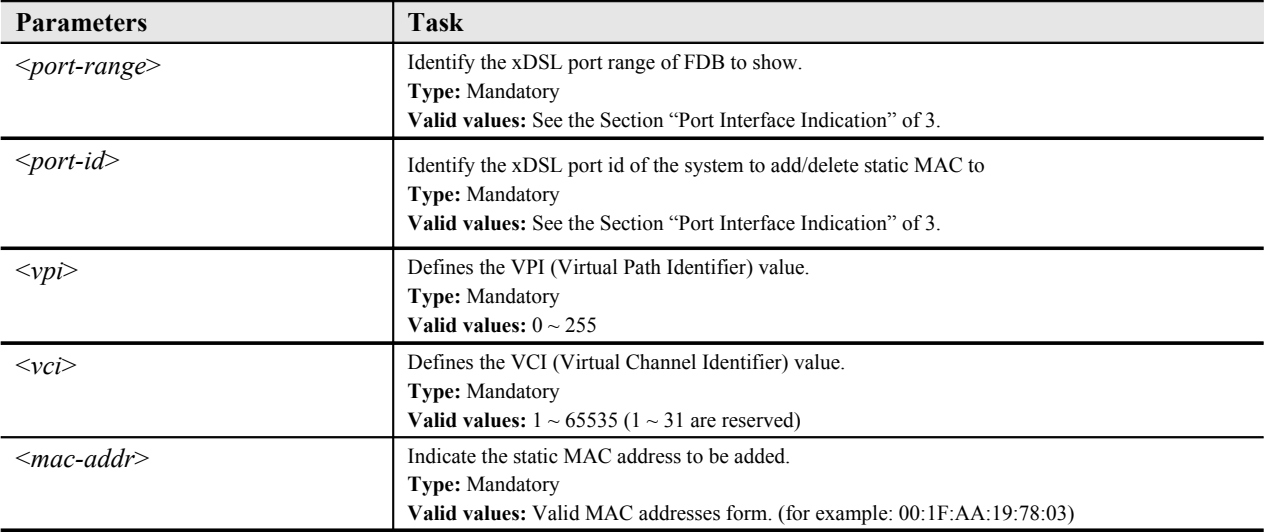

#### <span id="page-172-2"></span>**Example 92Adding a static MAC addresses to specified ATM PVC of an xDSL line port.**

CLI(config fdb)# add static 1.6 8 35 00:00:00:00:00:11

OK

CLI(config fdb)# show

port ID VPI/VCI MAC address VLAN type -- --------- ---------------- --- ----1. 6 8/ 35 00:00:00:00:00:11 100 S

# <span id="page-172-0"></span>**Filtering the Upstream Traffic of Spoofed MAC**

The FDB (filtering Database) of DAS4-Series system stored the MAC addresses learning from the associate ATM VC at bridged mode. The NE supports to prevent forwarding the upstream traffic of duplicated MAC address from xDSL subscribers as they may be maybe opportunist or hacker

When the NE learns two or more duplicated MAC addresses from xDSL subscribers's side learned at the same time, the NE's default action is to **allow the first MAC address and block all the others.** However, the illegal user's MAC address may be learned firstly. To provide the operator a tool to cure the aforementioned situation, the NE supports to manually change the default action.

Enter to the "**config fdb**" sub-group directory to configure learning MAC addresses from the associate ATM VC.

# CLI# config fdb

CLI(config fdb)#

[Table 7-75](#page-173-0) shows the commands to configure the VC MAC Learning Table. [~](#page-173-2)shows the usage of these commands as well as their related parameters.

# <span id="page-173-0"></span>**Table 7-75 Configuring the action to the upstream traffic of spoofed MAC**

The following command is to permit the upstream traffic of spoofed MAC address on the specified xDSL port.

**CLI(config fdb)# set spoofed** <*port-id*> <*mac-addr*> permit

The following command is to drop all the upstream traffic of spoofed MAC addresses.

**CLI(config fdb)# set spoofed** <*mac-addr*> deny-all

#### The following command is to display the FDB entries on specified xDSL line ports

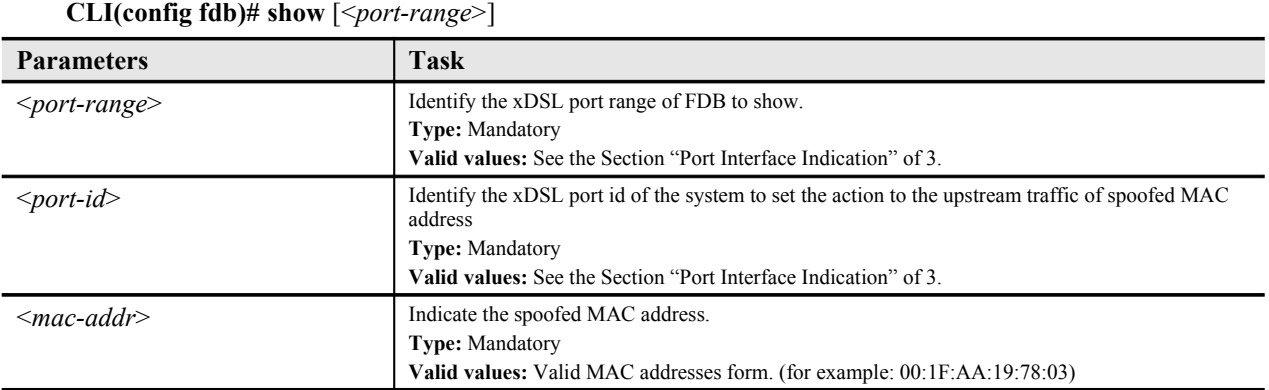

#### <span id="page-173-2"></span>**Example 93Permitting the upstream traffic of spoofed MAC address on the specified xDSL port.**

#### CLI(status fdb)# show spoofed

MAC address port VPI/VCI VLAN status ----------------- ------- --------- ---- ------ 00:00:00:00:00:11 1. 6 8/ 35 0 LSA 1.23 8/ 35 0 LSI

CLI(config fdb)# set spoofed 1.23 00:00:00:00:00:11 permit OK

#### CLI(config fdb)# show

port ID VPI/VCI MAC address VLAN type ------- --------- ----------------- ---- ---- 1.6 8/ 35 00:00:00:00:00:11 0 AD

# <span id="page-173-1"></span>**Example 94Denying all the upstream traffic of spoofed MAC addresses**

CLI(status fdb)# show spoofed

MAC address port VPI/VCI VLAN status

----------------- ------- --------- ---- ------

CLI(config fdb)# set spoofed 00:00:00:00:00:11 deny-all OK

CLI(config fdb)# show

port ID VPI/VCI MAC address VLAN type ------- --------- ----------------- ---- ---- 1. 6 8/ 35 00:00:00:00:00:11 0 AD 1.23 8/ 35 00:00:00:00:00:11 0 AD

#### **Example 95Denying all the upstream traffic of spoofed MAC addresses and then trying to permit one on the specified xDSL port.**

CLI(status fdb)#show spoofed

MAC address port VPI/VCI VLAN status ----------------- ------- --------- ---- ------ 00:00:00:00:00:11 1. 6 8/ 35 0 LSI 1.23 8/ 35 0 LSA

CLI(config fdb)# set spoofed 00:00:00:00:00:11 deny-all OK

CLI(config fdb)# show

port ID VPI/VCI MAC address VLAN type

1. 6 8/ 35 00:00:00:00:00:11 0 AD 1.23 8/ 35 00:00:00:00:00:11 0 AD

CLI(config fdb)# set spoofed 1.6 00:00:00:00:00:11 permit

ERROR: MAC address is not spoofed.

------- --------- ----------------- ---- ----

#### **Example 96Permitting one spoofed MAC address and then trying to denying all the upstream traffic of spoofed MAC addresses on the specified xDSL port.**

CLI(status fdb)# show spoofed

MAC address port VPI/VCI VLAN status ----------------- ------- --------- ---- ------ 00:00:00:00:00:11 1. 6 8/ 35 0 LSA 1.23 8/ 35 0 LSI

CLI(status fdb)# exit

CLI# config fdb CLI(config fdb)# set spoofed 1.23 00:00:00:00:00:11 permit  $\cap$ K CLI(config fdb)# show port ID VPI/VCI MAC address VLAN type ------- --------- ----------------- ---- ---- 1. 6 8/ 35 00:00:00:00:00:11 0 AD

CLI(config fdb)# set spoofed 00:00:00:00:00:11 deny-all

ERROR: MAC address is not spoofed.

# <span id="page-175-0"></span>**Monitoring the Subscriber MAC**

The FDB (filtering Database) of DAS4-Series system stores the following MAC entries

- the manually configured MAC addresses on an ATM VC of xDSL port.
- the MAC addresses learned from the associate ATM VC of xDSL port.
- the MAC addresses learned from the GE1(uplink GE port) or GE2 port(uplink/subtending GE port).

According to the nature of stored MAC entry, each entry possesses "status" field. The definitions of "status" field are as follows.

- "AD" : the abbreviation of "ACL Deny" It means the NE is to drop the upstream traffic of the indicated source MAC and forward the upstream traffic of other source MAC from the indicated xDSL port.
- "AP" : the abbreviation of "ACL Permit", It means the NE is to forward the upstream traffic of this indicated source MAC and drops the upstream traffic of other source MAC from the indicated xDSL port.
- "**S**": the abbreviation of "Static", It means this MAC entry is configured manually in FDB.
- "**LU**": the abbreviation of "Learned Unique", It means this MAC is learned on the indicated xDSL port dynamically with setting aged time and is a unique one.
- "**LUN**": the abbreviation of "Learned Unique, non-aged", It means this MAC is learned on the indicated xDSL port dynamically with setting non-aged time and is a unique one.
- "**LR**" : the abbreviation of "Learned Routed", It means this MAC is inserted by the xDSL LC in the case that the indicated xDSL port is in the RFC2684 routed mode.
	- "LSI": the abbreviation of "Learned Spoofed Inactive",

It means the following identities.

- This MAC is learned on the indicated xDSL port.
- The NE learns the same MAC on the xDSL other than the indicated xDSL. That is, this MAC is spoofed.
- $\blacksquare$  This spoofed MAC is at the "inactive" state. That is the NE is to drop the upstream traffic of the spoofed MAC from the the indicated xDSL port.
- "LSA" : the abbreviation of "Learned Spoofed Active",

It means the following identities.

- This MAC is learned on the indicated xDSL port or uge ports.
- The NE also learns the same MAC on the xDSL ports or uge ports other than the
- indicated xDSL port or uge ports. That is, this MAC is spoofed.
- This spoofed MAC is at the "active" state. That is the NE is to forward the upstream traffic of the spoofed MAC from the the indicated xDSL port or uge ports.

[Table 7-76](#page-177-1) shows how the NE treats the upstream Ethernet frame whenever its source MAC hits the PVC\_FDB. Here, the "PVC\_FDB" indicates the the FDB associated with the specified ATM PVC.

[Table 7-77](#page-177-0) shows the conditions the NE will not learn the source MAC of upstream traffic.

<span id="page-177-1"></span>**Table 7-76 The treatment of an upstream Ethernet frame of source MAC hitting the PVC\_FDB**

| Status of hitted MAC entry<br>in PVC FDB                       | AD | AP | LU | LUN | LR | LSA | LSI |
|----------------------------------------------------------------|----|----|----|-----|----|-----|-----|
| Forward $(F)$ /Drop $(D)$<br>packets of the same source<br>MAC |    |    | Е  |     |    |     |     |

<span id="page-177-0"></span>**Table 7-77 The conditions the NE does not learn additional source MAC of upstream traffic**

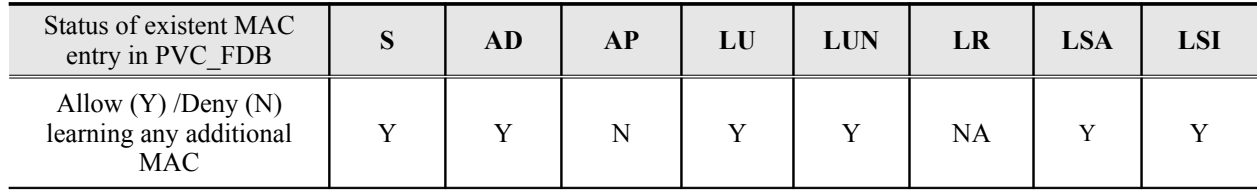

The NE may add a MAC entry to FDB due to either one of the following cases.

- The operator intends to manually add a MAC ACL entry.
- The operator intends to manually add a static MAC entry.
- The NE executes the basic "learning process of a bridge".

Depending on the status of existent MAC entries in FDB, the NE may take some or all of the following actions when it is to add a MAC entry to FDB

- Change the status of existent MAC entries of the same MAC.
- Reject to add this new MAC entry.
- Allow to add this new MAC entry but assign it some different status.

[Table 7-78~](#page-178-0)[Table 7-84](#page-182-0) depicts the expected status of hitted MAC entry as well as the status of new added MAC entry in the aforementioned cases with the follwoing notations.

- Dif\_Port\_FDB = The MAC entries of FDB associated with different port
- Dif PVC\_FDB = The MAC entries of FDB associated with the same port but different PVC
- PVC\_FDB = The MAC entries of FDB associated with the same port and the same PVC
- o : Permit  $x : Reject \t\t# : Clear LU/LUN Entry$
- c : Clear AP Entry  $\&$  : Clear non-AP Entry r : Replacement
- c-u: Clear the uge spoofed table

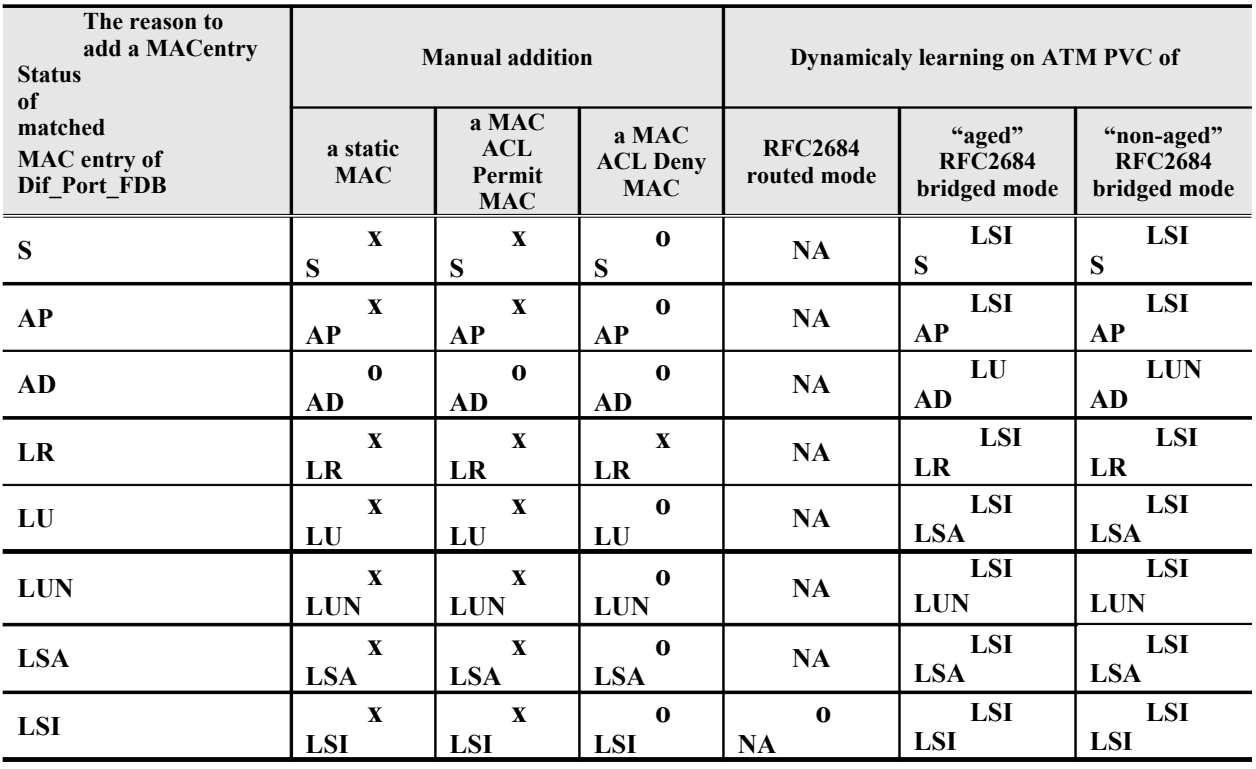

# <span id="page-178-0"></span>**Table 7-78 The expected status of hitted MAC entry as well as the status of new added MAC entry in the case that the MAC entry to be added hits the entry of Dif\_Port\_FDB**

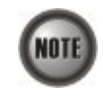

NA indicates "Not Applicable". As the NE reserves MACs for routed PVC. It's not possible for NE to dynamicaly learn such a MAC address on an ATM PVC of RFC2684 routed mode.

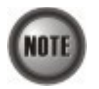

Whenever the following 3 cases hold simultaneously.

- NE learns a new MAC entry on a ATM PVC of "non-aged"/"aged" RFC2684 bridged mode,
- This new MAC is the same as the one of FDB associated with different port
- The status of the MAC entry associated with different port is "LUN".
- The NE will keep the status of the MAC entry associated with different port as "LUN".

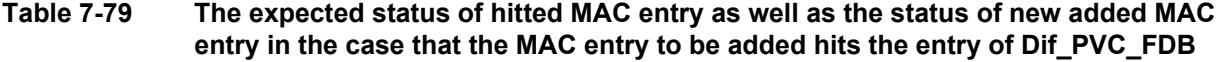

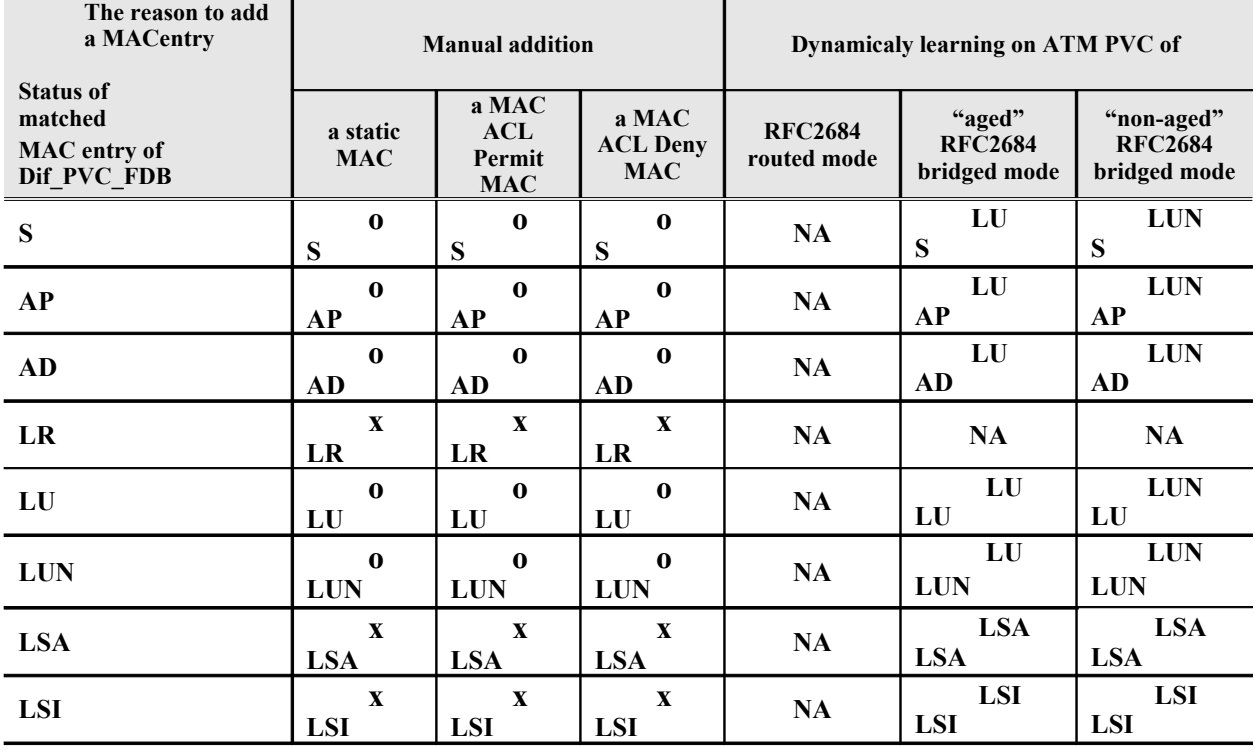

# **Table 7-80 The expected status of hitted MAC entry as well as the status of new added MAC entry in the case that the MAC entry to be added hits the entry of PVC\_FDB**

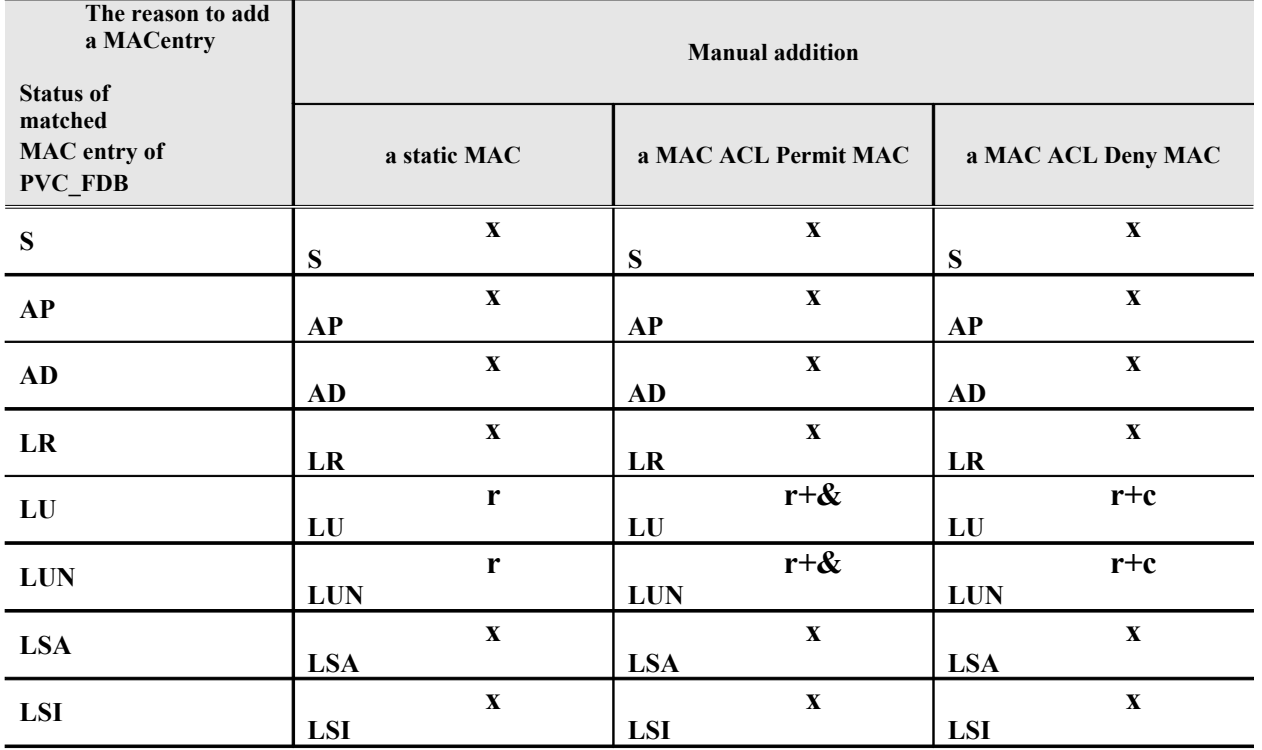
| The reason to add<br>a MAC entry<br><b>Status of</b> | <b>Manual addition</b> |                                             |                                        | Dynamically learning on the line port of |                          |                          |
|------------------------------------------------------|------------------------|---------------------------------------------|----------------------------------------|------------------------------------------|--------------------------|--------------------------|
| matched<br>uplink<br>(uge1) port                     | a static<br><b>MAC</b> | a MAC<br><b>ACL</b><br>Permit<br><b>MAC</b> | a MAC<br><b>ACL Deny</b><br><b>MAC</b> | LR                                       | LU                       | <b>LUN</b>               |
| LU                                                   | S<br>LU                | АP<br>LU                                    | <b>AD</b><br>LU                        | <b>NA</b>                                | LU<br>c-u                | <b>LUN</b><br>c-u        |
| <b>LSA</b>                                           | X<br><b>LSA</b>        | X<br>LSA                                    | <b>AD</b><br>LSA                       | <b>NA</b>                                | <b>LSI</b><br><b>LSA</b> | <b>LSI</b><br><b>LSA</b> |

**Table 7-81 The expected spoofed status between the xDSL line port and uplink (uge1) port**

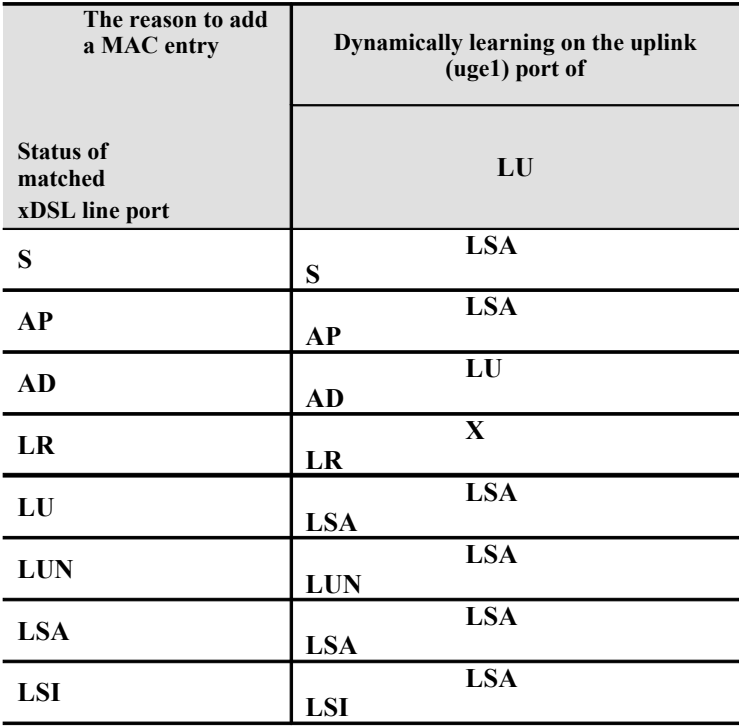

## **Table 7-82 The expected spoofed status between the xDSL line port and subtending (uge2)port**

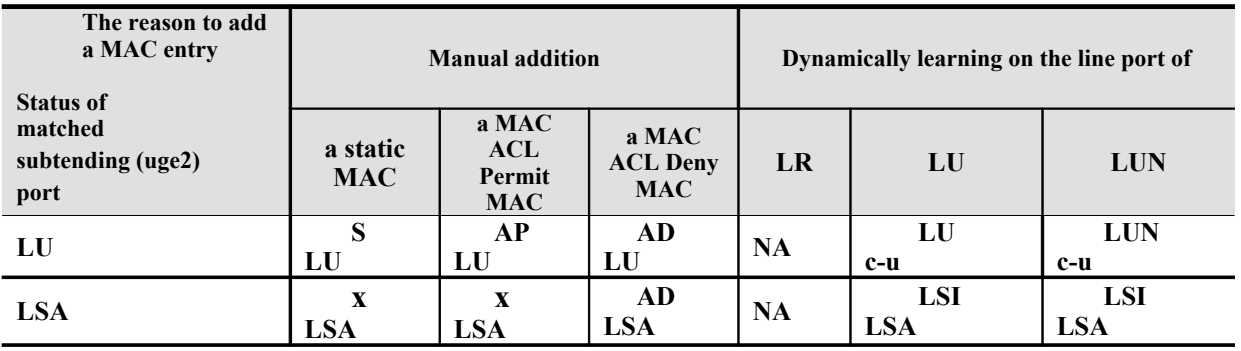

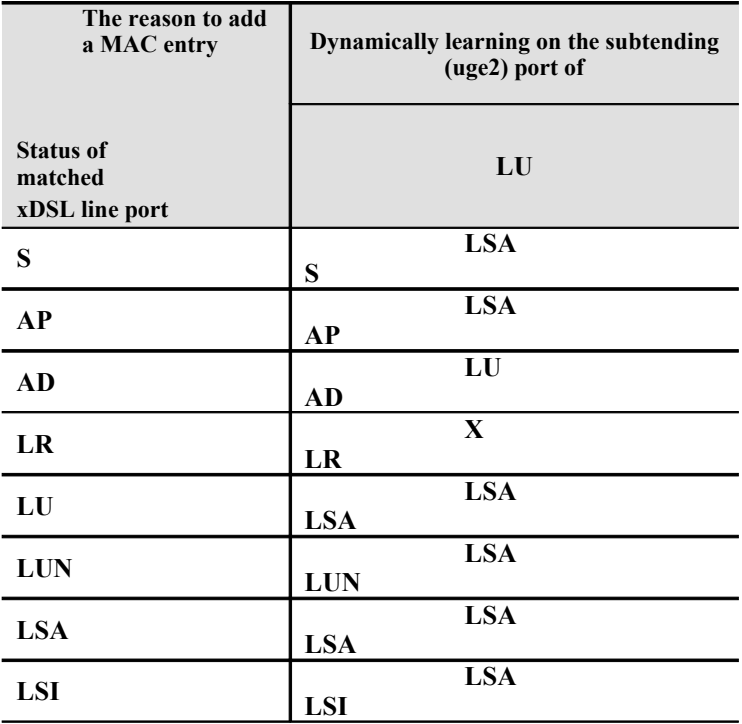

## **Table 7-83 The expected spoofed status between uplink(uge1) port and subtending(uge2)port**

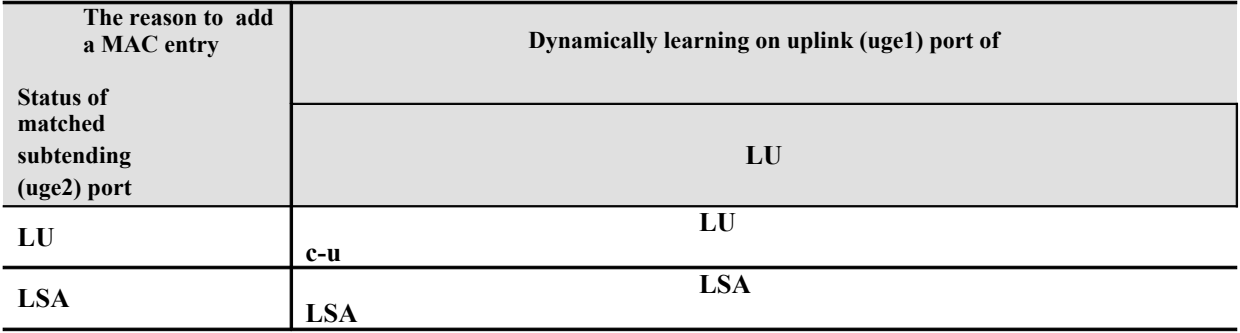

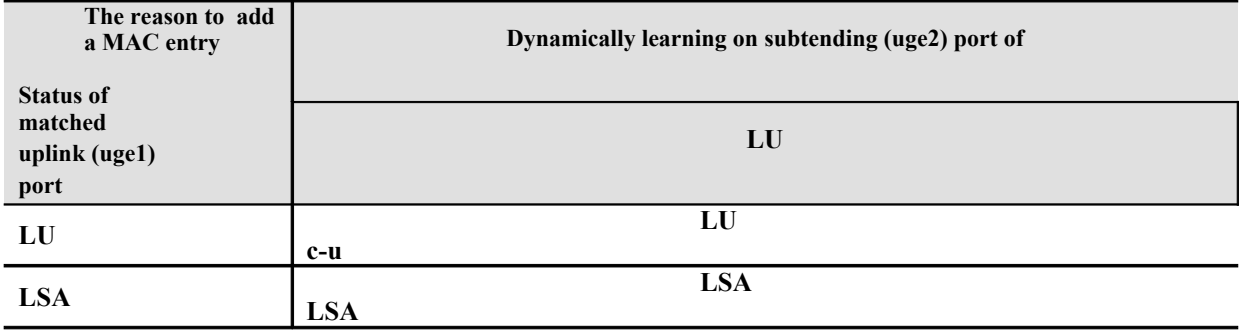

| The reason to add<br>a MAC entry                     | Dynamically learning on uplink (uge1) port of |
|------------------------------------------------------|-----------------------------------------------|
| <b>Status of</b><br>matched<br>uplink<br>(uge2) port | LU                                            |
| LU                                                   | LU<br>c-u                                     |
| <b>LSA</b>                                           | LSA<br>LSA                                    |

**Table 7-84 The expected spoofed status between uplink(uge1) port and uplink (uge2)port**

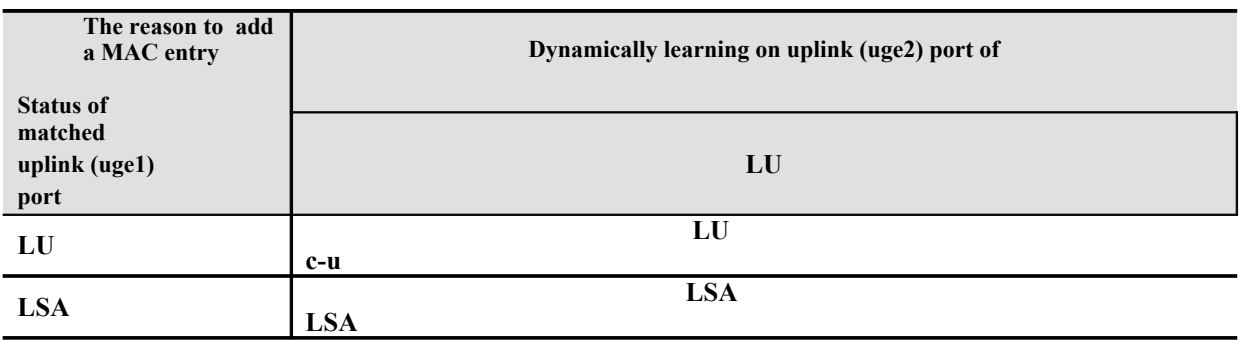

Enter to the "**status fdb**" sub-group directory to view learning MAC addresses from the associate ATM VC.

## CLI# status fdb

CLI(status fdb)#

[Table 7-85](#page-182-0) shows the commands to show the VC MAC Learning Table. [~](#page-182-1)shows the usage of these commands as well as their related parameters.

## <span id="page-182-0"></span>**Table 7-85 VC MAC Learning Table**

The following command is to display the MAC addresses learned on the specified xDSL line port.

**CLI(status fdb)# show port** <*port-range*>

The following command is to display the spoofed MAC addresses and the xDSL line ports where spoofed MAC addresses are learned.

## **CLI(status fdb)# show spoofed**

The following command is to display the xDSL line ports where the specified MAC addresses are learned.

## **CLI(status fdb)# show mac** <*mac-addr*>

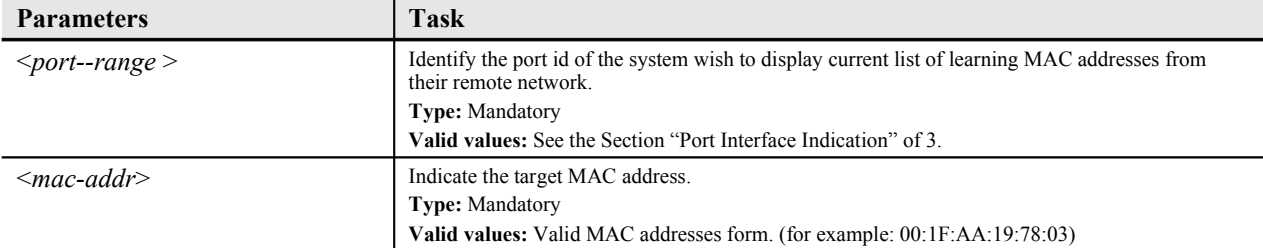

<span id="page-182-1"></span>**Example 97Displaying the MAC addresses learned on the specified xDSL line port**

CLI(status fdb)# show port 1.6

Port 1. 6 ID VPI VCI MAC Address Status --- --- ----- ----------------- ------ 1 8 35 00:00:00:00:00:11 LU

**Example 98Displaying the spoofed MAC addresses and the xDSL line ports where spoofed MAC addresses are learned**

CLI(status fdb)# show spoofed

MAC address port VPI/VCI VLAN status ----------------- ------- --------- ---- ------ 00:00:00:00:00:11 1. 6 8/ 35 0 LSA 1.23 8/ 35 0 LSI

### **Example 99Displaying the xDSL line ports where the specified MAC addresses are learned**

CLI(status fdb)# show mac 00:00:00:00:00:11

MAC address port VPI/VCI VLAN status ----------------- ------- --------- ---- ------ 00:00:00:00:00:11 1. 6 8/ 35 0 LSA 1.23 8/ 35 0 LSI

### **Example 100Displaying the spoofed MAC addresses between UGE ports and xDSL line ports where spoofed MAC addresses are learned**

CLI(status fdb)# show spoofed

MAC address port VPI/VCI VLAN status ----------------- ------- --------- ---- ------ 00:00:00:00:00:01 UGE1 LSA UGE2 LSA 4. 1 0/ 32 100 LSI

### <span id="page-183-0"></span>**Example 101Displaying the alarm message of UGE ports where spoofed MAC addresses are learned**

## CLI# status alarm show detail uge1

Detail alarm list is: alarm name severity description ---------------------- -------- ----------------------------------------

MAC\_SPOOFED warning Duplicated MAC addresses from differe...

**This page is leave in blank for note or memo use**

# **Chapter 7Managing the System Operations**

This chapter describes the system functions of DAS4-Series IP-DSLAM.

This chapter contains the following sections:

- [System Administrating](#page-185-1)
- [Alarm Definition and Relay Setting](#page-186-0)<br>• Configuring the Redundancy
- [Configuring the Redundancy](#page-192-0)

## <span id="page-185-1"></span>**System Administrating**

The system administrating provides command for you to logout the Telnet session or reboots the system device.

## **Reset the Line Card and Port**

Reset the line card and port using the "**reset**" command at the prompt for CLI#.

[Table 8-86](#page-185-0) shows the commands to reset the planning of line card and port. [7](#page-185-2) shows the usage of these commands as well as their related parameters.

<span id="page-185-0"></span>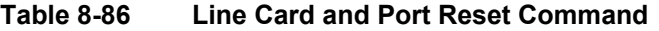

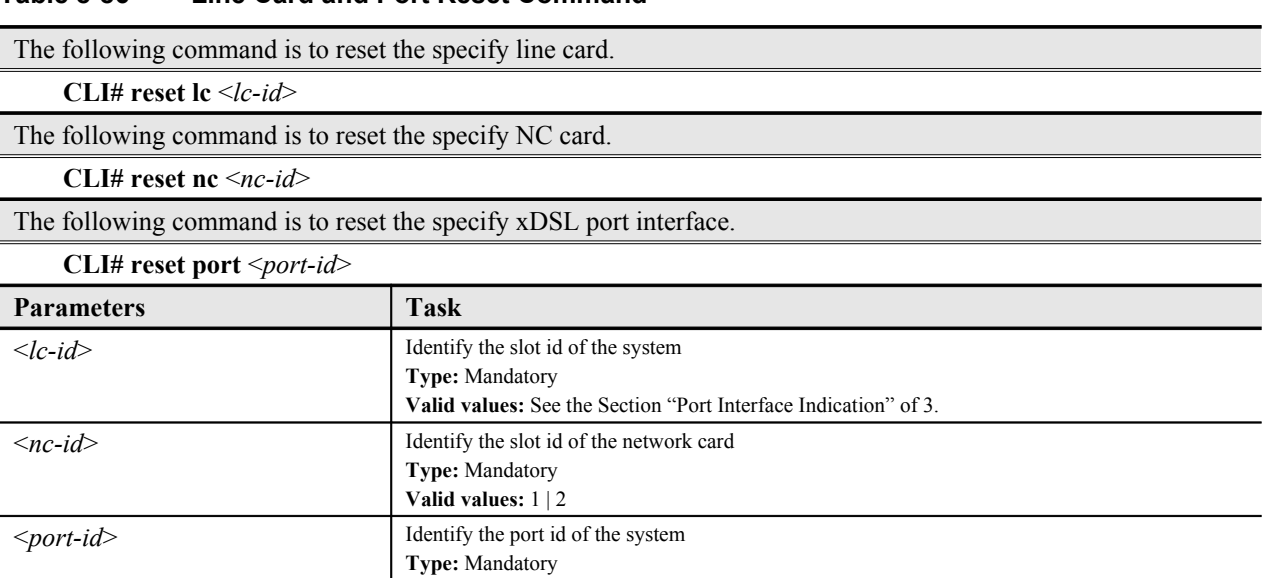

## **Example 102Reset the line card and xDSL port**

```
CLI# reset lc 2
OK
```
CLI# reset port 1.2.1 OK

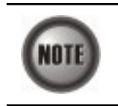

The pop-up information for reset line card command shows only on Console port access.

<span id="page-185-2"></span>**Valid values:** See the Section "[Port Interface Indication](#page-31-0)" of [3](#page-31-1).

## **Reboot the System**

The reboot command activates the software restart of system device. The configuration change will be lost if you did not committed (store) it.

Reboot the system using the "**reboot**" command at the prompt for CLI#.

**Table 8-87 System Reboot Command**

The following command is to reboot the system device.

**CLI# reboot**

## <span id="page-186-0"></span>**Alarm Definition and Relay Setting**

The alarm definition profile allows you to define the rule of alarm element in system. Through this profile, you are able to change the severity of individual alarm element and decide to report it or not. Alarm element is specified in the class of module or port. Different types of module may present different alarm element. Different types of port may also present different alarm element.

The relay input management allows you to define the alarm relay input. Please see "*System Installation Guide*" for the definition. Once the normal status of input signal is different from the current status, the NE will launch an "abnormal status" alarm of the specified relay input to LCT and AMS server.

## **Configuring the Alarm Definition**

Enter to the "**config alarm definition**" sub-group directory to manage the alarm definition. Please refer to [8](#page-224-0) for the detailed description of defined alarms and their default severity.

#### CLI# config alarm definition

CLI(config alarm definition)#

[Table 8-88](#page-187-0) shows the commands to configure the alarm definition of line card and port. [7](#page-187-1) shows the usage of these commands as well as their related parameters.

**System Configuration Guide**

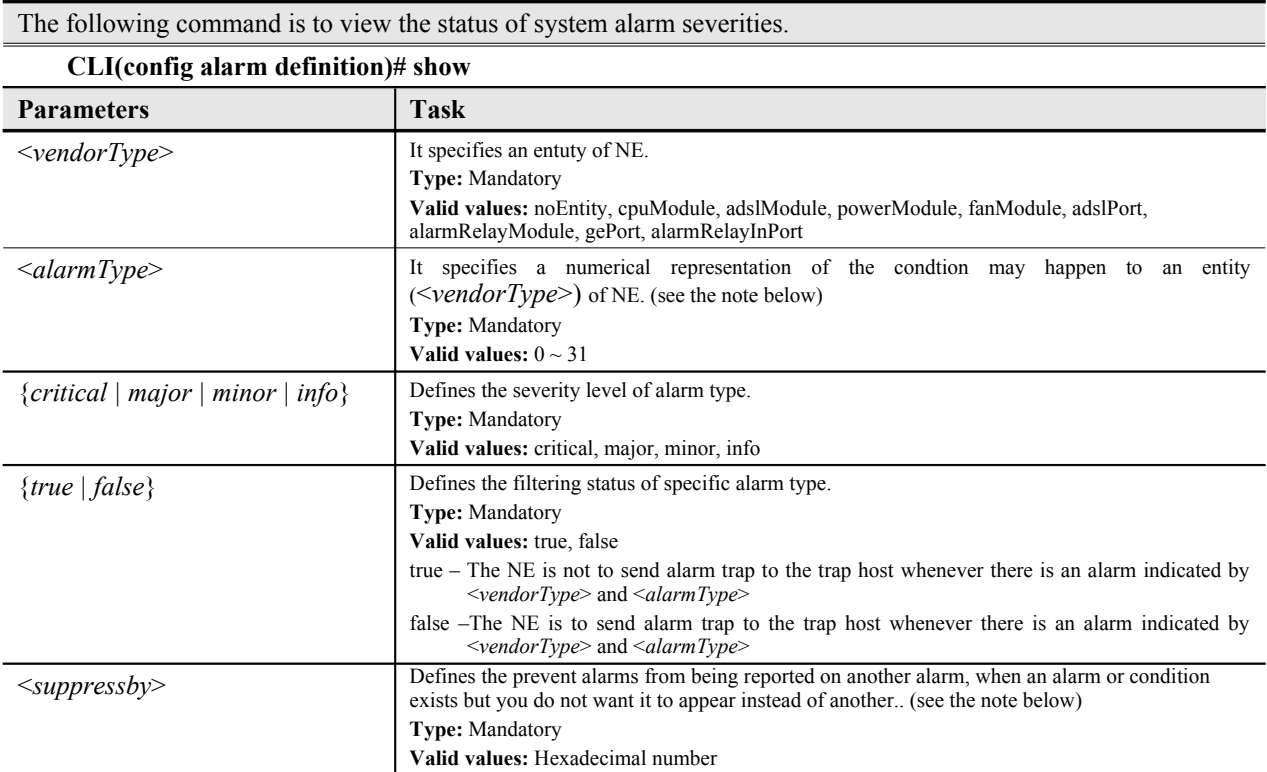

The alarm suppression (suppressed by) allows you to mask specific alarms when there are sequences occurred at the same time. For example, let the LOF (Loss of Frame) be configured to be suppressed by the LOS (Loss of Signal), the LOF will not be display on the screen but only

In [7](#page-187-1), the "name" represents an abbreviation of the condtion indicated by <*alarmType*>.

<*alarmType*> may indicate different condtions when it appeas with different <*vendorType*>. For

## <span id="page-187-0"></span>**Table 8-88 Alarm Definition Configuration**

The following command is to change the default alarm severities

**CLI(config alarm definition)# set** <*vendorType*> <*alarmType*> {*none | critical | major | minor | info*} {*true | false*} <*suppressby*>

# **Example 103Display the system alarm definition**

<span id="page-187-1"></span>"TCA\_SNR\_NE" when it appears with "shdslPort".

and

NOT

**NOTE** 

LOS whenever the corresponding ADSL loop is cut.

example, in [7](#page-187-1), the <*alarmType*> of value 6 represents "TCA\_DHCP\_BC" when it appears with "cpuModule", "UAS FE\_15\_MIN" when it appears with "adslPort"

CLI# config alarm definition set adslModule 0 critical true 0x0a OK CLI# config alarm definition show Alarm definition

vendor-type type name severity filtered supress-by

----------- ---- --------------------- -------- -------- ----------

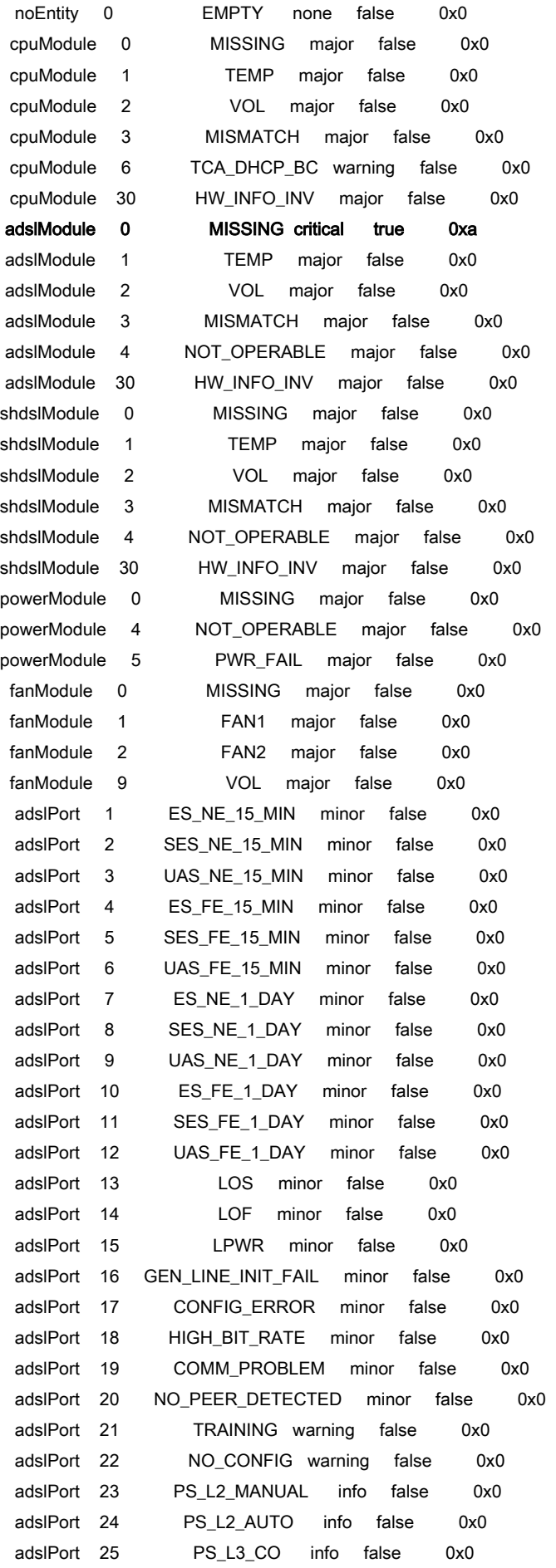

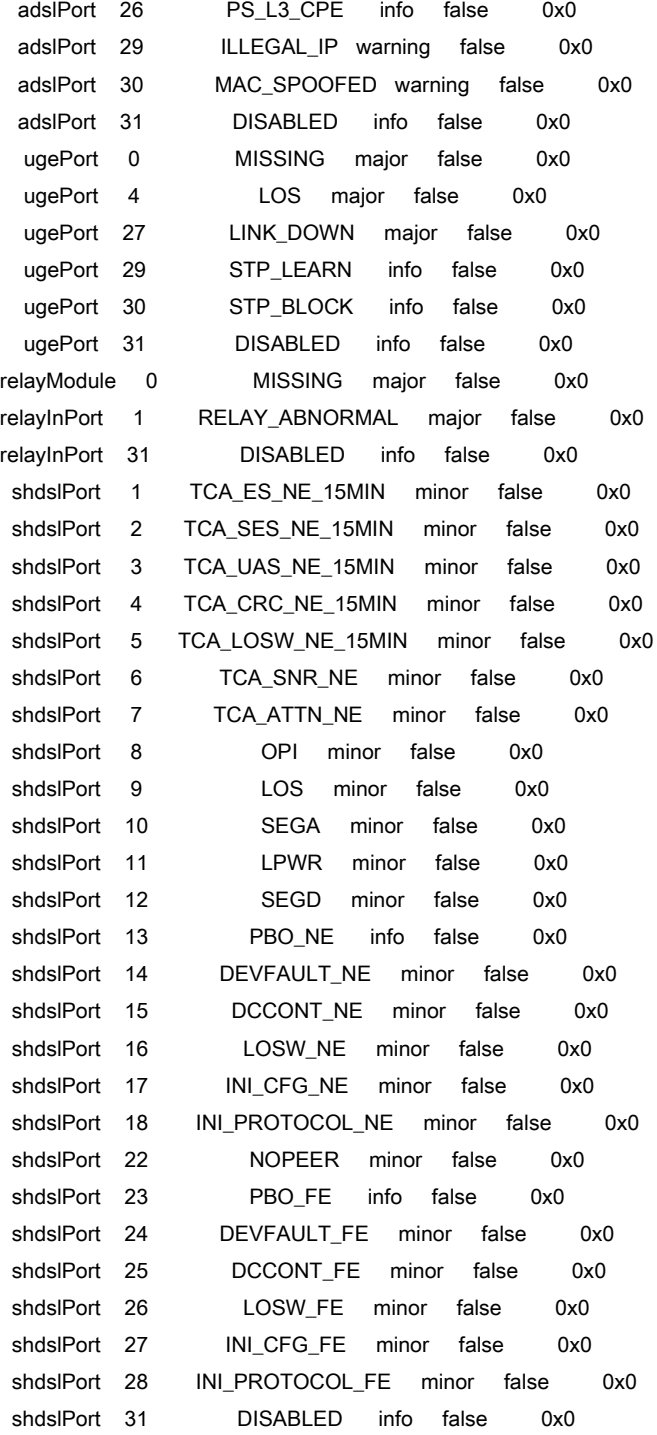

## **Configuring the System Relay-In Alarm**

The DAS4-Series support housekeeping alarm relays for input signals.

Enter to the "**config alarm input**" sub-group directory to activate and monitor the alarm relay-in.

## CLI# config alarm input

CLI(config alarm input)#

[Table 8-89](#page-190-0) shows the commands to configure system relay-in alarm input configuration. [7](#page-190-1) shows the usage of these commands as well as their related parameters.

## <span id="page-190-0"></span>**Table 8-89 System Relay-In Alarm Configuration**

The following command is to set the name and index of system relay-in alarm input function.

**CLI(config alarm input)# set name** <*index*> <*input-name*>

The following command is to set the normal state of system relay-in alarm input function.

**CLI(config alarm input)# set normal-state** <*index*> <*state*>

The following command is to enable the system relay-in alarm input function.

**CLI(config alarm input)# enable** <*index*>

The following command is to disable the system relay-in alarm input function.

**CLI(config alarm input)# disable** <*index*>

The following command is to view the status of system relay-in alarm input function.

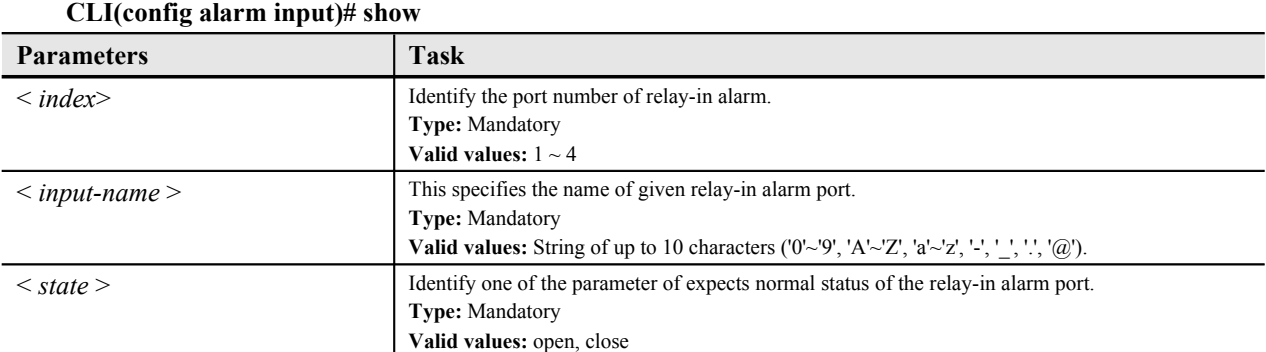

#### <span id="page-190-1"></span>**Example 104Display the system relay-in alarm input port status**

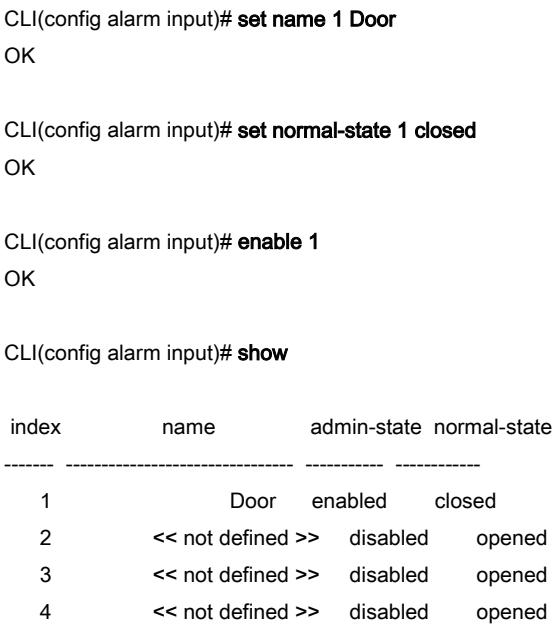

## **Configuring the System Relay-Out Alarm**

The DAS4-Series support housekeeping alarm relays to trigger the external device such as speaker or light to launch warning signal.

Enter to the "**config alarm output**" sub-group directory to activate and monitor the alarm relayin.

## CLI# config alarm output

CLI(config alarm output)#

[Table 8-90](#page-191-0) shows the commands to configure system relay-in alarm output configuration of line card and port. [7](#page-192-1) shows the usage of these commands as well as their related parameters.

## <span id="page-191-0"></span>**Table 8-90 System Relay-Out Alarm Configuration**

The following command is to set the name and index of system relay-in alarm output function.

**CLI(config alarm output)# set name** <*index*> <*output-name*>

The following command is to set the severities of system relay-in alarm output function.

**CLI(config alarm output)# set alarm-severities** <*index*> <*severities*>

The following command is to enable the system relay-in alarm output function.

**CLI(config alarmoutput)# enable** <*index*>

The following command is to disable the system relay-in alarm output function.

**CLI(config alarm output)# disable** <*index*>

## **Table 8-90 System Relay-Out Alarm [Configuration](#page-191-0) (continued)**

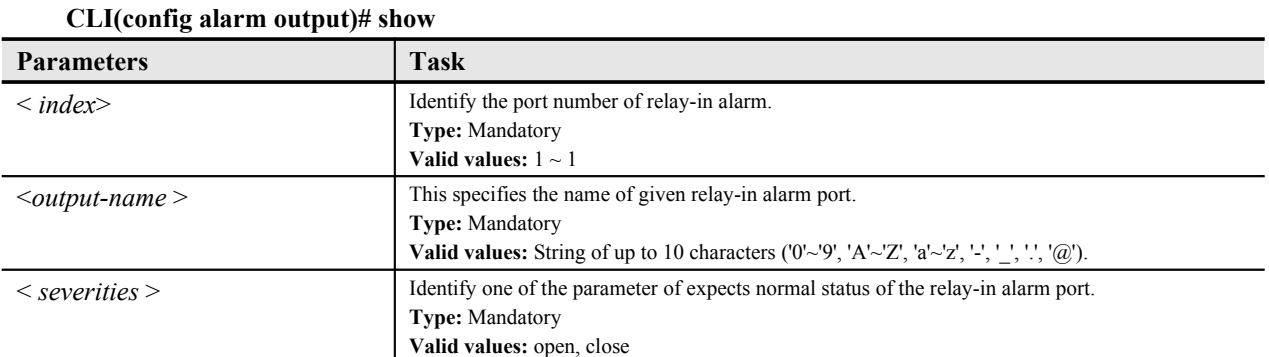

The following command is to view the status of system relay-in alarm output function.

## <span id="page-192-1"></span>**Example 105Display the system relay-in alarm input port status**

```
CLI(config alarm output)# set name 1 Alarm_Output
OK
CLI(config alarm output)# set alarm-severities 1 major
OK 
CLI(config alarm output)# enable 1
OK
CLI(config alarm output)# show
name : Alarm_Output
alarm severities : major
admin state : enabled
```
## <span id="page-192-0"></span>**Configuring the Redundancy**

What described in this section is not suitable for the DAS-4192 IP-DSLAM.

When two NC cards are equipped in the DAS-4672 IP-DSLAM, the redundancy mechanism automatically operates. The standby NC will synchronize its configuration with the active NC's periodically. This section depicts the command to set the related synchronization parameters between these two NCs as follows.

Enter to the "**config rdn**" sub-group directory to operation.

[Table 8-91](#page-193-0) shows the commands to configure the redundancy function between NC1 and NC2. [7](#page-193-1) shows the usage of these commands as well as their related parameters.

## <span id="page-193-0"></span>**Table 8-91 Redundancy Setting**

The following command is to enable or disable the auto configuration data synchronize between NC1 and NC2.

**CLI(config rdn)# set sync** <*option*>

The following command is to define the synchronization period.

**CLI(config rdn)# set sync** <*period*>

The following command is to display the redundancy setting information.

**CLI(config rdn)# show**

The following command is to manually synchronize the configuration data between NC1 and NC2.

**CLI(config rdn)# sync**

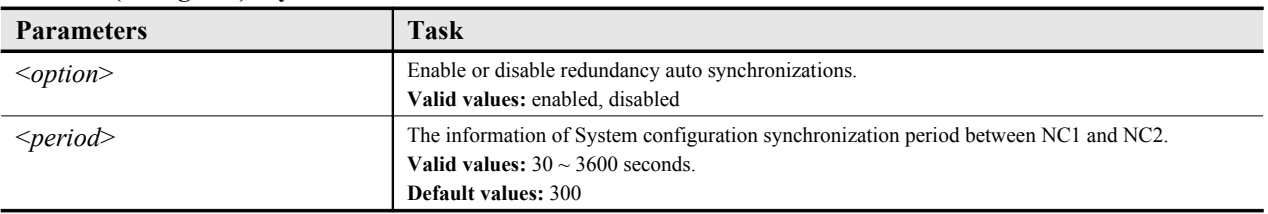

## <span id="page-193-1"></span>**Example 106Display the redundancy setting between NC1 and NC2**

CLI(config rdn)# set sync 300 OK

CLI(config rdn)# set sync enabled OK

CLI(config rdn)# show

Current State: Active Auto Sync Control: Enabled Sync Period: 300 (second)

# **Chapter 8Diagnosis and Performance Monitoring**

This chapter describes the filtering rule in different network layer.

This chapter contains the following sections:

- [Performance Monitoring on System and Network Interface](#page-194-1)
- [Performance Monitoring on ADSL Subscriber Interface](#page-196-0)<br>• Performance Monitoring on SHDSL Subscriber Interface
- [Performance Monitoring on SHDSL Subscriber Interface](#page-198-0)<br>• Monitoring System Alarms
- $\bullet$  [Monitoring System Alarms](#page-199-0)
- [OAM and Loop Diagnostic Test on Subscriber Interface](#page-204-0)<br>Network Ping Test
- [Network Ping Test](#page-215-0)
- [Monitoring the System Environment](#page-216-0)
- [Monitoring the System Performance](#page-218-0)

## <span id="page-194-1"></span>**Performance Monitoring on System and Network Interface**

Enter to the "**status perf**" sub-group directory to display performance parameters on the Network interface.

#### CLI# status perf

CLI(status perf)#

[Table 9-92](#page-194-0) shows the commands to display the performance parameters on system and network interface of NE. [8](#page-194-2) shows the usage of its command as well as its related parameters.

## <span id="page-194-0"></span>**Table 9-92 Performance Monitoring on System and Network Interface**

The following command is to viewing the performance parameters on the Network interface.

## **CLI(status perf)# show nc**

### <span id="page-194-2"></span>**Example 107Display the performance parameters on network interface**

#### CLI(STA-PERF)# show nc

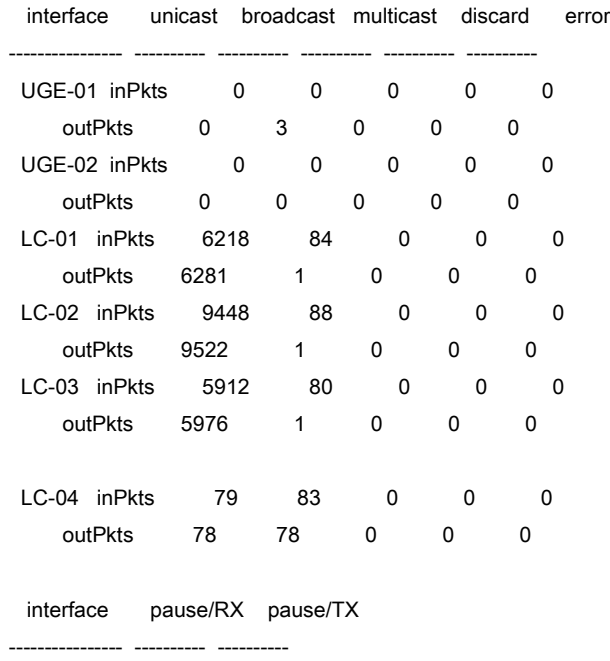

UGE-01 pkts 0 0

UGE-02 pkts 0 0

## <span id="page-196-0"></span>**Performance Monitoring on ADSL Subscriber Interface**

Enter to the "**status perf**" sub-group directory to display performance parameters on the ADSL Subscriber interface.

#### CLI# status perf

CLI(status perf)#

[Table 9-93](#page-196-1) shows the commands to display the performance parameters on subscriber interface of NE. [8](#page-196-2) shows the usage of its command as well as its related parameters.

## <span id="page-196-1"></span>**Table 9-93 Performance Monitoring on ADSL Subscriber Interface**

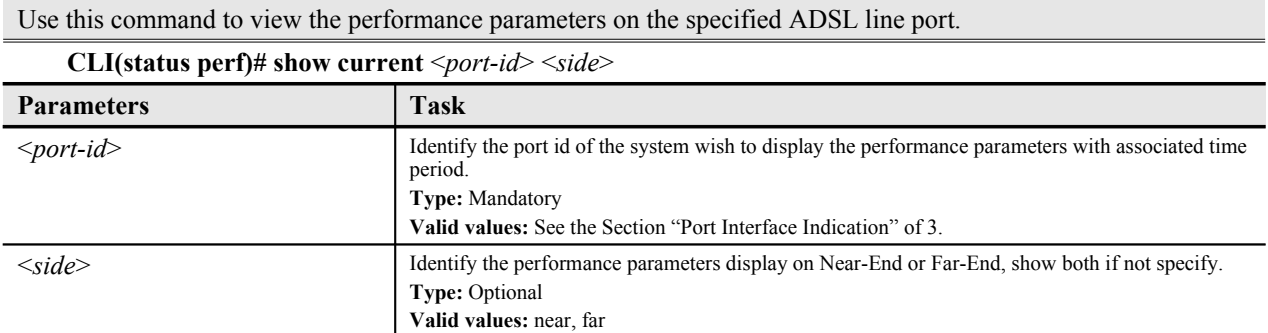

## <span id="page-196-2"></span>**Example 108Display the performance parameters on subscriber interface**

#### CLI(status perf)# show current 1.1.2

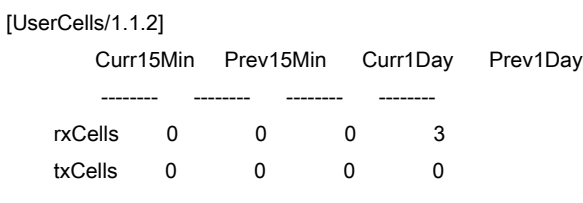

#### [Perf/NE/1.1.2]

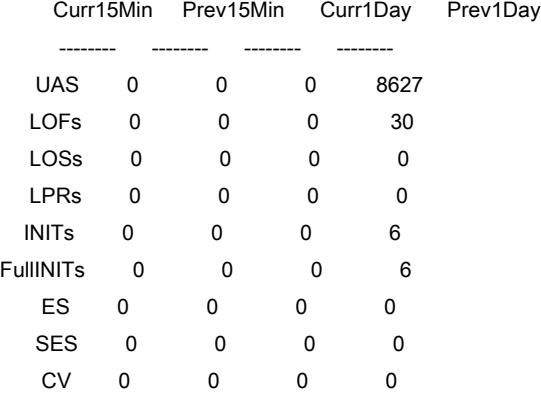

## [Perf/FE/1.1.2]

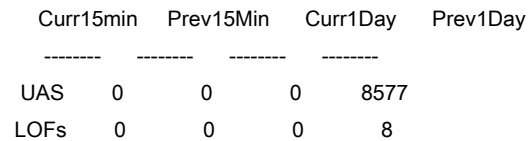

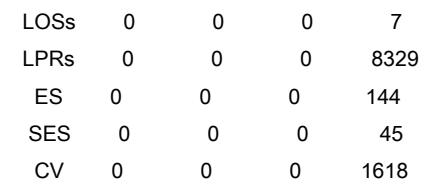

## <span id="page-198-0"></span>**Performance Monitoring on SHDSL Subscriber Interface**

Enter to the "**status perf**" sub-group directory to display performance parameters on the SHDSL Subscriber interface.

#### CLI# status perf

CLI(status perf)#

[Table 9-94](#page-198-1) shows the commands to configure the performance parameters on SHDSL subscriber interface of NE. [8](#page-198-2) shows the usage of its command as well as its related parameters.

## <span id="page-198-1"></span>**Table 9-94 Performance Monitoring on SHDSL Subscriber Interface**

The following command is to view the performance parameters on specific SHDSL line port.

**CLI(status perf)# show current <***port-id***> <***side***>**

The following command is to show the shdsl line historical performance data (15 minutes per interval).

**CLI(status perf)# show history-15-min** <*port-id*> <*start-interval*>

The following command is to show the shdsl line historical performance data (1day per interval).

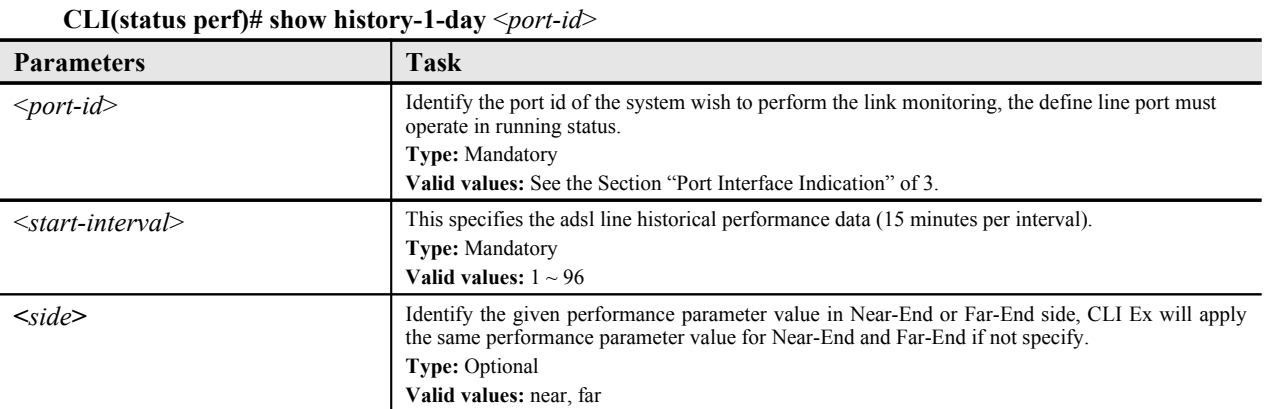

#### <span id="page-198-2"></span>**Example 109Display the performance parameters on SHDSL subscriber interface**

### CLI(status perf)# show current 1.6 near

[UserCells/1.6]

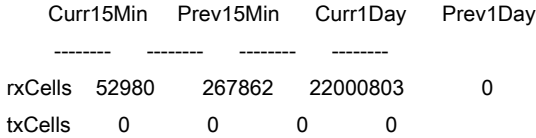

#### [Perf/NE/1.6]

Current 15 Min Elapsed : 178 seconds Current 1 Day Elapsed : 73978 seconds

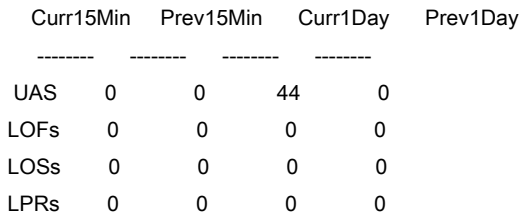

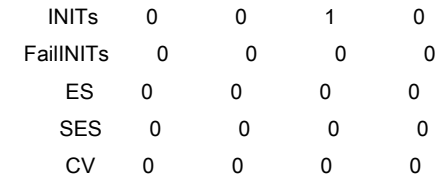

## <span id="page-199-0"></span>**Monitoring System Alarms**

This section explains how to monitor alarms with CLI Ex, which includes viewing current and historical alarm data.

The CLI Ex detects and reports system alarms generated by the DAS4-Series and the adjacent network. You can use CLI Ex to monitor alarms at a card, port, or network level and view alarm with severities.

Enter to the "**status alarm**" sub-group directory to monitor system alarms.

#### CLI# status alarm

CLI(status alarm)#

[Table 9-95](#page-200-0) shows the commands to configure the diagnostic the system alarm of NE. [8](#page-200-1) [~8](#page-204-1) shows the usage of its command as well as its related parameters.

## <span id="page-200-0"></span>**Table 9-95 Viewing the System Alarm**

The following command is to determine if the NE reports the current alarm on the CLI Ex in real-time.

**CLI(status alarm)# reportconsole**{*on | off*}

The following command is to view the current alarm data.

#### **CLI(status alarm)# show current**

The following command is to view the historical alarm data in detail.

**CLI(status alarm)# show history detail <***serial-number***>**

The following command is to view the historical alarm data in sequence.

**CLI(status alarm)# show history**{*ascendant | descendant*}

The following command is to view the setting of reportconsole

#### **CLI(status alarm)# show reportconsole**

The following command is to view the detailed description of the condition happen to the entity indicated by *<unit>.*

#### **CLI(status alarm)# show detail** *<unit>*

The following command is to view the status of system relay-in alarm inputput function.

## **CLI(status alarm)# show input**

The following command is to view the status of system relay-in alarm output function.

## **CLI(status alarm)# show output**

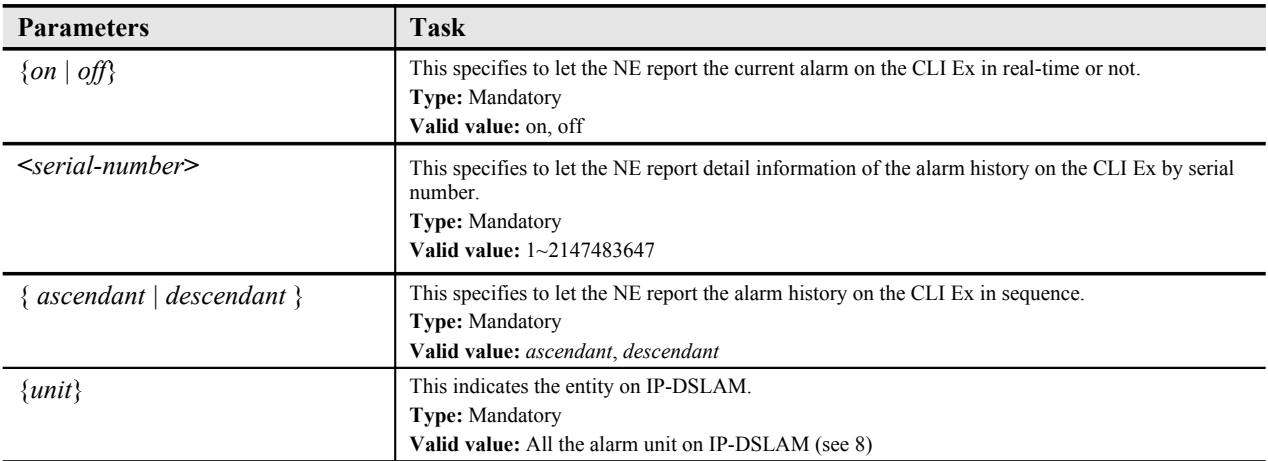

#### <span id="page-200-1"></span>**Example 110Viewing the active alarm on NE via Console Port (RS232 port)**

CLI(status alarm)# reportconsole on

OK

CLI# Alarm <10121> ( 0x00082000 | LOS | COMM\_PROBLEM ) at THU NOV 08 15:28:39 2007 CLI#

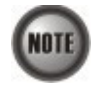

[8](#page-200-1) shows the active alarm on NE via Console Port (RS232 port) when the loop between the NE and the ADSL CPE is broken.

### **Example 111Viewing the current active alarm on NE**

#### CLI(status alarm)# show current

<span id="page-200-2"></span>unit on-line type planned type alarm last change severity

----------- ------------ ------------ --- ----------------- --------

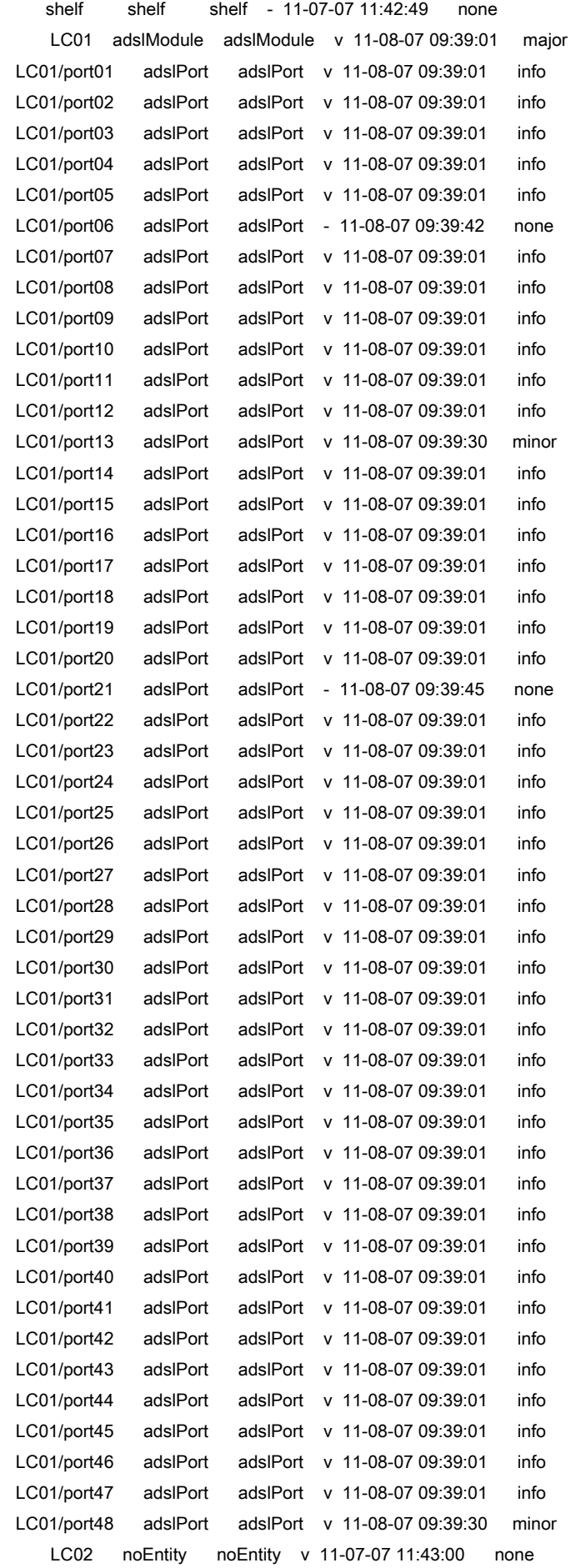

```
LC03 noEntity noEntity v 11-07-07 11:43:00 none
  LC04 noEntity noEntity v 11-07-07 11:43:00 none
   NC cpuModule cpuModule v 11-08-07 11:21:05 major
  UGE1 ugePort ugePort - 11-07-07 15:40:45 none
  UGE2 noEntity ugePort v 11-07-07 11:42:49 info
 powerA powerModule powerModule v 11-07-07 11:43:23 major
 powerB powerModule powerModule - 11-07-07 11:42:57 none
   fan fanModule fanModule v 11-07-07 11:43:26 major
  relay noEntity relayModule v 11-07-07 11:42:49 major
relayin-1 relayInPort relayInPort - 11-08-07 10:42:08 none
relayin-2 relayInPort relayInPort v 11-07-07 11:42:49 info
relayin-3 relayInPort relayInPort v 11-07-07 11:42:49 info
relayin-4 relayInPort relayInPort v 11-07-07 11:42:49 info
```
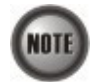

[8](#page-200-2) shows the current active alarm on NE. It is noted that the notation "v" in the colume "alarm" indicates an alarm occurs on the corresponding "unit". [8](#page-200-2) also shows "last change" time instance and the "severity" of the current active alarm.

#### <span id="page-202-0"></span>**Example 112Display the detailed description of an alarm**

#### CLI(status alarm)# show detail LC02

Detail alarm list is: alarm name severity description ---------------------- -------- ---------------------------------------- MISMATCH major Planned type and on-line type mismatched HW\_INFO\_INV major Hardware version invalid

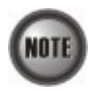

[8](#page-202-0) shows the CLI command to inspect the details of a current active alarm which include the alarm condition ("alarm name") and its description ("description").

### **Example 113Display the history of alarms**

CLI(status alarm)# show history ascendant

#### History Table

```
[Alarm history]
```
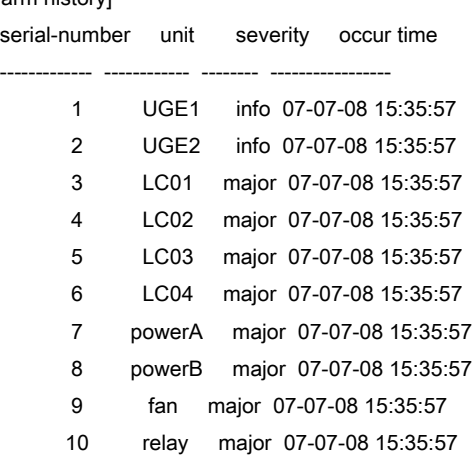

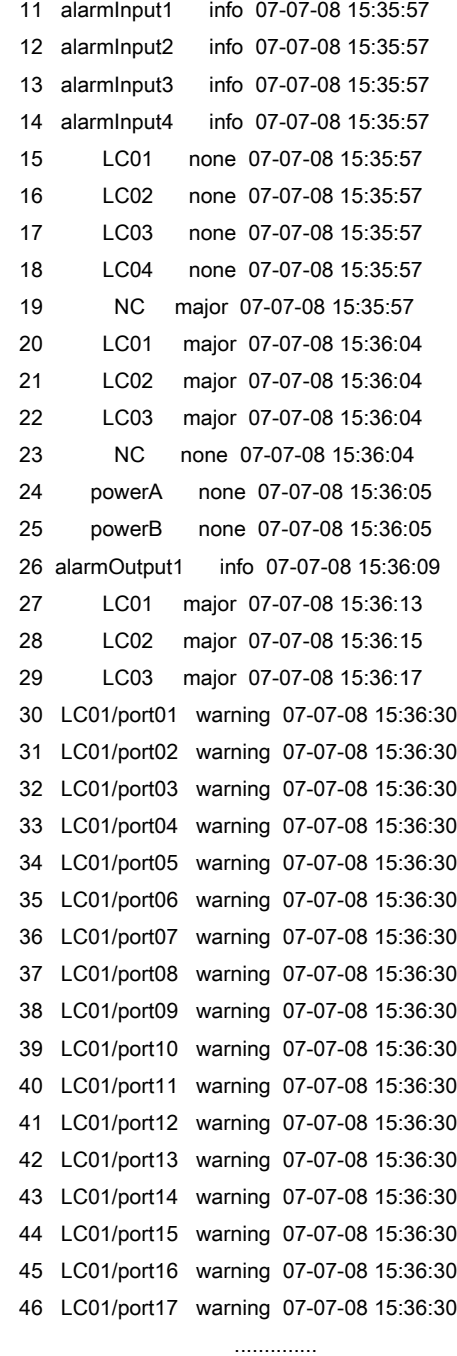

## **Example 114Display the detail information of alarm history by serial number**

CLI(status alarm)# show history detail 21

unit : NC1/UGE1 occur time: 10-15-00 04:00:27 current online-type : noEntity current planned-type : ugePort previous online-type : noEntity previous planned-type : ugePort

[Detail alarm history]

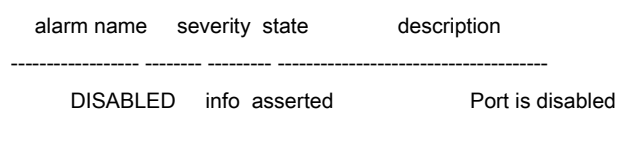

## **Example 115Display the status of alarm input**

#### CLI(status alarm)# show input

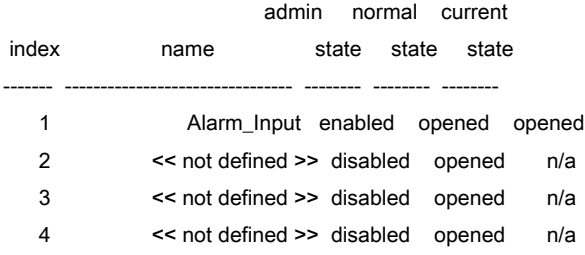

#### <span id="page-204-1"></span>**Example 116Display the status of alarm output**

CLI(status alarm)# show output

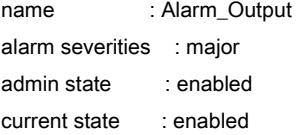

## <span id="page-204-0"></span>**OAM and Loop Diagnostic Test on Subscriber Interface**

In order to diagnose and fix problem, the NE supports to perform the ATM Operation, Administration, and Maintenance (OAM) F5 diagnosis at data connection layer and the ADSL loop diagnosis at physical layer, respectively.

## **ATM OAM F5 VC Diagnosis**

Via ATM OAM F5 loopback diagnosis, the operator is able to diagnose the health of existant ATM VC connection between the NE and ADSL CPE in intrest.

Enter to the "**diag**" group directory with "**oam**" command to perform the OAM F5 VC diagnostic.

#### CLI# diag

CLI(diag)#

[Table 9-96](#page-205-0) shows the commands to configure OAM F5 VC diagnosis test of NE. [8](#page-205-1) shows the usage of its command as well as its related parameters.

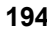

## <span id="page-205-0"></span>**Table 9-96 OAM F5 VC Diagnosis Test**

The following command is to testing the OAM F5 on both End-to-End and Segment-to-Segment.

**CLI(diag)# oam set F5**  $\leq$  *port-id>*  $\leq$  *vpi>*  $\leq$  *vci>* both

The following command is to testing the OAM F5 on End-to-End only.

**CLI(diag)# oam set F5** *<port-id> <vpi> <vci>* **end-to-end**

The following command is to testing the OAM F5 on Segment-to-Segment only.

**CLI(diag)# oam set F5** *<port-id> <vpi> <vci>* **seg-to-seg**

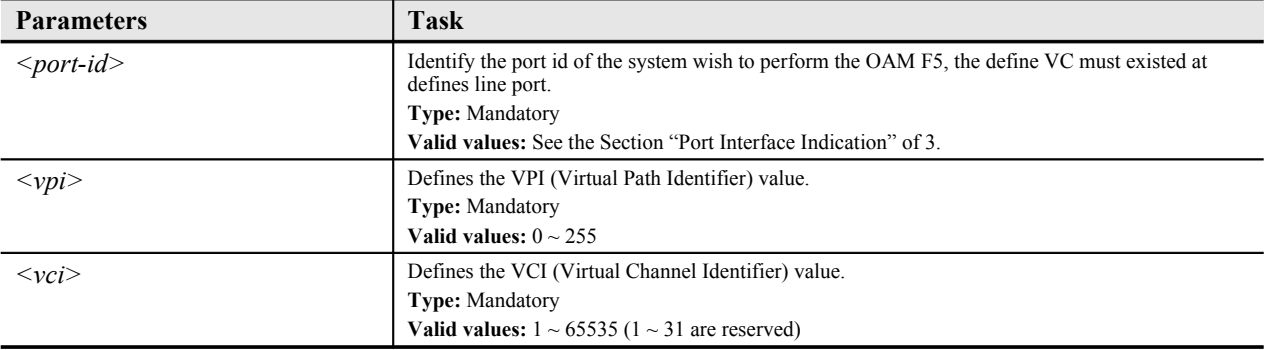

[8](#page-205-1) shows the OAM F5 diagnostic. When the xDSL CPE echos to the OAM F5 cells, the CLI Ex shows "**alive**". On the other hand, check both xDSL physical layer and ATM layer setting if shows "**OAM timeout**" otherwise.

#### <span id="page-205-1"></span>**Example 117Diagnosing the OAM F5 in ATM layer of Subscriber interface**

CLI(diag oam )# set F5 1.1.2 0 35 both Port 1.1.2 pvc 0/35: alive. OK

CLI(diag oam )# set F5 1.1.1 0 35 both Port 1.1.1 pvc 0/35: OAM timeout. OK

## **ADSL Loop Diagnosis (DELT <Dual-Ended Line Test>)**

The DELT loop diagnosis function provides mechanism to measure the ADSL loop quality. This action will interrupt the ADSL connection. However, more detailed inform are gathered in comparison with the aforementioned loop monitoring function.

This function is available on ADSL2 and ADSL2+ connection only, the ADSL CPE who did not complied with ITU-T standard G.992.3, G.992.4, and G.992.5 may not be able to perform the loop diagnostics.

Enter to the "**diag**" group directory with "**delt**" command to perform the ADSL loop diagnostic.

CLI# diag

CLI(diag)#

[Table 9-97](#page-206-0) shows the commands to configure ADSL loop diagnostic test of NE. [8](#page-206-1) shows the usage of its command as well as its related parameters.

## <span id="page-206-0"></span>**Table 9-97 ADSL Loop Diagnosis**

The following command is to start the ADSL loop diagnosis (DELT) process on the specific ADSL line port.

**CLI(diag delt)# loopdiag start** *<port-id> <profile-name>*

The following command is to manually terminate the ADSL loop diagnosis (DELT) process.

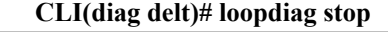

The following command is to view the test result of DELT

#### **CLI(diag delt)# loopdiag show**

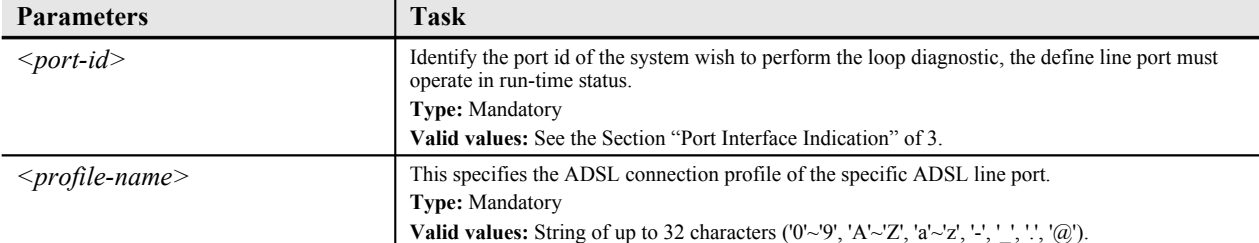

#### <span id="page-206-1"></span>**Example 118Diagnosing the ADSL loop performance via DELT**

CLI(diag delt)# start 1.6 ADSL\_P6 OK CLI(diag delt)# show Loop diag result: Port 1. 6 Used Profile: "ADSL\_P6" ATU-C ATU-R Attainable Rate(Kbps) 26204.0 1296.0 Loop Attenuation(dB) 0.7 0.0 Signal Attenuation(dB) 0.0 0.0 SnrMargin(dB) 6.0 0.0 TxPower(dBm) 12.3 12.2 H(f) logarithmic representation( Hlog(f) ) DS Unit: dB [ 1] -77.0 -35.0 -39.0 -39.0 -44.0 -47.0 -44.0 -44.0 [ 9] -47.0 -47.0 -44.0 -47.0 -53.0 -47.0 -47.0 -47.0 [ 17] -46.0 -53.0 -50.0 -54.0 -54.0 -46.0 -44.0 -40.0 [ 25] -38.0 -35.0 -34.0 -30.0 -28.0 -26.0 -23.0 -21.0 [ 33] -19.0 -17.0 -15.0 -13.0 -11.0 -9.0 -7.0 -6.0 [ 41] -5.0 -4.0 -4.0 -3.0 -3.0 -3.0 -2.0 -2.0 [ 49] -2.0 -2.0 -2.0 -2.0 -2.0 -1.0 -1.0 -1.0 [ 57] -1.0 -1.0 -1.0 -1.0 -1.0 0.0 0.0 0.0 [ 65] 0.0 0.0 0.0 0.0 0.0 0.0 1.0 1.0 [ 73] 1.0 1.0 1.0 1.0 1.0 1.0 1.0 1.0 [ 81] 1.0 2.0 2.0 2.0 2.0 2.0 2.0 2.0 [ 89] 2.0 2.0 2.0 2.0 2.0 2.0 2.0 2.0 ... ... [441] -1.0 -1.0 -1.0 -1.0 -1.0 -1.0 -1.0 -1.0 [449] -1.0 -1.0 -1.0 -2.0 -2.0 -2.0 -2.0 -2.0 [457] -2.0 -2.0 -2.0 -2.0 -3.0 -3.0 -3.0 -3.0

[465] -3.0 -3.0 -3.0 -3.0 -4.0 -4.0 -4.0 -4.0 [473] -4.0 -4.0 -5.0 -5.0 -5.0 -5.0 -5.0 -6.0 [481] -6.0 -6.0 -6.0 -6.0 -7.0 -7.0 -7.0 -7.0 [489] -8.0 -8.0 -8.0 -8.0 -9.0 -9.0 -9.0 -9.0 [497] -10.0 -10.0 -10.0 -11.0 -11.0 -11.0 -11.0 -12.0 [505] -12.0 -12.0 -12.0 -13.0 -13.0 -13.0 -13.0 -13.0

### US Unit: dB

[ 1] -34.0 N/A N/A N/A -71.0 -61.0 -18.0 -8.0 [ 9] 0.0 3.0 3.0 3.0 4.0 4.0 4.0 4.0 [ 17] 3.0 3.0 2.0 2.0 1.0 0.0 -1.0 -2.0 [ 25] -3.0 -4.0 -5.0 -5.0 -6.0 -7.0 -8.0 -9.0 [ 33] N/A N/A N/A N/A N/A N/A N/A N/A [ 41] N/A N/A N/A N/A N/A N/A N/A N/A [ 49] N/A N/A N/A N/A N/A N/A N/A N/A [ 57] N/A N/A N/A N/A N/A N/A N/A N/A

#### Quiet Line Noise PSD ( QLN(f) )

DS Unit: dB

[ 1] -120.0 -140.0 -141.0 -141.0 -141.0 -141.0 -141.0 -141.0 [ 9] -141.0 -141.0 -141.0 -141.0 -141.0 -141.0 -141.0 -141.0 [ 17] -141.0 -140.0 -140.0 -140.0 -139.0 -140.0 -140.0 -139.0 [ 25] -138.0 -138.0 -137.0 -136.0 -134.0 -134.0 -132.0 -130.0 [ 33] -129.0 -127.0 -125.0 -124.0 -124.0 -122.0 -121.0 -121.0 [ 41] -120.0 -119.0 -119.0 -118.0 -119.0 -119.0 -119.0 -119.0 [ 49] -119.0 -118.0 -119.0 -119.0 -118.0 -118.0 -118.0 -118.0 [ 57] -118.0 -118.0 -97.0 -117.0 -117.0 -117.0 -118.0 -118.0 [ 65] -118.0 -117.0 -117.0 -117.0 -117.0 -116.0 -117.0 -117.0 [ 73] -117.0 -117.0 -117.0 -117.0 -116.0 -116.0 -117.0 -117.0 [ 81] -117.0 -117.0 -117.0 -117.0 -117.0 -116.0 -117.0 -117.0 [ 89] -116.0 -116.0 -116.0 -116.0 -116.0 -116.0 -117.0 -116.0

#### ... ...

[441] -113.0 -113.0 -114.0 -114.0 -113.0 -114.0 -114.0 -114.0 [449] -113.0 -114.0 -114.0 -114.0 -114.0 -113.0 -114.0 -114.0 [457] -113.0 -114.0 -114.0 -114.0 -114.0 -114.0 -114.0 -114.0 [465] -114.0 -114.0 -115.0 -115.0 -114.0 -114.0 -114.0 -114.0 [473] -115.0 -115.0 -114.0 -115.0 -114.0 -114.0 -114.0 -115.0 [481] -115.0 -115.0 -114.0 -114.0 -115.0 -115.0 -115.0 -114.0 [489] -116.0 -115.0 -115.0 -116.0 -115.0 -115.0 -115.0 -115.0 [497] -116.0 -116.0 -116.0 -115.0 -115.0 -115.0 -115.0 -115.0 [505] -115.0 -116.0 -115.0 -116.0 -116.0 -116.0 -116.0 -116.0

#### US Unit: dB

[ 1] N/A -117.0 -118.0 -119.0 -118.0 -118.0 -117.0 -117.0 [ 9] -113.0 -113.0 -114.0 -111.0 -114.0 -113.0 -113.0 -112.0 [ 17] -115.0 -115.0 -115.0 -113.0 -115.0 -116.0 -108.0 -113.0 [ 25] -116.0 -114.0 -115.0 -117.0 -116.0 -117.0 -117.0 -118.0 [ 33] -118.0 -118.0 -119.0 -119.0 -118.0 -118.0 -118.0 -118.0 [ 41] -119.0 -120.0 -118.0 -119.0 -118.0 -120.0 -120.0 -118.0 [ 49] -118.0 -118.0 -118.0 -118.0 -118.0 -119.0 -119.0 -118.0

[ 57] -119.0 -119.0 -118.0 -118.0 -118.0 -118.0 -118.0 -118.0

SNR(f)

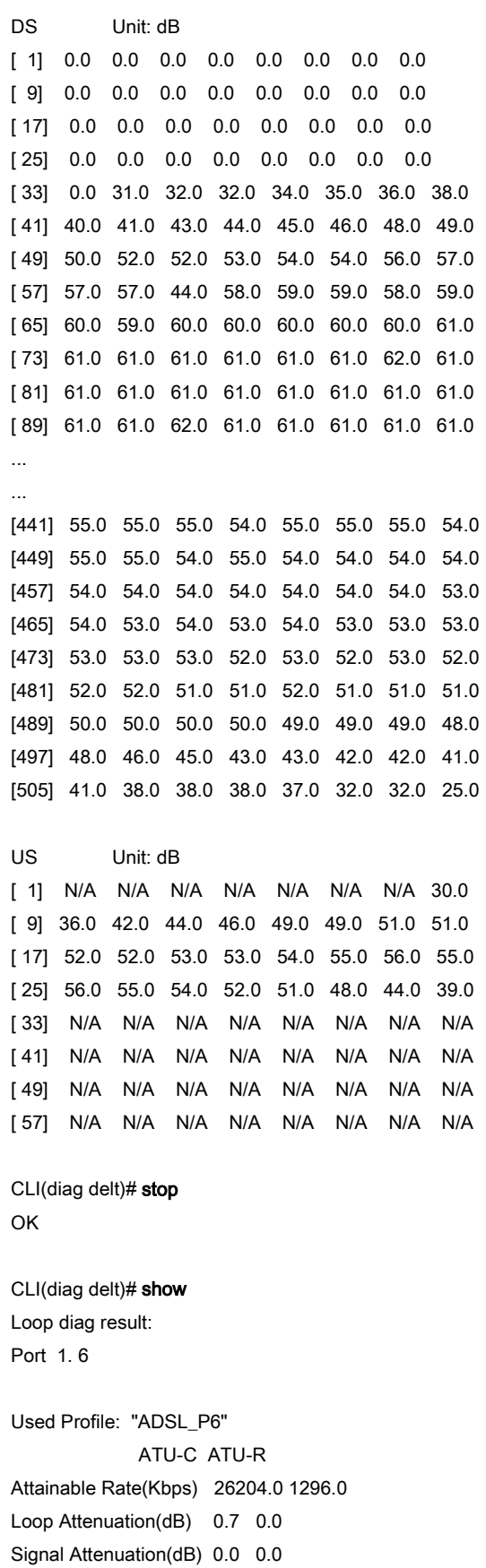

## **DAS4-Series IP-DSLAM System Configuration Guide**

```
SnrMargin(dB) 6.0 0.0 
TxPower(dBm) 12.3 12.2 
H(f) logarithmic representation( Hlog(f) )
DS Unit: dB
[ 1] -77.0 -35.0 -39.0 -39.0 -44.0 -47.0 -44.0 -44.0 
[ 9] -47.0 -47.0 -44.0 -47.0 -53.0 -47.0 -47.0 -47.0 
[ 17] -46.0 -53.0 -50.0 -54.0 -54.0 -46.0 -44.0 -40.0 
[ 25] -38.0 -35.0 -34.0 -30.0 -28.0 -26.0 -23.0 -21.0 
[ 33] -19.0 -17.0 -15.0 -13.0 -11.0 -9.0 -7.0 -6.0 
[ 41] -5.0 -4.0 -4.0 -3.0 -3.0 -3.0 -2.0 -2.0 
[ 49] -2.0 -2.0 -2.0 -2.0 -2.0 -1.0 -1.0 -1.0 
[ 57] -1.0 -1.0 -1.0 -1.0 -1.0 0.0 0.0 0.0 
[ 65] 0.0 0.0 0.0 0.0 0.0 0.0 1.0 1.0 
[ 73] 1.0 1.0 1.0 1.0 1.0 1.0 1.0 1.0 
[ 81] 1.0 2.0 2.0 2.0 2.0 2.0 2.0 2.0 
[ 89] 2.0 2.0 2.0 2.0 2.0 2.0 2.0 2.0 
...
...
[441] -1.0 -1.0 -1.0 -1.0 -1.0 -1.0 -1.0 -1.0 
[449] -1.0 -1.0 -1.0 -2.0 -2.0 -2.0 -2.0 -2.0 
[457] -2.0 -2.0 -2.0 -2.0 -3.0 -3.0 -3.0 -3.0 
[465] -3.0 -3.0 -3.0 -3.0 -4.0 -4.0 -4.0 -4.0 
[473] -4.0 -4.0 -5.0 -5.0 -5.0 -5.0 -5.0 -6.0 
[481] -6.0 -6.0 -6.0 -6.0 -7.0 -7.0 -7.0 -7.0 
[489] -8.0 -8.0 -8.0 -8.0 -9.0 -9.0 -9.0 -9.0 
[497] -10.0 -10.0 -10.0 -11.0 -11.0 -11.0 -11.0 -12.0 
[505] -12.0 -12.0 -12.0 -13.0 -13.0 -13.0 -13.0 -13.0 
US Unit: dB
[ 1] -34.0 N/A N/A N/A -71.0 -61.0 -18.0 -8.0 
[ 9] 0.0 3.0 3.0 3.0 4.0 4.0 4.0 4.0 
[ 17] 3.0 3.0 2.0 2.0 1.0 0.0 -1.0 -2.0 
[25] -3.0 -4.0 -5.0 -5.0 -6.0 -7.0 -8.0 -9.0
[ 33] N/A N/A N/A N/A N/A N/A N/A N/A
[ 41] N/A N/A N/A N/A N/A N/A N/A N/A
[ 49] N/A N/A N/A N/A N/A N/A N/A N/A
[ 57] N/A N/A N/A N/A N/A N/A N/A N/A
Quiet Line Noise PSD ( QLN(f) )
DS Unit: dB
[ 1] -120.0 -140.0 -141.0 -141.0 -141.0 -141.0 -141.0 -141.0 
[ 9] -141.0 -141.0 -141.0 -141.0 -141.0 -141.0 -141.0 -141.0 
[ 17] -141.0 -140.0 -140.0 -140.0 -139.0 -140.0 -140.0 -139.0 
[ 25] -138.0 -138.0 -137.0 -136.0 -134.0 -134.0 -132.0 -130.0 
[ 33] -129.0 -127.0 -125.0 -124.0 -124.0 -122.0 -121.0 -121.0 
[ 41] -120.0 -119.0 -119.0 -118.0 -119.0 -119.0 -119.0 -119.0 
[ 49] -119.0 -118.0 -119.0 -119.0 -118.0 -118.0 -118.0 -118.0 
[ 57] -118.0 -118.0 -97.0 -117.0 -117.0 -117.0 -118.0 -118.0 
[ 65] -118.0 -117.0 -117.0 -117.0 -117.0 -116.0 -117.0 -117.0 
[ 73] -117.0 -117.0 -117.0 -117.0 -116.0 -116.0 -117.0 -117.0 
[ 81] -117.0 -117.0 -117.0 -117.0 -117.0 -116.0 -117.0 -117.0
```
...

[ 89] -116.0 -116.0 -116.0 -116.0 -116.0 -116.0 -117.0 -116.0

... [441] -113.0 -113.0 -114.0 -114.0 -113.0 -114.0 -114.0 -114.0 [449] -113.0 -114.0 -114.0 -114.0 -114.0 -113.0 -114.0 -114.0 [457] -113.0 -114.0 -114.0 -114.0 -114.0 -114.0 -114.0 -114.0 [465] -114.0 -114.0 -115.0 -115.0 -114.0 -114.0 -114.0 -114.0 [473] -115.0 -115.0 -114.0 -115.0 -114.0 -114.0 -114.0 -115.0 [481] -115.0 -115.0 -114.0 -114.0 -115.0 -115.0 -115.0 -114.0 [489] -116.0 -115.0 -115.0 -116.0 -115.0 -115.0 -115.0 -115.0 [497] -116.0 -116.0 -116.0 -115.0 -115.0 -115.0 -115.0 -115.0 [505] -115.0 -116.0 -115.0 -116.0 -116.0 -116.0 -116.0 -116.0

#### US Unit: dB

[ 1] N/A -117.0 -118.0 -119.0 -118.0 -118.0 -117.0 -117.0 [ 9] -113.0 -113.0 -114.0 -111.0 -114.0 -113.0 -113.0 -112.0 [ 17] -115.0 -115.0 -115.0 -113.0 -115.0 -116.0 -108.0 -113.0 [ 25] -116.0 -114.0 -115.0 -117.0 -116.0 -117.0 -117.0 -118.0 [ 33] -118.0 -118.0 -119.0 -119.0 -118.0 -118.0 -118.0 -118.0 [ 41] -119.0 -120.0 -118.0 -119.0 -118.0 -120.0 -120.0 -118.0 [ 49] -118.0 -118.0 -118.0 -118.0 -118.0 -119.0 -119.0 -118.0 [ 57] -119.0 -119.0 -118.0 -118.0 -118.0 -118.0 -118.0 -118.0

#### SNR(f)

DS Unit: dB [ 1] 0.0 0.0 0.0 0.0 0.0 0.0 0.0 0.0 [ 9] 0.0 0.0 0.0 0.0 0.0 0.0 0.0 0.0 [ 17] 0.0 0.0 0.0 0.0 0.0 0.0 0.0 0.0 [ 25] 0.0 0.0 0.0 0.0 0.0 0.0 0.0 0.0 [ 33] 0.0 31.0 32.0 32.0 34.0 35.0 36.0 38.0 [ 41] 40.0 41.0 43.0 44.0 45.0 46.0 48.0 49.0 [ 49] 50.0 52.0 52.0 53.0 54.0 54.0 56.0 57.0 [ 57] 57.0 57.0 44.0 58.0 59.0 59.0 58.0 59.0 [ 65] 60.0 59.0 60.0 60.0 60.0 60.0 60.0 61.0 [ 73] 61.0 61.0 61.0 61.0 61.0 61.0 62.0 61.0 [ 81] 61.0 61.0 61.0 61.0 61.0 61.0 61.0 61.0 [ 89] 61.0 61.0 62.0 61.0 61.0 61.0 61.0 61.0 ... ... [441] 55.0 55.0 55.0 54.0 55.0 55.0 55.0 54.0 [449] 55.0 55.0 54.0 55.0 54.0 54.0 54.0 54.0 [457] 54.0 54.0 54.0 54.0 54.0 54.0 54.0 53.0 [465] 54.0 53.0 54.0 53.0 54.0 53.0 53.0 53.0 [473] 53.0 53.0 53.0 52.0 53.0 52.0 53.0 52.0 [481] 52.0 52.0 51.0 51.0 52.0 51.0 51.0 51.0 [489] 50.0 50.0 50.0 50.0 49.0 49.0 49.0 48.0 [497] 48.0 46.0 45.0 43.0 43.0 42.0 42.0 41.0 [505] 41.0 38.0 38.0 38.0 37.0 32.0 32.0 25.0

US Unit: dB

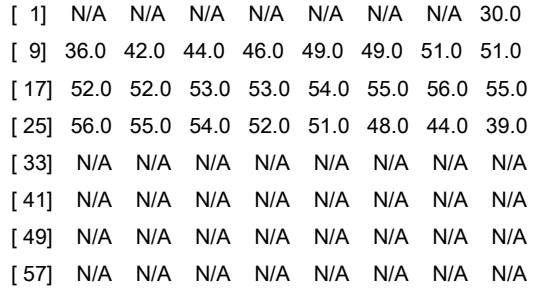

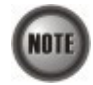

It is suggested to view the graphical presentation of the DELT diagnosis via the AMS LCT or AMS client.

## **ADSL Link Monitoring**

The ADSL link monitoring function provides the records of ADSL loop characteristics and Quite Line Noise (QLN) measured during the last training. It is noted that the measured results are only available in the show-time.

Enter to the "**diag**" group directory with "**portmon**" command to perform the ADSL link monitoring.

#### CLI# diag

CLI(diag)#

[Table 9-98](#page-211-0) shows the commands to configure ADSL link monitoring of NE. [8](#page-211-1) shows the usage of its command as well as its related parameters.

## <span id="page-211-0"></span>**Table 9-98 ADSL Link Monitoring**

The following command is to start the link monitoring process on the specific ADSL line port.

## **CLI(diag portmon)# start** *<port-id>*

The following command is to manually terminate the ADSL link monitoring process.

### **CLI(diag portmon)# stop**

The following command is to view the ADSL loop charactertics

### **CLI(diag portmon)# show**

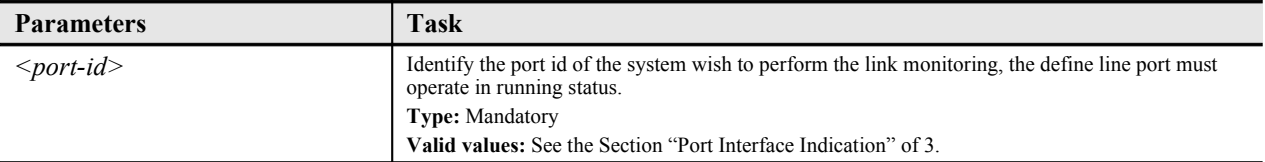

#### <span id="page-211-1"></span>**Example 119Display the ADSL loop charactertics (H(f)) and QLN**

CLI(diag portmon)# start 1.6 OK CLI(diag portmon)# show Port monitor result: Port 1. 6 H(f) logarithmic representation( Hlog(f) )

DS Unit: dB

[ 1] -77.0 -37.0 -39.0 -41.0 -41.0 -43.0 -44.0 -44.0 [ 9] -47.0 -47.0 -46.0 -47.0 -43.0 -46.0 -44.0 -47.0 [ 17] -44.0 -47.0 -53.0 -51.0 -48.0 -41.0 -45.0 -40.0 [ 25] -37.0 -36.0 -32.0 -30.0 -28.0 -25.0 -23.0 -21.0 [ 33] -19.0 -17.0 -15.0 -13.0 -11.0 -9.0 -7.0 -6.0 [ 41] -5.0 -4.0 -4.0 -3.0 -3.0 -3.0 -2.0 -2.0 [ 49] -2.0 -2.0 -2.0 -2.0 -2.0 -1.0 -1.0 -1.0 [ 57] -1.0 -1.0 -1.0 -1.0 -1.0 0.0 0.0 0.0 [ 65] 0.0 0.0 0.0 0.0 0.0 0.0 1.0 1.0 [ 73] 1.0 1.0 1.0 1.0 1.0 1.0 1.0 1.0 [ 81] 1.0 2.0 2.0 2.0 2.0 2.0 2.0 2.0 [ 89] 2.0 2.0 2.0 2.0 2.0 2.0 2.0 2.0 ... ... [441] -1.0 -1.0 -1.0 -2.0 -1.0 -2.0 -2.0 -2.0 [449] -2.0 -2.0 -2.0 -2.0 -2.0 -2.0 -2.0 -2.0 [457] -3.0 -3.0 -3.0 -3.0 -3.0 -3.0 -3.0 -3.0 [465] -3.0 -4.0 -4.0 -4.0 -4.0 -4.0 -4.0 -4.0 [473] -4.0 -4.0 -5.0 -5.0 -5.0 -5.0 -5.0 -5.0 [481] -5.0 -5.0 -5.0 -6.0 -6.0 -6.0 -6.0 -6.0 [489] -6.0 -6.0 -6.0 -7.0 -7.0 -7.0 -7.0 -7.0 [497] -7.0 -7.0 -7.0 -7.0 -7.0 -7.0 -7.0 -8.0 [505] -8.0 -8.0 -8.0 -8.0 -8.0 -8.0 -8.0 -8.0 US Unit: dB [ 1] -32.0 N/A N/A -68.0 -66.0 -59.0 -18.0 -8.0 [ 9] 0.0 3.0 3.0 3.0 4.0 4.0 4.0 4.0 [ 17] 3.0 3.0 2.0 2.0 1.0 0.0 -1.0 -2.0 [ 25] -3.0 -4.0 -5.0 -5.0 -6.0 -7.0 -8.0 -9.0 [ 33] N/A N/A N/A N/A N/A N/A N/A N/A [ 41] N/A N/A N/A N/A N/A N/A N/A N/A [ 49] N/A N/A N/A N/A N/A N/A N/A N/A [ 57] N/A N/A N/A N/A N/A N/A N/A N/A Quiet Line Noise PSD ( QLN(f) ) DS Unit: dB [ 1] -54.0 -110.0 -124.0 -134.0 -133.0 -144.0 -146.0 -146.0 [ 9] -35.0 -35.0 -31.0 -35.0 -144.0 -30.0 -146.0 -35.0 [ 17] -146.0 -35.0 -63.0 -52.0 -38.0 -130.0 -23.0 -128.0 [ 25] -112.0 -107.0 -89.0 -78.0 -68.0 -54.0 -44.0 -33.0 [ 33] -149.0 -139.0 -128.0 -118.0 -109.0 -100.0 -92.0 -85.0 [ 41] -80.0 -76.0 -73.0 -70.0 -69.0 -68.0 -67.0 -66.0 [ 49] -65.0 -65.0 -64.0 -63.0 -63.0 -62.0 -61.0 -61.0 [ 57] -60.0 -60.0 -59.0 -58.0 -58.0 -57.0 -57.0 -56.0 [ 65] -55.0 -55.0 -54.0 -54.0 -53.0 -53.0 -52.0 -52.0 [ 73] -51.0 -51.0 -50.0 -50.0 -49.0 -49.0 -48.0 -48.0 [ 81] -48.0 -47.0 -47.0 -46.0 -46.0 -46.0 -46.0 -45.0 [ 89] -45.0 -45.0 -45.0 -44.0 -44.0 -44.0 -44.0 -44.0 ... [441] -61.0 -62.0 -62.0 -63.0 -62.0 -63.0 -63.0 -63.0

[449] -64.0 -64.0 -65.0 -65.0 -66.0 -66.0 -67.0 -67.0 [457] -68.0 -68.0 -69.0 -69.0 -70.0 -70.0 -71.0 -71.0 [465] -72.0 -73.0 -73.0 -74.0 -74.0 -75.0 -75.0 -76.0 [473] -77.0 -77.0 -78.0 -78.0 -79.0 -80.0 -80.0 -80.0 [481] -81.0 -82.0 -82.0 -83.0 -84.0 -84.0 -85.0 -85.0 [489] -86.0 -86.0 -87.0 -88.0 -88.0 -88.0 -89.0 -89.0 [497] -90.0 -90.0 -91.0 -91.0 -92.0 -92.0 -92.0 -93.0 [505] -93.0 -93.0 -93.0 -93.0 -94.0 -94.0 -94.0 -93.0 US Unit: dB [ 1] -86.0 N/A N/A -140.0 -131.0 -95.0 -145.0 -93.0 [ 9] -53.0 -42.0 -40.0 -38.0 -36.0 -35.0 -35.0 -36.0 [ 17] -38.0 -40.0 -44.0 -47.0 -51.0 -56.0 -61.0 -65.0 [ 25] -69.0 -74.0 -78.0 -82.0 -87.0 -91.0 -95.0 -98.0 [ 33] N/A N/A N/A N/A N/A N/A N/A N/A [ 41] N/A N/A N/A N/A N/A N/A N/A N/A [ 49] N/A N/A N/A N/A N/A N/A N/A N/A [ 57] N/A N/A N/A N/A N/A N/A N/A N/A CLI(diag portmon)# stop OK CLI(diag portmon)# show Port monitor result: Port 1. 6 H(f) logarithmic representation( Hlog(f) ) DS Unit: dB [ 1] -77.0 -37.0 -39.0 -41.0 -41.0 -43.0 -44.0 -44.0 [ 9] -47.0 -47.0 -46.0 -47.0 -43.0 -46.0 -44.0 -47.0 [ 17] -44.0 -47.0 -53.0 -51.0 -48.0 -41.0 -45.0 -40.0 [ 25] -37.0 -36.0 -32.0 -30.0 -28.0 -25.0 -23.0 -21.0 [ 33] -19.0 -17.0 -15.0 -13.0 -11.0 -9.0 -7.0 -6.0 [ 41] -5.0 -4.0 -4.0 -3.0 -3.0 -3.0 -2.0 -2.0 [ 49] -2.0 -2.0 -2.0 -2.0 -2.0 -1.0 -1.0 -1.0 [ 57] -1.0 -1.0 -1.0 -1.0 -1.0 0.0 0.0 0.0 [ 65] 0.0 0.0 0.0 0.0 0.0 0.0 1.0 1.0 [ 73] 1.0 1.0 1.0 1.0 1.0 1.0 1.0 1.0 [ 81] 1.0 2.0 2.0 2.0 2.0 2.0 2.0 2.0 [ 89] 2.0 2.0 2.0 2.0 2.0 2.0 2.0 2.0 ... ... [441] -1.0 -1.0 -1.0 -2.0 -1.0 -2.0 -2.0 -2.0 [449] -2.0 -2.0 -2.0 -2.0 -2.0 -2.0 -2.0 -2.0 [457] -3.0 -3.0 -3.0 -3.0 -3.0 -3.0 -3.0 -3.0 [465] -3.0 -4.0 -4.0 -4.0 -4.0 -4.0 -4.0 -4.0 [473] -4.0 -4.0 -5.0 -5.0 -5.0 -5.0 -5.0 -5.0 [481] -5.0 -5.0 -5.0 -6.0 -6.0 -6.0 -6.0 -6.0 [489] -6.0 -6.0 -6.0 -7.0 -7.0 -7.0 -7.0 -7.0 [497] -7.0 -7.0 -7.0 -7.0 -7.0 -7.0 -7.0 -8.0 [505] -8.0 -8.0 -8.0 -8.0 -8.0 -8.0 -8.0 -8.0

US Unit: dB [ 1] -32.0 N/A N/A -68.0 -66.0 -59.0 -18.0 -8.0 [ 9] 0.0 3.0 3.0 3.0 4.0 4.0 4.0 4.0 [ 17] 3.0 3.0 2.0 2.0 1.0 0.0 -1.0 -2.0 [ 25] -3.0 -4.0 -5.0 -5.0 -6.0 -7.0 -8.0 -9.0 [ 33] N/A N/A N/A N/A N/A N/A N/A N/A [ 41] N/A N/A N/A N/A N/A N/A N/A N/A [ 49] N/A N/A N/A N/A N/A N/A N/A N/A [ 57] N/A N/A N/A N/A N/A N/A N/A N/A Quiet Line Noise PSD ( QLN(f) ) DS Unit: dB [ 1] -54.0 -110.0 -124.0 -134.0 -133.0 -144.0 -146.0 -146.0 [ 9] -35.0 -35.0 -31.0 -35.0 -144.0 -30.0 -146.0 -35.0 [ 17] -146.0 -35.0 -63.0 -52.0 -38.0 -130.0 -23.0 -128.0 [ 25] -112.0 -107.0 -89.0 -78.0 -68.0 -54.0 -44.0 -33.0 [ 33] -149.0 -139.0 -128.0 -118.0 -109.0 -100.0 -92.0 -85.0 [ 41] -80.0 -76.0 -73.0 -70.0 -69.0 -68.0 -67.0 -66.0 [ 49] -65.0 -65.0 -64.0 -63.0 -63.0 -62.0 -61.0 -61.0 [ 57] -60.0 -60.0 -59.0 -58.0 -58.0 -57.0 -57.0 -56.0 [ 65] -55.0 -55.0 -54.0 -54.0 -53.0 -53.0 -52.0 -52.0 [ 73] -51.0 -51.0 -50.0 -50.0 -49.0 -49.0 -48.0 -48.0 [ 81] -48.0 -47.0 -47.0 -46.0 -46.0 -46.0 -46.0 -45.0 [ 89] -45.0 -45.0 -45.0 -44.0 -44.0 -44.0 -44.0 -44.0 ... ... [441] -61.0 -62.0 -62.0 -63.0 -62.0 -63.0 -63.0 -63.0 [449] -64.0 -64.0 -65.0 -65.0 -66.0 -66.0 -67.0 -67.0 [457] -68.0 -68.0 -69.0 -69.0 -70.0 -70.0 -71.0 -71.0 [465] -72.0 -73.0 -73.0 -74.0 -74.0 -75.0 -75.0 -76.0 [473] -77.0 -77.0 -78.0 -78.0 -79.0 -80.0 -80.0 -80.0 [481] -81.0 -82.0 -82.0 -83.0 -84.0 -84.0 -85.0 -85.0 [489] -86.0 -86.0 -87.0 -88.0 -88.0 -88.0 -89.0 -89.0 [497] -90.0 -90.0 -91.0 -91.0 -92.0 -92.0 -92.0 -93.0 [505] -93.0 -93.0 -93.0 -93.0 -94.0 -94.0 -94.0 -93.0 US Unit: dB [ 1] -86.0 N/A N/A -140.0 -131.0 -95.0 -145.0 -93.0 [ 9] -53.0 -42.0 -40.0 -38.0 -36.0 -35.0 -35.0 -36.0 [ 17] -38.0 -40.0 -44.0 -47.0 -51.0 -56.0 -61.0 -65.0 [ 25] -69.0 -74.0 -78.0 -82.0 -87.0 -91.0 -95.0 -98.0 [ 33] N/A N/A N/A N/A N/A N/A N/A N/A [ 41] N/A N/A N/A N/A N/A N/A N/A N/A [ 49] N/A N/A N/A N/A N/A N/A N/A N/A [ 57] N/A N/A N/A N/A N/A N/A N/A N/A

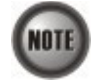

It is suggested to view the graphical presentation of the ADSL loop characteristics and QLN via the AMS LCT or AMS client.

## **Loop SELT Test (Single End Loop Test )**

The SELT loop function diagnosis function is to estimate the distance of the DSL connection from the NE to the subscriber's location without connecting a subscriber device.

Enter to the "**diag**" group directory with "**selt**" command to perform the SELT link monitoring.

#### CLI# diag selt

CLI(diag selt)#

[Table 9-99](#page-215-1) shows the commands to configure SELT link monitoring of NE. [8](#page-215-2) shows the usage of its command as well as its related parameters.

## <span id="page-215-1"></span>**Table 9-99 SELT Link Monitoring**

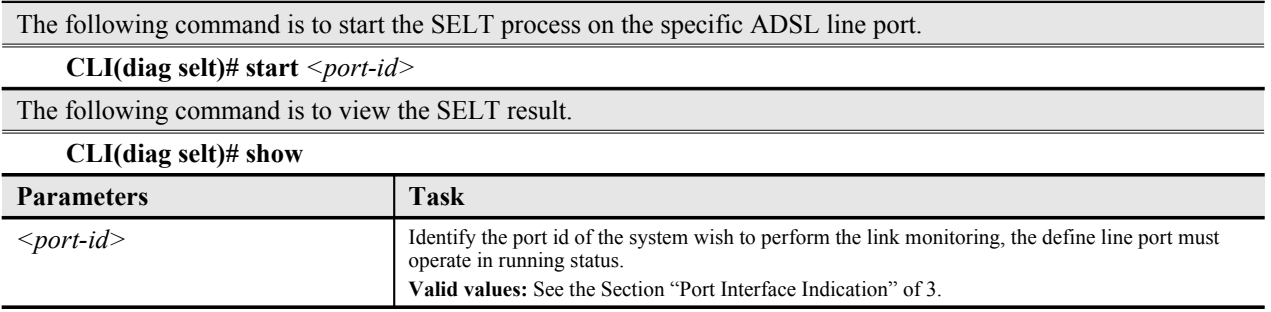

## <span id="page-215-2"></span>**Example 120Diagnosing the run-time ADSL line port loop performance**

CLI(diag selt)# start 1.6

OK: But the result displays by diag selt show.

CLI(diag selt)# show

Port single end loop test result: Port 1. 6

Cable Type: 24 AWG Loop Length: 13468 (ft.)

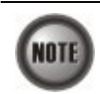

Please refer to ITU-T 992.3 for the details of SELT.

## <span id="page-215-0"></span>**Network Ping Test**

The "**ping**" command is a very common method for troubleshooting the accessibility of devices. It uses a series of ICMP (Internet Control Message Protocol) Echo messages to determine if the NE can reach the target or not.

To diagnose the remote hosts using the "ping" command at the prompt for CLI#. (From UGE or MGE)

[Table 9-100](#page-216-1) shows the commands to set network ping test. [8](#page-216-2) shows the usage of its command as well as its related parameters.
# **Table 9-100 Network Ping Test**

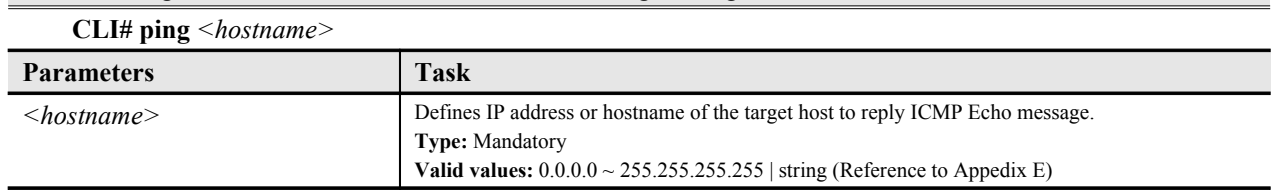

### **Example 121Using Ping command to test the remote host status**

#### CLI# ping 192.168.192.1

The following command is to send the ICMP Echo message to target host.

192.168.192.1 PING Statistics: 5 packets transmitted, 5 packets received

# **Monitoring the System Environment**

In the hardware monitoring list dialog, you can monitor the temperature and voltage status of any specific card module.

Enter to the "**status**" group directory with proper command to perform the system environment monitoring.

## CLI# status

CLI(status)#

[Table 9-101](#page-217-0) shows the commands to display the system environment monitoring.[8](#page-217-1) shows the usage of its command as well as its related parameters.

# <span id="page-217-0"></span>**Table 9-101 System Environment Monitoring**

The following command is to display the system ventilation fan speed information.

**CLI(status)# fanspeed show**

The following command is to display the temperature of specific line card.

## **CLI(status)# temp show lc** <*lc-id*>

The following command is to display the temperature of network card.

### **CLI(status)# temp show nc**

The following command is to display the voltage of fan module.

#### **CLI(status)# voltage show fan**

The following command is to display the voltage of specific line card.

#### **CLI(status)# voltage show lc** <*lc-id*>

The following command is to display the voltage of network card.

#### **CLI(status)# voltage show nc**

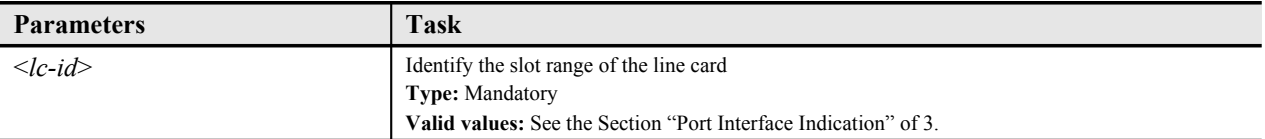

## <span id="page-217-1"></span>**Example 122Display the performance monitor of the system environment**

#### CLI(status)# fanspeed show

fan fan speed (rpm) fan status

--- --------------- ------------------

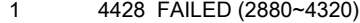

2 4551 FAILED (2880~4320)

#### CLI(status)# temp show lc 1

Temperature of LC 1 (centigrade)

sensor temperature threshold-high threshold-low

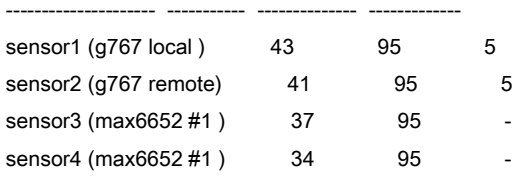

## CLI(status)# temp show nc

Temperature of network card 1 (centigrade).

sensor temperature threshold-high threshold-low

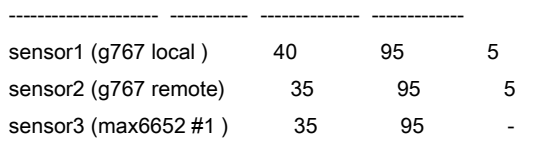

# CLI(status)# voltage show fan

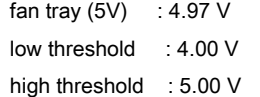

#### CLI(status)# voltage show Ic 1

### LC<sub>1</sub>

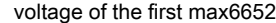

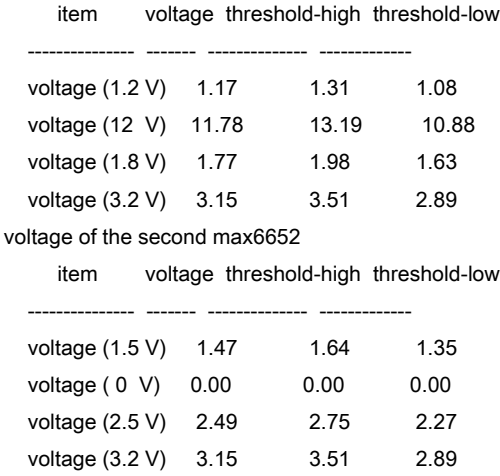

## CLI(status)# voltage show nc

Voltage of network card 1

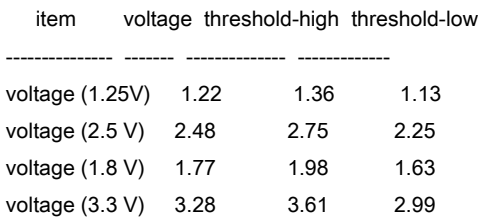

# **Monitoring the System Performance**

Enter to the "**status**" group directory with proper command to perform the system environment monitoring.

#### CLI# status

CLI(status)#

[Table 9-102](#page-219-0) shows the commands to display the system performance parameters[.8](#page-219-1) shows the usage of its command as well as its related parameters.

# <span id="page-219-0"></span>**Table 9-102 System Performance Monitoring**

The following command is to show adsl line historical performance data (15 minutes per interval).

**CLI(status)# perf show history-15-min** <*port-id*> <*start-interval*>

The following command is to show adsl line historical performance data (1day per interval).

**CLI(status)# perf show history-1-day** <*port-id*>

The following command is to show those VLANs on specific line cards that currently are allowed to forward broadcast packets.

**CLI(status)# broadcast dsfilter show** [<*slot-range*>]

The following command is to display LACP status.

**CLI(status)# lacp show**

The following command is to display line card status.

**CLI(status)# lcstatus show**

The following command is to display RSTP status.

**CLI(status)# rstp show** [*bridge* | *uge*]

The following command is to display the system up time.

## **CLI(status)# time show**

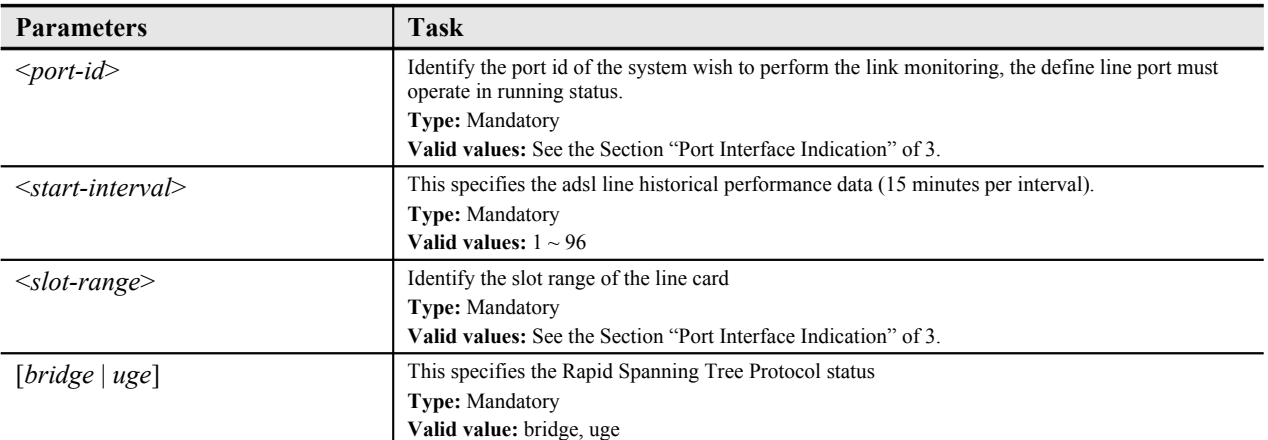

## <span id="page-219-1"></span>**Example 123Display the performance monitor of the system**

#### CLI(status)# perf show history-15-min 1.6 5

Port: 1.6 interval: 5/96 rxCells: 0 txCells: 0

#### Near End Far End

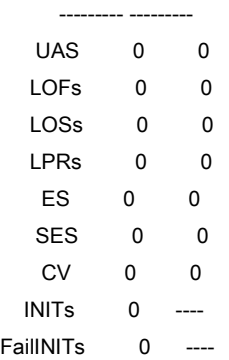

# **Diagnostic and Performance Monitoring 209**

#### CLI(status)# broadcast dsfilter show 1

Down stream broadcast filters No any filter.

## IP-DSLAM(status)# lacp show

LACP : enabled Actor System ID : 0x8000, 00:11:f5:dc:79:f6

#### Uplink Port : 1

```
Selected Agg ID : 1
Actor Key : 1
Actor Port Priority : 0x8000
Actor Port ID : 1
Actor State : G, S, F,
Partner System Priority : 0x8000
Partner System ID : 00:00:00:00:00:00
Partner Key : 0
Partner Port Priority : 0x8000
Partner Port ID : 1
Partner State : G, F,
```
# Uplink Port : 2

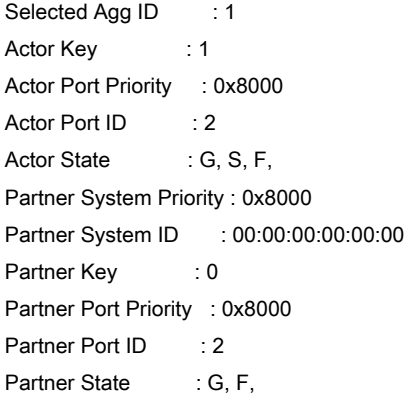

#### CLI(status)# lcstatus show

#### Line card status

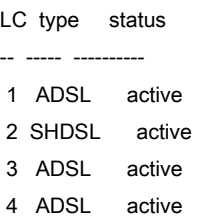

#### CLI(status)# rstp show

# [bridge]

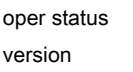

bridge ID : 0x8000-00:11:f5:dc:79:f6 bridge priority : 32768 bridge hello time : 2 sec bridge forward delay : 15 sec bridge max age : 20 sec Tx hold count : 3 root cost  $: 0$ root port in the set of the set of the set of the set of the set of the set of the set of the set of the set o topology change count : 0 time since last topology change : 0 sec root hello time : 2 sec root forward delay : 15 sec root max age : 20 sec [UGE 1] STP admin status : enabled port ID : 0x8001 port priority : 128 STP state : broken admin path cost : 0 (default) oper path cost : 20000 root path cost : 0 admin edge port : false oper edge port : false admin P2P MAC : auto oper P2P MAC : true root bridge ID : 0x0000-00:00:00:00:00:00 designated bridge ID : 0x0000-00:00:00:00:00:00 designated port ID : 0x8001 [UGE 2] STP admin status : enabled port ID : 0x8002 port priority : 128 STP state : broken admin path cost : 0 (default) oper path cost : 20000 root path cost : 0 admin edge port : false oper edge port : false admin P2P MAC : auto oper P2P MAC : true root bridge ID : 0x0000-00:00:00:00:00:00 designated bridge ID : 0x0000-00:00:00:00:00:00 designated port ID : 0x8002

#### CLI(status)# time show

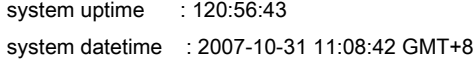

# **Appendix AAbbreviations and Acronyms**

The abbreviations and acronyms used in this document.

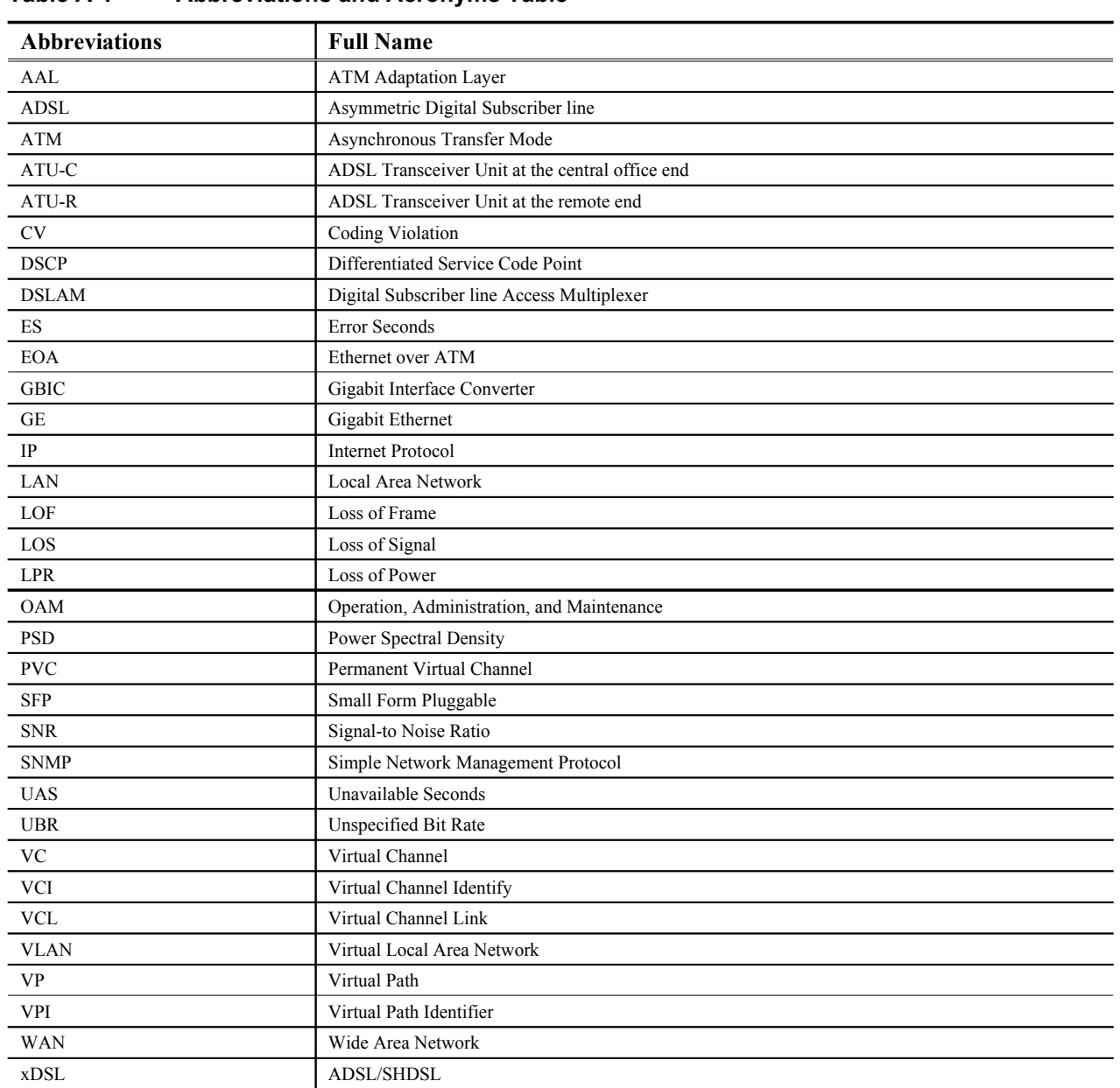

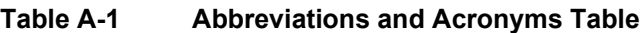

**This page is leave in blank for note or memo use**

# **Appendix BAlarm Definition**

# **Table B-1 Alarm Definition**

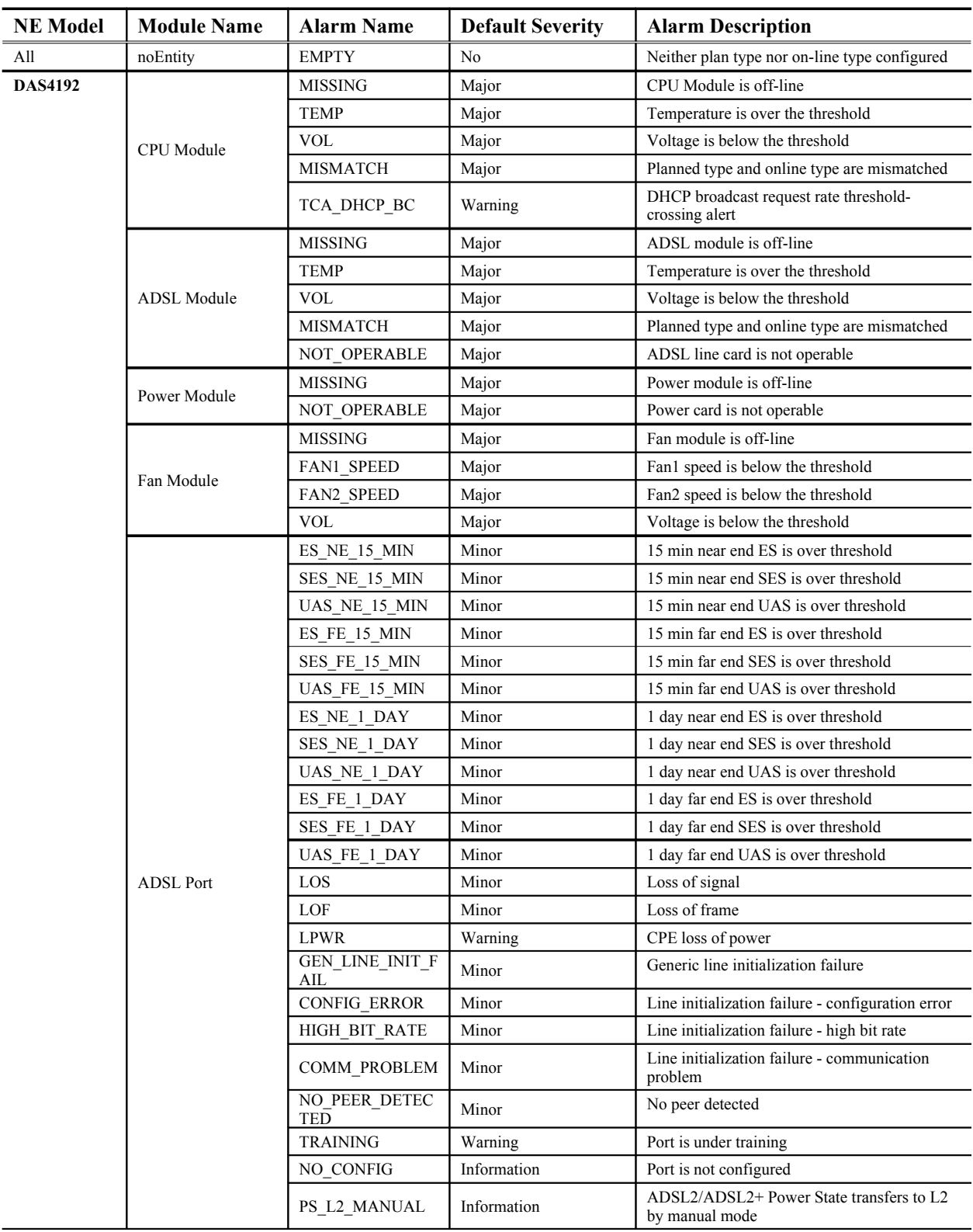

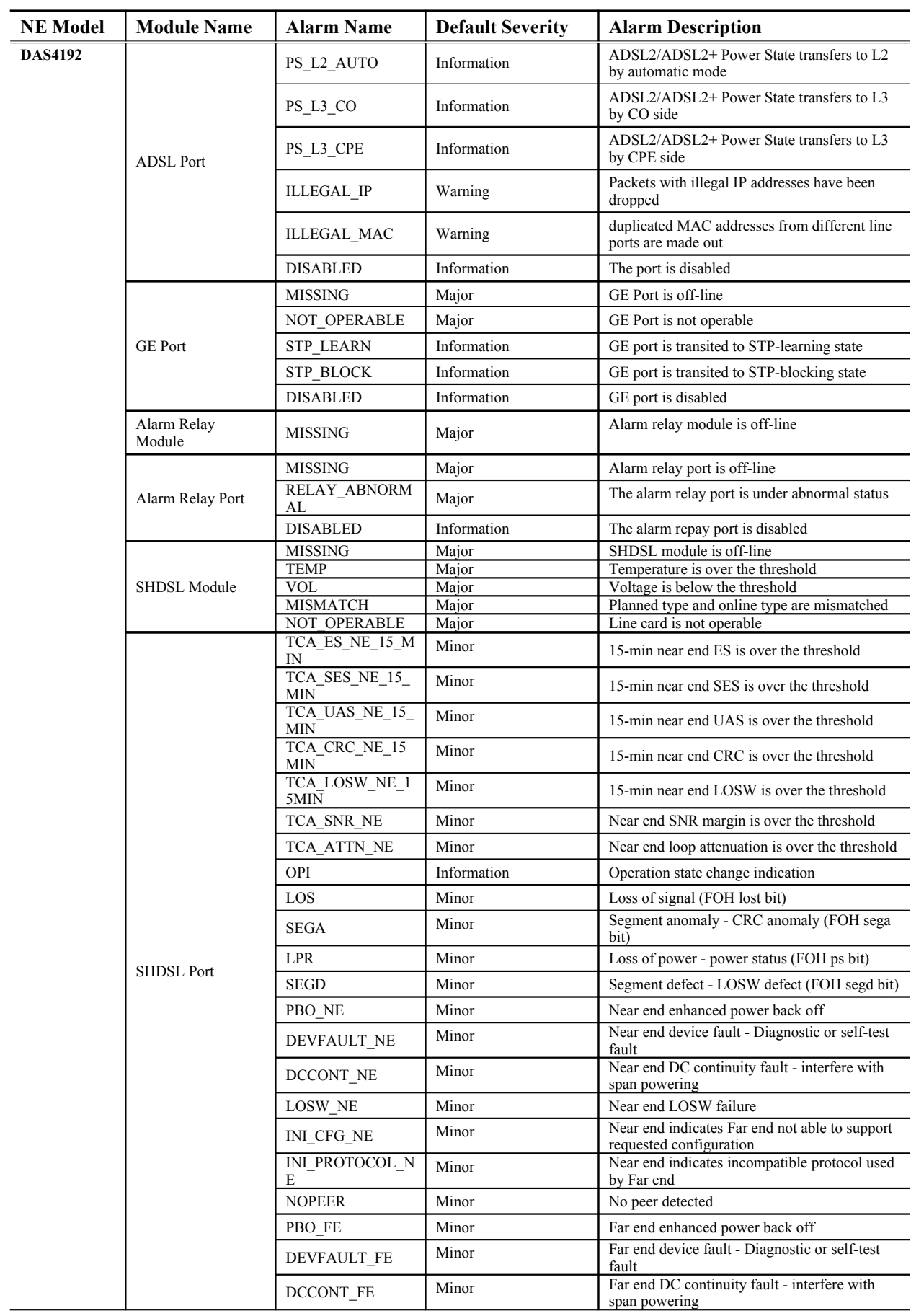

# **Alarm Definition 215**

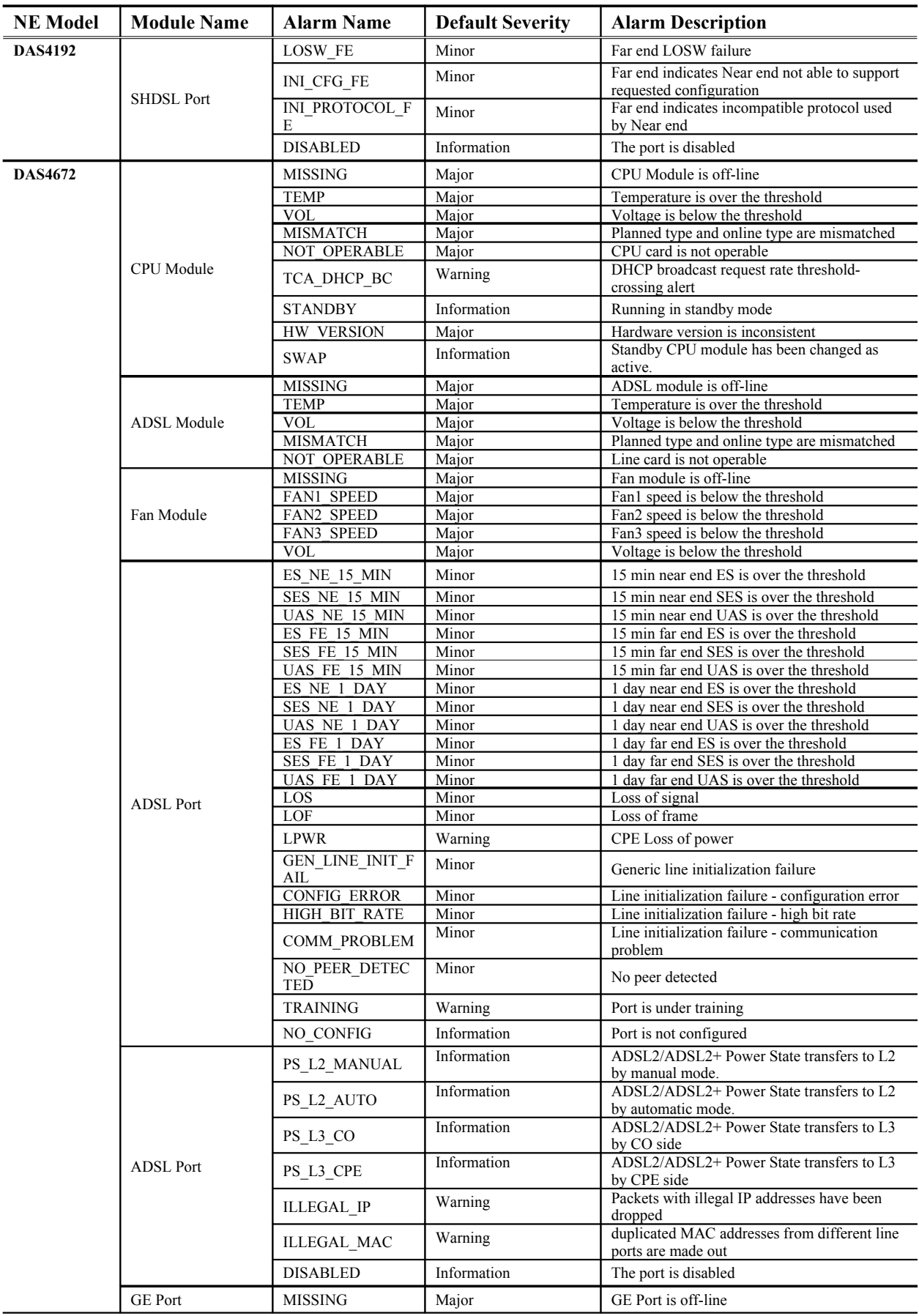

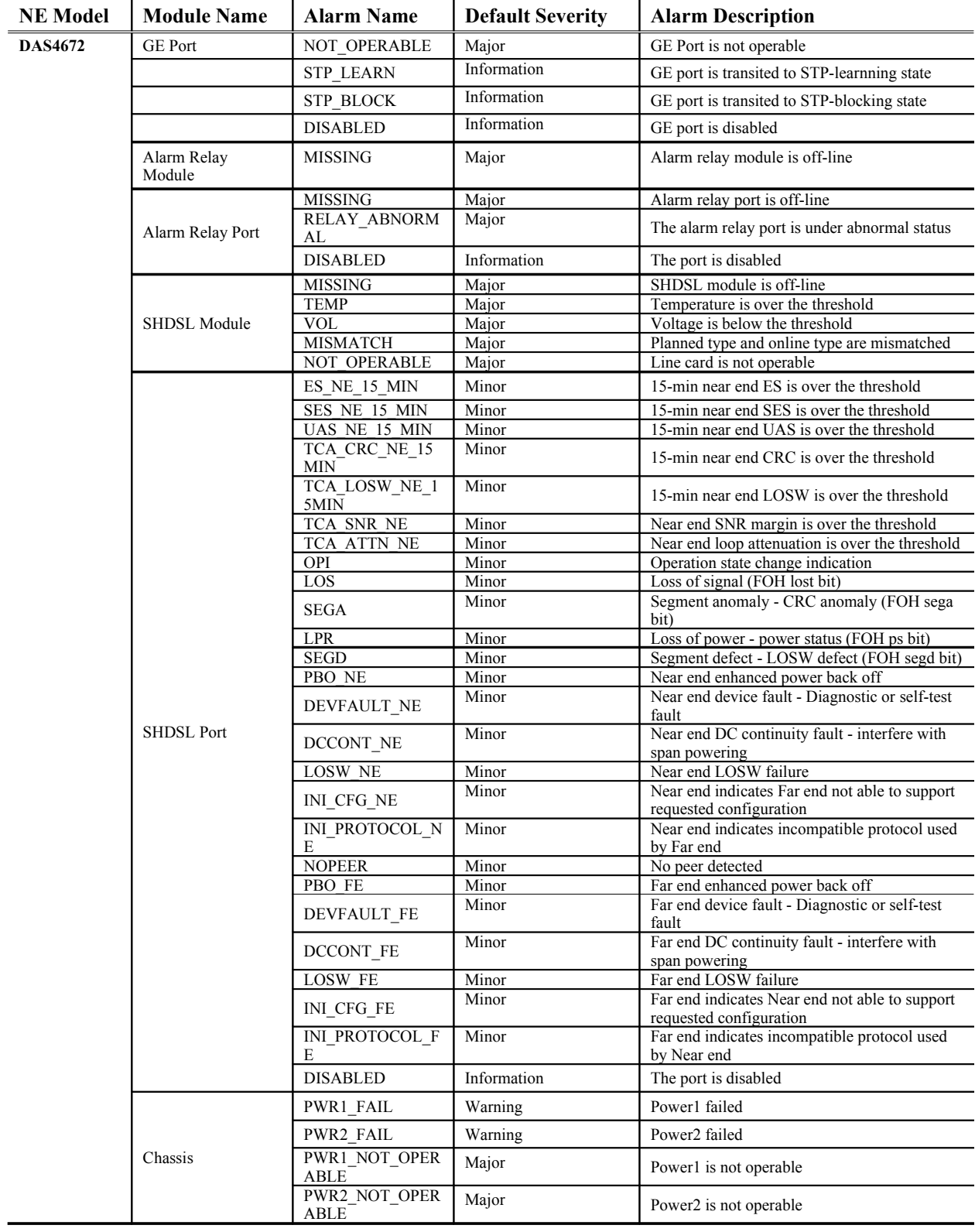

# **Appendix CQuick Configuration Guide for CLI commands**

This appendix contains the following "How to" for the operator to be familiar with the DAS4 series product.

- HowTo 1. How to configure to provide a unicast/broadcast and bridged data service on the DAS4-series IP-DSALM
- HowTo 2. How to configure to provide a multicast and bridged data service on the DAS4-series IP-DSALM
- HowTo 3. How to configure to provide a Trunk CoS Mapping on the DAS4-series IP-DSALM
- HowTo 4. How to backup and restore the NE Configuration
- HowTo 5. How to download the NE firmware via the out-band port

# **HowTo 1. How to configure to provide a unicast/broadcast and bridged data service on the DAS4-series IP-DSALM**

# **Environment**

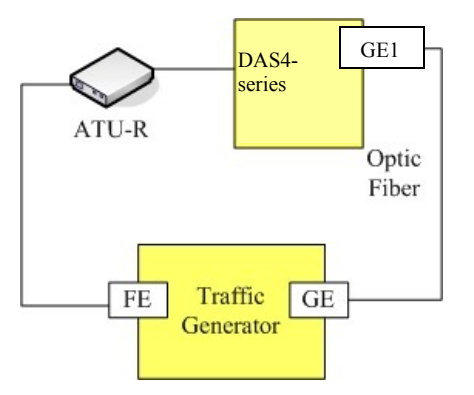

**Set Up via CLI commands**

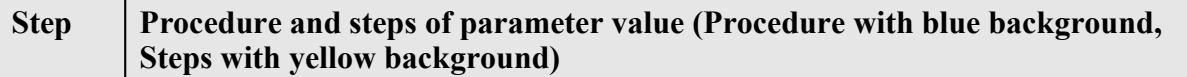

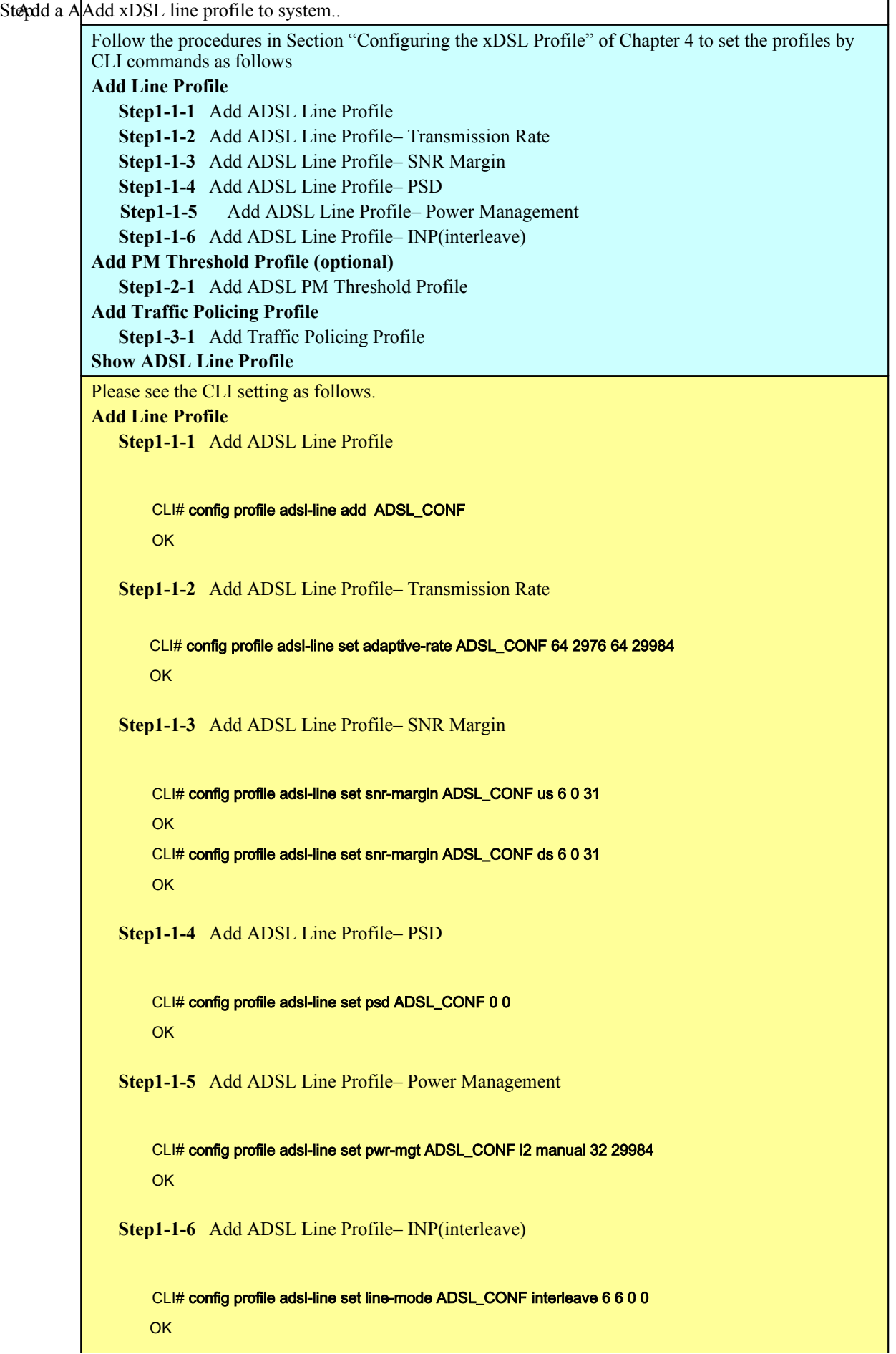

**DAS4-Series IP-DSLAM System Configuration Guide**

![](_page_231_Picture_240.jpeg)

manual 32 kbps 29984 kbps accepted

![](_page_233_Picture_1.jpeg)

![](_page_234_Picture_190.jpeg)

![](_page_234_Picture_191.jpeg)

![](_page_235_Picture_150.jpeg)

# **HowTo 2. How to configure to provide a multicast and bridged data service on the DAS4-series IP-DSALM**

# **Environment**

![](_page_236_Figure_3.jpeg)

**Set Up via CLI commands**

![](_page_236_Picture_169.jpeg)

![](_page_237_Picture_88.jpeg)

![](_page_238_Picture_128.jpeg)

# **Quick Configuration Guide for CLI commands**

![](_page_240_Picture_220.jpeg)

![](_page_241_Picture_190.jpeg)

![](_page_241_Picture_2.jpeg)

The aging time setting should be lager to prevent the spooned multicast IP MAC from being aged out.

# **HowTo 3. How to configure to provide a Trunk CoS Mapping on the DAS4-series series IP-DSALM**

![](_page_242_Picture_195.jpeg)

![](_page_242_Picture_196.jpeg)

# **HowTo 4. How to backup and restore the NE Configuration**

**Set Up via CLI**

NE provides NC/ADSL LC backup and restore related CLI commands to backup or restore the NE configuration via FTP. The backup procedures are as following:

- 1. **Step 1** Open the DOS prompt window (or environment) on personal computer (PC).
- 2. **Step 2** Go to the directory where the backup file is saved, and then login the
	- 3. DAS4-Series by FTP
- 4. **Step 3** Get the configuration file from NE to the target partition via FTP by following
	- 5. commands:
	- $6.$  ftp> **cd cfg**:
	- 7. ftp> **get default.cfg**
	- 8. or
	- 9. ftp> **put default.cfg**
	- 10.

![](_page_243_Picture_14.jpeg)

It is noted that login device via FTP must be used the read-write authorization. The default username/password is **admin/admin**.

![](_page_243_Picture_16.jpeg)

It is noted that the NE configuration is saved in "default.cfg" on the NE. The operator can backup the "default.cfg" and save it with a different filename on the local host. However, the operator has to restore (by the ftp "put" command) the NE configuration with filename of "default.cfg".

12. The following example shows how to backup the configurations from NE.

#### 48.

#### 49.D:\>ftp 10.12.3.160

11.

50.Connected to 10.12.3.160.

![](_page_243_Picture_303.jpeg)

69.221 Bye...see you later 70. 71.D:\>

13. The following example shows how to restore the configurations to NE.

### 72.

# 73.D:\>ftp 10.12.3.160

74.Connected to 10.12.3.160.

75.220-====================================================================-

76.220- Welcome to the IP-DSLAM FTP Server

77.220- -

78.220- CAUTION: It's your responsibility to use the FTP service correctly -

79.220- , please put the right files into the right file system. -

80.220 ====================================================================-

81.User (10.12.3.160: (none)): admin

82.331 Password required

83.Password:

84.230 User logged in

 $85.$ ftp> cd cfg:

86.250 Changed directory to "cfg:/"

# 87.ftp> put DSLAM-TPE-4.cfg default.cfg

88.200 Port set okay

89.150 Opening BINARY mode data connection

90.226- CAUTION:Please wait for 120 seconds or check the Flash LED -

91.226 Transfer complete

92.ftp: 152231 bytes sent in 0.80Seconds 191.01Kbytes/sec.

93.ftp> bye

94.221 Bye...see you later

# **HowTo 5. How to download the NE firmware via the out-band port**

The NE supports to use FTP to download the NE firmware from a local host (PC, for example) to the NE via the out-band port (i.e. nme). To this end, this section depicts the procedures on the local host side and the NE side as follows.

# **On the local host side:**

The local host should be equipped with a FTP Server (WFTP for example) and the NE firmware in demand. The configuration of WFTP is as follows.

- 14. **Step 1** Execute the wftp32.exe
- 15. **Step 2**Click Users/rights under the Security sub-menu. (Refers to Figure 1)
- 16. **Step 3**Click New User to create username and password. (Refers to Figure 2)
- 17. **Step 4** Input the full path in "Home Directory" and finish it by clicking 'Done'. 18. (Refers to Figure 2)

![](_page_245_Picture_9.jpeg)

![](_page_245_Picture_10.jpeg)

The NE firmware must be placed in the "Home Directory" of host PC as set in Figure 2. Otherwise, the NE will fail to download the NE firmware.

# **Figure 1 The setting of WFTP: To open the Users/rights dialog**

![](_page_245_Figure_13.jpeg)

![](_page_246_Picture_163.jpeg)

# **Figure 2 The setting of WFTP: Create User and assign its password**.

#### **On the NE side:**

Example 1depicts the procedure on the NE side.

**Step 1**Power up the NE and press any key to enter the "VxWorks Boot" mode.

**Step 2**Change the boot configuration by the command

'c'. (Refers to Example 1)

**Step 3**Change to the values marked in red rectangles as shown in Example 1.

(Refers Table 1 for the description of the

mandatory parameters in Example 1)

**Step 4** Enter command 'p' to show and confirm the new setting of NE boot configuration as shown in Example 2.

**Step 5** Enter command  $\hat{a}$  to load the NE firmware from the local host and execute it.

![](_page_246_Picture_14.jpeg)

After loading the firmware from the local host via FTP, the boot partition must be changed to 'opCodeA' or 'opCodeB' . Such that the NE reboots from the non-volatile memory instead of the local host.

For the related commands, please refers them to Chapter 3 in "IP-DSLAM System Configuration Guide" or Chapter 13 in "LCT Software Operation Guide"

![](_page_247_Picture_1.jpeg)

# **Example 1 Change the setting of [VxWorks Boot]**

![](_page_247_Picture_356.jpeg)

**Example 2 Show the current setting of [VxWorks Boot]**

![](_page_247_Picture_357.jpeg)

**This page is leave in blank for note or memo use**

# **Appendix DInternet Protocol Numbers Definition**

| Decimal          | <b>Keyword</b>     | Protocol                                       | References         |
|------------------|--------------------|------------------------------------------------|--------------------|
| $\boldsymbol{0}$ | <b>HOPOPT</b>      | IPv6 Hop-by-Hop Option                         | [RFC1883]          |
| $\mathbf{1}$     | <b>ICMP</b>        | <b>Internet Control Message</b>                | [RFC792]           |
| $\overline{2}$   | <b>IGMP</b>        | <b>Internet Group Management</b>               | [RFC1112]          |
| $\mathfrak{Z}$   | <b>GGP</b>         | Gateway-to-Gateway                             | $[RFC823]$         |
| 4                | $\rm IP$           | IP in IP (encapsulation)                       | [RFC2003]          |
| 5                | <b>ST</b>          | Stream                                         | [RFC1190][RFC1819] |
| 6                | <b>TCP</b>         | <b>Transmission Control</b>                    | [RFC793]           |
| $\boldsymbol{7}$ | <b>CBT</b>         | <b>CBT</b>                                     | [Ballardie]        |
| $\,8\,$          | EGP                | <b>Exterior Gateway Protocol</b>               | [RFC888][DLM1]     |
| 9                | <b>IGP</b>         | any private interior gateway                   | [IANA]             |
| 10               | <b>BBN-RCC-MON</b> | <b>BBN RCC Monitoring</b>                      | [SGC]              |
| 11               | NVP-II             | Network Voice Protocol                         | [RFC741][SC3]      |
| 12               | <b>PUP</b>         | <b>PUP</b>                                     | [PUP][XEROX]       |
| 13               | <b>ARGUS</b>       | <b>ARGUS</b>                                   | [RWS4]             |
| 14               | <b>EMCON</b>       | <b>EMCON</b>                                   | [BN7]              |
| 15               | <b>XNET</b>        | <b>Cross Net Debugger</b>                      | [IEN158][JFH2]     |
| 16               | <b>CHAOS</b>       | Chaos                                          | [NC3]              |
| 17               | <b>UDP</b>         | User Datagram                                  | [RFC768][JBP]      |
| 18               | <b>MUX</b>         | Multiplexing                                   | [IEN90][JBP]       |
| 19               | <b>DCN-MEAS</b>    | <b>DCN</b> Measurement Subsystems              | [DLM1]             |
| 20               | <b>HMP</b>         | <b>Host Monitoring</b>                         | [RFC869][RH6]      |
| 21               | <b>PRM</b>         | Packet Radio Measurement                       | [ZSU]              |
| 22               | XNS-IDP            | <b>XEROX NS IDP</b>                            | [ETHERNET][XEROX]  |
| 23               | TRUNK-1            | Trunk-1                                        | [BWB6]             |
| 24               | TRUNK-2            | Trunk-2                                        | [BWB6]             |
| 25               | LEAF-1             | Leaf-1                                         | [BWB6]             |
| 26               | LEAF-2             | Leaf-2                                         | [BWB6]             |
| 27               | <b>RDP</b>         | Reliable Data Protocol                         | [RFC908][RH6]      |
| 28               | <b>IRTP</b>        | <b>Internet Reliable Transaction</b>           | [RFC938][TXM]      |
| 29               | ISO-TP4            | ISO Transport Protocol Class 4                 | [RFC905][RC77]     |
| 30               | <b>NETBLT</b>      | <b>Bulk Data Transfer Protocol</b>             | [RFC969][DDC1]     |
| 31               | MFE-NSP            | MFE Network Services Protocol                  | [MFENET][BCH2]     |
| 32               | MERIT-INP          | MERIT Internodal Protocol                      | [HWB]              |
| 33               | <b>DCCP</b>        | Datagram Congestion Control Protocol           | [RFC4340]          |
| 34               | 3PC                | Third Party Connect Protocol                   | [SAF3]             |
| 35               | <b>IDPR</b>        | Inter-Domain Policy Routing Protocol           | [MXS1]             |
| 36               | <b>XTP</b>         | <b>XTP</b>                                     | [GXC]              |
| 37               | <b>DDP</b>         | Datagram Delivery Protocol                     | [WXC]              |
| 38               | <b>IDPR-CMTP</b>   | <b>IDPR Control Message Transport Protocol</b> | [MXS1]             |
| 39               | $TP++$             | TP++ Transport Protocol                        | [DXF]              |

**Table D-2 Internet Protocol Numbers Definition**

![](_page_250_Picture_285.jpeg)

![](_page_251_Picture_372.jpeg)
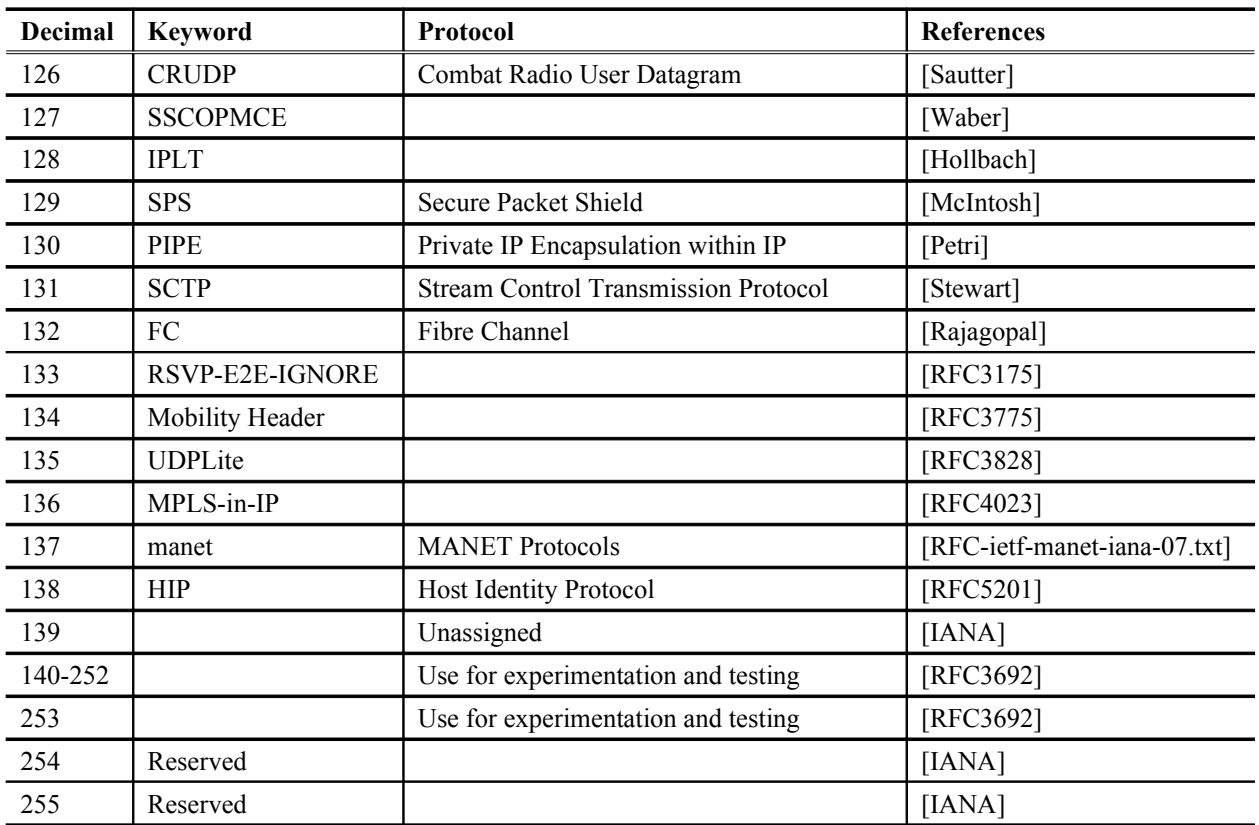

| <b>Restrictions</b> | Range                                                                                          | <b>Descriptions</b>                                                                                                    |  |  |
|---------------------|------------------------------------------------------------------------------------------------|----------------------------------------------------------------------------------------------------|--|--|
| Format error        | $x \times x$ 255<br>0.x.x.x<br>x.x.x.0                                                         | This indicates the invalid IP format                                                                                                    |  |  |
| Reserved            | 224.0.0.0~239.255.255.255<br>$127.0.00 - 127.255.255.255$<br>$172.31.254.0 \sim 172.31.254.67$ | This indicates the IP addresses to be<br>reserved for specific usage, such as NME<br>IP, UGE IP, gateway IP, Root-IP and<br>interface IP. |  |  |
| Muilticast          | 224.0.1.0~239.255.255.255                                                                      | This indicates the IP addresses to be<br>reserved for the multicast application, such<br>as IGMP, vedio on demand (MOD).                  |  |  |
| <b>Netmask</b>      | 255.255.255.254<br>255.255.255.255<br>255.0.0.1<br>0.0.0.0                                     | This indicates the IP addresses to be<br>reserved for IP netmask.                                                                         |  |  |

**Table E-3 Invalid IP Address Definition**

**Appendix EInvalid IP Address Definition**

**This page is leave in blank for note or memo use**

# **Appendix FMIB files of DAS4 Series**

**Table F-103 The mapping of ADSL line profile related parameters and their corresponding OID**

## **MIB files of DAS4 Series**

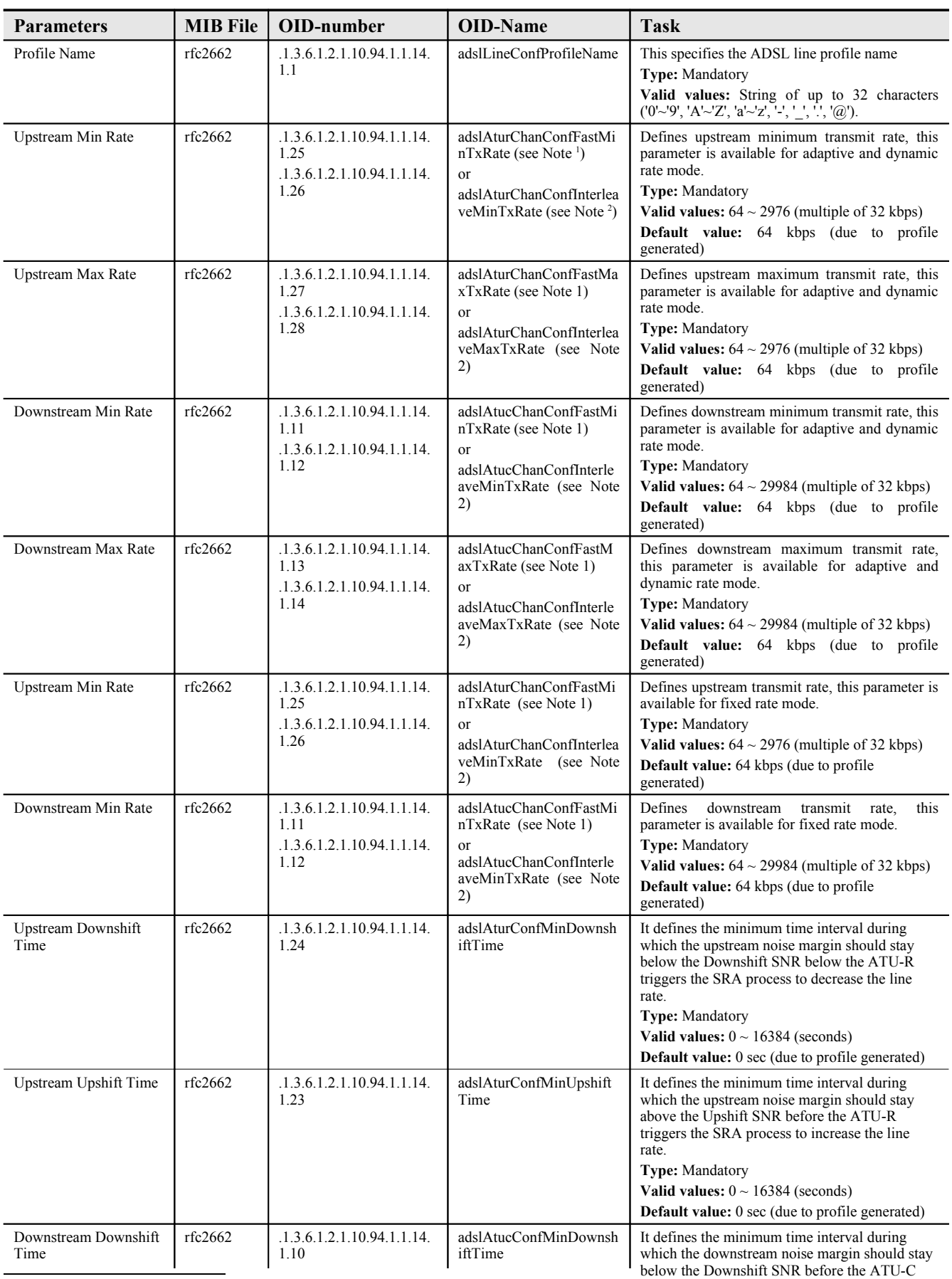

<span id="page-256-1"></span><sup>1</sup>Note . Applicable when the channel mode is fast path.

<span id="page-256-0"></span> $2$ Note . Applicable when the channel mode is interleaved path.

 $3$ Note . Applicable when applying to set the upstream SNR margin.

<sup>4</sup>Note . Applicable when applying to set the downstream SNR margin.

**Table F-104 The mapping of PM Threshold profile related parameters and their corresponding OID**

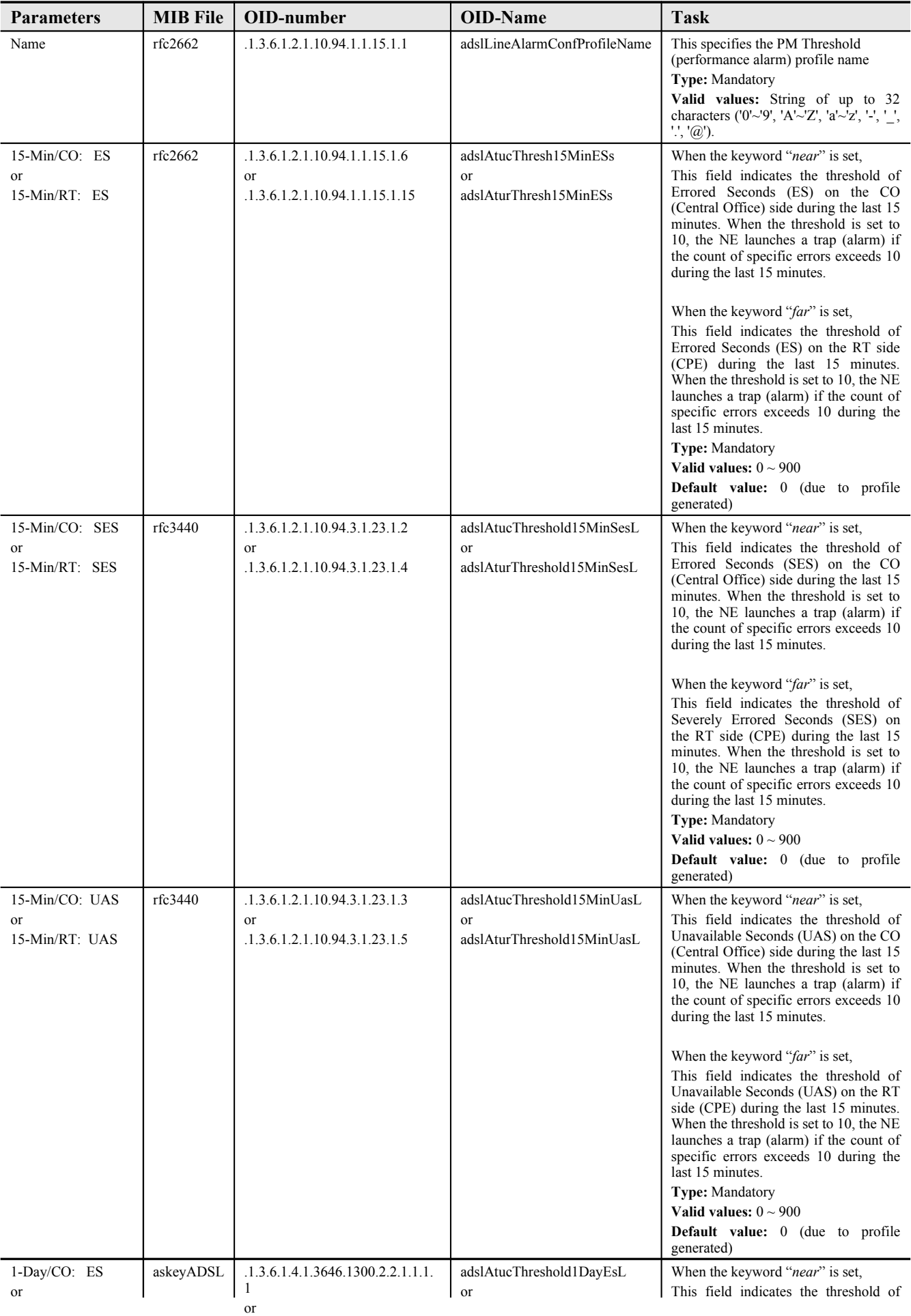

**DAS4-Series IP-DSLAM System Configuration Guide**

|                                   |                          | ana their corresponding old             |                       |                                                                                                    |
|-----------------------------------|--------------------------|-----------------------------------------|-----------------------|----------------------------------------------------------------------------------------------------|
| <b>Parameters</b>                 | <b>MIB</b> File          | OID-number                              | <b>OID-Name</b>       | <b>Task</b>                                                                                                    |
| Name                              | ASKEY-QOS-<br><b>MIB</b> | .1.3.6.1.4.1.3646.1300.2.16.3.1.1.      | trafficPolicingName   | This specifies the traffic policing<br>profile name<br><b>Type:</b> Mandatory<br>Valid values: String of up to 32<br>characters ('0'~'9', 'A'~'Z', 'a'~'z',<br>$'$ ; $'$ , $'$ ; $'$ , $'$ @').                                                                                                    |
| Upstream CIR<br>(Mbps)            | ASKEY-QOS-<br>MIB        | .1.3.6.1.4.1.3646.1300.2.16.3.1.1.      | trafficPolicingCIR    | Defines<br>committed<br>the<br>information<br>of<br>traffic<br>rate<br>policing profile.<br><b>Type:</b> Mandatory<br>Valid values: $1 \sim 1000$ (mbps)                                                                                                    |
| Action to Out-<br>profile Packets | ASKEY-OOS-<br><b>MIB</b> | .1.3.6.1.4.1.3646.1300.2.16.3.1.1.<br>4 | trafficPolicingAction | This identifies to which value<br>will DSCP be replace, drop<br>packets or do nothing when<br>user's upstream traffic exceeds<br>CIR.<br><b>Type:</b> Mandatory<br><b>Valid values:</b> no-action $(0)$<br>drop(1)<br>BE(2)<br>AF11(3)<br>$AF12(4)$   $AF13(5)$   $AF21(6)$<br>$AF22(7)$   $AF23(8)$   $AF31(9)$<br>$AF32(10)$   AF33(11)   AF41(12)<br> AF42(13)   AF43(14)   EF(15) |

**Table F-105 The mapping of Traffic Policing profile related parameters and their corresponding OID**

| <b>Parameters</b>             | <b>MIB</b> File          | OID-number                         | <b>OID-Name</b>             | Task                                                                                                    |
|-------------------------------|--------------------------|------------------------------------|-----------------------------|----------------------------------------------------------------------------------------------------|
| Administrative<br>State       | rfc2233                  | .1.3.6.1.2.1.2.2.1.7               | ifAdminStatus               | This specifies the desired state<br>of the interface.<br><b>Type:</b> Mandatory<br>Valid values: Enable   Disable                                                                                                    |
| Line Profile                  | rfc2662                  | .1.3.6.1.2.1.10.94.1.1.1.1.4       | adslLineConfProfile         | This specifies the ADSL line<br>profile name<br>Type: Mandatory<br>Valid values: String of up to 32<br>characters ('0'~'9', 'A'~'Z', 'a'~'z',<br>$'$ ; $'$ , $'$ , $'$ , $'$ $\omega$ ').                                  |
| PM Threshold<br>(Profile)     | rfc2662                  | .1.3.6.1.2.1.10.94.1.1.1.1.5       | adslLineAlarmConfProfile    | This specifies the PM Threshold<br>(performance alarm) profile<br>name<br><b>Type:</b> Mandatory<br>Valid values: String of up to 32<br>characters ('0'~'9', 'A'~'Z', 'a'~'z',<br>$'$ ; $'$ ; $'$ ; $'$ , $'$ $\omega$ '). |
| Traffic Policing<br>(Profile) | ASKEY-QOS-<br><b>MIB</b> | .1.3.6.1.4.1.3646.1300.2.16.1.1.1. | askeyQoSLineTrafficPolicing | This specifies the traffic<br>policing profile name<br><b>Type:</b> Mandatory<br>Valid values: String of up to 32<br>characters ('0'~'9', 'A'~'Z', 'a'~'z',<br>$'$ ; $'$ , $'$ , $'$ , $'$ $\omega$ ').                    |

**Table F-106 The mapping of ADSL port configuration parameters and their corresponding OID**

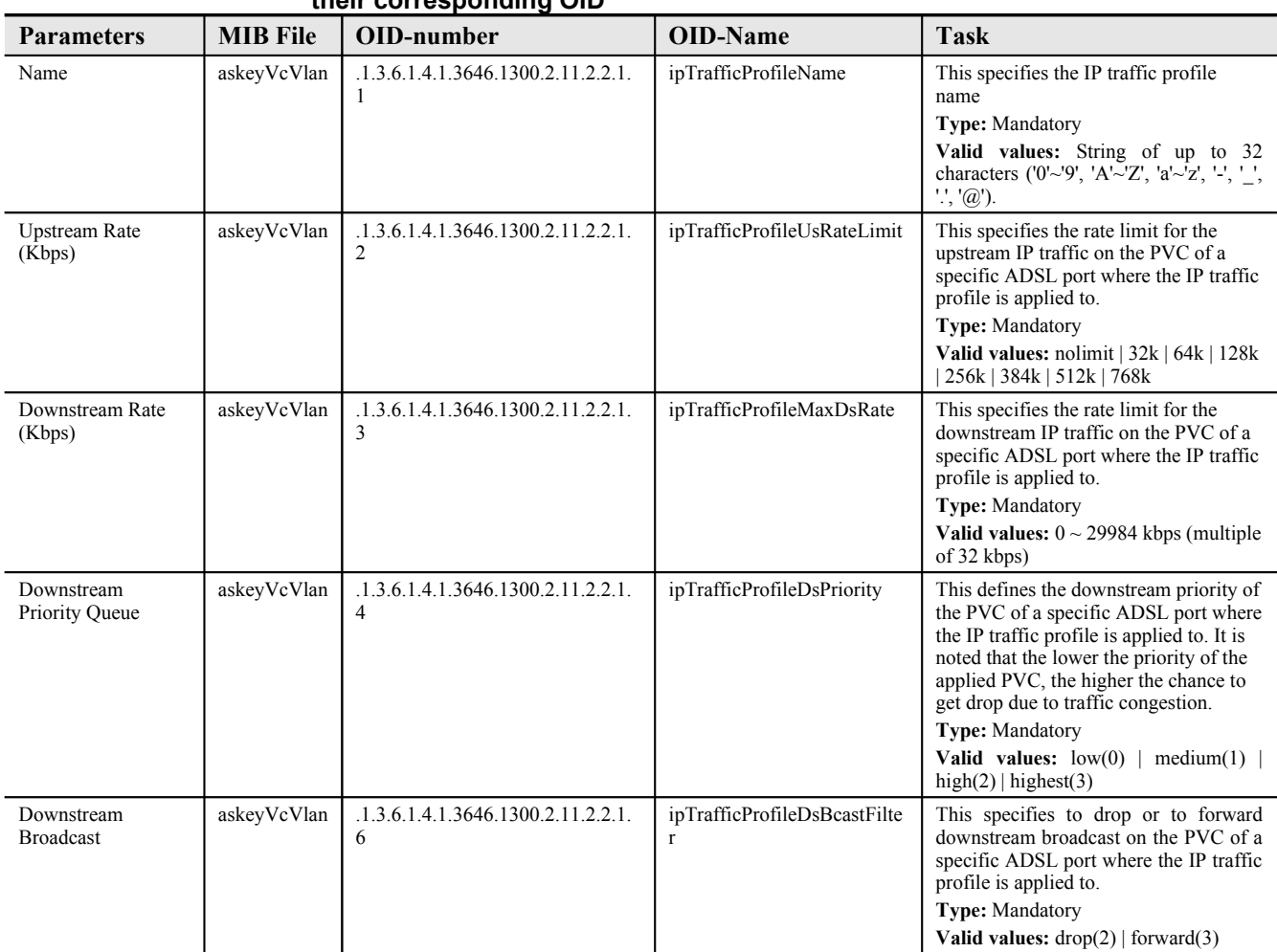

## **Table F-107 The mapping of IP Traffic profile related parameters and their corresponding OID**

**Table F-108 The mapping of xDSL VC-to-VLAN Setting related parameters and their corresponding OID**

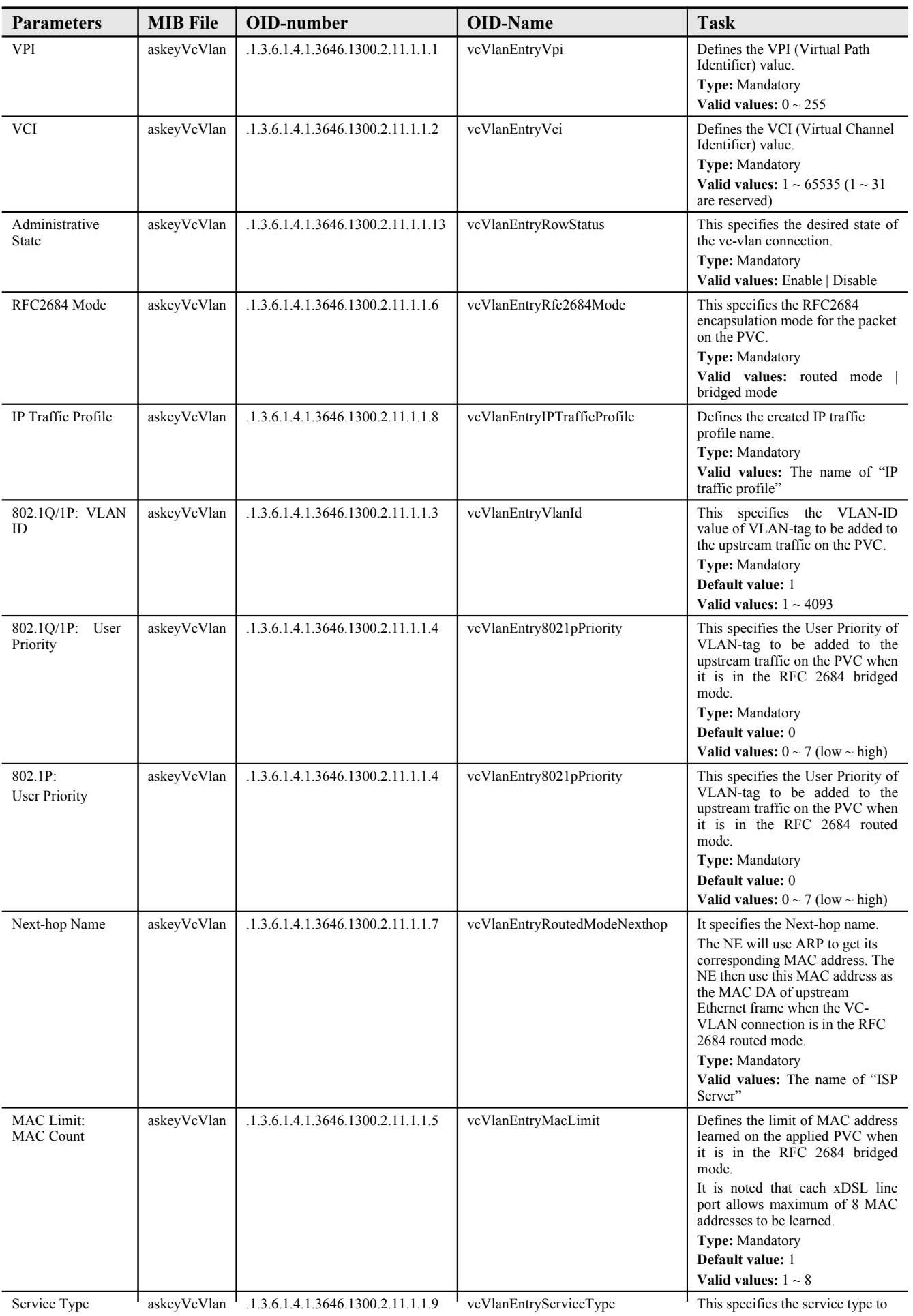

| <b>Parameters</b>         | <b>MIB</b> File | OID-number                         | <b>OID-Name</b>  | <b>Task</b>                                                                                                    |
|---------------------------|-----------------|------------------------------------|------------------|----------------------------------------------------------------------------------------------------|
| Profile ID                | askeyMcast      | .1.3.6.1.4.1.3646.1300.2.5.1.2.1.1 | mProfileId       | This specifies the multicast channel<br>profile identifier.<br>Type: Mandatory<br>Valid values:                                                                                      |
| Name                      | askeyMcast      | .1.3.6.1.4.1.3646.1300.2.5.1.2.1.2 | mProfileName     | This specifies the multicast channel<br>profile name<br>Type: Mandatory<br>Valid values: String of up to 32<br>characters ('0'~'9', 'A'~'Z', 'a'~'z', '-', '_',<br>$\cdot$ '', '@'). |
| TV Channel IP<br>Address  | askeyMcast      | .1.3.6.1.4.1.3646.1300.2.5.1.2.1.3 | mProfileIpAddr   | This specifies class D IP address of the<br>multicast stream.<br><b>Type:</b> Mandatory<br>Valid values: $224.0.1.0 \sim$<br>239.255.255.255                                         |
| Priority Queue            | askeyMcast      | .1.3.6.1.4.1.3646.1300.2.5.1.2.1.5 | mProfilePriority | Defines the downstream forwarding<br>priority of the multicast stream.<br><b>Type:</b> Mandatory<br>Valid values: $\text{low}(0)$ medium(1)<br>high $(2)$ highest $(3)$              |
| Downstream Rate<br>(Kbps) | askeyMcast      | .1.3.6.1.4.1.3646.1300.2.5.1.2.1.4 | mProfileRate     | Defines the downstream transmission<br>rate limit of multicast stream.<br><b>Type:</b> Mandatory<br>Valid values: $0 \sim 29984$ kbps                                                |

**Table F-109 The mapping of TV Channel Profile related parameters and their corresponding OID**

## **256 MIB files of DAS4 Series**

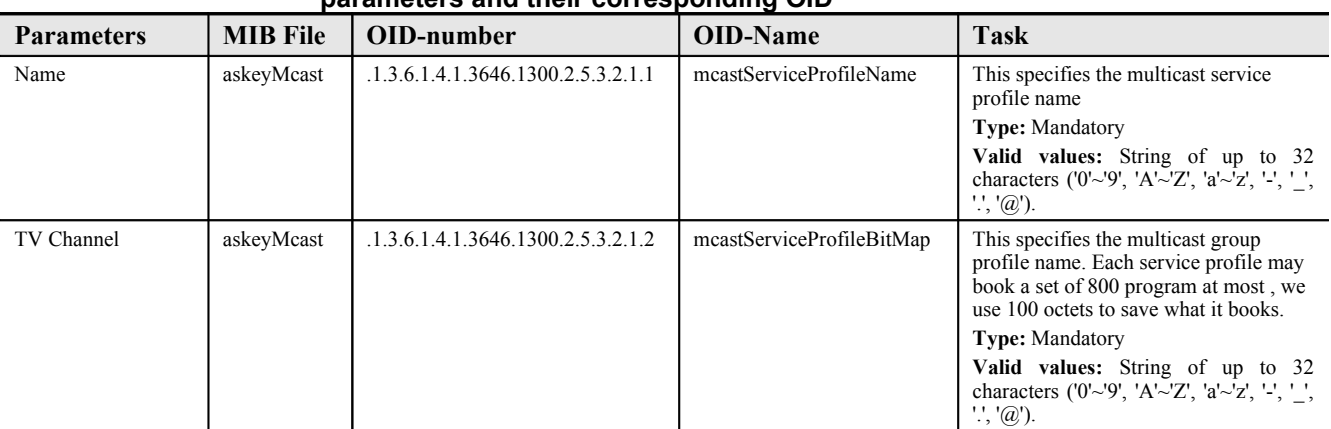

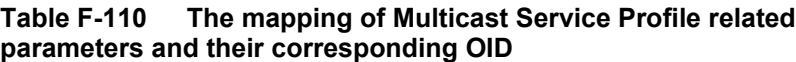

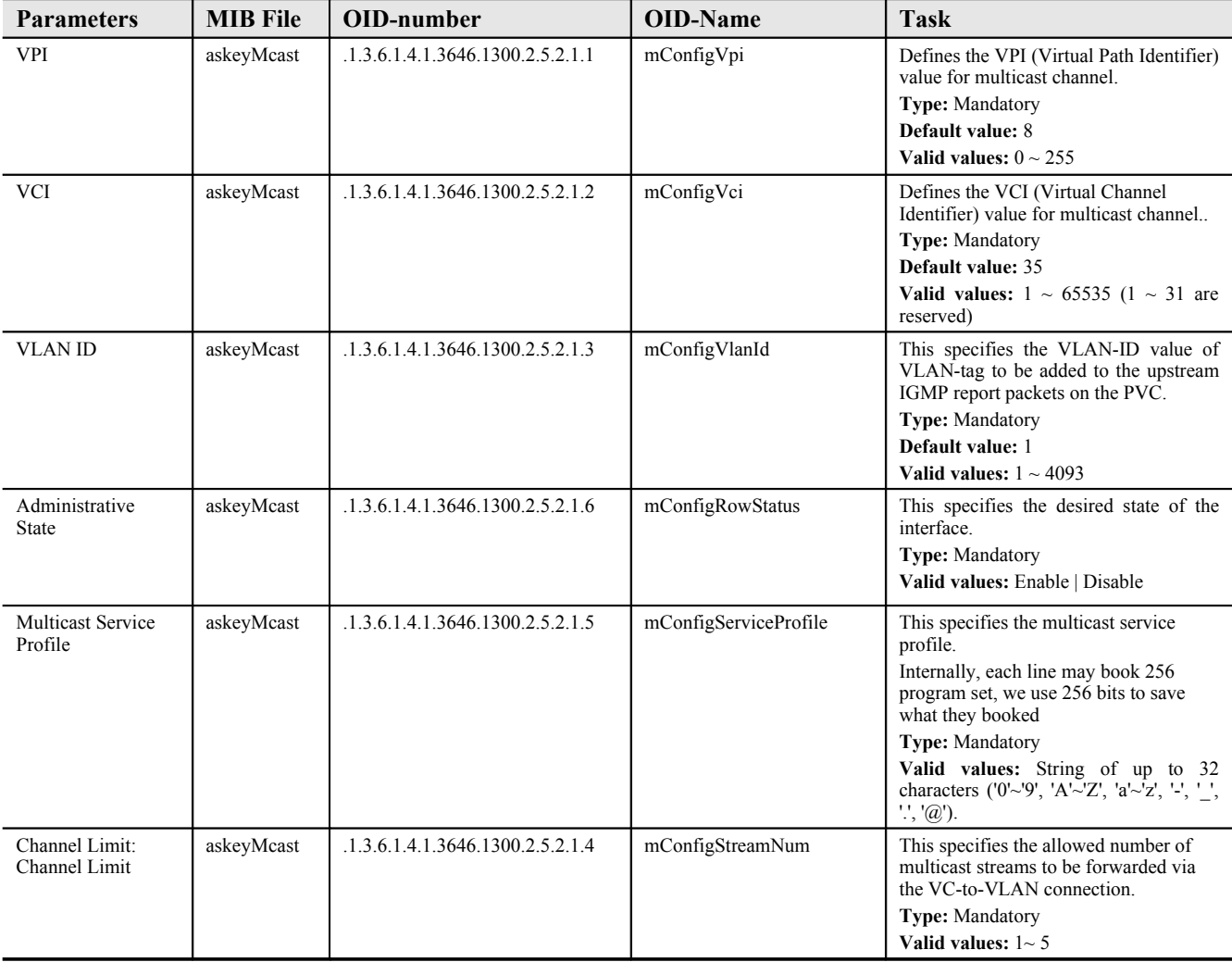

#### **Table F-111 The mapping of Multicast Channel Configuration related parameters and their corresponding OID**

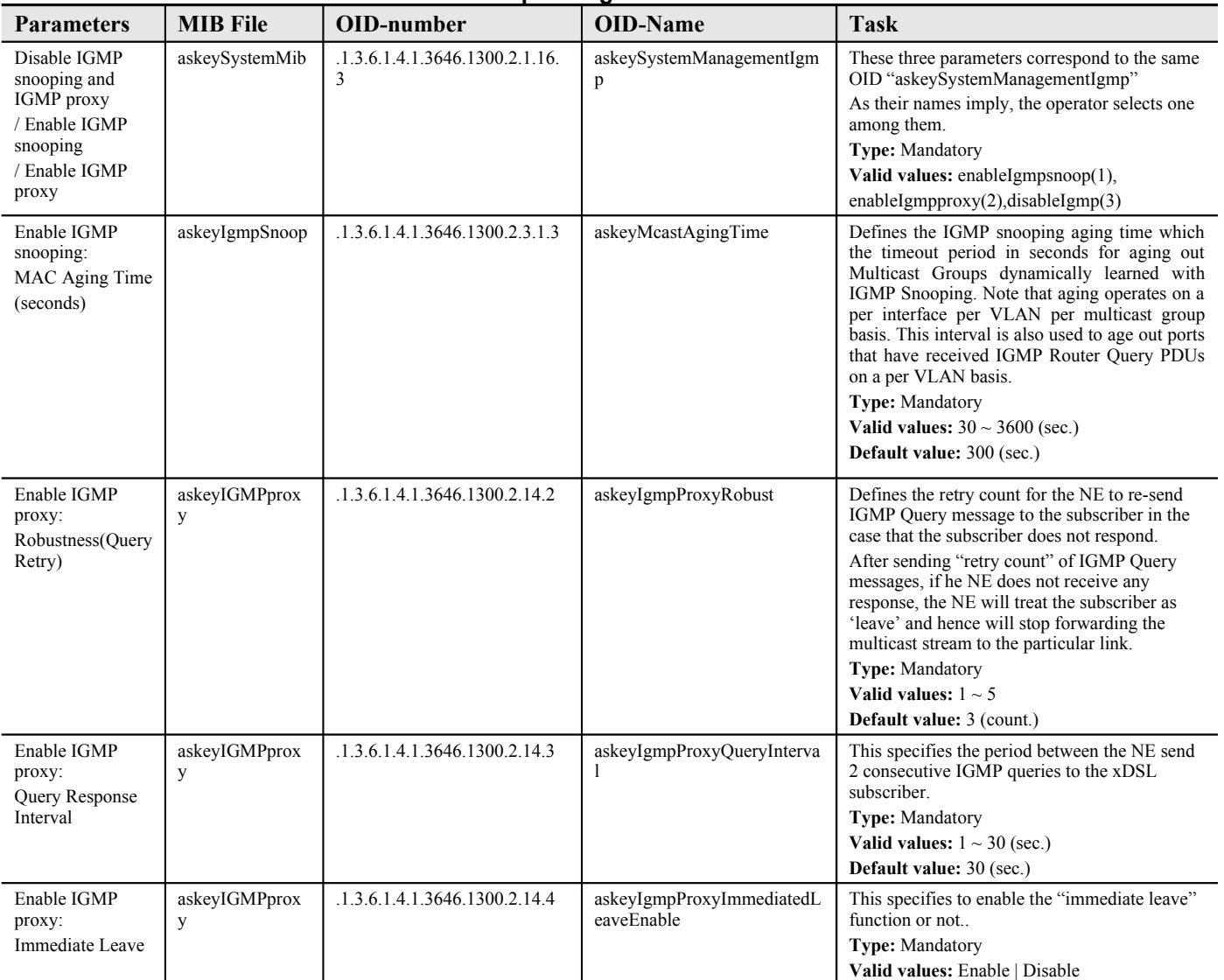

#### **Table F-112 The mapping of IGMP snooping/IGMP proxy Configuration related parameters and their corresponding OID**

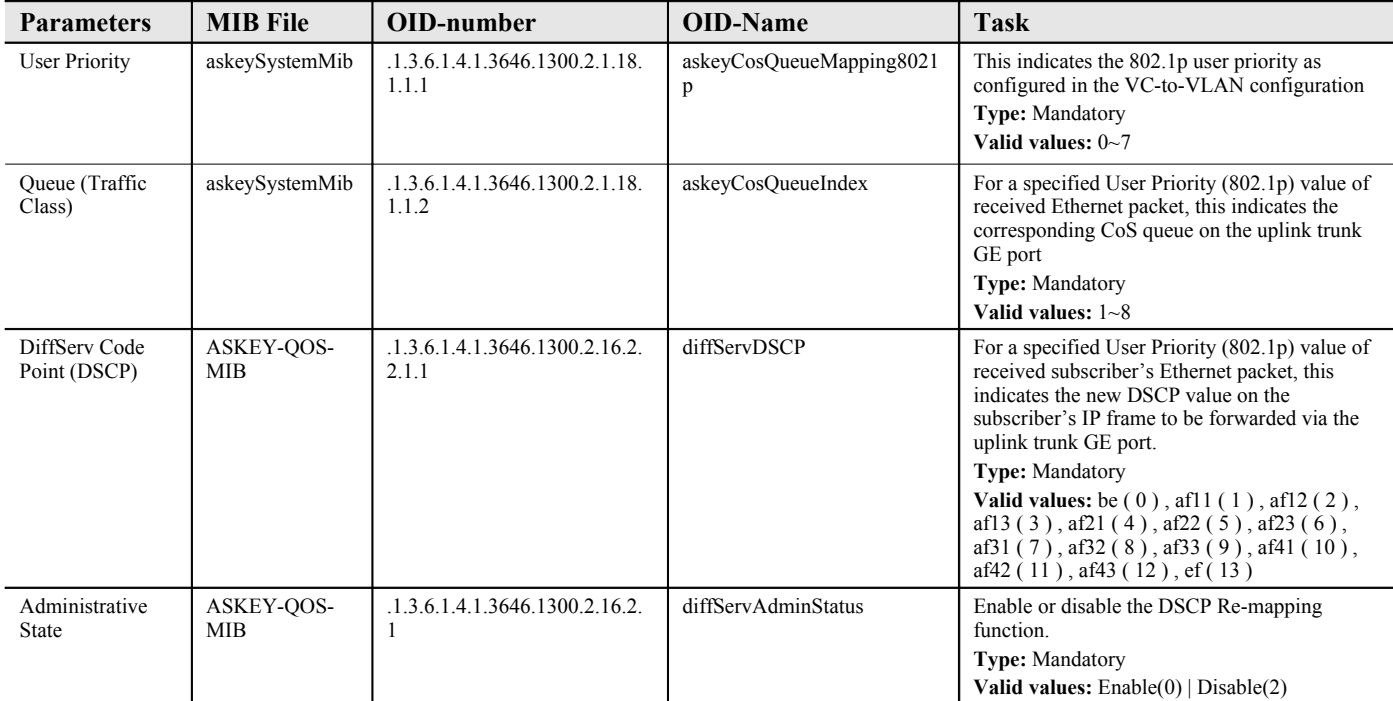

### **Table F-113 The mapping of Trunk CoS Mapping and DSCP Re-mapping related parameters and their corresponding OID**